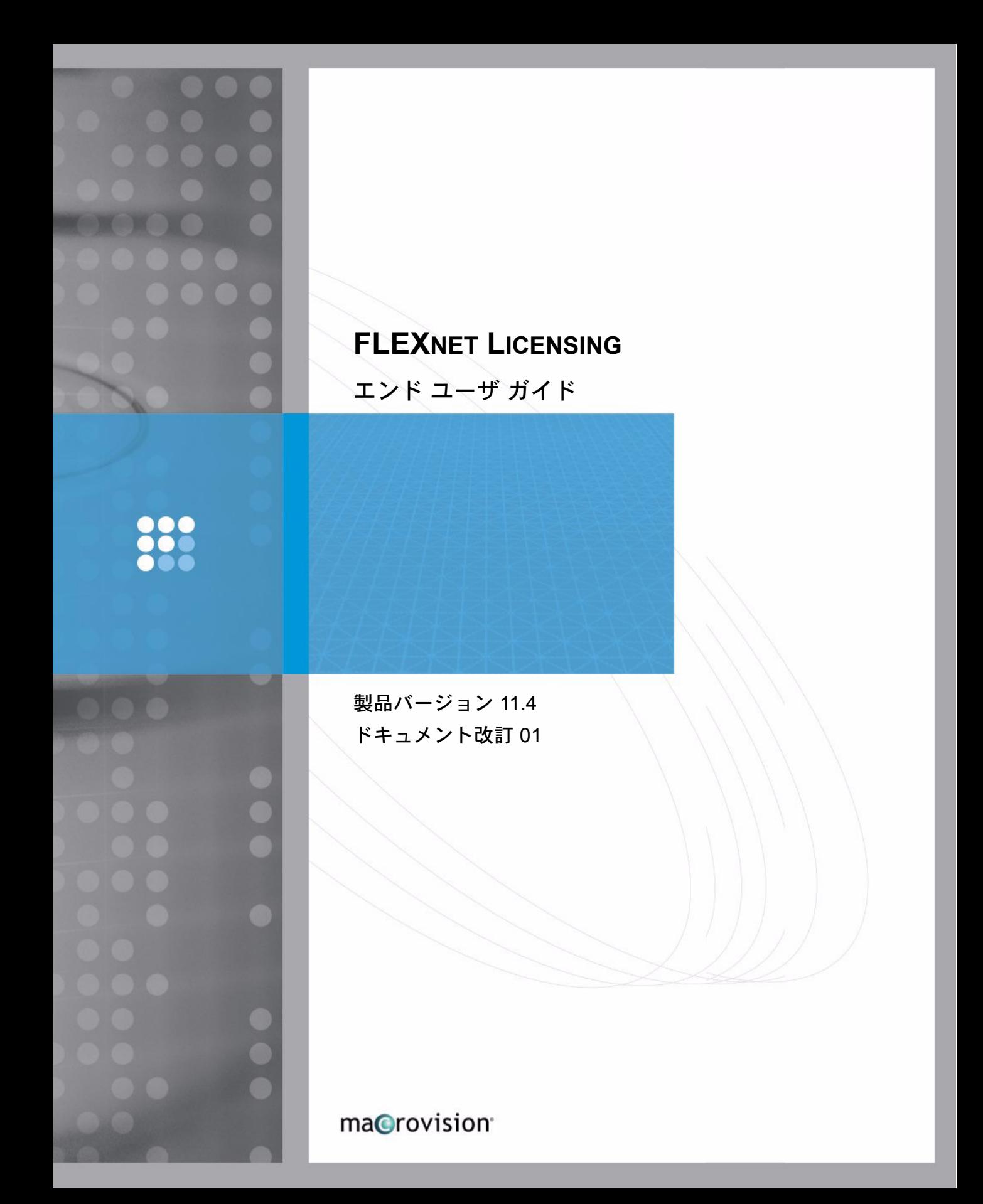

#### **Copyright Notice**

Copyright © 2006 Macrovision Corporation and/or Macrovision Europe Ltd. All Rights Reserved.

This product contains proprietary and confidential technology provided by and owned by Macrovision Europe Ltd., UK, and Macrovision Corporation of Santa Clara, California, U.S.A. Any use, copying, publication, distribution, display, modification, or transmission of such technology in whole or in part in any form or by any means without the prior express written permission of Macrovision Europe Ltd. and Macrovision Corporation is strictly prohibited. Except where expressly provided by Macrovision Europe Ltd. and Macrovision Corporation in writing, possession of this technology shall not be construed to confer any license or rights under any of Macrovision Europe Ltd. and Macrovision Corporation's intellectual property rights, whether by estoppel, implication, or otherwise.

ALL COPIES OF THE TECHNOLOGY and RELATED INFORMATION, IF ALLOWED BY MACROVISION CORPORATION, MUST DISPLAY THIS NOTICE OF COPYRIGHT AND OWNERSHIP IN FULL.

#### **Trademarks**

Macrovision, AdminStudio, DemoNow, DemoShield, FLEXenabled, FLEX*lm*, FLEXnet, FLEXnet Certified, FLEXnet Connector, FLEXnet Manager, FLEXnet Publisher, Globe*trotter*, Hawkeye, InstallFromTheWeb, InstallShield, InstallShield Developer, InstallShield DevStudio, InstallShield Professional, It All Starts Here, OneClickInstall, Package For The Web, QuickPatch, ReadySell, RipGuard, SafeCast, Trymedia Systems, and Zero G Software are registered trademarks or trademarks of Macrovision Corporation in the United States of America and/or other countries. All other brand and product names mentioned herein are the trademarks and registered trademarks of their respective owners.

#### **Restricted Rights Legend**

The software and documentation are "commercial items," as that term is defined at 48 C.F.R. §2.101, consisting of "commercial computer software" and "commercial computer software documentation," as such terms are used in 48 C.F.R. §12.212 or 48 C.F.R. §227.2702, as applicable. Consistent with 48 C.F.R. §12.212 or 48 C.F.R. §227.2702-1 through 227.7202-4, as applicable, the commercial computer software and commercial computer software documentation are being licensed to U.S. government end users ÅiAÅj only as commercial items and ÅiBÅj with only those rights as are granted to all other end users pursuant to the terms and conditions set forth in the Macrovision Corporation standard commercial agreement for this software. Unpublished rights reserved under the copyright laws of the United States of America.

#### **Disclaimer**

Information in this document is subject to change without notice. Companies, names, and data used in examples herein are fictitious unless otherwise noted. The provision of such information does not represent any commitment on the part of Macrovision Corporation. Macrovision makes no warranty of any kind with regard to this material, including, but not limited to, the implied warranties of merchantability and fitness for a particular purpose. Macrovision shall not be liable for errors contained herein or for incidental or consequential damages in connection with the furnishing, performance, or use of this material.

June 2006

# 目 次

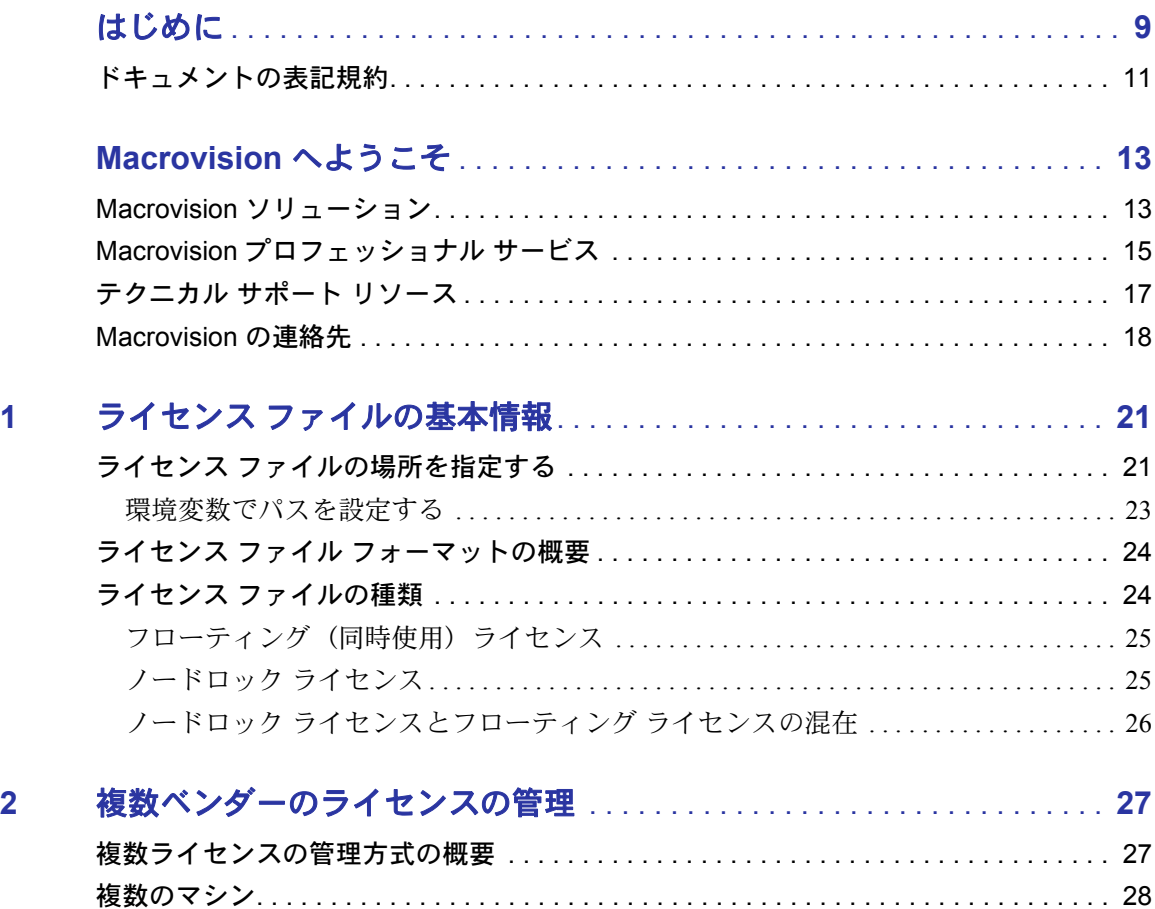

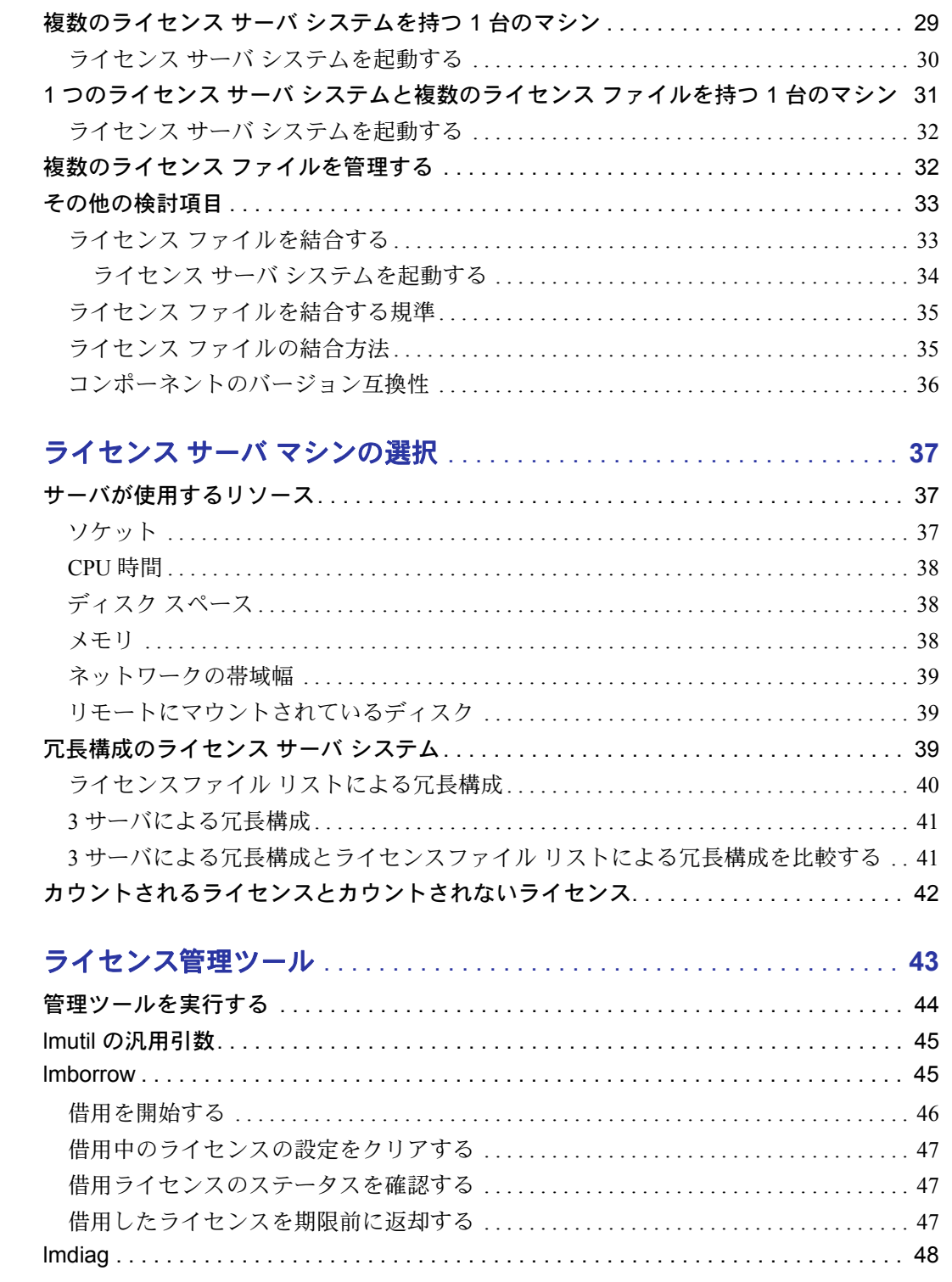

 $\overline{\mathbf{3}}$ 

 $\overline{\mathbf{4}}$ 

 $\overline{\mathbf{4}}$ 

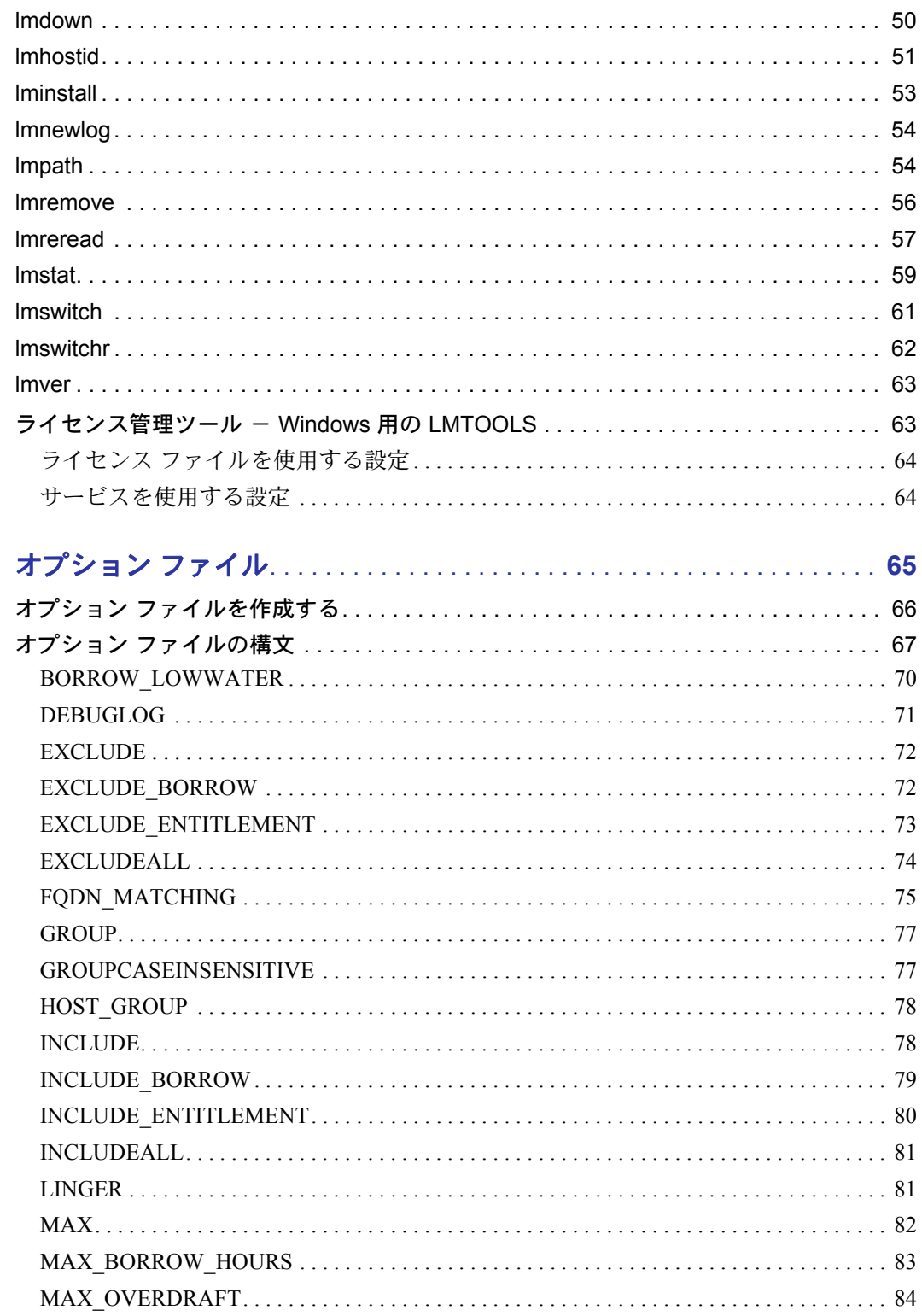

 $5\phantom{a}$ 

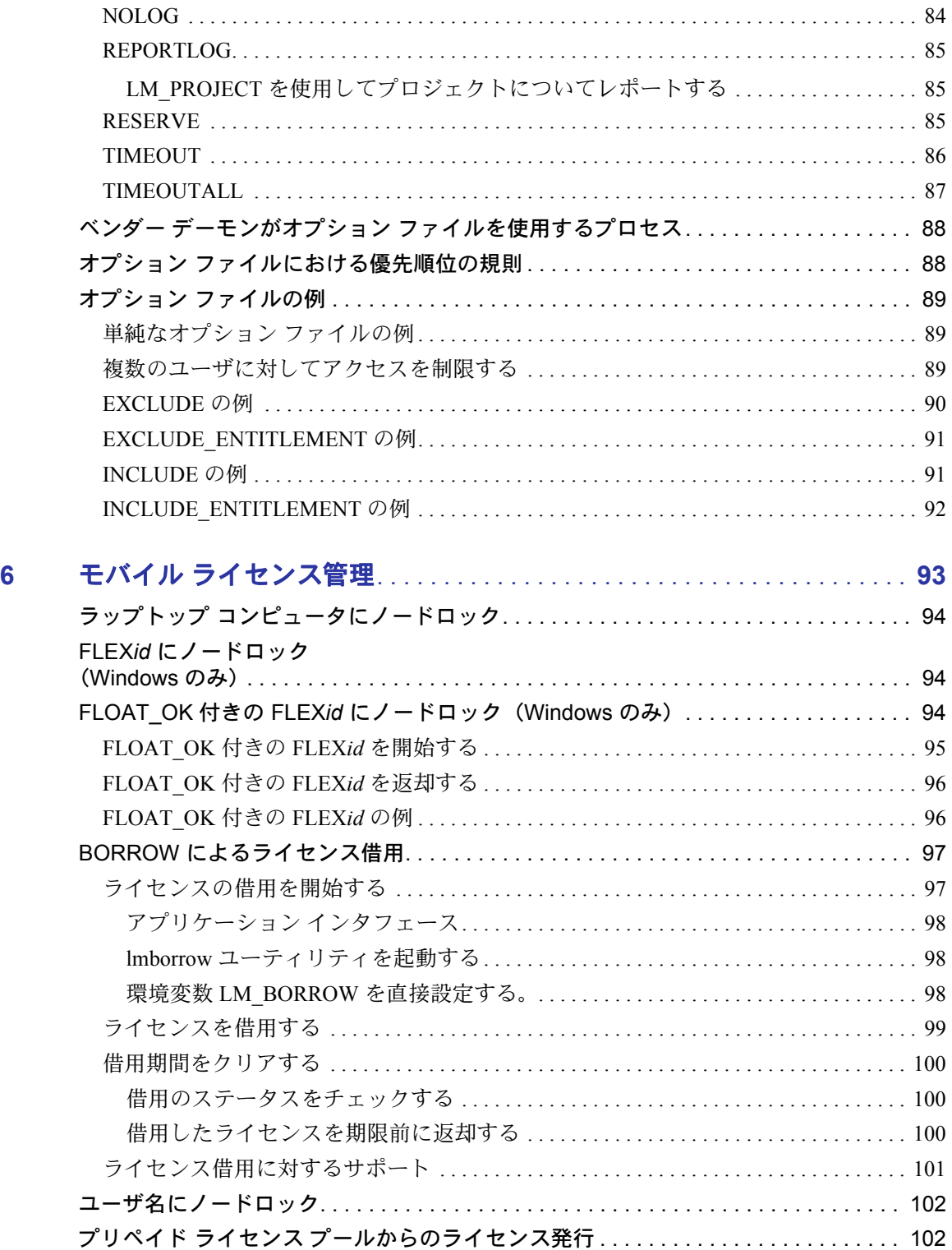

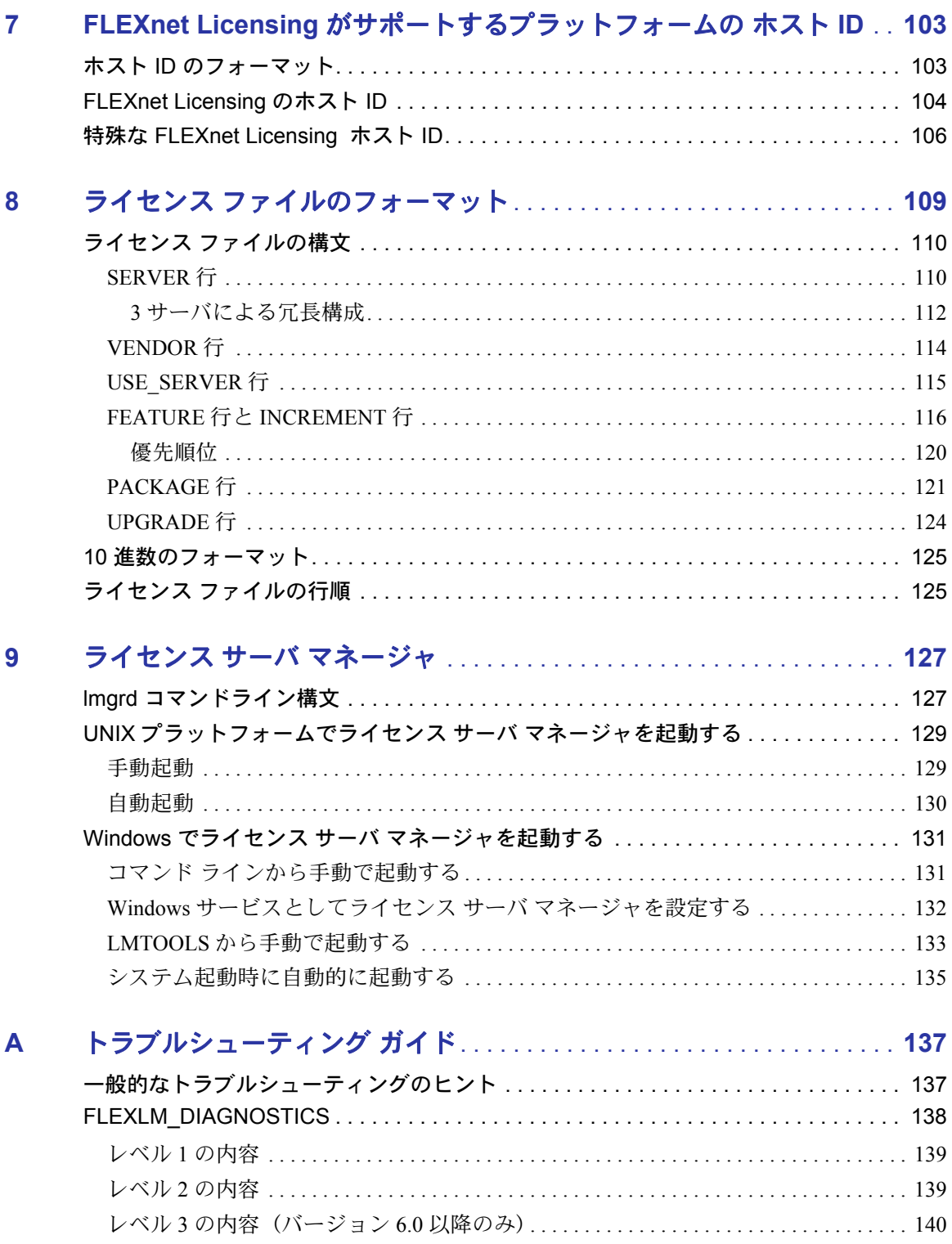

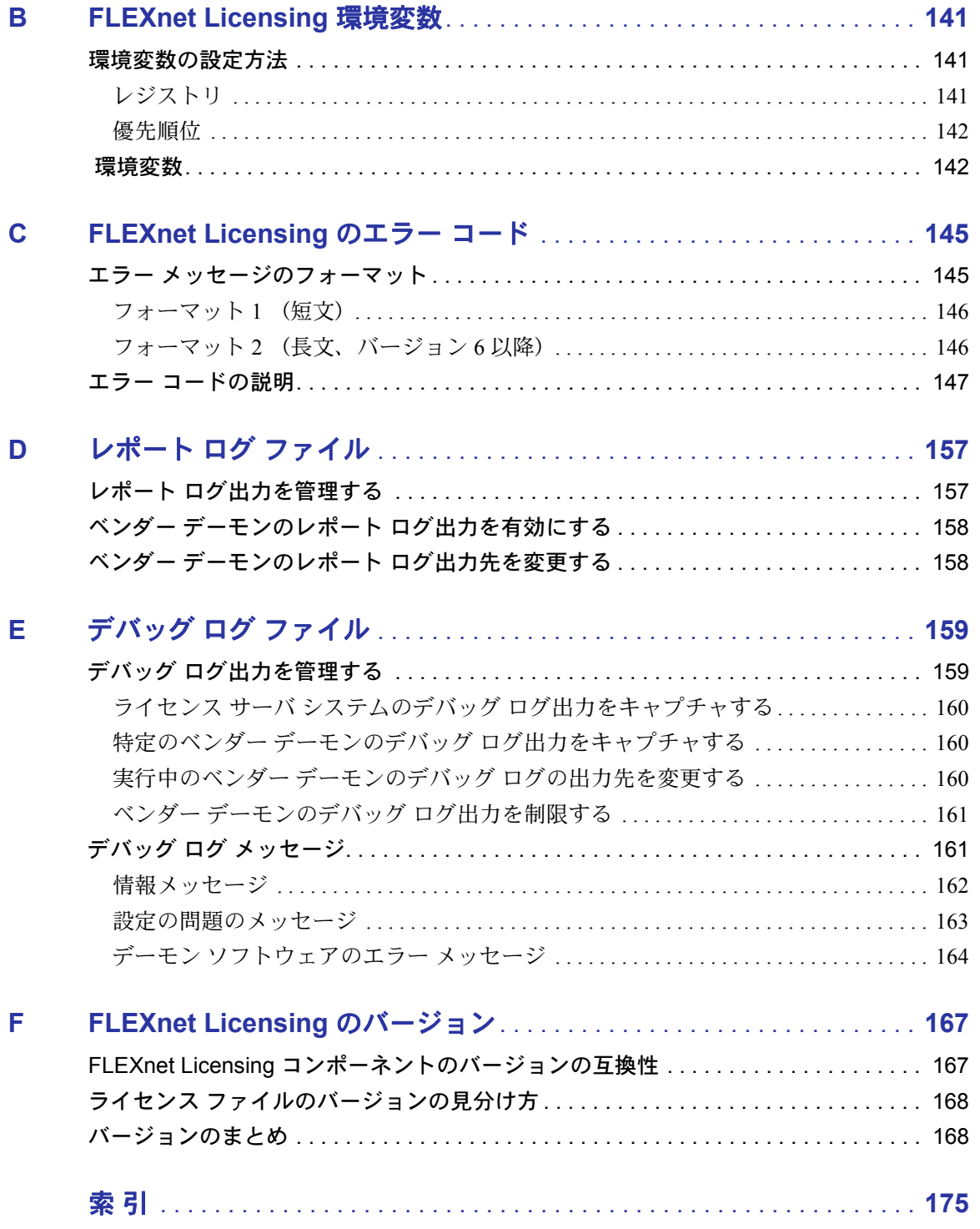

# <span id="page-8-0"></span>はじめに

このマニュアル、『FLEXnet Licensing エンド ユーザ ガイド』では、FLEXnet Licensing の 基本概念、ライセンス モデル、ライセンス ポリシー設計の概念を説明します。本書は、 以下の章から構成されています。

#### 表 1: ヘルプ参照一覧

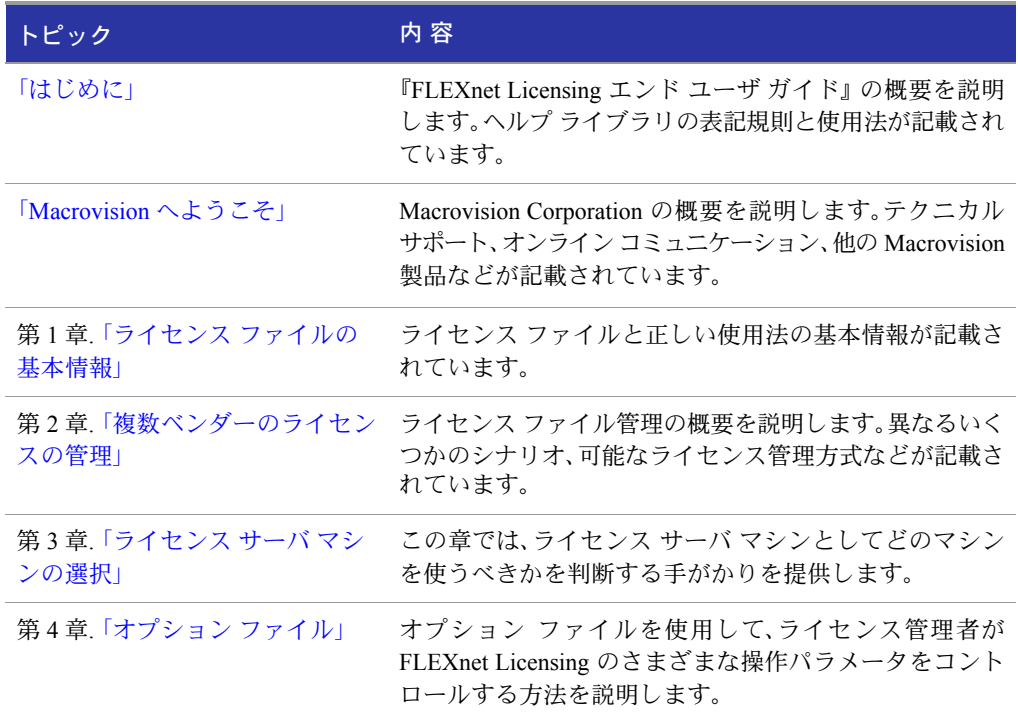

#### 表 1: ヘルプ参照一覧

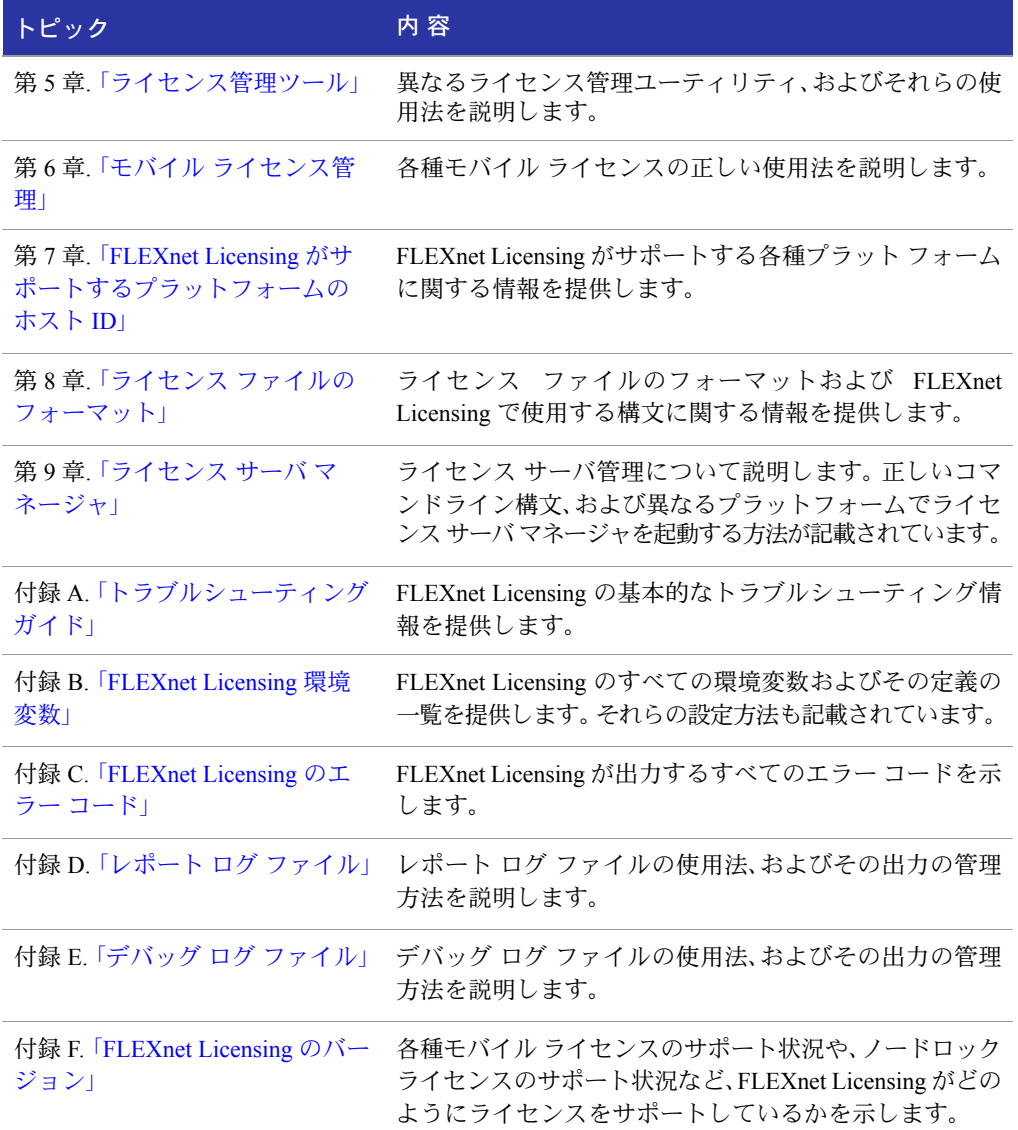

# <span id="page-10-0"></span>ドキュメントの表記規約

このドキュメントでは、特定の情報に注意を引き付け、読者が情報を見分ける手助けと するために、以下の表記規約を使用します。

#### 行頭アイコンの規約

行頭アイコンは、主要な情報か補足的な情報かを示すために、このドキュメント全体に わたって使用されています。次の表に、各アイコンの意味を示します。

#### 表 2: 行頭アイコンの規約

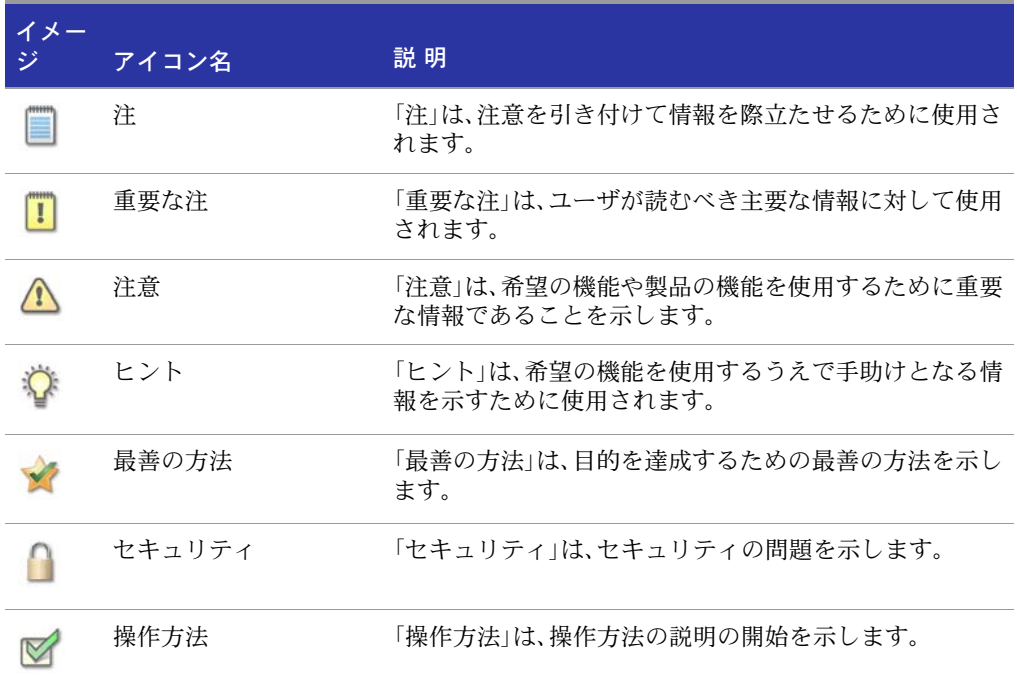

#### 表記上の規約

このドキュメント全体にわたって、以下の表記上の規約が使用されています。

#### 表 3: 表記上の規約

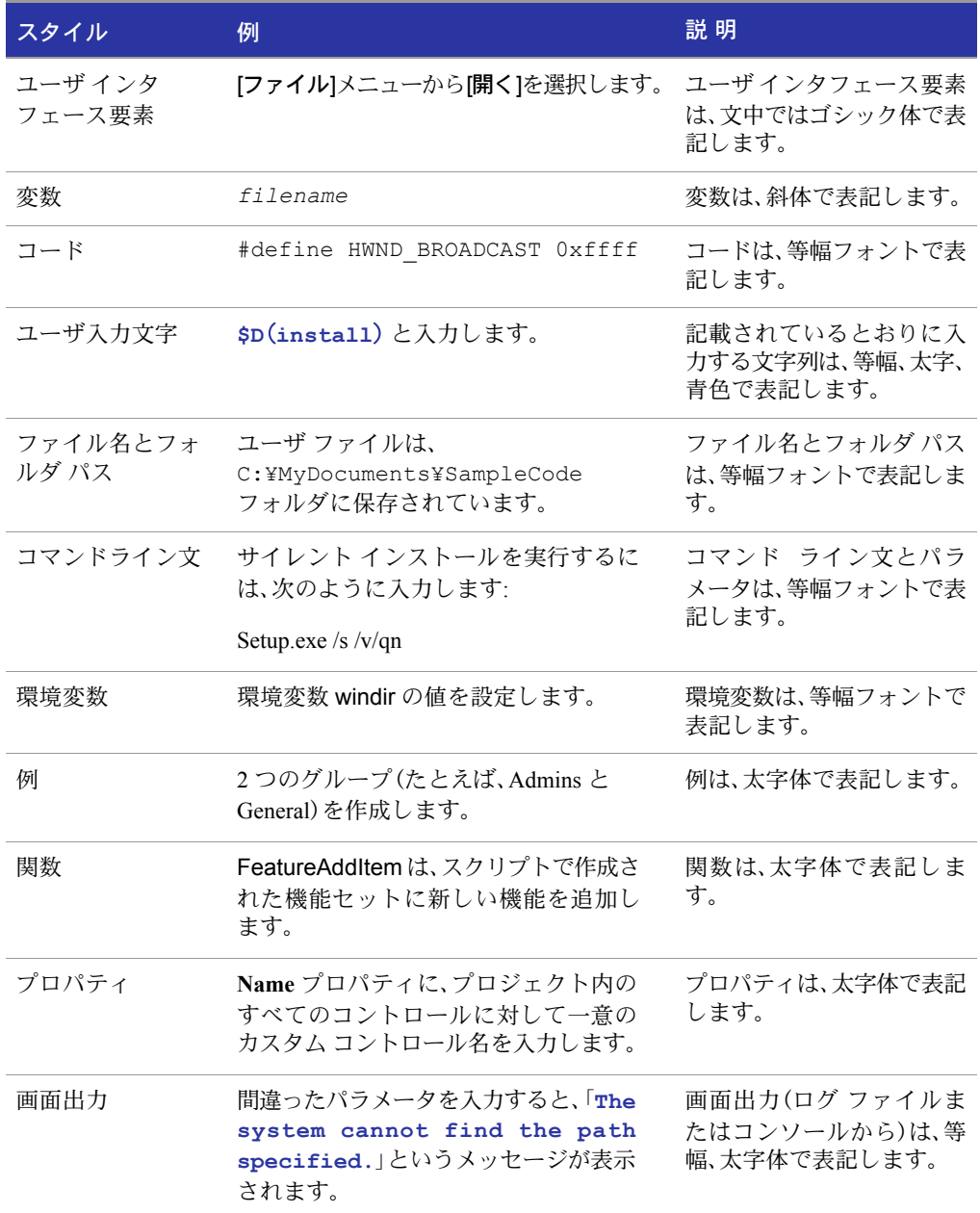

# <span id="page-12-2"></span><span id="page-12-0"></span>Macrovision へようこそ

#### 会社情報

Macrovision Corporation は、エレクトロニック ライセンシング、インストール、およびデ ジタル著作権管理(DRM)技術におけるマーケット リーダーとして活躍する企業です。 ソフトウェアの価値を最大限に引き出すことができる Macrovision のテクノロジは、5 万を超えるソフトウェア ベンダーと、ほぼすべての Fortune 1000 社によって利用され ています。ソフトウェア バリュー マネージメント ソリューションは、開発側における ソフトウェアの価格設定とパッケージングのギャップ、企業側におけるソフトウェア の購入と管理のギャップを埋めるために開発されました。 Macrovision が取り扱ってい る FLEXnet ソフトウェア バリューマネジメント プラットフォームには、ソフトウェア インストール、リパッケージング、アップデート ソリューションからなる InstallShield スイートが含まれています。これらのソリューションは、世界各地で 5 億台以上のデス クトップで利用されています。 Macrovision は、全世界において 910 を超えるソフトウェ ア ライセンシング、DRM、およびコンテンツ プロテクションの特許を所有しています。 Macrovision は、カルフォルニア州サンタクララに本社を持ち、その他世界各地にオフィ スがあります。

# <span id="page-12-1"></span>Macrovision ソリューション

#### ソフトウェアの価値を最大限に引き出す

ソフトウェア バリュー マネージメントとは、ソフトウェア ベンダーおよびそのエン タープライズ ユーザが、作成、使用、保守においてソフトウェア アプリケーションの価 値を最大限に引き出すことができる 1 セットのベスト プラクティスです。

アプリケーションがひとたびエンジニアリング部門の開発者たちの手を離れると、パ ブリッシャはソフトウェア バリュー マネージメント ツールを利用して収入の最大化 を図ることができます。これらのツールには、パブリッシャが製品を柔軟にパッケー ジ、価格設定、保護できるよう支援するインストーラやライセンシング ツールなどがあ ります。エンタープライズ ユーザは ソフトウェア バリュー マネジメント ツールを利 用して、購入したソフトウェアから最大限の生産性を引き出すことができます。これら のツールを利用して、企業の IT スタッフは、アプリケーションの再パッケージ、潜在的 に起こりうる競合の解決、ライセンス購入の最適化、およびアップデートの管理を行う ことができます。

表 1: Macrovision ソフトウェア テクノロジ グループ ソリューション

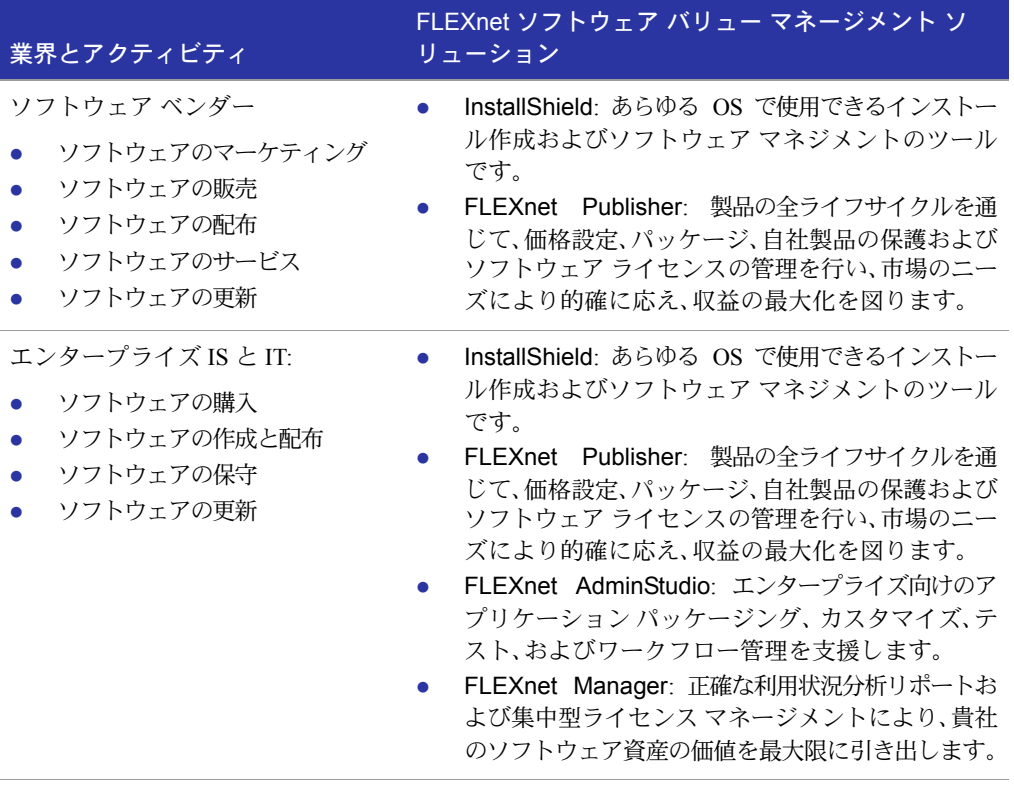

#### 今すぐ Macrovision ソリューションをお試しください!

評価版は、Macrovision Web サイト、または弊社のセールス スタッフから入手できます。 詳しくは、<http://www.macrovision.com> をご覧いただくか、(1)(800) 809-5659(北米)、(44) (117) 903- 0650(ヨーロッパ、中東、アフリカ)までお電話ください。

# <span id="page-14-0"></span>Macrovision プロフェッショナル サービス

Macrovision から提供されているサービスは、業界トップのソフトウェアだけではあり ません。 Macrovision は、ソフトウェア インストール、アップデート、およびエンタープ ライズ アプリケーション管理におけるすべてのニーズを解決するためのトレーニング サービス、テクニカル サポート サービス、およびコンサルティング サービスも提供し ています。

#### エキスパート トレーニング サービス

初心者の方から今ある技術をさらに洗練させたいと考えている経験者の方まで、 Macrovision のトレーニング コースはすべてのユーザの方々のニーズに応えます。

Macrovision のプロフェッショナル トレーナーはすべて、インストール エンジニアリ ング、アップデート、およびエンタープライズ ソフトウェア パッケージング、ソフト ウェア ライセンシング、ライセンス マネジメントに精通しています。コースに参加す ることで、エキスパートに必要なスキルを学ぶことができます。

- Macrovision 認定のトレーナーによるコースは、Macrovision のみが提供しています。
- コースでは、日々直面するさまざまな問題を取り扱い、実践的なトレーニングを受 けることができます。
- プライベート オンサイト コースも、お客様のニーズに合うようにカスタマイズし て提供しています。

詳しくは[、](http://www.macrovision.com/education)http://www.ma[crovision.com/education](http://www.macrovision.com/services/education/index.shtml) をご覧ください。オンライン フォーム を使用して、直接お申し込みいただくこともできます。

#### 製品サポート サービス

サポートが必要なときはいつでも、Macrovision のテクニカル サポート スタッフがご 質問に答え、問題解決のお手伝いをします。

- Macrovision では、当社 Web サイトで入手できる数多くの賞を取ったサポート リ ソースに加え、1 年ごとに更新可能な多数の保守プランを提供し、お客様の特殊な ニーズに応えられるよう常に努力しています。
- お客様のニーズと予算に最も適した保守プランを選ぶことができます。
- Macrovision のシニア エンジニアおよびサポート担当者よるパーソナル アシスタ ンスがご利用できます。

詳しくは、<http://www.macrovision.com/support/index.shtml> をご覧ください。

#### エキスパート コンサルティング サービス

Macrovision は、世界各地において、インストール エンジニアリング、アップデート、エ ンタープライズ ソフトウェア パッケージング、ソフトウェア ライセンシング、および ライセンス マネジメント サービスの最も信頼できるソースです。

- 必要に応じて、当社のエキスパートがプロジェクトをスケジュールおよび予算通り に完成するためのお手伝いをします。
- 御社のリソースを拘束することなく、プロフェッショナルな成果を得ることががで きます。
- エキスパートと同じ現場で作業することで、貴重なテクニックおよびベストプラク ティスを学ぶことができます。
- 詳しくは、<http://www.macrovision.com/consulting> をご覧ください。オンライン フォー ムを使用して、直接お申し込みいただくこともできます。

#### その他の連絡先情報

#### 表 2: Macrovision プロフェッショナル サービスのその他の連絡先

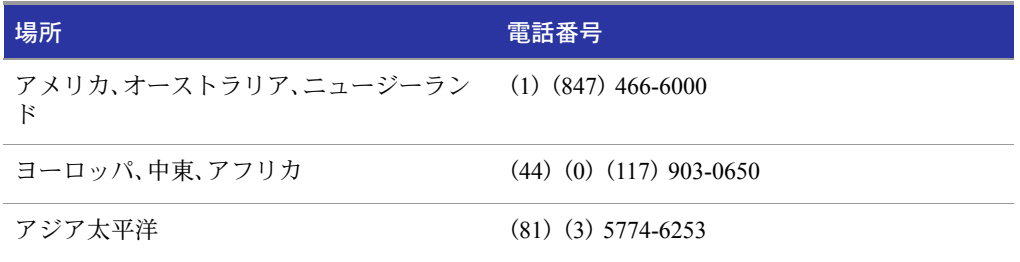

# <span id="page-16-0"></span>テクニカル サポート リソース

Macrovision の製品サポート サービス チームでは、ユーザのすべてのニーズにお応え するためのリソースを包括的に提供しています。当社の製品に関するユーザ ドキュメ ントはすべて、製品のヘルプ ライブリで見つけることができます。ナレッジ ベースの ようなオンライン リソースでは、当社の長年の経験に基づく貴重な情報に無料ですば やくアクセスできます。また、保守プランでは、専門エンジニアがより強固なサポート を提供します。以下のオプションを検討して、適切な解決方法をお選びください。

#### ナレッジ ベース

ナレッジ ベースは、当社 Web サイト(<http://www.macrovision.com/support/index.shtml>)の [サポート]セクションにあります。多数の一般的な質問に対する回答と、ドキュメント に含まれていないものを含む FLEXnet Licensing に関する最新情報が掲載されていま す。ナレッジ ベース検索エンジンを使用して、語句、番号、プラットフォーム、バージョ ンなどで項目を検索できます。

#### サポート サイト

ナレッジ ベースの検索の他に、Macrovision のサポート サイト (<http://www.macrovision.com/support/index.shtml>)では次のようなサービスを利用するこ とができます。

- FLEXnet Licensing アップデート版の取得。
- FLEXnet Licensing のフィードバックの送信。
- オンラインセミナーの利用。
- FLEXnet Licensing の登録。
- FLEXnet Licensing ホワイト ペーパー、ケース スタディ、マーケティング資料、およ びトレーニング資料の入手。
- オブジェクト ライブラリおよびサンプル プロジェクトの入手。

#### オンライン コミュニティ

オンライン コミュニティも、FLEXnet Licensing の使用法について不明な点があるとき に、大変便利なリソースです。これらのコミュニティを利用すると、ユーザは、ヒントや 知識を共有することで、FLEXnet Licensing の機能を最大限に引き出すことができます。 コミュニティは、当社 Web サイトのの[サポート]セクション

(<http://community.macrovision.com>)か ら ご 利 用 い た だ け ま す。Centralized Enterprise Licensing User Group コミュニティ(<http://celug.com>)をご利用いただくこともできます。

#### Macrovision テクニカル サポートへ連絡する

Macrovision では、すべてのユーザのニーズに応えるためのさまざまな保守プランを用 意しています。<http://www.macrovision.com/support/maintenance.shtml> で、お客様に最も適 したプランを見つけてください。

# <span id="page-17-0"></span>Macrovision の連絡先

Macrovision Web サイト <http://www.macrovision.com> にアクセスして、世界中どこからで も弊社へご連絡いただけます。

#### 米国

#### 表 3: 米国の連絡先

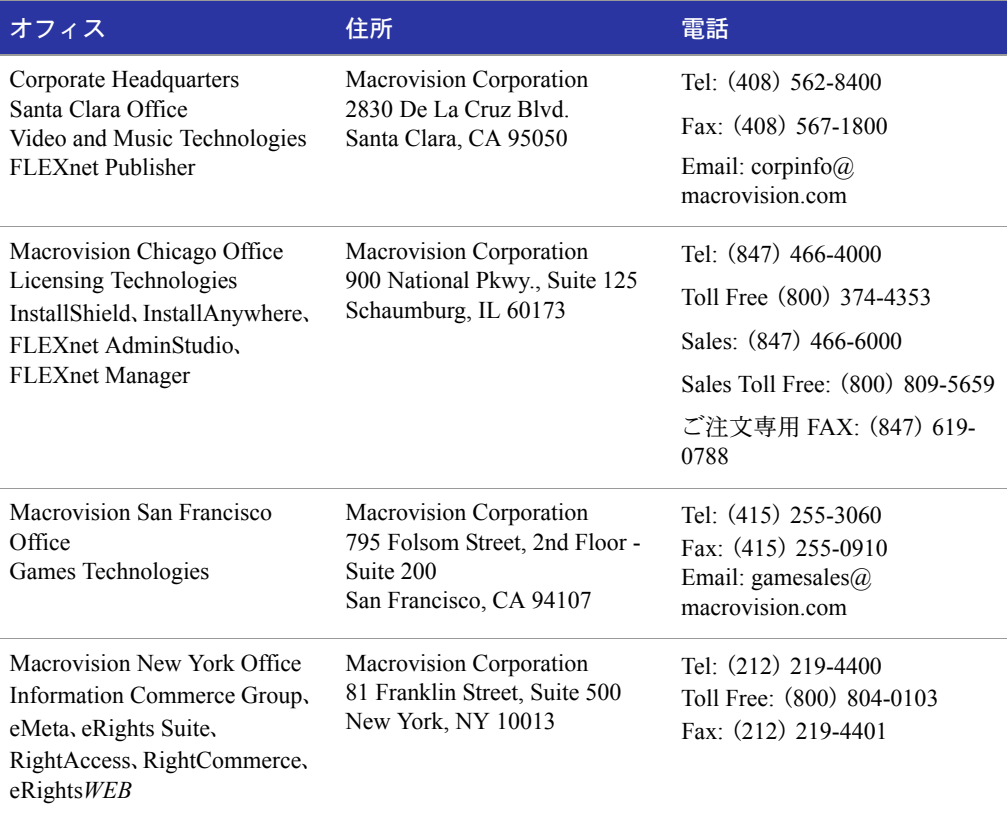

#### ヨーロッパ、中東、アフリカ

#### 表 4: ヨーロッパ、中東、アフリカの連絡先情報

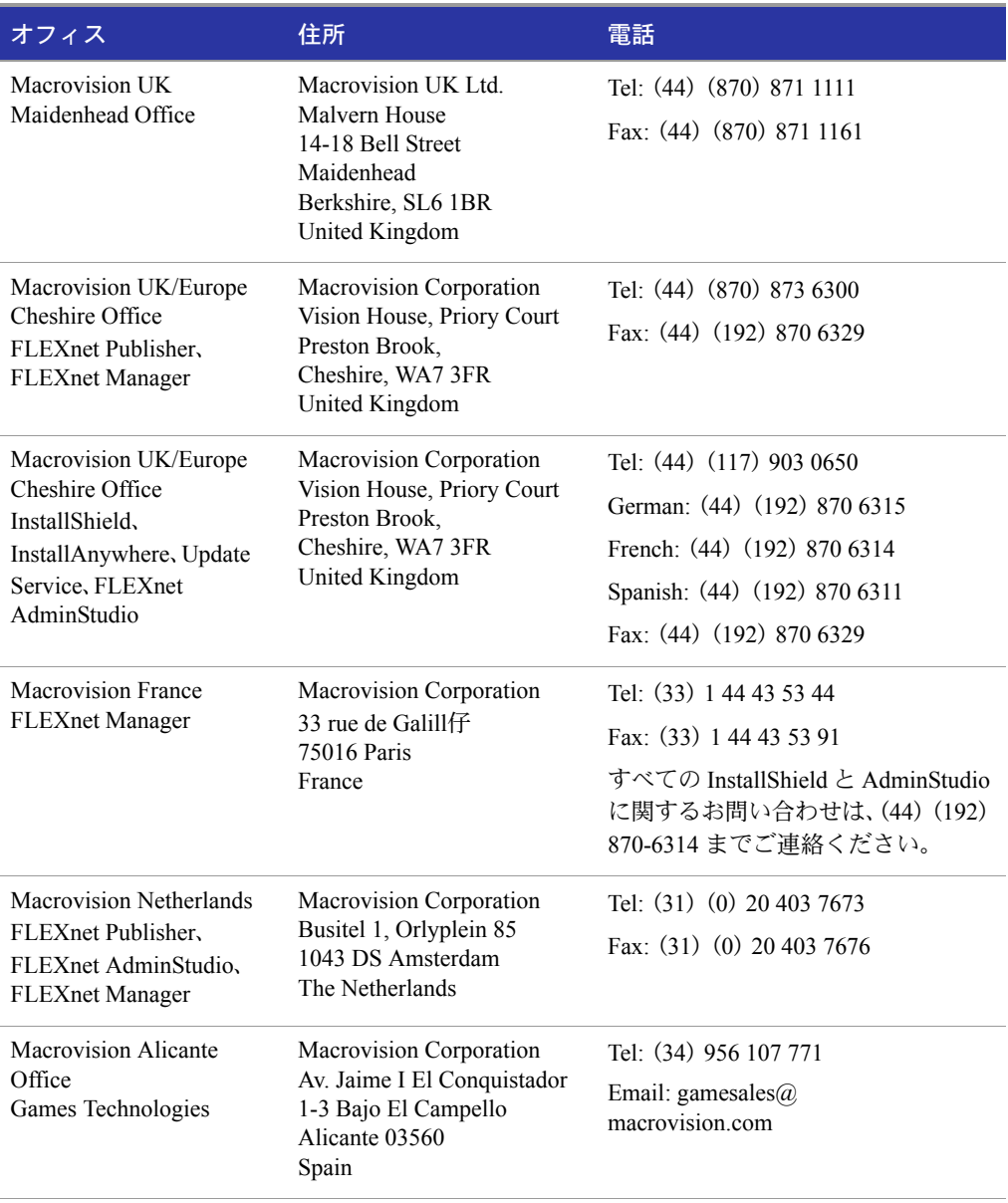

#### アジア

#### 表 5: Macrovision アジア地域の連絡先情報

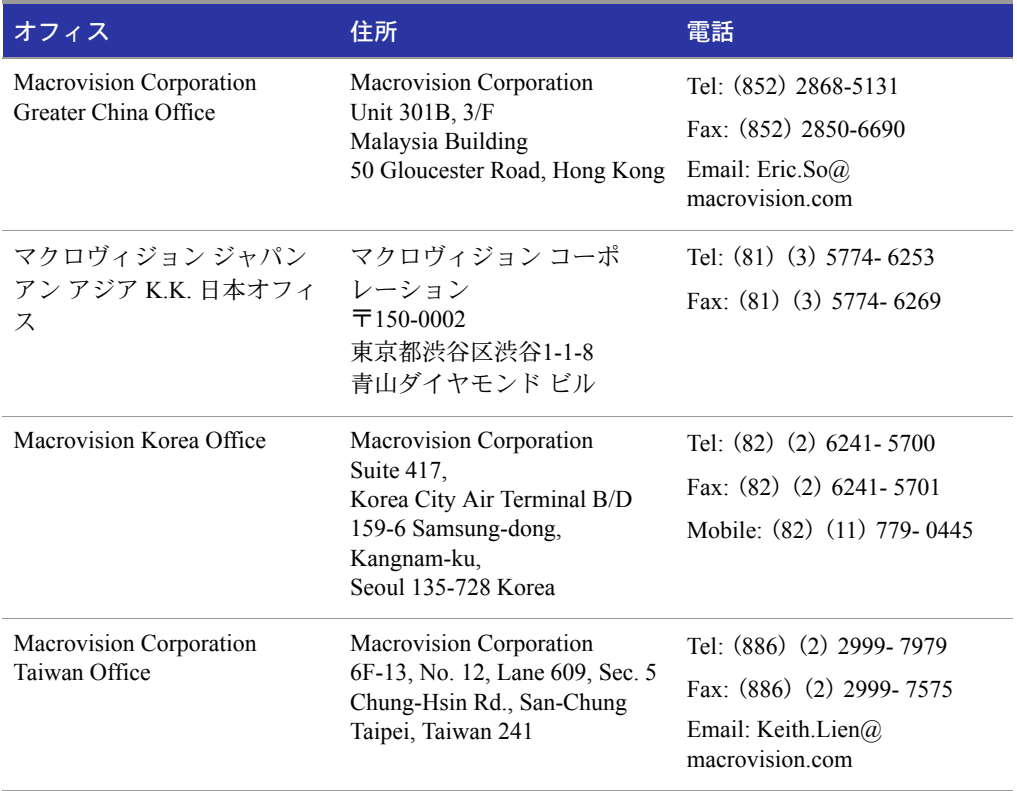

# <span id="page-20-2"></span><span id="page-20-0"></span>ライセンス ファイルの基本情報

ライセンスファイルには、FLEX 対応アプリケーションのライセンスを FLEXnet Licensing が管理するために必要な情報が含まれています。次の情報が含まれます。

- ライセンス サーバ システムの名前とホスト ID
- ベンダー名とベンダーデーモン実行プログラムへのパス
- 機能情報

一般的に、FLEX 対応アプリケーションを実行するすべてのマシンと、ライセンス サー バ マシンとして指定されたマシンが、ライセンス ファイル、またはそれをコピーした ファイルにそれぞれアクセスできなければなりません。

# <span id="page-20-1"></span>ライセンス ファイルの場所を指定する

一般的にソフトウェア ベンダーは、ライセンス ファイルを特定の場所に置くように推 奨します。アプリケーションを複数のマシンで実行している場合、そのすべてのマシン でライセンスを有効にするオプションを次に示します。

- ライセンス ファイルを必要とするネットワーク内のすべてのマシンが使用できる パーティションに、ライセンス ファイルを置く。
- ライセンス ファイルを必要とするすべてのマシンに、ライセンス ファイルをコピー する。
- 環境変数 LM\_LICENSE\_FILE または VENDOR\_LICENSE\_FILE(ここの VENDOR はベン ダー デーモン名)を、*port*@*host* に設定する(*host* および *port* はライセンス ファイルの SERVER 行から適用)。または、ライセンス ファイルの SERVER 行が

1

既定値のポート範囲(27000-27009)に TCP/IP ポートを指定するか、ポートを指定し ない(システムが既定値範囲から選択可能)ならば、ショートカット指定 @*host* を 使用します。

■ 3サーバによる冗長構成のサーバ設定に対しては、3サーバによる冗長構成の設定 であることを示す、カンマで区切られた 3 つの *port@host* 指定のリストを使用し ます。例を次に示します。

port1@host1,port2@host2,port3@host3

上の例は、host1、host2、host3 で構成された 3 サーバによる冗長構成の設定を指 定しています。

環境変数 LM\_LICENSE\_FILE と VENDOR\_LICENSE\_FILE の設定例を表 [1-1](#page-21-0) に示します。

<span id="page-21-0"></span>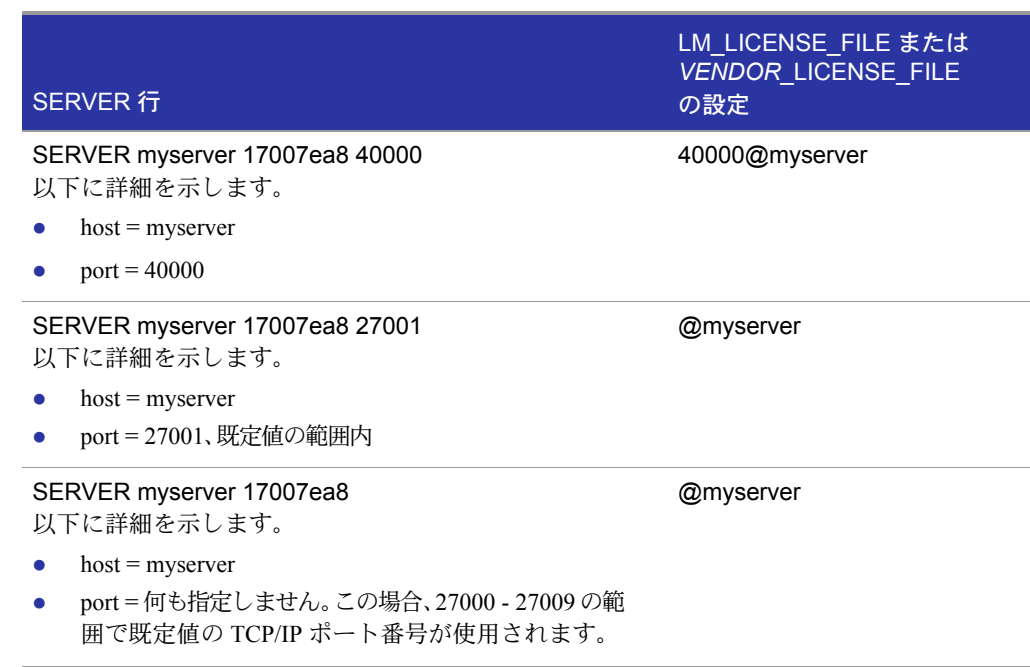

#### 表 1-1: 環境変数の指定例

■ Windows では、アプリケーションがライセンス ファイルを発見できなかった場合、 ライセンス ファイルの場所あるいはライセンス サーバ システムの指定を求める、 またはインターネット上でのライセンス手続きの完了を確認するダイアログが表 示されます。

ベンダー デーモンはライセンスの使用状況を追跡しており、またライセンス ファイル には改ざんを防ぐために暗号化されたデータが含まれているため、ライセンス ファイ ルを必要なだけコピーまたは移動することができます。

カウントされるライセンスについては、どのようなオプションを選択しても、FLEX 対 応アプリケーションがアクセスできる場所に、lmgrd とベンダー デーモンを最初にコ ピーする必要があります。

## <span id="page-22-1"></span><span id="page-22-0"></span>環境変数でパスを設定する

ほとんどのアプリケーションは、指定場所にライセンス ファイルを自動的にインストー ルし、そこからライセンス ファイルを検索します。一方、環境変数 LM\_LICENSE\_FILE を license file list に設定してライセンス ファイルの場所を変更することもできます。 license file\_list を指定する場合、リストは次のコンポーネンで構成することができます。

- ライセンス ファイルへの完全パス
- 拡張子 .lic が付いた 1 つまたは複数のライセンス ファイルを収容するディレクトリ
- *port*@*host* の設定。ここの *port* と *host* は、ライセンス ファイルの SERVER 行 に指定された TCP/IP ポート番号とホスト名です。または、ライセンス ファイルの SERVER 行で TCP/IP ポートの既定値またはポート範囲の既定値(27000-27009)が 指定されている場合、ショートカット指定 @*host* を使用できます。
- カンマで区切られた 3 つの port@host のリストは、3 サーバによる冗長構成の設 定を示します。例を次に示します。

port1@host1,port2@host2,port3@host3

上の例は、host1、host2、host3 で構成された 3 サーバによる冗長構成の設定を指 定しています。

アプリケーションは VENDOR\_LICENSE\_FILE のような名前(た と え ば、 MVSN\_LICENSE\_FILE)の環境変数(または Windows のレジストリ)を利用できます。こ こで VENDOR はベンダー デーモン名です。この環境変数の適用範囲は、そのベンダー VENDOR のアプリケーションに制限されます。 UNIX の場合、ライセンス ファイルの リスト コンポーネントはコロンで区切られ、Windows ではセミコロンで区切られます。

lmgrd と lmutil(lmstat、lmdown など)に関しては、-c オプションを使用すると環境 変数 LM\_LICENSE\_FILE の設定が無効になります。

注: アプリケーションによっては、環境変数 LM\_LICENSE\_FILE を認識しないものもあります。 特に、FLEX 対応 JAVA アプリケーションはこの環境変数を認識しません。

#### 関連事項:

LM\_LICENSE\_FILE の詳細は、「複数のライセンス [ファイルを管理する」を](#page-31-2)参照してください。 [「環境変数」](#page-141-2)

既定値の TCP/IP ポート番号の範囲は、バージョン 6.0 の lmgrd で導入 ライセンスファイルの場所に関するダイアログは、バージョン 6.0 のクライアントライブラリで導入

<span id="page-23-0"></span>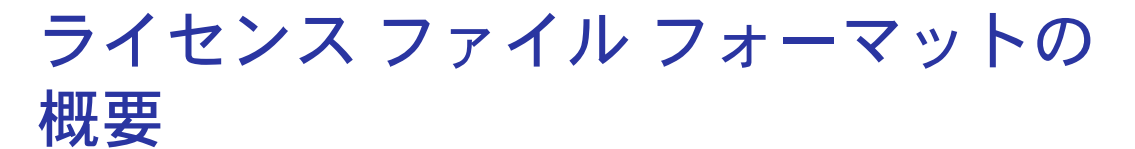

通常、ライセンス ファイルは先頭に SERVER 行が 1 行(冗長構成のサーバの場合は 3 行)置かれ、その後に 1 行または複数行の VENDOR 行、さらに 1 行または複数行の FEATURE 行または INCREMENT 行が続きます。場合によっては、ライセンス ファイ ルに SERVER 行も VENDER 行も必要ないことがあります。

ライセンス ファイルで修正できる要素を次に示します。

- SERVER 行のホスト名
- SERVER 行の TCP/IP ポート番号
- VENDOR 行のパス
- VENDER 行のオプション ファイルのパス
- VENDOR 行のオプション TCP/IP ポート番号(ファイヤウォールのサポートのみ)
- USE SERVER 行
- FEATURE 行の *keyword=value* のペアで、*keyword* が小文字で指定された場合 の値

#### 関連事項:

[「冗長構成のライセンス](#page-38-3) サーバ システム」 [「カウントされるライセンスとカウントされないライセンス」](#page-41-1) これらのコンポーネントの詳細については、「ライセンス [ファイルのフォーマット」](#page-108-1)を参照して ください。 USE\_SERVER は、バージョン 5.0 の クライアント ライブラリで導入 VENDOR 行は、バージョン 6.0 以前の lmgrd とベンダー デーモンでは DAEMON 行

## <span id="page-23-1"></span>ライセンス ファイルの種類

ライセンス ファイルは、ソフトウェア ベンダーが作成します。ライセンス ファイルは、 フローティング(同時)使用、ノードロック(カウントされる場合とカウントされない場 合の両方)、およびフローティング、カウントされる、カウントされない、などの任意の 組み合わせを指定します。

## <span id="page-24-0"></span>フローティング(同時使用)ライセンス

「フローティング ライセンス」は、ネットワーク上の任意のユーザが FLEX 対応アプリ ケーションを使用できることを意味し、その上限はライセンス ファイルで指定します (「同時使用」または「ネットワーク ライセンス」とも呼ばれます)。フローティング ライ センスの場合、個々の FEATURE 行にホスト ID は含まれません。フローティング ライ センスでは、ライセンスの同時使用をカウントするために lmgrd およびベンダー デー モンが実行されている必要があります。

フローティング ライセンスを実現するライセンス ファイルの例を次に示します。

```
SERVER lulu 17007ea8 
VENDOR sampled 
FEATURE f1 sampled 1.00 1-jan-2005 2 SIGN=signature1
FEATURE f2 sampled 1.00 1-jan-2005 6 SIGN=signature2
FEATURE f3 sampled 1.00 1-jan-2005 1 SIGN=signature3
```
このライセンス ファイルは、ライセンス サーバ lulu にアクセスできるネットワーク 上のマシンから、機能 f1 の 2 つのライセンス、機能 f2 の 6 つのライセンス、および機 能 f3の 1 つのライセンスが使用可能であることを指定します。lmgrdは既定値の FLEXnet Licensing TCP/IP ポートの 1 つを使用します。

## <span id="page-24-1"></span>ノードロック ライセンス

ノードロックとは、FLEX 対応ソフトウェアが 1 台のマシンまたは数台で構成される 1 つのマシン グループでしか使用できないことを意味します。ノードロック ライセンス では、特定のホストにノードロックされた FEATURE 行にホスト ID が含まれます。ノー ドロック ライセンスには、カウントされないライセンスとカウントされるライセンス の 2 種類があります。

ライセンス数が 0(ゼロ)(または uncounted)に設定された場合、ライセンスはカウン トされず、指定されたマシンで無制限に使用することが許可されます。この設定では機 能の同時使用がカウントされないので、lmgrdまたはベンダーデーモンは必要ありません。

次に示すライセンス ファイルは、ホスト ID が 17007ea8 および 1700ab12 であるマシ ンで機能 f1 を無制限に使用することを許可します。

- FEATURE f1 sampled 1.000 1-jan-2005 uncounted SIGN=*signature1* ¥ HOSTID=17007ea8
- FEATURE f1 sampled 1.000 1-jan-2005 uncounted SIGN=*signature2* ¥ HOSTID=1700ab12

または上記 2 行の FEATURE 行は、「ホスト ID リスト」を使用して、ソフトウェア ベン ダーが次のように発行していることもあります。

FEATURE f1 sampled 1.000 1-jan-2005 uncounted SIGN=*signature* ¥ HOSTID="17007ea8 1700ab12"

このライセンス ファイルに、他に FEATURE 行がない場合、lmgrd デーモンは不要であ り、起動する必要もありません。

次のライセンス ファイルは、ホスト ID 1300ab43 を持つマシンにロックされた f1 機 能に対して 3 つのライセンスを提供しています。ライセンス サーバ システムとライセ ンスが同じマシンにロックされているため、デーモンは、FLEX 対応アプリケーション を実行するマシンと同じマシン上で実行されます。

```
SERVER lulu 1300ab43 1700
VENDOR sampled /etc/sampled
FEATURE f1 sampled 1.00 1-jan-2005 3 SIGN=signature ¥
       HOSTID=1300ab43
```
## <span id="page-25-0"></span>ノードロック ライセンスとフローティング ライセンスの混在

カウントされないノードロック ライセンスと、同時使用ライセンスは同じライセンス ファイルに混在できます。

次に示すライセンス ファイルは、ホスト ID が 17007ea8 および 1700ab12 であるマシ ンに機能 f1 の無制限の使用を許可する一方、ネットワーク上の任意のマシンに機能 f1 を使用できるライセンスを 2 つ許可します。

```
SERVER lulu 17001234 1700
VENDOR sampled C:¥flexlm¥sampled.exe
FEATURE f1 sampled 1.00 1-jan-2005 uncounted SIGN=signature1 ¥
       HOSTID=17007ea8
FEATURE f1 sampled 1.00 1-jan-2005 uncounted SIGN=signature2 ¥
       HOSTID=1700ab12
FEATURE f1 sampled 1.00 1-jan-2005 2 SIGN=signature3
```
この設定では、3 行目の FEATURE 行の 2 つの同時使用のライセンスがカウントされる ため、lmgrd とベンダー デーモンが必要です。

# 2

<span id="page-26-2"></span><span id="page-26-0"></span>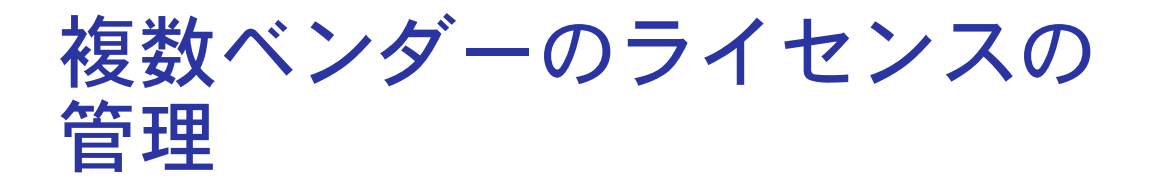

2,500 社以上のベンダーがライセンス管理に FLEXnet Licensing を採用しているため、 複数ベンダーの FLEXnet Licensing ライセンスの管理が必要となる可能性が高いと思 われます。

# <span id="page-26-1"></span>複数ライセンスの管理方式の概要

複数ベンダーの FLEX 対応製品を実行する場合、ライセンスの衝突を回避するための 処理をインストール中に行う必要があります。このための方式がいくつかありますが、 次にそのうちの3例を示します。

- 複数のマシンでそれぞれ 1 つの 1mgrd と 1 つのベンダー デーモンを実行し、1 つ のライセンス ファイルを使用する
- 1台のサーバ マシンで複数の 1mgrd を実行し、それぞれ 1 つのベンダー デーモン を実行し、1 つのライセンス ファイルを使用する
- 1台のサーバ マシンで 1つの 1mgrd を実行し、それぞれのライセンス ファイルを 使用して複数のベンダー デーモンを実行する。これらのライセンス ファイルは 1 つの共通ディレクトリにある

これらの方式の中では、1 番目がベンダー間の独立性が最も高く、3 番目が独立性が最 も低いものとなっています。上記の 1 番目の方式では複数のライセンス サーバを監視 する必要がありますが、3 番目の方式では、1 つのサーバと 1 つの lmgrd だけを管理す ればよいことになります。次のセクションで、この 3 つの方式を詳しく説明します。バ リエーションについては[、「その他の検討項目」で](#page-32-0)説明します。

## <span id="page-27-0"></span>複数のマシン

このモデルでは、異なるベンダー デーモンとそれに関係付けられた 1 つまたは複数の ライセンス ファイルが、それぞれ別のサーバ マシンに配置されます。各マシンはその ベンダー デーモンのライセンスのみを交付し、ローカルの lmgrd を実行します。図 [2-1](#page-27-1) は、このモデルを表しています。

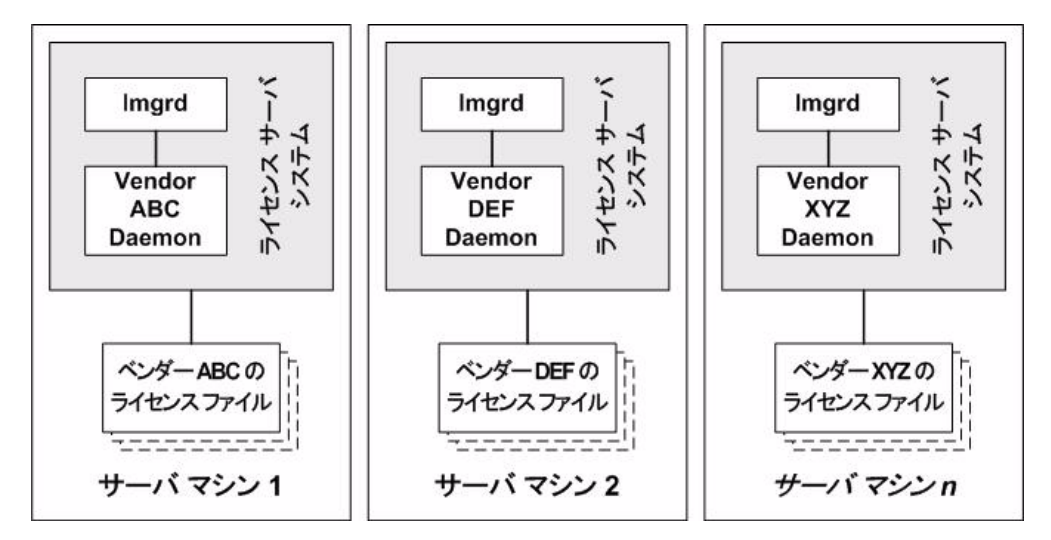

<span id="page-27-1"></span>図 2-1: 複数のサーバ システム マシン

#### 長所

- 各ベンダーに対するライセンス ファイルは互いに独立している。
- マシンは別々に保持される。1台のマシンがダウンしても、その他のマシンで提供 されているベンダーのライセンス交付が続けられます。
- 各サーバは個別にデバッグ ログを持つ。
- ライセンス交付の負荷が分散される。

#### 短所

- 管理負担が最も高い。
- 1台のマシンがダウンすると、そのマシンに関連するベンダー製品に対するライセ ンス交付機能がダウンする。

## <span id="page-28-0"></span>ライセンス サーバ システムを起動する

### $\boxtimes$

#### 操作手順 ライセンス サーバ システムを起動するには:

■ 次のように、各マシンのライセンス サーバ マネージャを起動します。

lmgrd -c *server\_machine\_n\_license\_list*

ここで server\_machine\_n\_license\_list は[「複数のライセンス](#page-31-1) ファイルを管理 [する」で](#page-31-1)説明するライセンス ファイル リストです。各 lmgrd は、そのライセンス ファイル内で参照されるベンダー デーモンを起動します。

# <span id="page-28-1"></span>複数のライセンス サーバ システムを 持つ 1 台のマシン

このモデルでは、各ベンダー デーモンとそれに関連する 1 つまたは複数のライセンス ファイルが、それ自身の lmgrd プロセスによって管理され、すべてが 1 台のサーバ マシ ンに収容されます。図 [2-2](#page-28-2) はこのモデルを表しています。

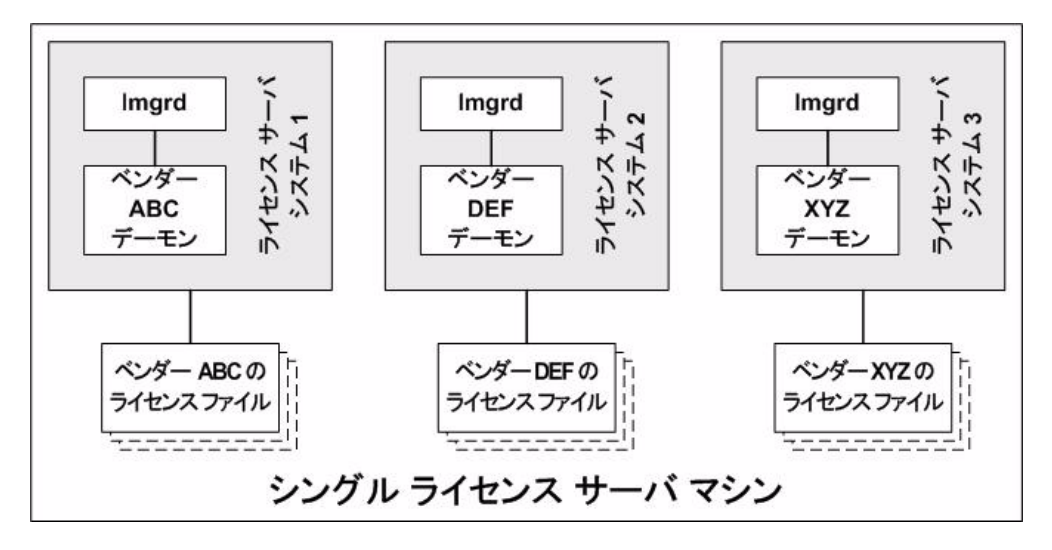

<span id="page-28-2"></span>図 2-2: 複数の lmgrd、複数のライセンス ファイル

同一マシン上で独立したライセンスサーバ システムを複数保持する場合には、次のこ とに注意してください。

- TCP/IP ポート番号を SERVER 行で指定する場合、そのポート番号は各ライセンス サーバ システムに対してそれぞれ異なる番号を指定しなければなりません。標準 のテキスト エディタを使用して、各ライセンス ファイルの TCP/IP ポート番号を重 複しないように変更することができます。 10 以下のライセンス サーバ システムを 実行している場合は、すべてのポート番号を省略し、既定値範囲の 27000 ~ 27009 の中から lmgrd が一意の番号を選択するようにできます。
- 特定のライセンス ファイルごとに起動した Imgrd のバージョンに互換性があるこ とを確認する必要があります。そのためには、lmgrd への明示的なパスを設定しま す[。「コンポーネントのバージョン互換性」](#page-35-0)を参照してください。
- ライセンス サーバ システムの数は、マシンの CPU メモリとネットワーキング上の 制限を受けるだけです。

#### 長所

- 各ベンダーに対するライセンス ファイルは互いに独立している。
- – ライセンス サーバ システムは個別に保持される。1 つのサーバがダウンしても、そ の他のサーバで提供されているベンダーのライセンス交付が続けられます。
- 各サーバは個別にデバッグ ログを持つ。

#### 短所

- 管理経費が比較的高い。
- マシンがダウンした場合は、すべてのライセンス交付が不能になる。
- ライセンス交付の負荷が1台のマシンに集中する。

## <span id="page-29-0"></span>ライセンス サーバ システムを起動する

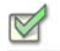

操作手順 ライセンス サーバ システムを起動するには:

- – ライセンス サーバ システムを次のように起動します。
	- **a.** サーバ 1 に対しては、1mgrd -c vendor ABC license dir list
	- **b.** サーバ 2 に対しては、lmgrd -c vendor\_DEF\_license\_dir\_list
	- **c.** サーバ3に対しては、1mgrd -c vendor XYZ license dir list

ここで vendor\_nnn\_license\_list は「複数のライセンス [ファイルを管理する」で](#page-31-1) 説明するライセンス ファイル リストです。各 lmgrd は、そのライセンス ファイル 内で参照されるベンダー デーモンを起動します。

<span id="page-30-0"></span>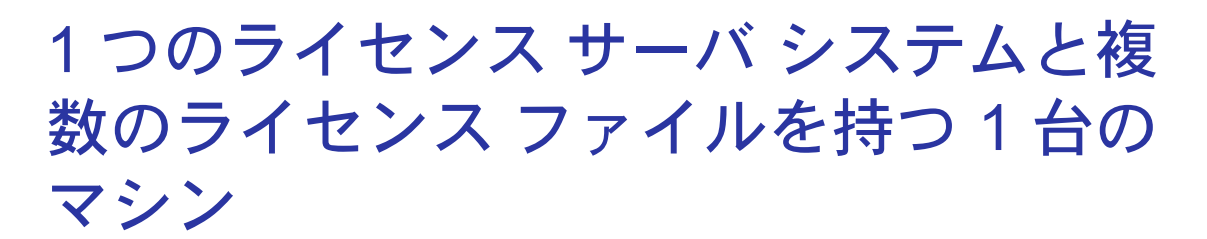

このモデルでは、1 つの lmgrd プロセスがサーバ マシン上で実行され、これにより、各 自が 1 つまたは複数のライセンス ファイル を持つ 1 つまたは複数のベンダー デーモ ンを管理します。通常、ライセンス ファイルは同じディレクトリ内に置かれます。ライ センス ファイルに付けられる標準のファイル名拡張子は .lic です。 FLEXnet Licensing によってベンダー デーモンの数が制限されることはありません。図 [2-3](#page-30-1) はこのモデル を表しています。

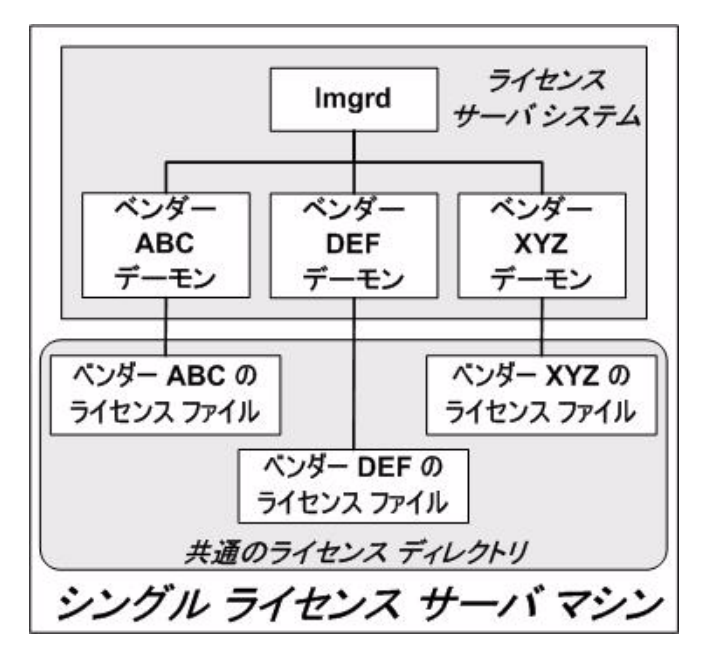

<span id="page-30-1"></span>図 2-3: 1 つの lmgrd、複数のライセンス ファイル

#### 長所

- ライセンスファイルを個別に保持できる。
- 少ない管理経費。

#### 短所

- 1つの 1mgrd がすべてのベンダー デーモンを管理する。1mgrd がダウンした場合 は、すべてのライセンス交付が不能になります。
- マシンがダウンした場合は、すべてのライヤンス交付が不能になる。

 $\boxtimes$ 

- 各ベンダーのオプション ファイル内で DEBUGLOG を使用して個別にデバッグ ロ グを指定しないと、すべてのベンダー デーモンからの出力は 1 つの共通デバッグ ログに書き込まれる。 1 つの共通デバッグ ログを使用すると、個々のベンダー デー モンの問題をデバッグするのが難しくなります。
- 1台のマシンと 1つの 1mgrd プロセスに対してライセンス交付の負荷が最大となる。

## <span id="page-31-0"></span>ライセンス サーバ システムを起動する

#### 操作手順 ライセンス サーバ システムを起動するには:

■ 次のように、サーバ マシンのライセンス サーバ マネージャを 1 回起動します。

lmgrd -c *common\_license\_directory*

lmgrd は、common\_license\_directory 内の拡張子 .lic を持つすべてのファイル を処理し、それらのファイル内で参照されるすべてのベンダー デーモンを起動し ます。そのため、lmgrd コマンド行で各ライセンス ファイル名を列挙する必要はあ りません。

#### 関連事項:

「複数のライセンス [ファイルを管理する」](#page-31-1) 「特定のベンダー デーモンのデバッグ [ログ出力をキャプチャする」](#page-159-3) 1 つの lmgrd が複数のライセンス ファイルを処理する機能は、バージョン 6.0 の lmgrd で導入

# <span id="page-31-2"></span><span id="page-31-1"></span>複数のライセンス ファイルを管理する

同じサーバ マシン上にある複数のライセンス ファイルを、ライセンスファイル リスト を介して管理できます。ライセンスファイルリストは次に示す 2 つの方法で指定できます。

■ lmgrdに対して -c オプションを使用する。

lmgrd -c *license\_file\_list* [他の lmgrd オプション]

■ 環境変数 LM\_LICENSE\_FILE を lmgrd プロセス環境の範囲内に指定する。

ライセンスファイルをサーバマシン上の任意の場所にインストールし、次に license\_file\_list を定義します。

license file\_list を指定する場合、リストは次の1つまたは複数のコンポーネンで構成さ れるようになります。

- ライセンス ファイルへの完全パス
- 拡張子 .1ic が付いた 1 つまたは複数のライセンス ファイルを収容するディレクトリ
- *port*@*host* の設定。ここの *port* と *host* は、ライセンス ファイルの SERVER 行 に指定された TCP/IP ポート番号とホスト名です。または、ライセンス ファイルの SERVER 行で TCP/IP ポートの既定値またはポート範囲の既定値(27000-27009)が 指定されている場合、ショートカット指定 @*host* を使用できます。
- カンマで区切られた 3 つの port@host のリストは、3 サーバによる冗長構成の設 定を示します。例を次に示します。

port1@host1,port2@host2,port3@host3

上の例は、host1、host2、host3 で構成された 3 サーバによる冗長構成の設定を指定し ています。

注: コロン(:)を使用して、UNIX 上のライセンス ファイル名を区切ります。Windows の場合はセ ミコロン(:)を使用します。

lmgrd は起動時に各ライセンスファイル リストのコンポーネントをリストされた順番 に構文解析し、内部ライセンスファイル リストを作成します。

ライセンスファイル リストを使用するシナリオは[、「複数のマシン」](#page-27-0)[、「複数のライセン](#page-28-1) ス サーバ [システムを持つ](#page-28-1) 1 台のマシン」または「1 [つのライセンス](#page-30-0) サーバ システムと [複数のライセンス](#page-30-0) ファイルを持つ 1 台のマシン」にも記述されています。

#### 関連事項:

[「環境変数でパスを設定する」](#page-22-1) 「ライセンスファイル [リストによる冗長構成」](#page-39-1) 「[FLEXnet Licensing](#page-140-3) 環境変数」

## <span id="page-32-0"></span>その他の検討項目

## <span id="page-32-1"></span>ライセンス ファイルを結合する

2 つ以上の製品のライセンスを、ライセンス ファイルの SERVER 行に指定されたよう に同じマシンに使用する場合、それらのライセンス ファイルを単一のライセンス ファ イルに結合することもできます。一定の基準を満たしていれば[、「複数のライセンス](#page-28-1) サーバ [システムを持つ](#page-28-1) 1 台のマシン」および「1 [つのライセンス](#page-30-0) サーバ システムと複 [数のライセンス](#page-30-0) ファイルを持つ 1 台のマシン」で説明したモデルのライセンス ファイ ルを結合することができます。詳細は、「ライセンス [ファイルを結合する規準」](#page-34-0)を参照 してください。図 [2-4](#page-33-1) は、結合したライセンス ファイルを使用するモデルの一例を示 しています。

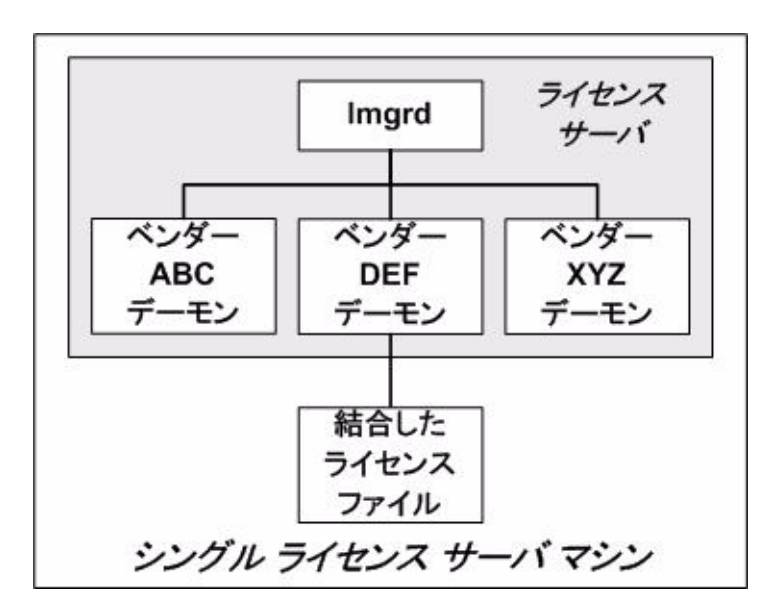

<span id="page-33-1"></span>図 2-4: 1 つの lmgrd、1 つのライセンス ファイル

#### 長所

- 管理者にとってライセンス ファイルが 1 つである。
- 一度ファイルを結合すると、管理経費が少なくてすむ。

#### 短所

■ 複数ベンダーのライセンス ファイルを 1 つのファイルに結合する作業は、注意深 く計画することが必要で、これが初めから継続的に必要となる。

#### <span id="page-33-0"></span>ライセンス サーバ システムを起動する

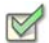

#### 操作手順 ライセンス サーバ システムを起動するには:

■ 次のように、サーバ マシンのライセンス サーバ マネージャを 1 回起動します。 lmgrd -c *combined\_license\_file*

## <span id="page-34-0"></span>ライセンス ファイルを結合する規準

製品のライセンス ファイルは、ライセンス ファイル内の SERVER 行のホスト名とホ スト ID によりライセンス サーバ マシンを定義しています。次の条件を満たす場合、 ライセンス ファイルの結合が可能です。

- 各ファイルに含まれる SERVER 行の数が同じである。
- - 一方のファイルの各 SERVER 行のホスト ID フィールドが、もう一方のファイルの 各 SERVER 行のホスト ID フィールドに「正確に」一致する。

ライセンス ファイルを結合できない理由として考えられる原因をいくつか示します。

- ライセンス ファイルを異なるサーバ マシン上で実行するよう設定したため、ホス ト ID が異なる。
- 1 つのライセンス ファイルはシングル サーバ システム用(SERVER 行は 1 行のみ) に設定されているが、その他のライセンス ファイルが 3 サーバによる冗長構成の ライセンス サーバ設定用(SERVER 行が複数含まれる)に設定されている。
- 同一マシンに対して異なるタイプのホスト ID を使用されている。たとえば、ある ライセンス ファイルの SERVER 行がそのホスト ID に対して INTERNET= を使用 しており、それ以外のファイルではそのホスト ID のタイプにイーサネットの MAC アドレスを使用している、などの場合。

使用しているライセンス ファイルに前述のような互換性がある場合、図 [2-4](#page-33-1) や後述す る「ライセンス [ファイルの結合方法」](#page-34-1)で示すようにライセンス ファイルを結合できま す。ただし、ライセンス ファイルに互換性があっても、必ずしも結合する必要がないこ とに注意してください。ファイルを結合しなくても性能またはシステム負荷には実質 的に何の影響もありません。

## <span id="page-34-1"></span>ライセンス ファイルの結合方法

ライセンス ファイルに互換性がある場合、任意のテキスト エディタを使用してファイ ルを結合します。ライセンス ファイルを結合するには、互換性のあるライセンス ファ イルをすべて 1 つのファイルに読み込み、余分な SERVER 行を削除して、SERVER 行 が 1 セットだけ残るようにします。このデータを保存すれば、結合されたライセンス ファイルが完成します。図 [2-5](#page-35-1) はライセンス ファイルを結合する例を示しています。

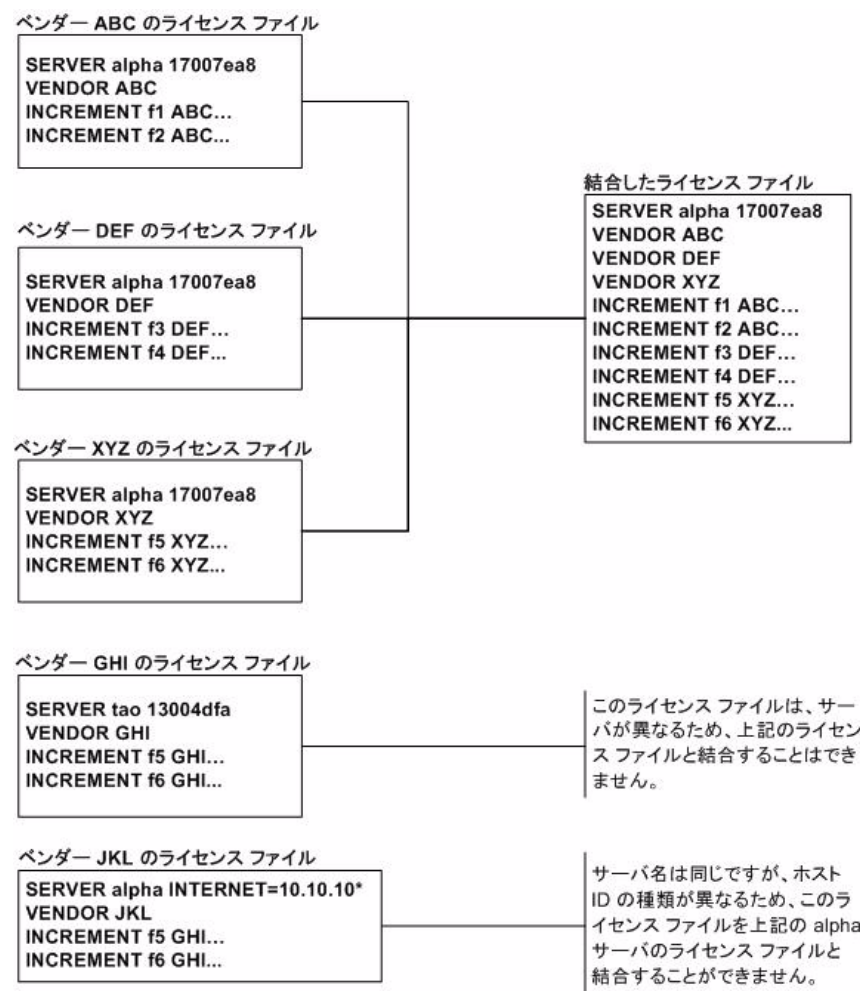

図 2-5: ライセンス ファイルを結合

## <span id="page-35-1"></span><span id="page-35-0"></span>コンポーネントのバージョン互換性

1 つの lmgrd プロセスが複数のベンダー デーモンを管理している場合、これらのデー モンが使用する FLEXnet Licensing のバージョンが同じであるとは限りません。「[FLEXnet](#page-166-3) Licensing [コンポーネントのバージョンの互換性」で](#page-166-3)説明する FLEXnet Licensing のバー ジョンの互換性規則に注意することで、使用中のすべての FLEXnet Licensing コンポー ネントの互換性を確保することができます。

特定の FLEX 対応アプリケーションに対しては、新バージョンまたは古いバージョン のどちらかを使用します(もちろんそのアプリケーション用のベンダー デーモンは、少 なくともアプリケーションと同じかそれ以降のバージョンである必要があります)。
# ライセンス サーバ マシンの 選択

この章では、ライセンス サーバ マシンとしてどのマシンを使うべきかを判断する手が かりを提供します。

## サーバが使用するリソース

このセクションでは、ライセンス サーバ システムが使用するリソースについて説明し ます。サーバ マシンを選択する際には、これらのリソースに関するシステム上の制限 について検討が必要になる場合があります。ライセンスが少数(約 100 以下)の場合、こ のシステム上の制限のほとんどは、どのワークステーションでも問題にはなりません。

### ソケット

TCP/IP ポートを使用すると、ライセンス サーバに接続している各 FLEX 対応アプリ ケーションが 1 つまたは複数のソケットを使用します。各 FLEX 対応アプリケーショ ンが必要とするソケット数は、FLEXnet Licensing の実装方法によって異なります。この 情報についてはベンダーに確認してください。ライセンス サーバ システムが使用でき るソケットの数は、ファイル記述子に対するプロセスごとのシステムの制限によって 定義されます。ライセンス サーバ システムが使用するソケットの総数は、それが管理 する FLEX 対応アプリケーションに必要な総数より少し多くなります。

単一マシン上のライセンス サーバ システムが要求するソケット数が制限を上回った 場合は、ライセンス ファイルを複数のファイルに分割して他のサーバ上に配置し、ネッ トワーク トラフィックを軽減する解決策が考えられます(このためには、ソフトウェア

ベンダーに新しいライセンスの発行を依頼する必要があります)。 FLEX 対応アプリ ケーションは、環境変数 LM\_LICENSE\_FILE を介してライセンスファイル リストを使用 することによって、複数のサーバからライセンスをチェックアウトできるようになります。

### CPU 時間

クライアントの数が少ない場合、ライセンス サーバ システムは CPU 時間をほとんど 使用しません。長期間にわたって、サーバが CPU 時間をほんの数秒しか使用しない可 能性もあります。

クライアントの数が多く、それぞれがハートビート メッセージをサーバと交信してい る場合、またはチェックアウトやチェックインの頻度が高い場合(毎秒数百回)、サーバ が消費する CPU 時間の合計が著しく大きくなることがあります。ただし、その場合で も、CPU の使用率は通常高くありません。この場合、サーバとして選んだマシンが、CPU サイクルに十分余裕があることを確認する必要があります。

### ディスク スペース

ライセンス サーバ システムが作成する出力ファイルは、デバッグ ログ ファイルとレ ポート ログ ファイルだけです。レポート ログ ファイルは、ライセンス使用状況の正確 なレポートを生成するために FLEXnet Manager が使用します。ライセンス動作が頻繁 に発生する場合、これらのログ ファイルのサイズが非常に大きくなります。したがっ て、これらのファイルの保存場所や、ローテーション頻度、保存頻度を検討する必要が あります。ディスク スペースに余裕がない場合、ライセンス管理者はログ ファイルの 出力を抑制することができます。

ネットワークに依存しなくてよいように、ログ ファイルをサーバ マシンのローカル ファイルとすることをお勧めします。

#### 関連事項:

[「環境変数でパスを設定する」](#page-22-0) 「UNIX [プラットフォームでライセンス](#page-128-0) サーバ マネージャを起動する」 「レポート ログ [ファイル」](#page-156-0) 「デバッグ ログ [ファイル」](#page-158-0)

### メモリ

FLEXnet ライセンス サーバ システムは、メモリをほとんど使用しません。 SunOS では、 lmgrd は約 2 MB、ベンダー デーモンは約 2 MB 使用します。ただし、ライセンス ファ イルのサイズが大きくなり、同時に存在するユーザの数が増えるにつれ、ベンダー デー モンのメモリの使用量は増加します。

### ネットワークの帯域幅

FLEXnet Licensing がネットワークに送るデータは比較的少量です。チェックアウトや チェックインなど各トランザクションは、通常 1 KB 未満のデータを転送するだけで十 分です。したがって、クライアントが少数の場合 FLEXnet Licensing によるライセンス 交付は、ダイアルアップの SLIP 回線などの通信速度の遅いネットワーク上でも効率的 に実行できます。

FLEX 対応アプリケーションの数が多い場合(数百規模の場合)、それぞれのアプリケー ションがハートビート メッセージをベンダー デーモンと交信するために、使用する ネットワークの帯域幅が大きくなってきます。このような場合は、FLEX 対応アプリ ケーションとサーバを同じローカル エリア ネットワーク上で実行します。それに、2 つ のサーバ用にライセンスを 2 つのファイルに分割する必要があるかもしれません。ユー ザは、環境変数 LM\_LICENSE\_FILE 内のライセンスファイル リストを使用して、両方の サーバに効率よくアクセスすることができます。

#### 関連事項:

「ライセンス [ファイルの場所を指定する」](#page-20-0)

### リモートにマウントされているディスク

ライセンス サーバ システムを稼働する場合、リモートにマウントされているディスク を使用しないことをお勧めします。つまり、lmgrd、ベンダー デーモン、ライセンス ファ イル、デバッグ ログ ファイル、レポート ログ ファイルはすべて、ローカルにマウント されたディスク上に置くことをお勧めします。これらのファイルのいずれかがリモー トにマウントされたディスクにある場合、エラーの起きうる箇所が倍になり、全ライセ ンスの一時的な喪失につながる可能性があります。すべてのファイルがローカルにマ ウントされている場合、サーバ マシンが稼働している限りライセンスは利用可能です。 一方、ファイルが別のマシン上にある場合、ライセンス サーバ マシンかファイル サー バ マシンのいずれかがダウンするとライセンスが利用できなくなります。

## 冗長構成のライセンス サーバ システム

冗長構成のライセンス サーバ システムを採用する場合は、安定したシステムを選択し でください。つまり、何らかの理由で頻繁に再起動やシャット ダウンを必要とするよう なマシンは選択しないでください。冗長構成のライセンス サーバ マシンは、ライセン ス サーバ システムをサポートする任意のマシンです。

FLEXnet Licensing は、冗長構成を実現する手段として 2 つの方法をサポートしています。

- 環境変数 LM\_LICENSE\_FILE にライセンスファイル リストを設定して実現する。
- - 3 つのライセンス サーバ システムを冗長構成することで実現する。

LM\_LICENSE\_FILE リストの冗長構成の場合は、ライセンス サーバ システム グループ の各サーバは、ライセンス全体の一部を提供します。エンド ユーザは、LM\_LICENSE\_FILE をライセンス ファイルのリストに設定します。これらのライセンス ファイルは、それ ぞれライセンス サーバ システムの 1 つを参照します。アプリケーションは、アクセス に成功するか、またはリストの終わりに達するまで、リスト内の各サーバへのアクセス を順番に試みます。

3 サーバによる冗長構成の場合は、3 つのライセンス サーバ システムのうち 2 つが稼 働中ならば(3 つのライセンス サーバ システムのうちの 2 つを指して「定足数」と呼び ます)、システムは機能し、必要なライセンスをすべて交付します。

#### 関連事項:

「複数のライセンス [ファイルを管理する」](#page-31-0)

### ライセンスファイル リストによる冗長構成

例を示すのが最もわかりやすいでしょう。 f1 と f2 の両方に 10 のライセンスが必要な 場合、ベンダーは f1 と f2 にそれぞれ、5 つのライセンスを 2 組発行します。サーバ マ シンは(3 サーバによる冗長構成と違い)物理的に遠く離れていてもかまいません。

ライセンス ファイルは次のようなものです。

### "chicago" へのライセンス 1

```
SERVER chicago 17007ea8 1700
VENDOR sampled /etc/mydaemon
FEATURE f1 sampled 1.000 01-jan-2005 5 26C7DD9C0186 
FEATURE f2 sampled 1.000 01-jan-2005 5 8CE46C57041D
```
### "tokyo" へのライセンス 2

SERVER tokyo 17a07e08 1700 VENDOR sampled /etc/mydaemon FEATURE f1 sampled 1.000 01-jan-2005 5 16BE40E1D98D FEATURE f2 sampled 1.000 01-jan-2005 5 6DB6F3E402DF

Chicago のユーザは LM\_LICENSE\_FILE を次のように設定できます。

1700@chicago:1700@tokyo

Tokyo のユーザは LM\_LICENSE\_FILE を次のように設定できます。

1700@tokyo:1700@chicago

ライセンス ファイル名を、UNIX の場合はコロン(:)で区切り、Windows の場合はセミコ ロン(;)で区切ることに注意してください。アプリケーションはリスト内の最初のサー バにアクセスを試み、何らかの理由で失敗した場合、2 番目のサーバを試します。

### 3 サーバによる冗長構成

3 サーバによる冗長構成は高品質のネットワークが必要で、3 つのライセンス サーバが 物理的に近い場所になければなりません。この形態の冗長構成を実現するにはサーバ がハートビートを定期的に交換する必要があるので、通信が不調な場合は十分なパ フォーマンスを得られない可能性があります。通信速度の遅い通信回線またはダイア ルアップ リンクによってサーバの冗長構成をすべきではありません。

3 サーバによる冗長構成は、ハードウェアのフェールオーバー保護を行うために設計さ れているのであり、負荷の平衡化を目的としていません。負荷を平衡化するには、この 形態ではなく LM\_LICENSE\_FILE リストを使用してください。 3 サーバによる冗長構成 では、ライセンスを発行できるのが、3 つのサーバの内の「マスター」と呼ばれる 1 つだ けであることがその理由です。したがって、すべてのクライアントは「マスター」との交 信が必要なため、各クライアントはその 1 台のマシンへの信頼性の高いネットワーク を確立する必要があります。詳細は、「3 [サーバによる冗長構成」を](#page-111-0)参照してください。

### 3 サーバによる冗長構成とライセンスファイル リストによる冗長構成を比較する

### ライセンスファイル リストによる冗長構成を採用することに何 か欠点はありますか?

はい。既定では、FLEX 対応アプリケーションがライセンス サーバからライセンスを チェックアウトすることに成功すると、それ以降はすべて同じライセンス サーバから チェックアウトをしなければなりません。アプリケーションが複数のライセンスを必 要とする場合、最初にアクセスしたサーバにライセンスが残っていなければ、別のサー バにライセンスが残っていたとしても、ライセンス要求は拒否されます。アプリケー ションが複数の FLEXnet の「ライセンス ジョブ」を使用するようにコーディングされ ているならば、この制限を回避することができます。アプリケーションがそのようにプ ログラムされているかどうかを知るには、そのアプリケーションのメーカーに問い合 わせる以外に方法はありません。

アプリケーションがライセンスのキューイングをサポートしている場合、ライセンス 要求は、すべて最初のライセンス サーバのキューに入り、次のサーバへ移されることは ありません。

また、あるサーバが利用できなくなった場合、一部のライセンスは利用不能になります。

### 3 サーバによる冗長構成のサーバでなく、ライセンスファイル リ ストを使用する冗長構成を採用する方が望ましいのはどういう場 合ですか?

- ライセンス サーバ システムの監視に利用できるシステム管理リソースが不足して いる場合
- 離れた場所(例: ロンドンと東京)にある FLEX 対応アプリケーション間で負荷の平衡 化が必要な場合、ローカルにサーバを使用できるようにし、リモート サーバはバッ クアップとして使用できるようにします。
- 定足数に満たない場合、ライセンスファイル リストの方が許容性があります。
- ライセンスファイル リストは、3つのサーバに限定されません(任意の数のサーバ が可能です)。
- ライセンスファイル リストを利用するクライアントは、1 台のマシンへの信頼でき るネットワークを確立しなくてもよいので、ネットワーク自体に冗長構成が必要な 場合にはこの方法をお勧めします。

### カウントされるライセンスとカウント されないライセンス

ライセンス ファイルによって、ライセンス サーバ システムが必要かどうかが決まりま す。すべての FEATURE(または INCREMENT)行のライセンス カウント数 が 0(無制 限)または uncounted の場合、サーバは必要ありません。このタイプのライセンスは、カ ウントされないライセンスと呼ばれます。一方、ライセンス カウント数が 0 でない FEATURE 行が存在する場合、サーバはそのライセンスを数えます。ベンダーがサーバ なしで FLEXnet Licensing の使用を求めている場合、ベンダーはカウントされないライ センスを発行する必要があります。

なお、ライセンス サーバ システムがカウントされないライセンスを交付することもで きます。目的は次のとおりです。

- すべてのライセンス要求のトランザクションをレポート ログに記録するようにで きます。そうすることで、このトランザクションも FLEXnet Manager でレポートで きるようになります。
- オプション ファイルの制限をライセンスに適用できます。

カウントされないライセンスを交付するには、ライセンス ファイルに SERVER 行、お よびSERVER 行の直後に USE\_SERVER 行を挿入します。ベンダー デーモンはカウン トされないライセンスを交付し、USE\_SERVER 行は認証がライセンス サーバ システ ムによって行われることをアプリケーションに示します。

■ uncounted キーワードは、バージョン 6 の FLEXnet Licensing クライアント ライブラ リで導入されました。

# 4

# ライセンス管理ツール

FLEXnet Licensing はネットワーク上でのライセンス交付の管理に役立つユーティリ ティを、ライセンス管理者に提供します。できるだけ最新バージョンのユーティリティ を使用してください。これは <www.macrovision.com> からダウンロードすることができま す。表 [4-1](#page-42-0) にユーティリティの一覧を示します。

<span id="page-42-0"></span>表 4-1: ライセンス管理ユーティリティ

| ユーティリティ         | 説明                                                                                                    |
|-----------------|----------------------------------------------------------------------------------------------------|
| <b>Imborrow</b> | ライセンスの借用をサポートします。                                                                                           |
| Imdiag          | ライセンスのチェックアウト問題を診断します。                                                                                      |
| Imdown          | ライセンス サーバ マシン(または3サーバによる冗長構成の場合、3台す<br>べてのマシン)上の指定されたライセンス デーモン(1mgrd とすべての<br>ベンダー デーモンの両方)を安全にシャットダウンします。 |
| <b>Imhostid</b> | システムのホスト ID をレポートします。                                                                                       |
| Iminstall       | ライセンス ファイルを異なるフォーマットに変換します。                                                                                 |
| Imnewlog        | 既存のレポート ログ情報を新たなファイル名に変更し、既存のファイル<br>名で新たなレポート ログ ファイルを作成します。                                               |
| Impath          | ライセンス ファイルのパス設定を、ユーザが直接コントロールできるよ<br>うにします。                                                                 |
| Imremove        | ハングアップになったライセンスを解放し、使用可能なライセンスのプー<br>ルに戻します。                                                                |

#### 表 4-1: ライセンス管理ユーティリティ (続き)

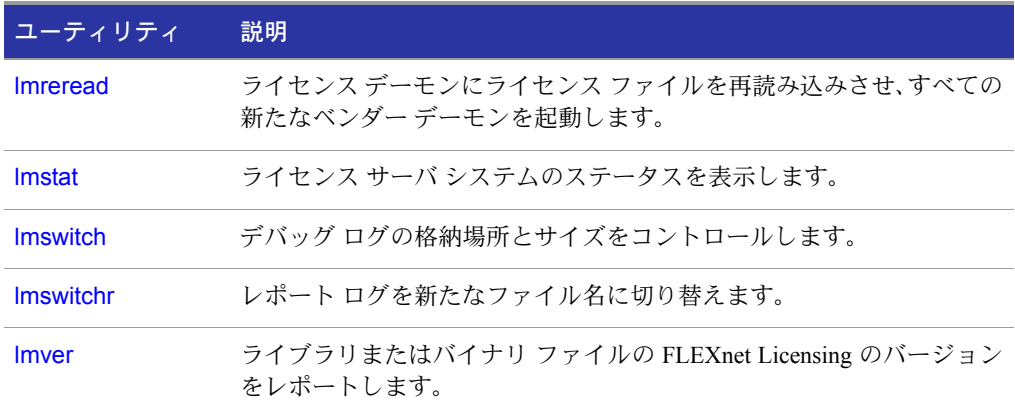

- **■** 1mpath ユーティリティは、バージョン 7.0の ユーティリティで導入
- lmborrow ユーティリティは、バージョン 8.0の ユーティリティで導入
- lmswitch ユーティリティは、バージョン 8.0 のベンダー デーモンで導入
- lmswitchr ユーティリティは、バージョン 5.0 のベンダー デーモンで導入

### 管理ツールを実行する

すべての FLEXnet Licensing ユーティリティは、lmutil と呼ばれる単一実行ファイル としてパッケージ化されています。lmutil は、個々のコマンド名を持つ lmutil のリン クまたはコピーという形で、独立したコマンドとしてインストールされます。または、 lmutil command として各コマンドを実行するラッパーとしてインストールされます。 例としては、lmutil lmstat、または lmutil lmdown があります。

Windows システムでは、lmutil command というフォーマットのコマンドを使用でき ます。また、このようなコマンドに使用できるグラフィカル ユーザ インタフェースも 提供されています[。「ライセンス管理ツール](#page-62-1) - Windows 用の LMTOOLS」を参照してく ださい。

### lmutil の汎用引数

ほとんどの lmutil ユーティリティに有効な引数は次のとおりです。

#### 表 4-2: lmutil の有効な引数

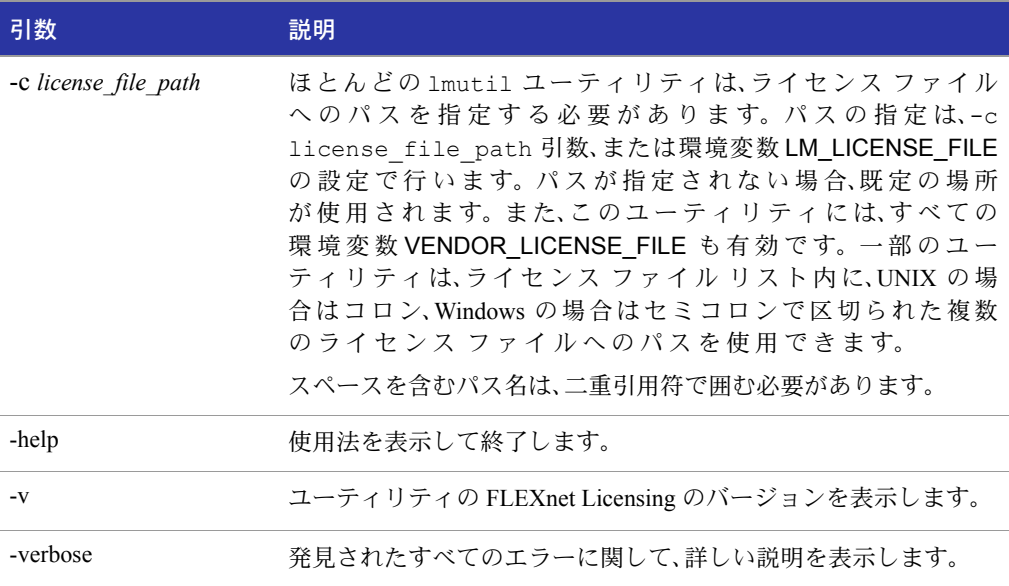

- 環境変数 VENDOR\_LICENSE\_FILE は、バージョン 7.0 ユーティリティ以降のユー ティリティに有効
- -verbose ユーティリティのバージョン 6.0 で導入

### <span id="page-44-0"></span>lmborrow

lmborrow コマンドは BORROW 属性を持つライセンスの借用をサポートします。この コマンドはライセンスを借用しているマシン上で実行する必要があります。このコマ ンドを使用して次のことを実行します。

- 借用時間を設定して借用を開始する。
- 借用時間をクリアする。
- 借用のステータスを確認する。
- 借用したライセンスを期限前に返却する。

### 借用を開始する

借用を開始するには、コマンド ラインから lmborrow を実行するか、または LMTOOLS によって借用時間を設定します。

lmborrow {*vendor* | all} *enddate*[*time*]

以下に詳細を示します。

#### 表 4-3:

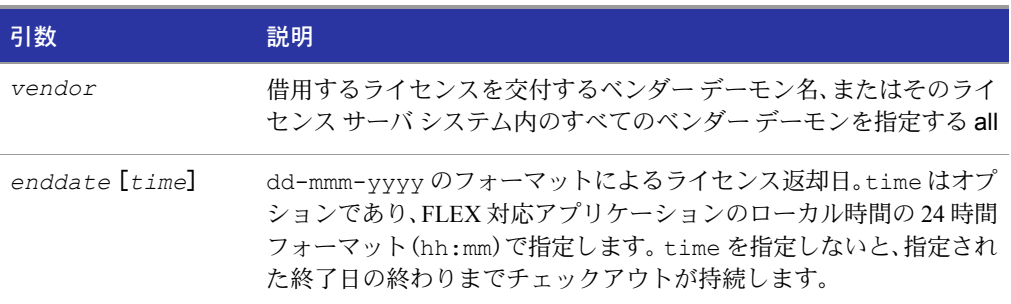

#### 例を次に示します。

lmborrow sampled 20-aug-2001 13:00

この例は、レジストリ(Windows)または \$HOME/.flexlmborrow(UNIX)内の LM BORROW に借用期間を設定します。

必要なベンダーのライセンスを借用するには、ユーザが lmborrow の実行と 同じマシ ンで同じ日に、ライセンスをチェックアウトするアプリケーションを実行します。同じ 日に 2 回以上アプリケーションを実行した場合、借用済みのライセンスは重複して借 用されません。借用開始日と異なる日にアプリケーションを実行しても、ライセンスは 借用されません。

lmborrow ユーティリティを使用する他にも借用を開始する方法があります。

- アプリケーション内のインタフェースを使用する(アプリケーションに提供されて いる場合)。
- 環境変数 LM BORROW を直接設定する。

この2つの方法の詳細は[、「ライセンスの借用を開始する」を](#page-96-0)参照してください。

### 借用中のライセンスの設定をクリアする

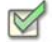

操作手順 レジストリまたは \$HOME/.flexlmborrow 内の LM\_BORROW の設定をクリアするには

■ コマンド **lmborrow -clear** を発行します。

LM\_BORROW 設定をクリアすると、再び借用を開始するまで、ライセンスの借用は停止 されます。ネットワークとの接続を切る前に、*vendor* によって交付されるその他の機 能を借用せずにチェックアウトして、アプリケーションを実行したい場合に、lmborrow -clear を、オフラインで使用する機能のライセンスを借用した後に実行します。 LM\_BORROWをクリアしても、既に借用したライセンスのステータスは変更されません。

### 借用ライセンスのステータスを確認する

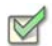

#### 操作手順 借用した機能に関する情報を出力するには

■ その機能を借用したマシンから次のコマンドを発行します。

lmborrow -status

ステータスを確認するするために借用システムをネットワークに接続する必要はあり ません。

### 借用したライセンスを期限前に返却する

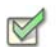

操作手順 借用したライセンスを期限前に返却するには

- **1.** 借用システムをネットワークに再接続します。
- **2.** 借用を開始したマシンと同じマシンから次のコマンドを発行します。

lmborrow -return[-fqdn][-c *license\_file\_list*][-c *display*]*feature*

### 以下に詳細を示します。

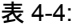

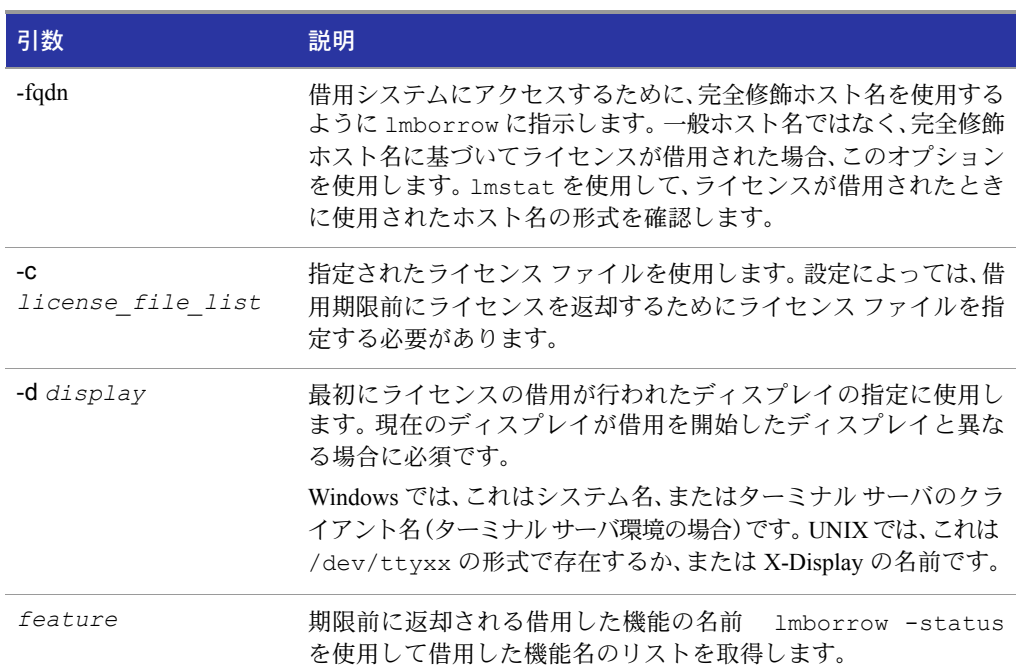

期限前のライセンス返却は、返却ライセンスを交付するベンダー デーモンに対して LM BORROW 設定をクリアする効果があります。

期限前の返却を行うときに借用システムがネットワーク上に戻されていない場合は、 ライセンスは返却されず、LM BORROW の設定も変更されません。他に、システムが ネットワークに接続する必要があることを知らせるエラー メッセージがエンド ユー ザに発行されます。

■ 期限前のライセンス返却は、バージョン 8.3 ユーティリティで導入

### <span id="page-47-0"></span>lmdiag

lmdiag を使用すると、ライセンスをチェックアウトできない場合の問題を診断するこ とができます。

### 使用法

lmdiag [-c *license\_file\_list*][-n][*feature*[:*keyword*=*value*]] 以下に詳細を示します。

#### 表 4-5: lmdiag の引数の使用法

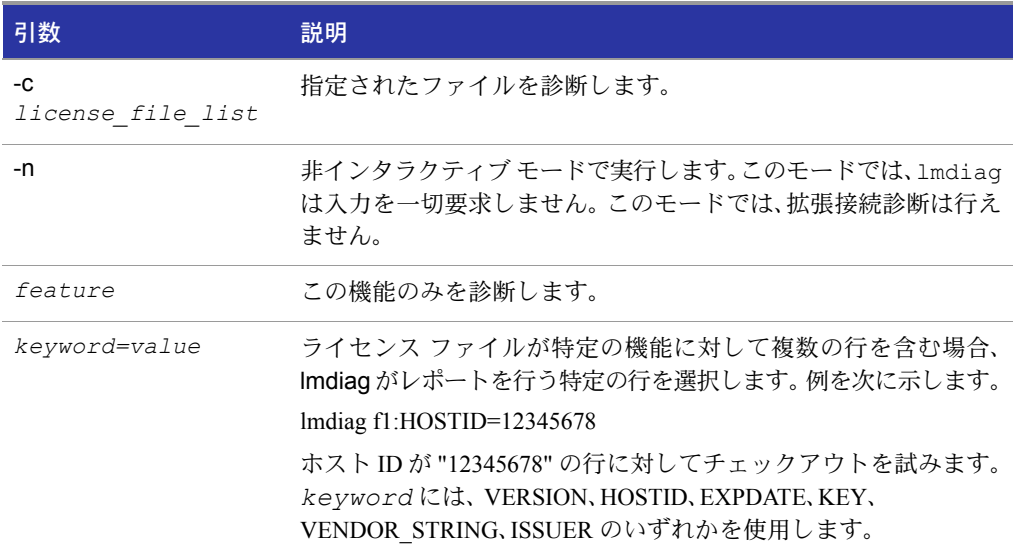

feature が指定されない場合、lmdiag は、リスト内のライセンス ファイルのすべての 機能に対して診断を行います。最初に lmdiag はライセンスの情報を出力し、次に各ラ イセンスのチェックアウトを試みます。チェックアウトに成功した場合、lmdiag はそ のことを示します。チェックアウトに失敗した場合、lmdiag は失敗の理由を示します。 lmdiag がライセンス サーバ システムに接続できないためにチェックアウトが失敗し た場合は、「拡張接続診断」を実行することもできます。

この拡張診断は、ライセンス サーバ マシン上の各 TCP/IP ポートに接続を試み、ライセ ンス ファイル内のポート番号が正しくない場合は、そのことを検出します。lmdiag は リスンされている各 TCP/IP ポート番号を示し、そのポートが lmgrd プロセスの場合は、 そのことも示されます。lmdiag が、テスト中の機能のベンダー デーモンを見つけた場 合、問題を修正するためにライセンス ファイルの正しいポート番号を示します。

#### 関連事項:

「[FLEXLM\\_DIAGNOSTICS](#page-137-0)」

### <span id="page-49-0"></span>lmdown

lmdown ユーティリティを使用すると、すべてのマシン上の選択されたライセンス デー モン(lmgrd と選択されたベンダー デーモンの両方)を安全にシャットダウンすること ができます。

### 使用法

lmdown -c *license\_file\_list*[-vendor *vendor\_daemon*][-q][-all][-force] 以下に詳細を示します。

#### 表 4-6: lmdown の引数の使用法

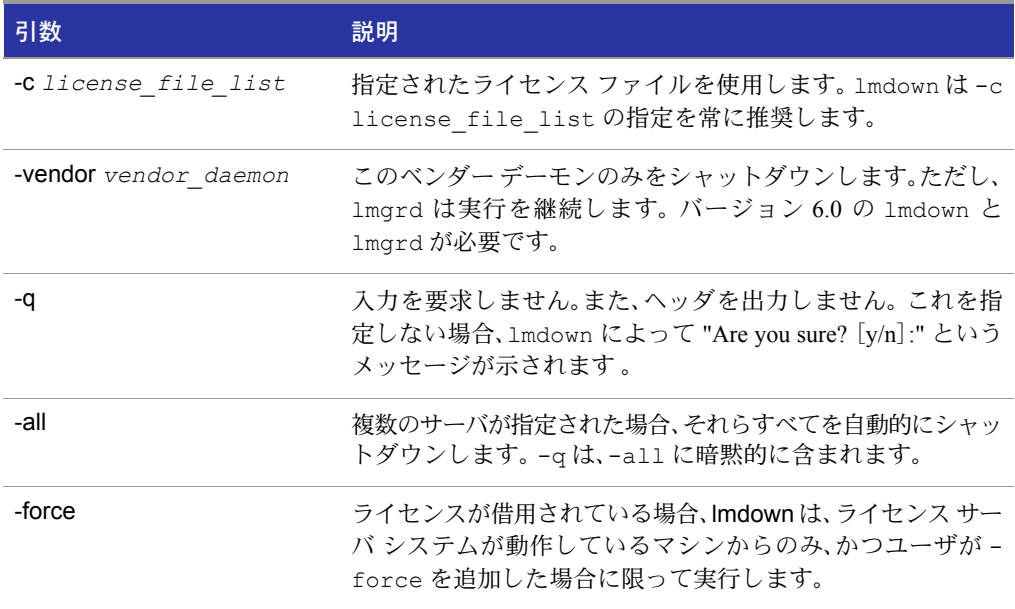

lmdown が複数のサーバを見つけた場合(たとえば -c が多くの \*.lic ファイルを含む ディレクトリを指定した場合)で、-all が設定されていないと、シャットダウンするラ イセンス サーバ システムの選択肢が表示されます。

注: UNIX では、ライセンス サーバをシャットダウンするために kill -9 を使用しないでくだ さい。 Windows では、Task Manager を使用して FLEXnet Licensing サービスを終了しなければな らない場合には、必ず最初に lmgrd プロセスを終了し、次にすべてのベンダー デーモンのプロ セスを終了してください。

3 サーバによる冗長構成のライセンス サーバをシャットダウンするときには、サーバ がシャットダウンされるまで 1 分かかります。lmdown は冗長構成のライセンス サーバ システムを構成する 3 つのライセンス サーバ システムすべてをシャットダウンしま す。冗長構成のライセンス サーバ システム セット内の 1 つのサーバをシャットダウ ンする必要がある場合(2 つの障害ポイントになるため、これはお勧めしません)、その ライセンス サーバ マシン上の lmgrd とベンダー デーモン プロセスの両方を強制終了 する必要があります。

ライセンス サーバ マネージャlmgrd を起動するときに、lmdown の未許可の実行を防 止できます。サーバをシャットダウンすると、ユーザはライセンスを失います。

#### 関連事項:

lmdown へのアクセスの保安についての詳細は、「lmgrd [コマンドライン構文」](#page-126-0)を参照してください。 「[lmreread](#page-56-0)」

-all オプションは、バージョン 7.0 lmdown ユーティリティで導入 -force オプションは、バージョン 8.0 lmdown ユーティリティで導入

### <span id="page-50-0"></span>lmhostid

lmhostid ユーティリティは、現在のプラットフォームの FLEXnet Licensing ホスト ID を返します。引数なしで起動された場合は、lmhostid は現在のプラットフォームの既 定のホスト ID タイプを表示します。引数を指定すると、現在のプラットフォームでサ ポートされている場合、要求された *type* に対応するホスト ID が表示されます。

### 使用法

lmhostid [-n][-type][-utf8]

以下に詳細を示します。

#### 表 4-7: lmhostid の引数の使用法

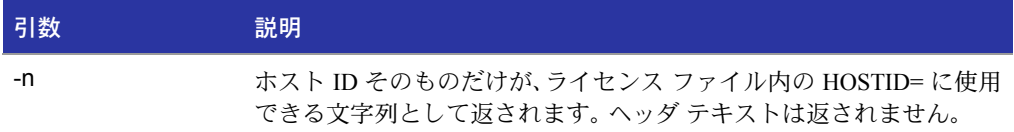

#### 表 4-7: lmhostid の引数の使用法

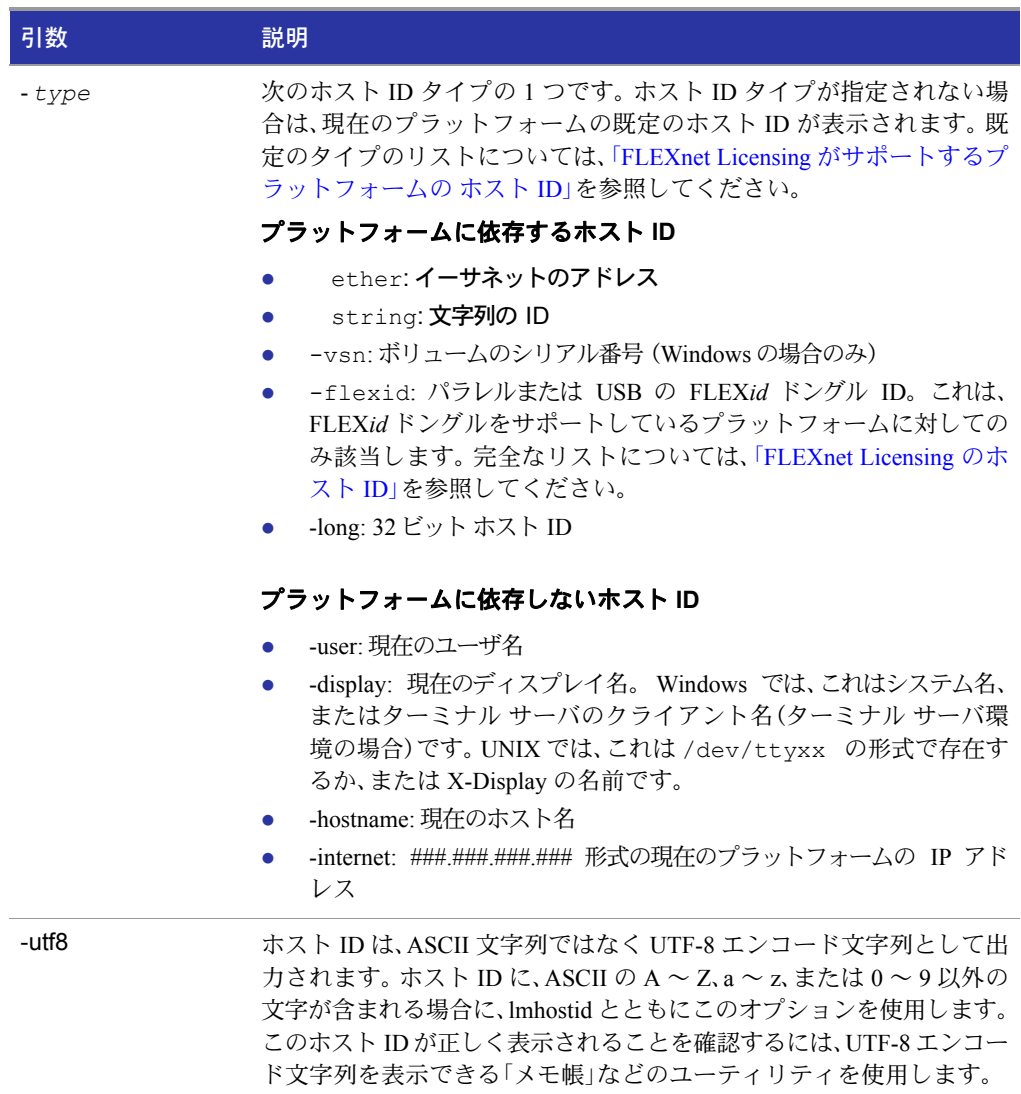

このコマンドの出力は、次のよう表示されます。

lmhostid - Copyright (c) 1989, 2002 Macrovision Corporation The FLEXlm hostid of this machine is "69021c89"

#### 関連事項:

「FLEXnet Licensing [がサポートするプラットフォームの](#page-102-0) ホスト ID」

### <span id="page-52-0"></span>lminstall

バージョン 6.0 で導入された lminstall は、主に、10 進フォーマットでライセンスを 入力して、可読フォーマットのライセンス ファイルを生成するように設計されています。

### 使用法

lminstall [-i in lic file ] [-maxlen n] [-e err file] [-o out lic file] ¥  $[-overfm + {2 \mid 3 \mid 4 \mid 5 \mid 5.1 \mid 6 \mid 7 \mid 7.1 \mid 8}]$  [ $-odecimal$ ]

通常、10 進フォーマットから可読フォーマットに変換する場合、lminstall は引数を とらずに使用され、出力ライセンス ファイル名の入力が要求されます。既定のファイ ル名は、yyyymmdd.lic という形式の今日の日付です。アプリケーションの既定のライ センス ファイルのディレクトリがソフトウェア ベンダーによって指定されている場 合、このファイルをその場所に移動します。指定されていない場合は、LM\_LICENSE\_FILE または環境変数 VENDOR\_LICENSE\_FILE を使用して、\*.lic ファイルがあるディレク トリを指定します。

入力を終了するには、**q** だけを行に入力するか、空白行を 2 行入力します。

入力ファイルが指定されていて出力ファイルが指定されていない場合は、stdout に出力 されます。入力ファイルも出力ファイルも指定されていない場合、lminstall は、入力 が stdin から行われると想定し、出力ファイル名の入力をユーザに要求します。

lminstall は、ライセンスを可読フォーマットから 10 進フォーマットに変換したり、 異なるバージョンの FLEXnet ライセンス フォーマットに変換することもできます。

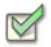

#### 操作手順 可読形式から 10 進フォーマットに変換するには

lminstall -i *in\_lic\_file* -o *out\_lic\_file* -odecimal

#### 操作手順 v5.1 フォーマットに変換するには

lminstall -i *in\_lic\_file* -o *out\_lic\_file* -overfmt 5.1

#### 操作手順 行の長さを最大(たとえば 50 文字)にするには

lminstall -maxlen 50

必要に応じて変換エラーをレポートし、 -e err\_file を指定してそのレポートをファイルに書き込ませることができます。 lminstall は最大 1000 行まで入力できます。

### <span id="page-53-0"></span>lmnewlog

lmnewlog ユーティリティは、既存のレポート ログ情報を新たなファイルに移動し、元 のレポート ログ ファイルの名前を使用して新たなレポート ログを作成し、レポート ログ ファイルを切り替えます。lmswitchr ではなく lmnewlog を使用してレポート ロ グを切り替える場合は、ベンダーのオプション ファイルの REPORTLOG 行内のファイ ル名を変更する必要はありません。これには、バージョン 7.1 以降のベンダー デーモン が必要です。

### 使用法

```
lmnewlog [-c license_file_list]feature renamed_report_log
```
または

lmnewlog [-c *license\_file\_list*]*vendor renamed\_report\_log*

以下に詳細を示します。

#### 表 4-8: lmnewlog の引数の使用法

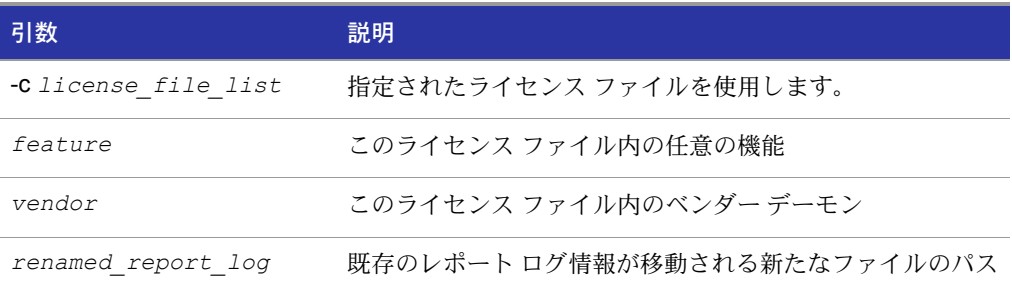

### <span id="page-53-1"></span>lmpath

lmpath ユーティリティを使用すると、FLEXnet のライセンス パスの設定を直接コント ロールできます。このユーティリティは、現在のライセンス パス設定への追加、上書き、 またはその取得のために使用されます。

### 使用法

lmpath {-add | -override} {vendor | all} license\_file\_list

以下に詳細を示します。

#### 表 4-9: lmpath の引数の使用法

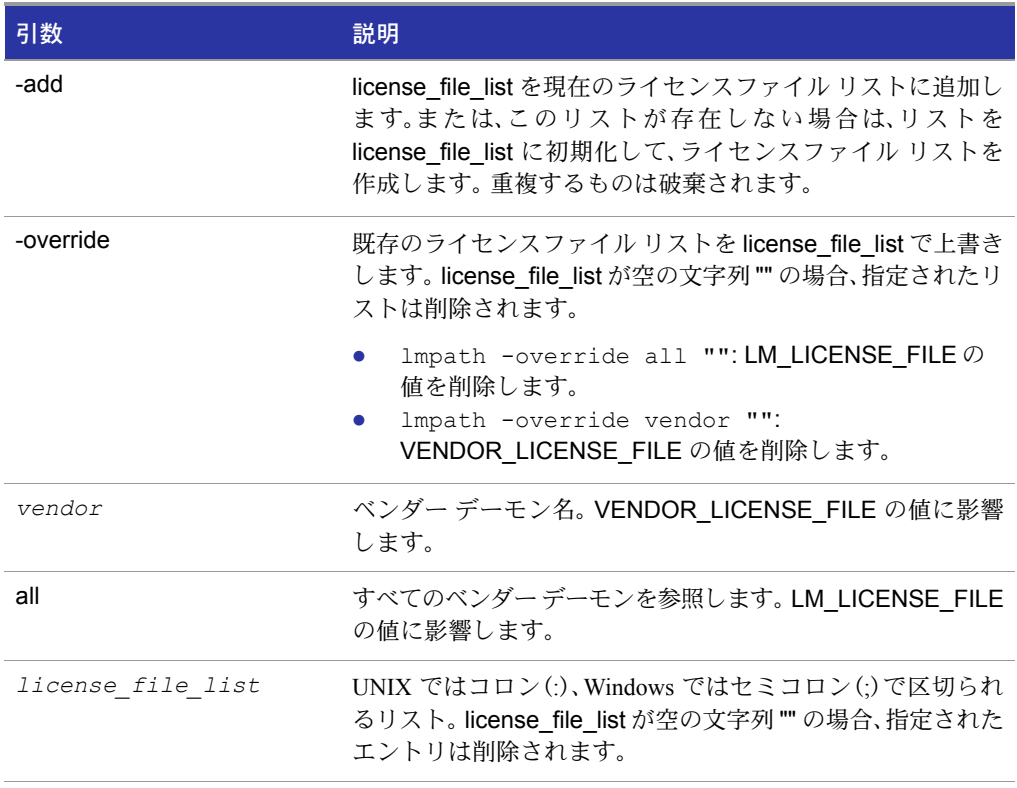

▇

注: lmpath は、Windows では FLEXnet Licensing レジストリ エントリを設定することで、UNIX では \$HOME/.flexlmrc を設定することで動作します。

#### 操作手順 現在のライセンス パスを表示するには

lmpath -status

 $\frac{1}{2}$ 

次のように表示されます。

lmpath - Copyright (C) 1989-2002 Macrovision Corporation Known Vendors:

demo: ./counted.lic:./uncounted.lic

Other Vendors:

/usr/local/flexlm/licenses/license.lic

パスにディレクトリが設定されている場合、個々の \*.lic ファイルがすべて一覧表示 されることに注意してください。

### <span id="page-55-0"></span>lmremove

lmremove ユーティリティを使用すると、特定の機能に対してユーザ ライセンスを個 別に回収できます。アプリケーションがアクティブの場合、ライセンスが lmremove に よって解放された後、アプリケーションはライセンスを再びチェックアウトします。

### 使用法

lmremove [-c *license\_file\_list*]*feature user user\_host display*

または

lmremove [-c *license\_file\_list*] -h *feature server\_host port handle* 以下に詳細を示します。

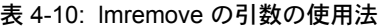

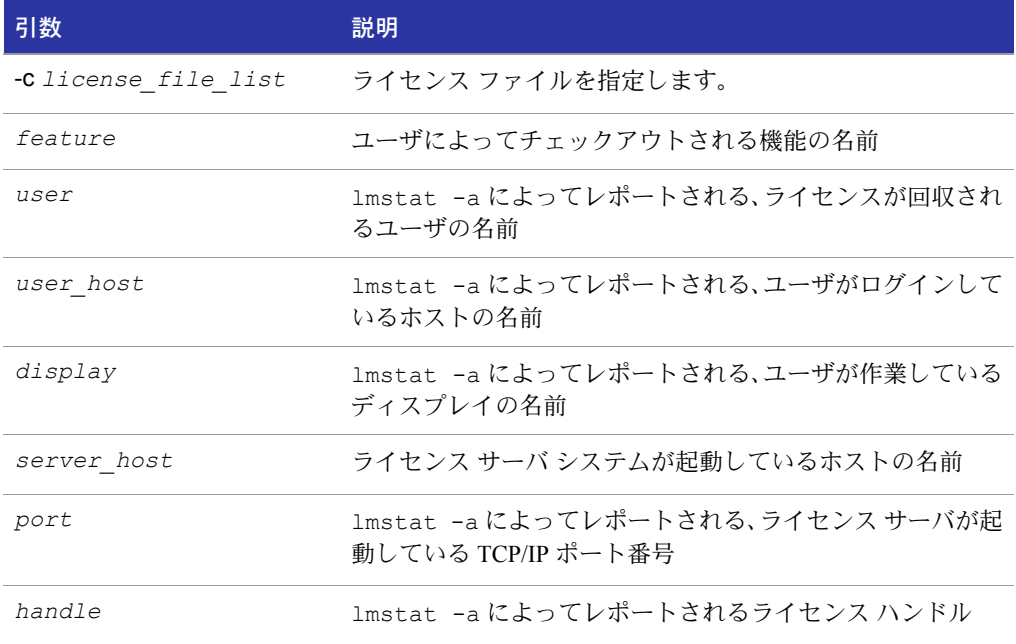

*user*、*user\_host*、*display*、*server\_host*、*port*、*handle* の情報は、lmstat -a の出力から取得す る必要があります。

lmremove は、*user\_host* および display 上のすべての *user* のインスタンスが、feature を 使用できないようにします。オプションの -c license\_file\_list が指定された場合、 示されたファイルは、ライセンス ファイルとして使用されます。

-h オプションは、lmstat -a がレポートする *server\_host*、*port*、license *handle* を 使用します。lmstat -a が出力した次の例を見てください。

joe nirvana /dev/ttyp5 (v1.000)(cloud9/7654 102), start Fri 10/29 18:40

この例では、ユーザは joe、ユーザのホストは nirvana、ディスプレイは /dev/typp5、サーバ のホストは cloud9、TCP/IP ポートは 7654、ライセンス ハンドルは 102 です。

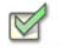

操作手順 このライセンスを回収するには、次のコマンドのいずれかを発行します。

lmremove f1 joe nirvana /dev/ttyp5

または

lmremove -h f1 cloud9 7654 102

ハンドルによって回収する場合、ライセンスが重複ライセンスとしてグループ化され ていると、すべての重複したライセンスも回収されます。ライセンスの保持が設定され ている場合、lmremove を使用してライセンスの返還を要求すると、lmremove が開始さ れますが、ライセンスの保持時間は変更されません。

ライセンス サーバ マネージャ lmgrd を起動するときに、ユーザのライセンスの回収が 問題を引き起さないように、lmremove の未許可の実行を防止できます。

#### 関連事項:

lmremoveへのアクセスの保安についての詳細は、「lmgrd [コマンドライン構文」を](#page-126-0)参照してください。

### <span id="page-56-0"></span>lmreread

lmreread ユーティリティは、ライセンス サーバ マネージャにライセンス ファイルを 再読み込みさせ、追加されたすべての新たなベンダー デーモンを起動します。さらに、 起動中のすべてのデーモンには、機能のライセンス情報とオプション設定の変更を反 映するため、ライセンス ファイルとエンド ユーザ オプション ファイルを再読み込み するようシグナルが送られます。レポート ログが有効な場合、ベンダーデーモン内部 のデータ バッファにその時点まで存在するすべてのレポート ログ データがフラッシュ されます。lmreread はサーバ マシンのホスト名に対する変化を認識しますが、サーバ の TCP/IP ポート番号の変更には使用できません。

オプションでベンダー デーモン名が指定された場合、その名前のデーモンのみがライ センス ファイルとエンド ユーザのオプションファイルを再読み込みします(ただしこ の場合、lmgrd はライセンス ファイルを再読み込みしません)。

### 使用法

lmreread [-c *license\_file\_list*][-vendor *vendor*][-all] 以下に詳細を示します。

#### 表 4-11: lmreread の引数の使用法

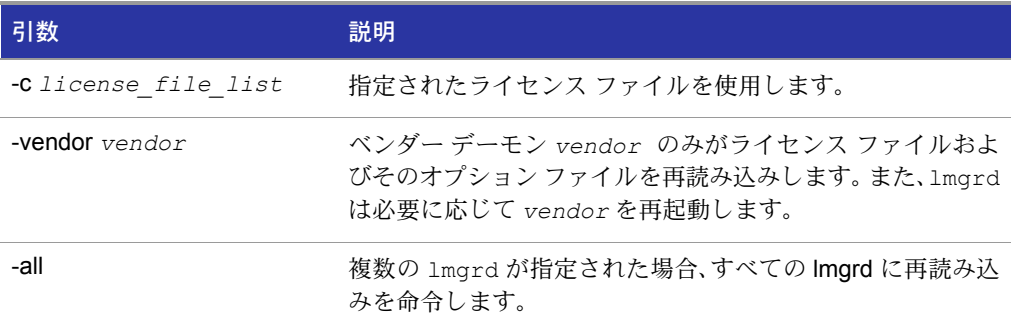

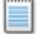

注: -c license file list オプションを使用した場合、指定されたライセンス ファイルは、 lmgrd ではなく lmreread によって読み込まれます。lmgrd は、当初読み込んだファイルを再 読み込みします。

ライセンス サーバ マネージャ lmgrd を起動するときに、lmreread の未許可の実行を 防止できます。

#### 関連事項:

lmrereadへのアクセスの保安についての詳細は、「lmgrd [コマンドライン構文」を](#page-126-0)参照してください。 ベンダー デーモンが自身のオプションファイルを再読み込みする機能は、バージョン 8.0 のベン ダー デーモンで導入

### <span id="page-58-0"></span>lmstat

lmstat ユーティリティは、すべてのネットワーク ライセンス交付のステータスを監視 するのに役立ちます。次にその監視対象を示します。

- 起動中のデーモン
- ライセンス ファイル
- 個々の機能のユーザ
- 特定のベンダー デーモンが交付する機能のユーザ
- 借用された BORROW ライセンス

lmstat は、ライセンス サーバ システムから受け取った情報を出力します。したがって、 カウントされないライセンスなどの直接利用型ライセンスに関してはレポートされま せん。カウントされないライセンスについてレポートするには、該当ライセンスが交付 型のライセンス ファイルに追加されており、@*host*、*port*@*host* または USE\_SERVER が、そのライセンス ファイルに対してライセンス サーバ システムを使用するよう、ア プリケーションに指示していなければなりません。また、lmstat は、キューに入れられ たユーザや重複のグループ化のために共有されたライセンスも返しません。

### 使用法

lmstat[-a][-c *license\_file\_list*][-f [*feature*]][-i [*feature*][-s[*server*] [- S [*vendor*]][-t *timeout\_value*]

以下に詳細を示します。

#### 表 4-12: lmstat の引数の使用法

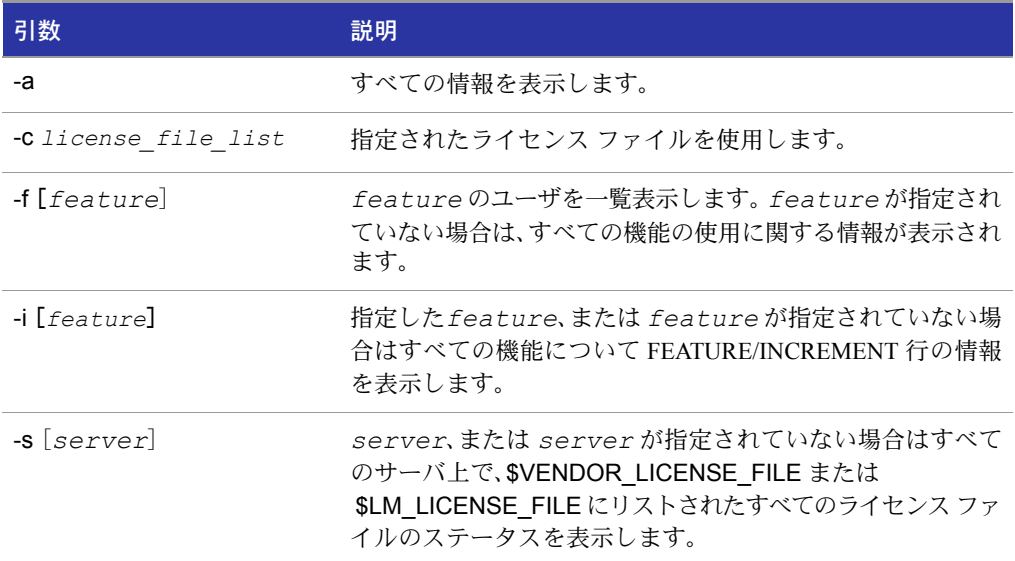

#### 表 4-12: lmstat の引数の使用法

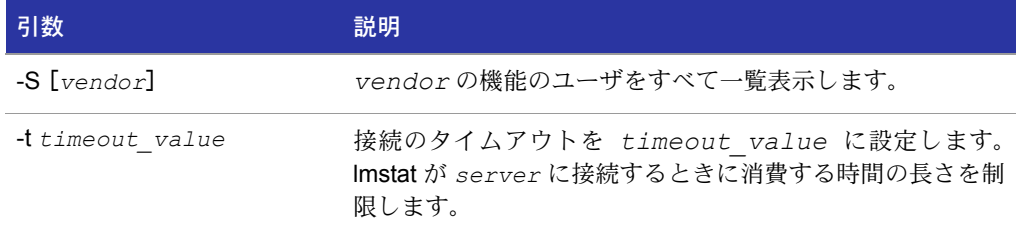

lmstat -a の出力は、次のようなものです。

```
License server system status: 27000@myhost1
License file(s) on myhost: install_dir/flexlm/v9.3/sun4_u5/
counted.lic:
myhost: license server system UP (MASTER) v9.3
Vendor daemon status (on myhost1):
```

```
demo: UP v9.3
Feature usage info:
Users of f1: (Total of 4 licenses issued; Total of 1 license in use)
 "f1" v1.0, vendor: demo
 floating license
    daniel myhost2 19.36.18.26 (v1.0)(myhost1/27000 102), start Fri
         5/3 7:29
```
以下に詳細を示します。

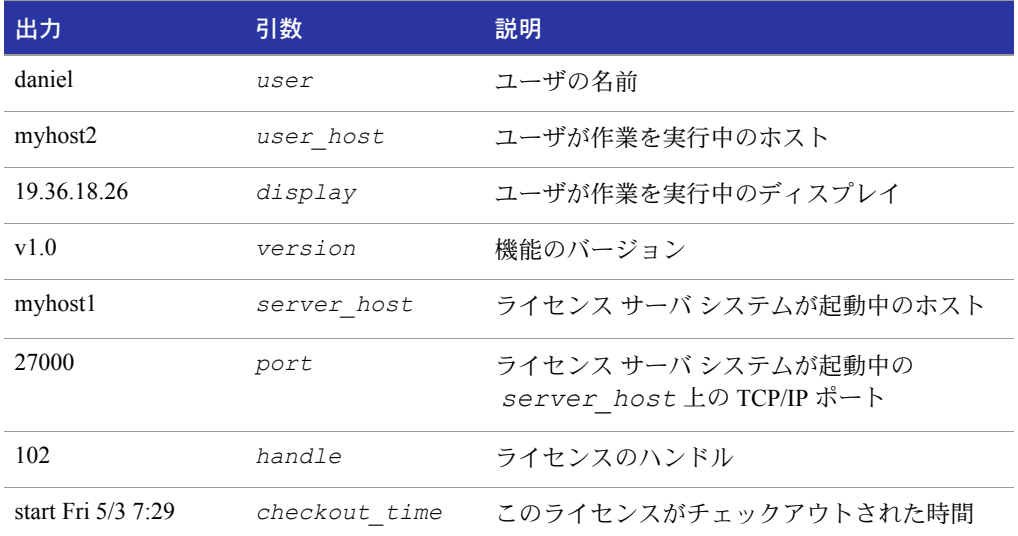

#### 表 4-13: lmstat の出力

*user*、*user\_host*、*display*、*server\_hostÅAport*、*handle* の情報は、lmremove で ライセンスを回収するときに使用されます。

注: lmstat -a は、コンピュータ資源を大量に消費する可能性のあるコマンドです。多くのユー ザがこのコマンドを使用すると、ネットワークに大きな負荷が生じます。

■ バージョン 8.3 以前の Imstat ユーティリティで使用できる -A オプションを使用し て、使用中のすべてのユーザの一覧表示が可能。

### <span id="page-60-1"></span><span id="page-60-0"></span>lmswitch

lmswitch ユーティリティは、特定のベンダー デーモンの既存のデバッグ ログを閉じ、 新しいファイル名でそのベンダー デーモンのデバッグ ログを開始することによって、 そのベンダー デーモンが書き込むデバッグ ログ ファイルを切替えます。また、既存の デバッグ ログ ファイルがない場合は、そのベンダー デーモンによって書き込まれる新 しいデバッグ ログ ファイルも開始します。

### 使用法

lmswitch [-c *license\_file\_list*]*vendor new\_debug\_log*

以下に詳細を示します。

表 4-14: lmswitch の引数

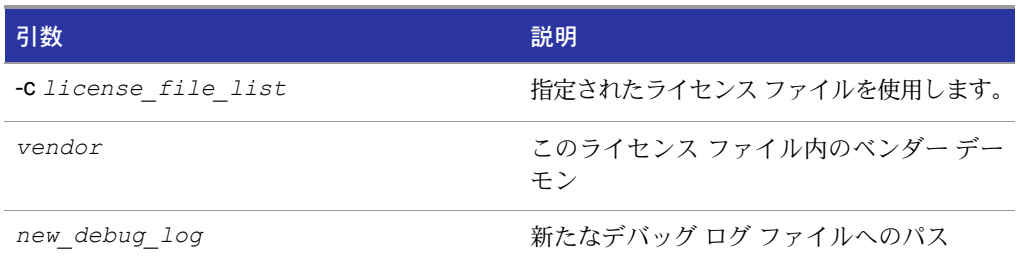

既定では、lmgrd から出力されるデバッグ ログと、その lmgrd が起動したすべてのベン ダー デーモンは、同じデバッグ ログ ファイルに書き込まれます。

このベンダー デーモンのデバッグ ログ出力が、既に別のファイルに出力するように命 令されている場合、lmswitch は、現在のデバッグ ログ ファイルを閉じ、デバッグ ログ出 力ファイル *new\_debug\_log* に書き込みを始めるようベンダー デーモンに指示しま す。デバッグ ログ出力が、このベンダー デーモンの別のファイルに出力するように命 令されていない場合、lmswitch は、そのデバッグ ログ出力をファイル *new\_debug\_log* に書き込みを始めるようベンダー デーモンに指示します。

注: lmswitch はベンダー デーモンがシャット ダウンされるか、そのオプション ファイルが lmreread によって再読み込みされるまで有効です。ベンダー デーモンが再起動されるか、そ のオプション ファイルが再読み込みされる場合、これはオプション ファイル内の DEBUGLOG 行を探し、そのデバッグ ログ出力をベンダー デーモン自身のファイルに書き込むかどうか、また 書き込むとすればどのファイルに書き込むかを決定します。

#### 関連事項: 「[DEBUGLOG](#page-70-0)」 「[lmreread](#page-56-0)」 「デバッグ ログ [ファイル」](#page-158-0)

### <span id="page-61-0"></span>lmswitchr

lmswitchr ユーティリティは、既存のレポート ログを閉じ、新たなファイル名で新た なレポート ログを作成することによって、レポート ログ ファイルを切り替えます。ま た、レポート ログがまだ存在しない場合、新たなレポート ログ ファイルを作成します。

### 使用法

lmswitchr [-c *license\_file\_list*]*feature new\_report\_log* または バージョン 5.0 以降のベンダー デーモンの場合は次のように記述します。 lmswitchr [-c *license\_file\_list*]*vendor new\_report\_log* 以下に詳細を示します。

#### 表 4-15: lmswitchr の引数の使用法

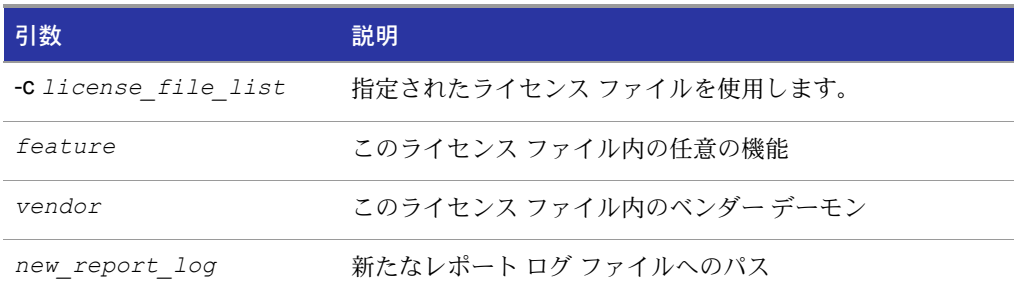

レポート ログがベンダー デーモンに対して有効でない場合、lmswitchr は、レポート ログ出力を *new\_report\_log* に書き込むよう、そのベンダー デーモンに指示します。 レポート ログがベンダー デーモンに対して既に有効な場合、lmswitchr は、既存のレ ポート ログ ファイルを閉じて、新たなレポート ログ 出力を *new\_report\_log* に書 き込むよう、そのベンダー デーモンに指示します。

注: lmswitchr はベンダー デーモンがシャット ダウンされるか、そのオプション ファイルが lmreread によって再読み込みされるまで有効です。ベンダー デーモンが再起動されるか、そ のオプション ファイルが再読み込みされる場合、これはオプション ファイル内の REPORTLOG 行を探し、そのレポート ログ出力をベンダー デーモンのファイルに書き込むかどうか、また書き 込むとすればどのファイルに書き込むかを決定します。

#### 関連事項:

```
「REPORTLOG」
「lmnewlog」
「lmreread」
「レポート ログ ファイル」
```
### <span id="page-62-0"></span>lmver

lmver ユーティリティは、ライブラリまたはバイナリ ファイルの FLEXnet Licensing の バージョンをレポートします。

### 使用法

lmver *filename*

*filename* には次の 1 つが含まれます。

- FLEXnet Licensing でビルドされた実行可能ファイルの名前
- **n** Imard
- ライヤンス管理ツール
- ベンダー デーモン

たとえば、spell というアプリケーションがある場合、 **lmver spell** と入力します。

### <span id="page-62-1"></span>ライセンス管理ツール - Windows 用の LMTOOLS

32 ビット Windows プラットフォームには、ライセンス サーバ マネージャ ツールのグ ラフィカル ユーザ インタフェースが LMTOOLS という名前で提供されています。で きるだけ最新バージョンの LMTOOLS を使用してください。これは <www.macrovision.com> からダウンロードすることができます。

LMTOOLS には主に次のような機能があります。

- FLEXnet ライセンス サーバ システムの起動、停止、設定
- ホスト ID を含むシステム情報の取得
- サーバ ステータスの取得

LMTOOLS には、ライセンス サーバ システムを設定する 次の 2 つのモードがあります。

- ライセンス ファイルを使用する設定
- サービスを使用する設定

### ライセンス ファイルを使用する設定

操作は、特定のライセンス ファイル上で行われます。そのファイルはローカルまたは リモートのファイルです。このモードでは、lmgrd プロセスを起動することはできませ んが、他のことはすべて行えます。

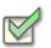

#### 操作手順 このモードを設定するには

- **1.** LMTOOLS を起動します。
- **2.** [Configuration using License File ]ボタンをオンにします。
- **3.** 1 つまたは複数のライセンス ファイル名を入力するか、または *port*@*host* を指 定します。

### サービスを使用する設定

操作はサービスに対して実行され、lmgrd を、LMTOOLS が起動中のシステムのローカ ル プロセスとして起動できます。サービス設定の詳細については、「[Windows](#page-131-0) サービス としてライセンス サーバ [マネージャを設定する」を](#page-131-0)参照してください。

# 5

# オプション ファイル

オプション ファイルを使用すると、ライセンス管理者は、FLEXnet Licensing のさまざ まな操作パラメータをコントロールできます。ユーザは、ユーザ名、ホスト名、ディスプ レイ、IP アドレス、または環境変数 LM\_PROJECT によって設定される PROJECT によっ て識別されます。

同時使用(フローティング)ライセンスに対して、ライセンス管理者は次のことができます。

- 機能の使用許可
- 機能の使用拒否
- ライセンスの予約

同時使用ライセンスは、ライセンス ファイルまたは高信頼性ストレージ内のフルフィ ルメント レコードに格納できます。

アクティベーション可能なライセンスに対して、ライセンス管理者は次のことができます。

- 特定のフルフィルメント レコード内のライセンスのアクティベーション許可
- 特定のフルフィルメント レコード内のライセンスのアクティベーション拒否

すべてのライセンスに対して、ライセンス管理者は次のことができます。

- 利用可能なライセンス数の制限
- ライセンス使用に関するログ情報量のコントロール
- レポート ログ ファイルの有効化

ライセンス管理者は、オプション ファイルを使用して、ライセンス許可の基準を自由に 設定できます。

オプション ファイル行に書き込める文字数は、最大 2048 文字までです。文字 ¥ はオプ ション ファイル行の継続文字です。

- – 環境変数 LM\_PROJECT で設定するオプション ファイルの PROJECT ID は、バージョ ン 7.0 のベンダー デーモンで導入
- 高信頼性ストレージ内のフルフィルメント レコードに格納されているライセンス に対するオプション ファイルのコントロールは、11.3 のベンダー デーモンで導入

## オプション ファイルを作成する

#### 操作手順 オプション ファイルを作成するには

- **1.** 「オプション [ファイルの構文」](#page-66-0)に記載されている適切なオプションを使用して、任意の テキスト エディタでベンダー デーモンのオプション ファイルを作成します。
- **2.** オプション ファイルを任意の場所に置きます。ただし、オプション ファイルをライ センス ファイルと同じディレクトリに置くことをお勧めします。
- **3.** オプション ファイルへのパスを、アプリケーションのベンダー デーモンに関する VENDOR 行の 4 番目のフィールドとしてライセンス ファイルに追加します。例を 次に示します。

```
VENDOR sampled /etc/sampled ¥
      [options=]/sample_app/sampled/licenses/sampled.opt
```
これにより、ベンダー デーモン sampled は、指定されたオプション ファイルを参照 できます。

このパスを省略すると、ベンダー デーモンは次の規準に従って自動的にファイルを検 索します。

- vendor.opt という名前のファイル(*vendor* はベンダー デーモンの名前)
- lmgrd が使用するライセンス ファイルが格納されているディレクトリ

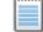

注: 既定のオプション ファイル名 vendor.opt は、バージョン 6 のベンダー デーモンで導入

<span id="page-66-0"></span>オプション ファイルの構文

オプション ファイルの構文の概要を次に説明します。例と詳細情報については[、「オプ](#page-88-0) ション [ファイルの例」](#page-88-0)を参照してください。

ファイルの各行は、オプションを 1 つコントロールします。表 [5-1](#page-66-1) にオプション キー ワードの一覧を示します。

#### <span id="page-66-1"></span>表 5-1: オプション キーワード

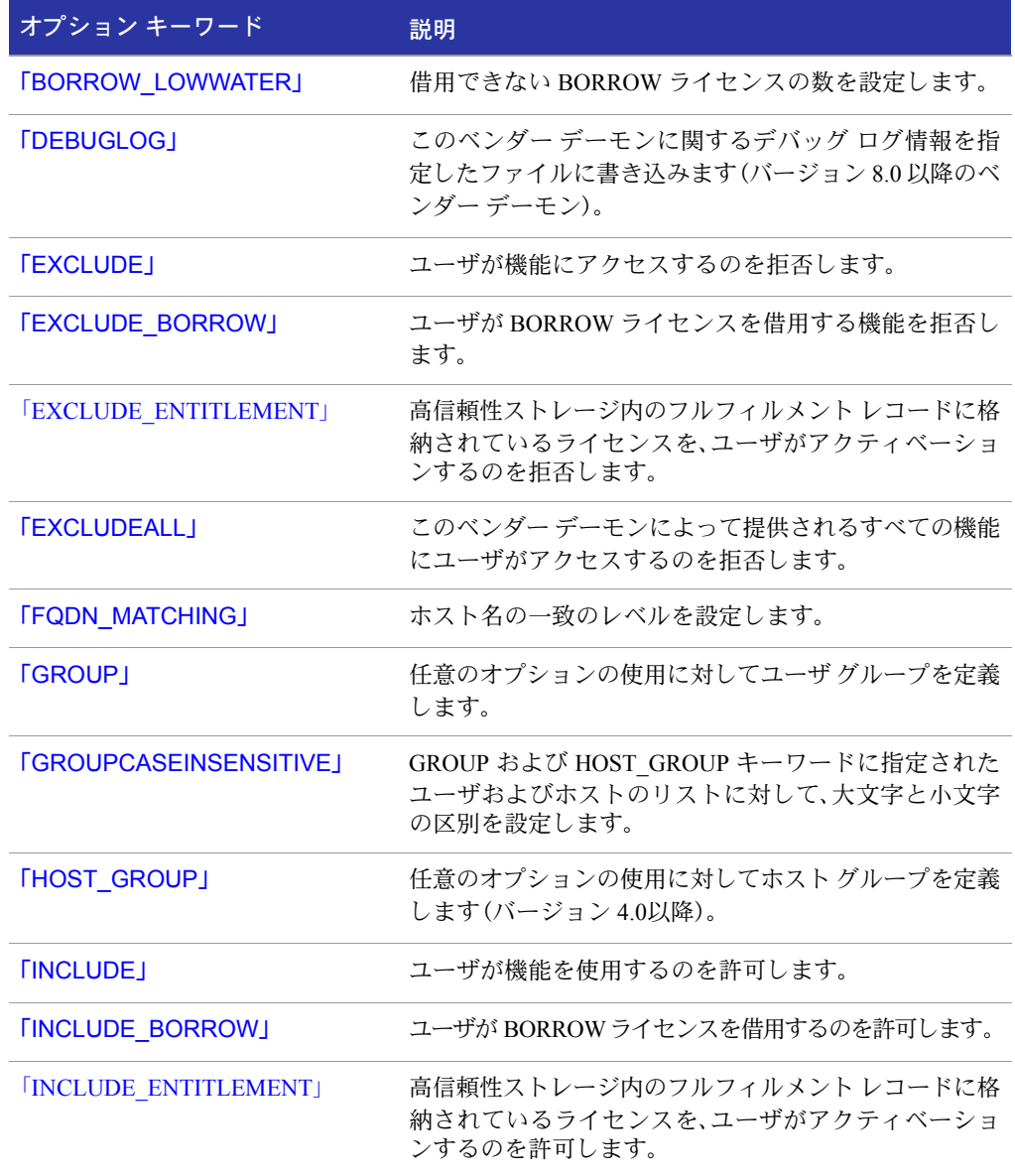

#### 表 5-1: オプション キーワード (続き)

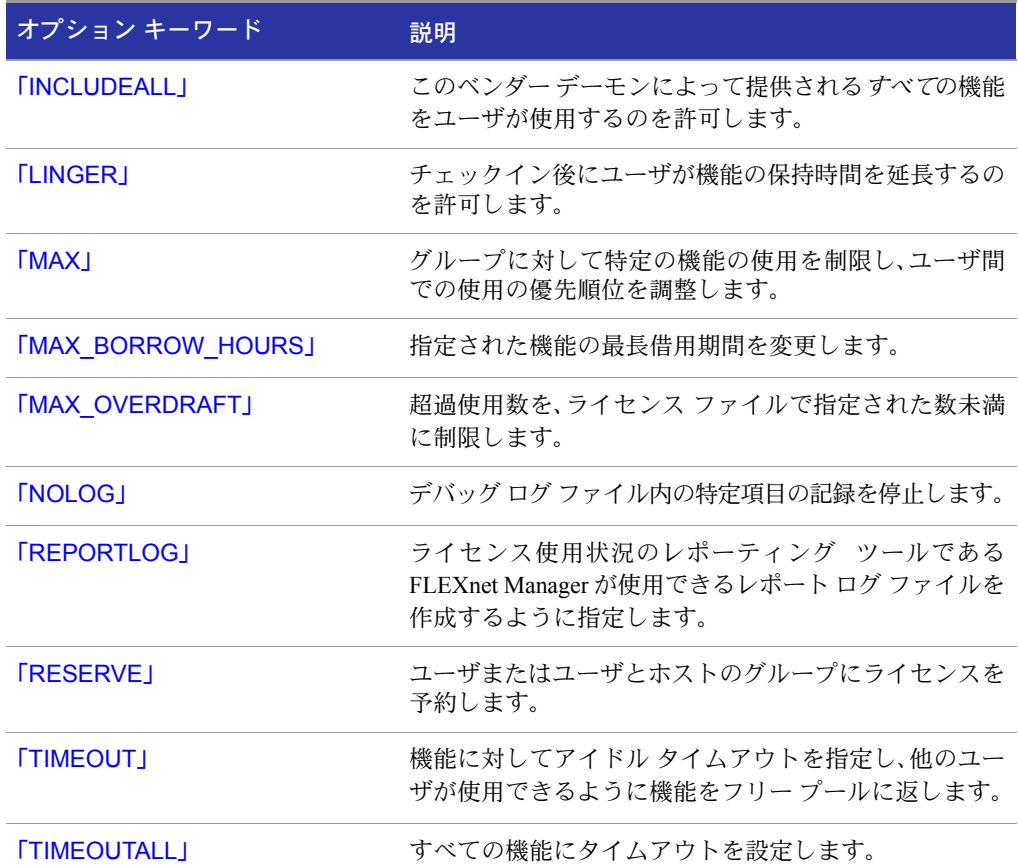

#### コメント

オプション ファイル内にコメントを記入するには、各コメント行をシャープ記号(#)で 始めます。

### <span id="page-67-0"></span>機能を指定する

オプション ファイル エントリ内で使用するときは、キーワードと値のペアをオプショ ンで使用して機能名を修飾し、機能を限定することができます。この表記法は、1 つの 機能に対して複数の FEATURE 行がある場合に、ライセンスの特定のグループを区別 するのに使用されます。構文は次のとおりです。

*feature*:*keyword*=*value*

例を次に示します。

f1:VERSION=2.0

機能 f1 のバージョン 2.0 のライセンス プールを指定します。

注: コロン(:)は有効な機能名の文字です。コロンが機能名に含まれる場合は、クォーテーション マークとスペースを使用した次の代替構文でライセンスのグループを指定します。 "feature keyword=value"

次のオプション キーワードは機能名の修飾語として使用され、ライセンスの特定のグ ループを示します。

- **U** VERSION=
- $\blacksquare$  HOSTID=
- $E$ **EXPDATE**=
- $\blacksquare$  KEY=
- $\blacksquare$  SIGN=
- ISSUER=
- NOTICE=
- VENDOR STRING= (プール識別要素としてベンダーによって設定されている場合)
- $\blacksquare$  dist info=
- $\blacksquare$  user info=
- **asset** info=

キーワード USER\_BASED または HOST\_BASED が機能行に存在する場合は、この機能 指定構文を使用しなければなりません。

機能名の代わりにパッケージ名を使用すると、そのオプションがパッケージ内のすべ てのコンポ-ネントに適用されます。

### <span id="page-68-0"></span>タイプを使用してライセンスの制限を指定する

いくつかのオプション キーワードは、ライセンスを使用できるユーザや、ライセンスを 使用できる場所を制限します。 これらのオプションは、その制限が何に基づくかを指 定する引数 type をとります。

オプション キーワード EXCLUDE、EXCLUDE\_ENTITLEMENT、EXCLUDEALL、 EXCLUDE\_BORROW、INCLUDE、INCLUDE\_ENTITLEMENT、INCLUDEALL、 INCLUDE\_BORROW、MAX、RESERVE を使用するときは、次の値をタイプに使用でき ます。

- USER: FLEX 対応アプリケーションを実行しているユーザのユーザ名。ユーザ名は大 文字と小文字が区別されます。
- HOST: アプリケーションを実行しているホスト マシン名または IP アドレス。ホスト名 は大文字と小文字が区別されます。 IP アドレスには、ワイルドカード文字を使用で きます。

IP アドレスには、ワイルドカード文字を使用できます。

オプション キーワード EXCLUDE、EXCLUDEALL、EXCLUDE\_BORROW、INCLUDE、 INCLUDEALL、INCLUDE\_BORROW、MAX、RESERVE を使用するときは、次の値をタ イプに使用できます。

- DISPLAY: アプリケーションが表示されているディスプレイ。 UNIX では、DISPLAY は /dev/ttyxx (アプリケーションがバックグラウンドで実行中は常に /dev/ tty)、または X-Display の名前です。 Windows では、これはシステム名、またはター ミナル サーバのクライアント名です(ターミナル サーバ環境の場合)。ディスプレ イ名は大文字と小文字が区別されます。
- INTERNET: アプリケーションを実行中のマシンの IP アドレス(IP アドレス内でワ イル ドカード文字を使用できます)。
- PROJECT: FLEX 対応アプリケーションを実行しているユーザによって設定される環境 変数 LM\_PROJECT。プロジェクト名は大文字と小文字が区別されます。

ターミナル サーバがない Windows システムでは、HOST 名と DISPLAY 名はどちらも Windows のシステム名に設定されます。ターミナル サーバからチェックアウトできる ライセンス(TS\_OK キーワードが機能行に存在)に対しては、USER 名、HOST 名、 DISPLAY 名が互いに異なることがあります。

上記のタイプは単一のメンバーをとります。例を次に示します。

EXCLUDE coolsoft USER joe

ユーザまたはホストのリストを指定するには、最初に GROUP または HOST\_GROUP オ プション行を使用してリストを定義し、次に GROUP または HOST\_GROUP タイプを 使用してグループ名を指定します。例を次に示します。

GROUP stars joe barbara susan EXCLUDE coolsoft GROUP stars

- HOST を指定する IP アドレスは、バージョン 8 のベンダー デーモンで導入
- 環境変数 LM PROJECT は、バージョン 5 クライアント ライブラリとベンダー デー モンで導入
- 機能名内のコロンは、バージョン 8 のベンダー デーモンで導入

### <span id="page-69-0"></span>BORROW\_LOWWATER

このオプションは、ライセンス ファイルに格納されているライセンスに使用されます。 ライセンスが高信頼性ストレージ内で利用可能なときは、通常は BORROW ではなく アクティベーションが提供されます。

BORROW\_LOWWATER *feature*[:*keyword*=*value*] *n*

借用できない BORROW 機能のライセンスの数を設定します。

#### 表 5-2: BORROW LOWWATER の項目

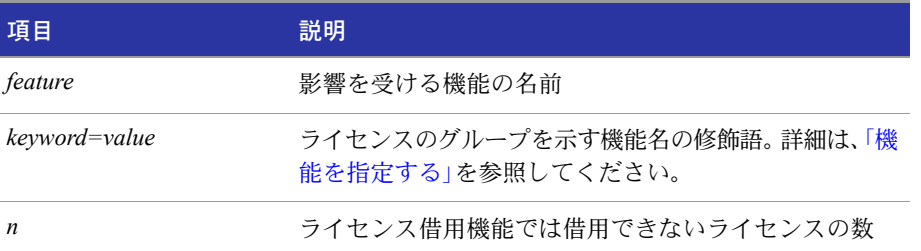

たとえば、機能 "f1" が 10 のカウントを持ち、アプリケーション内で借用が可能であり、 FEATURE 行が次のように記述されているとします。

FEATURE f1 ... 10 ... BORROW SIGN=...

オプション ファイルに次の行を追加すると、7 つのライセンスの借用のみが許可されます。 BORROW\_LOWWATER f1 3

### <span id="page-70-1"></span><span id="page-70-0"></span>DEBUGLOG

DEBUGLOG [+]*debug\_log\_path*

このオプション ファイルに関連付けられているベンダー デーモンから出力するデバッ グ ログの場所を指定します。*debug\_log\_path* の前に + 記号を付けることにより、ロ グ エントリが順に付け足されます。この記号を付けないと、デーモンが起動されるたび に、ファイルが上書きされます。これは、このオプションに関連付けられたベンダー デーモンの出力だけに影響することに注意してください。同じライセンス ファイル内 の lmgrd およびその他のベンダー デーモンのデバッグ ログ出力はこのファイルにキャ プチャされません。

Windows では、スペースを含むパラメータを二重引用符で囲む必要があります。lmgrd をサービスとして開始した場合、完全パスが指定されていない限り、レポート ログ ファ イルの既定の場所は、c:¥winnt¥System32 フォルダです。

#### 関連事項:

「Windows [サービスとしてライセンス](#page-131-0) サーバ マネージャを設定する」 「[lmswitch](#page-60-1)」 「デバッグ ログ [ファイル」](#page-158-0): ベンダー デーモンの出力のみに制限されるデバッグ ログ出力は、 バージョン 8 のベンダー デーモンで導入

### <span id="page-71-0"></span>**EXCLUDE**

このオプションは、ライセンス ファイルおよび高信頼性ストレージに格納されている 同時使用ライセンスに対して適用されます。

EXCLUDE *feature*[:*keyword*=*value*] *type* {*name | group\_name*}

機能を使用することが許可されているユーザのリストから、ユーザまたはあらかじめ 定義されているユーザ グループを除外します。 EXCLUDE は INCLUDE を無効にしま す。EXCLUDE のリストと INCLUDE のリストで矛盾が生じた場合は、EXCLUDE を優 先して解決します。

#### 表 5-3: EXCLUDE の項目

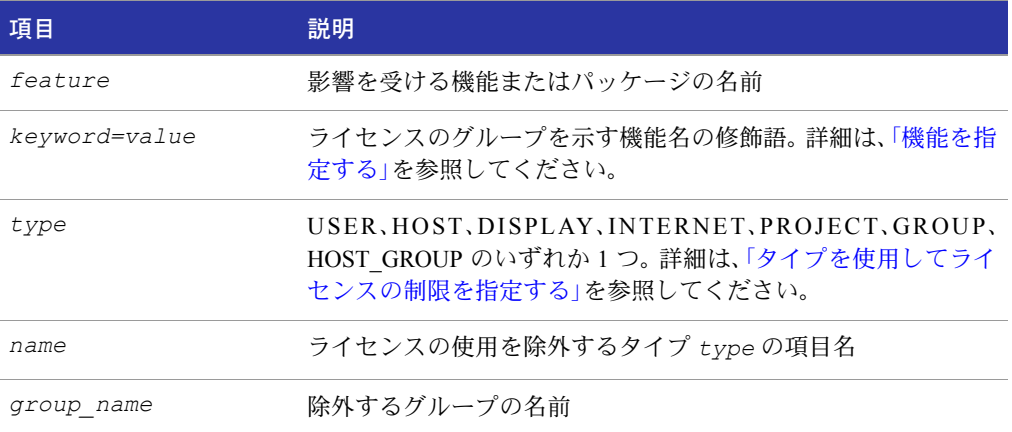

操作手順 機能 f1 を使用できるユーザのリストからユーザ hank を除外するには、次のように記述します。

EXCLUDE f1 USER hank

### <span id="page-71-1"></span>EXCLUDE\_BORROW

このオプションは、ライセンス ファイルに格納されているライセンスに使用されます。 ライセンスが高信頼性ストレージ内で利用可能なときは、通常は BORROW ではなく アクティベーションが提供されます。
```
EXCLUDE_BORROW feature[:keyword=value] type ¥
               {name | group_name}
```
この BORROW 機能のライセンスを借用することが許可されているユーザのリストか ら、ユーザまたは事前定義されているユーザ グループを除外します。

EXCLUDE\_BORROW のリストと INCLUDE\_BORROW のリストで矛盾が生じた場合 は、EXCLUDE BORROW を優先して解決します。

#### 表 5-4: EXCLUDE\_BORROW の項目

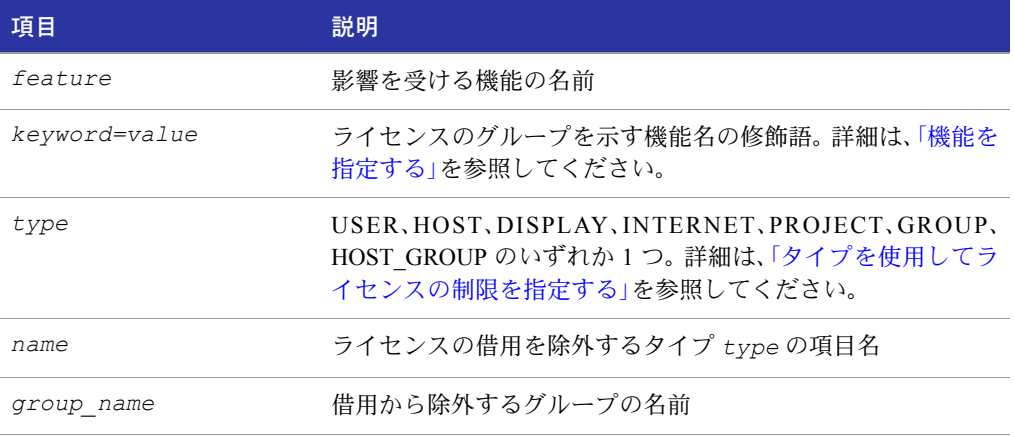

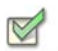

操作手順 BORROW 属性を持つ機能 f1 を借用できるユーザのリストからユーザ fred を除外するには、次 のように記述します。

EXCLUDE\_BORROW f1 USER fred

# EXCLUDE\_ENTITLEMENT

このオプションは、高信頼性ストレージ内に格納されていて、かつアクティベーション を使用して提供されるライセンスに対してのみ適用されます。

EXCLUDE ENTITLEMENT entitlementId type {name | group name}

高信頼性ストレージ内のフルフィルメント レコードに格納されているライセンスのア クティベーションを許可されているユーザのリストから、ユーザまたは事前定義され て い る ユ ー ザ グ ル ー プ な ど を 除 外 し ま す。EXCLUDE\_ENTITLEMENT は INCLUDE\_ENTITLEMENT を無効にします。EXCLUDE\_ENTITLEMENT のリストと INCLUDE\_ENTITLEMENT のリストで矛盾が生じた場合は、EXCLUDE\_ENTITLEMENT を優先して解決します。

### 表 5-5: EXCLUDE\_ENTITLEMENT の項目

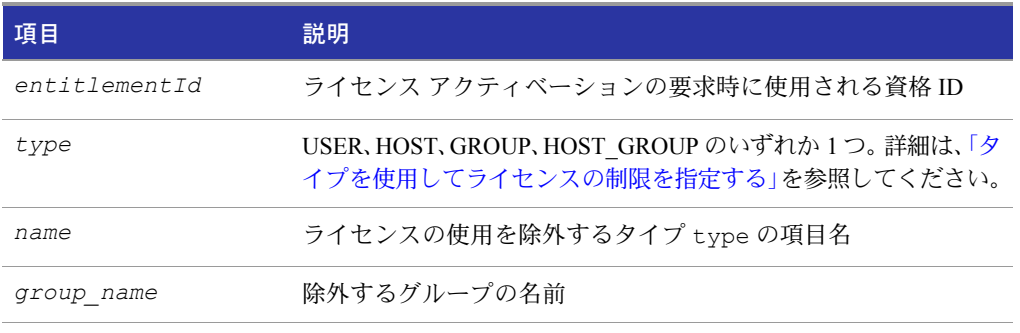

### $\sqrt{1}$

重要**:** 資格 ID が "AB456" のフルフィルメント レコードに提供されているライセンスをアクティ ベーションできるユーザのリストから、ユーザ "pete" を除外するには、次のように記述します。

EXCLUDE\_ENTITLEMENT AB456 USER pete

# EXCLUDEALL

このオプションは、ライセンス ファイルおよび高信頼性ストレージに格納されている 同時使用ライセンスに対して適用されます。

EXCLUDEALL *type* {*name* | *group\_name*}

このベンダー デーモンによって提供されるすべての機能を使用することが許可されて いるユーザのリストから、ユーザまたは事前定義されているユーザグループを除外します。

#### 表 5-6: EXCLUDEALL の項目

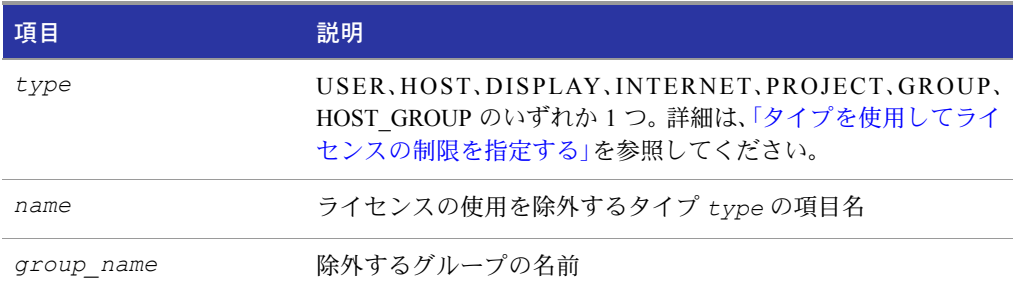

マシン "chaos" 上のすべてのユーザが、このベンダー デーモンによって提供されるす べての機能を使用できなくするには、次のように記述します。

EXCLUDEALL HOST chaos

# FQDN\_MATCHING

このオプションは、ライセンス ファイルまたは高信頼性ストレージに格納されている すべてのライセンスに対して適用されます。

FQDN\_MATCHING exact | lenient

HOST タイプの指定で使用されたホスト名と、FLEX 対応アプリケーションが送信した ホスト名の一致レベルを設定します。アプリケーションは、HOST タイプ指定を使用し て検証するために、そのホスト名または完全ドメイン名(FQDN)のいずれかをベンダー デーモンに送信するように設定されています。ベンダーに問い合わせて、完全ドメイン 名をサポートしているかどうかを確認してください。

#### 表 5-7: FQDN MATCHING の項目

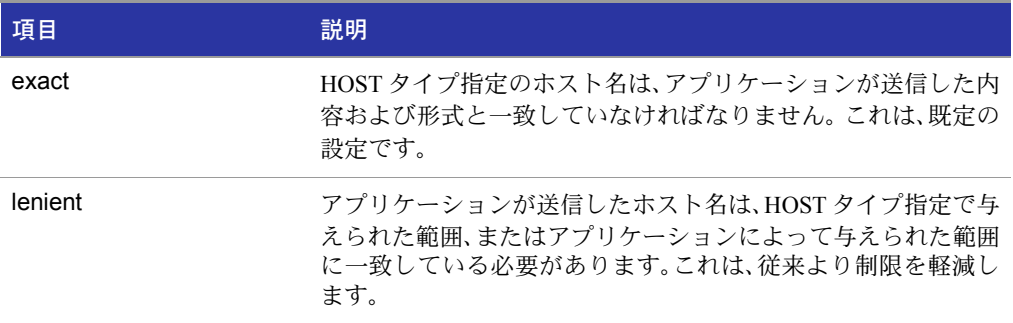

オプション ファイル内の最後の FODN\_MATCHING キーワードのみが有効です。他は、 すべて無視されます。

表 [5-8](#page-74-0) に、オプション ファイル内の HOST タイプ指定と、アプリケーションが送信した ホスト名のマッチングの結果を示します。

### <span id="page-74-0"></span>表 5-8: ホスト名のマッチング結果

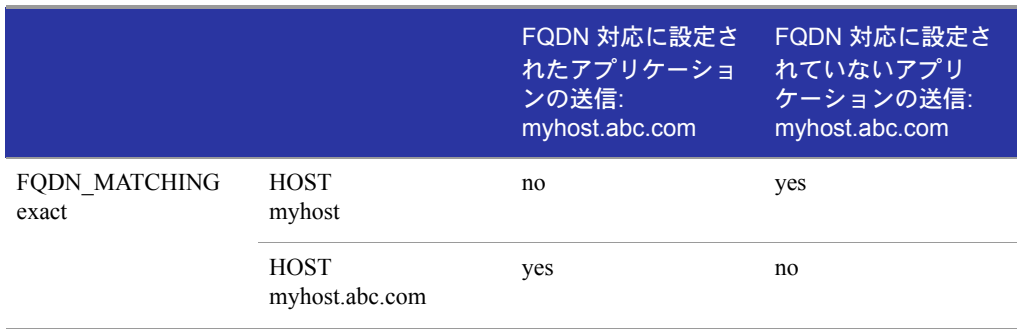

### 表 5-8: ホスト名のマッチング結果

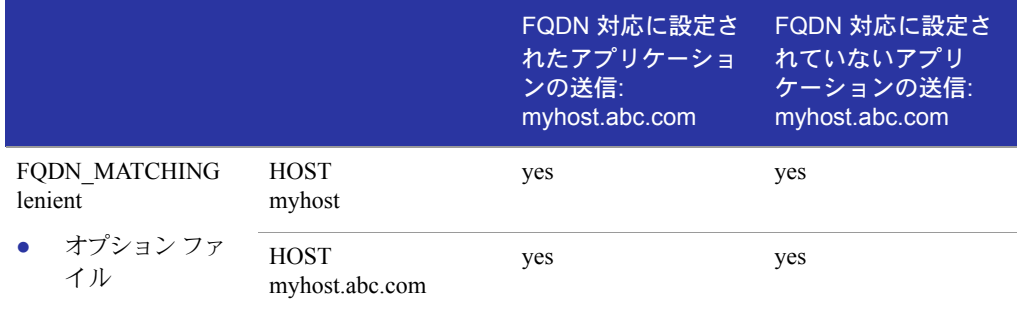

### 例

ホスト名のマッチングの制限について、次の例を見てください。

INCLUDE f1 HOST myhost.abc.com

FQDN\_MATCHING exact

これは、機能 f1 を使用できるホストのリストに myhost.abc.com を含みます。さらに、 アプリケーションが送信するホスト名は、myhost.abc.com と完全に一致する完全ドメ イン名でなければなりません。

一方、次の例では、制限はよりゆるやかです。

INCLUDE f2 HOST myhost.abc.com

FQDN\_MATCHING lenient

これは、機能 f2 を使用できるホストのリストに myhost.abc.com を含みます。送信さ れるホスト名は、myhost.abc.com または、単に myhost に一致します。しかし、 myhost.xyz.com、yourhost、yourhost.abc.com には一致しません。

下の例は、さらにゆるやかです。

INCLUDE f2 HOST myhost

FQDN\_MATCHING lenient

これは、機能 f3 に対するホストのリストにホスト名 myhost を含みます。 lenient マッチ ングが指定されているので、ホスト名は myhost、myhost.abc.com、myhost.xyz.com な どに一致します。一方、yourhost や yourhost.abc.com には一致しません。

#### 関連事項:

[「タイプを使用してライセンスの制限を指定する」](#page-68-0) FQDN\_MATCHING は、バージョン 9.3 クライアント ライブラリおよびベンダー デーモンで導入

# GROUP

GROUP *group\_name user\_list*

INCLUDE、INCLUDEALL、INCLUDE\_ENTITLEMENT、EXCLUDE、EXCLUDEALL、 EXCLUDE\_ENTITLEMENT、RESERVE オプション行の中で使用するユーザのグループ を定義します。

### 表 5-9: GROUP の項目

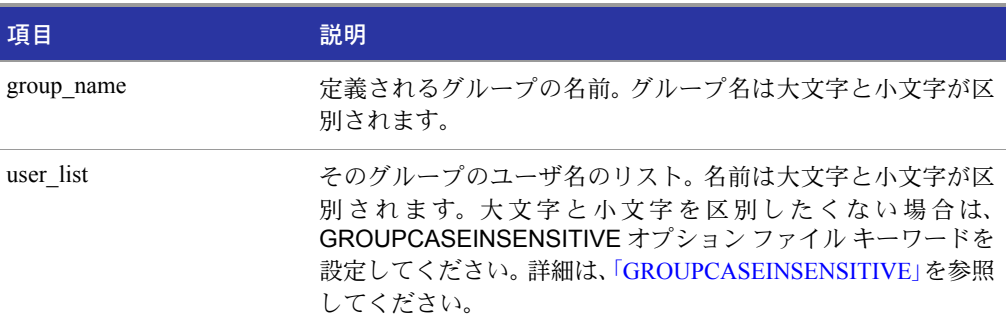

同じグループ名の複数の GROUP 行が、指定されたすべてのユーザをグループに追加 します。

bob、howard、james からなるグループ Hackers を定義するには、次のように記述します。

GROUP Hackers bob howard james

注: USER GROUP は GROUP の別名です。

# <span id="page-76-0"></span>GROUPCASEINSENSITIVE

GROUPCASEINSENSITIVE OFF|ON

ON に設定すると、オプション ファイル GROUP と HOST\_GROUP キーワードにより指 定されたユーザ名とホスト名は、それぞれ大文字と小文字が区別されません。

GROUPCASEINSENSITIVE が OFF(既定)の場合、ユーザ名とホスト名は、大文字と小文 字が区別されます。

# <span id="page-77-0"></span>HOST\_GROUP

HOST\_GROUP *group\_name host\_list*

INCLUDE、INCLUDEALL、INCLUDE\_ENTITLEMENT、EXCLUDE、EXCLUDEALL、 EXCLUDE\_ENTITLEMENT、RESERVE オプション行の中で使用するホストのグループ を定義します。複数の HOST\_GROUP 行が、指定されたすべてのホストをグループに追 加します。

### 表 5-10: HOST GROUP の項目

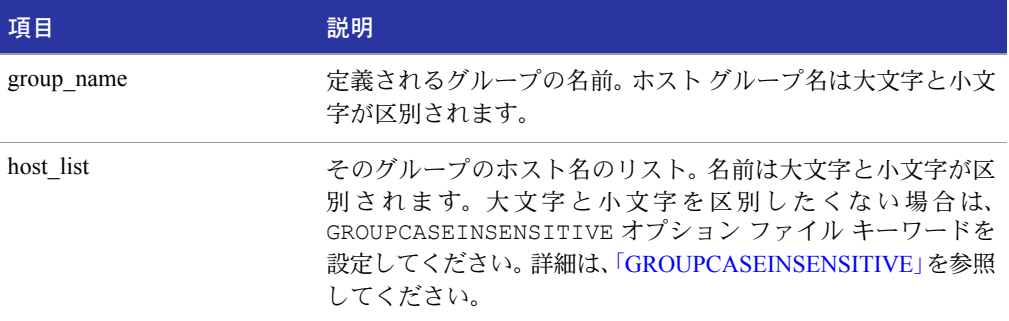

tokyo、seattle、auckland からなるホスト グループ Pacific を定義するには、次のように記 述します。

HOST GROUP Pacific tokyo seattle auckland

オプションファイルでホスト名が使用できる個所に、代わりに IP アドレスを使用できます。

# **INCLUDE**

このオプションは、ライセンス ファイルおよび高信頼性ストレージに格納されている 同時使用ライセンスに対して適用されます。

INCLUDE *feature*[:*keyword*=*value*] *type* {*name | group\_name*}

ユーザまたはあらかじめ定義されているユーザ グループを、この機能を使用すること が許可されているユーザのリストに含めます。 INCLUDE 文の中にないユーザは、その 機能の使用を許可されません。 EXCLUDE は INCLUDE を無効にします。EXCLUDE の リストと INCLUDE のリストで矛盾が生じた場合は、EXCLUDE を優先して解決します。

### 表 5-11: INCLUDE の項目

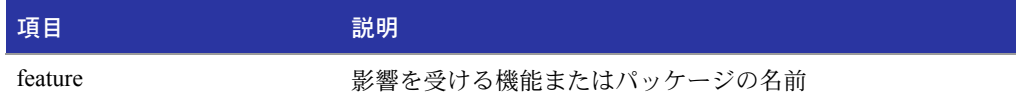

### 表 5-11: INCLUDE の項目

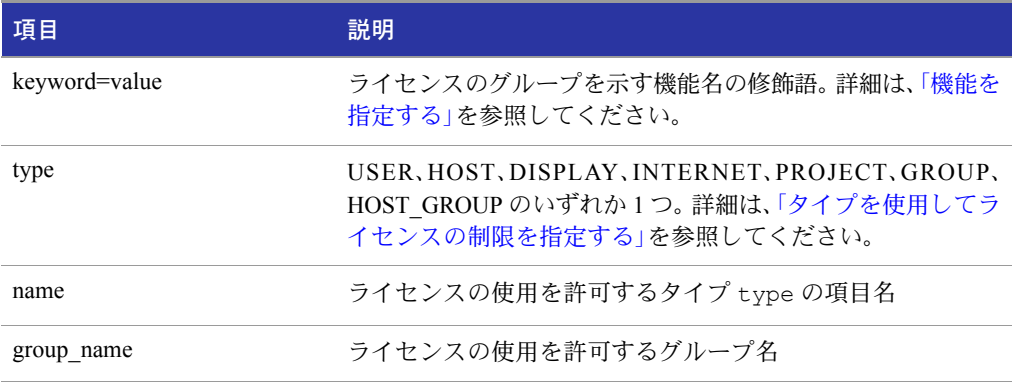

機能 f1 を使用できるユーザのリストにユーザ bob を含めるには、次のように記述します。 INCLUDE f1 USER bob

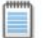

注: USER BASED または HOST BASED 機能には INCLUDE が必要です。システム管理者は、 INCLUDE を使って、どのユーザに製品の使用を許可するか指定します。INCLUDE 可能なユーザ の数は、そのライセンスによって制限されます。

# <span id="page-78-0"></span>INCLUDE\_BORROW

このオプションは、ライセンス ファイルに格納されているライセンスに使用されます。 ライセンスが高信頼性ストレージ内で利用可能なときは、通常は BORROW ではなく アクティベーションが提供されます。

INCLUDE\_BORROW *feature*[:*keyword*=*value*] *type* {*name | group\_name*}

ユーザまたはあらかじめ定義されているユーザ グループを、BORROW 機能を借用す ることが許可されているユーザのリストに含めます。 INCLUDE\_BORROW 文の中にな いユーザは、ライセンスの借用が許可されません。 EXCLUDE\_BORROW のリストと INCLUDE\_BORROW のリストで矛盾が生じた場合は、EXCLUDE\_BORROW を優先し て解決します。

### 表 5-12: INCLUDE\_BORROW の項目

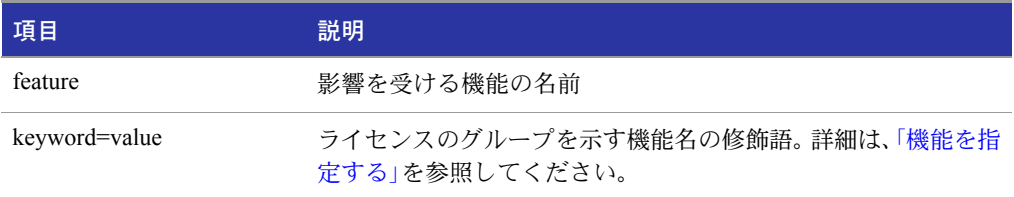

### 表 5-12: INCLUDE BORROW の項目

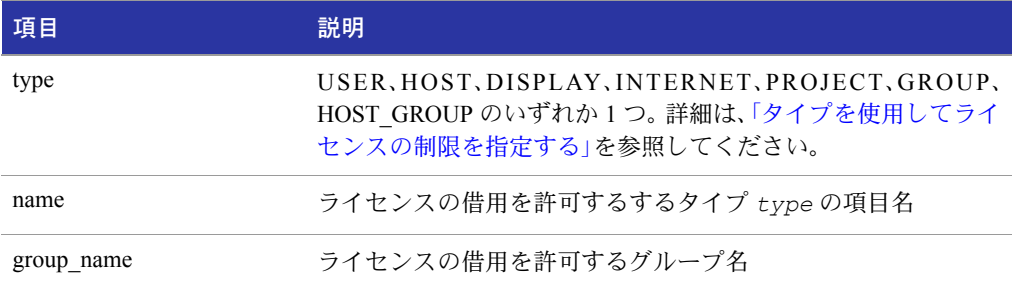

機能 f1 を借用できるユーザのリストにユーザ tom を含めるには、次のように記述します。

INCLUDE\_BORROW f1 USER tom

# INCLUDE\_ENTITLEMENT

このオプションは、高信頼性ストレージ内に格納されているライセンスに対してのみ 適用されます。

INCLUDE ENTITLEMENT entitlementId type {name | group name}

ユーザまたは事前定義されているユーザ グループを、高信頼性ストレージ内のフルフィ ルメント レコードに格納されているライセンスのアクティベーションを許可されてい るユーザのリストに含めます。

EXCLUDE\_ENTITLEMENT は INCLUDE\_ENTITLEMENT を無効にします。 EXCLUDE\_ENTITLEMENT のリストと INCLUDE\_ENTITLEMENT のリストで矛盾が 生じた場合は、EXCLUDE ENTITLEMENT を優先して解決します。

### 表 5-13: INCLUDE\_ENTITLEMENT の項目

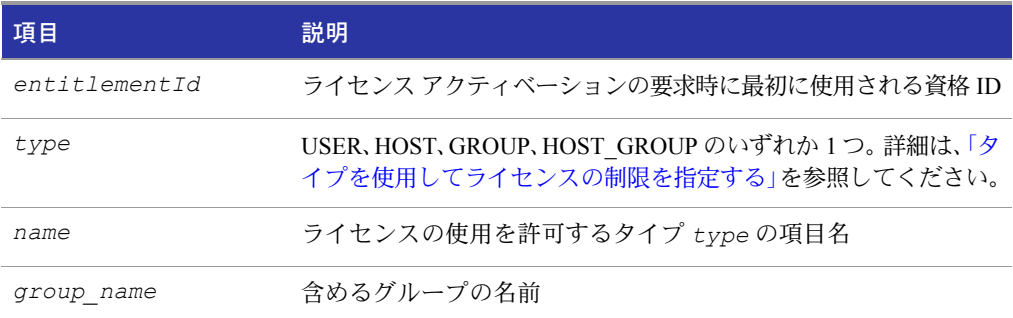

資格 ID が AB456 のフルフィルメント レコードに提供されているライセンスをアク ティベーションできるユーザのリストに、ユーザ claire を含めるには、次のように記述 します。

INCLUDE\_ENTITLEMENT AB456 USER claire

# INCLUDEALL

このオプションは、ライセンス ファイルおよび高信頼性ストレージに格納されている 同時使用ライセンスに対して適用されます。

INCLUDEALL *type* {*name | group\_name*}

このベンダー デーモンによって提供されるすべての機能を使用することが許可されて いるユーザのリストに、ユーザまたは事前定義されているユーザ グループを含めます。 INCLUDEALL 文の中にないユーザは、そのすべての機能の使用を許可されません。

### 表 5-14: INCLUDEALL の項目

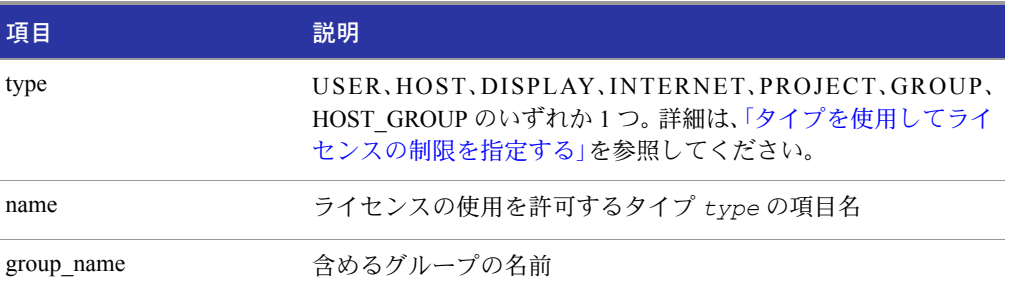

このベンダー デーモンによって提供されるすべての機能をユーザ jane が使用するの を許可するには、次のように記述します。

INCLUDEALL USER jane

# LINGER

このオプションは、ライセンス ファイルおよび高信頼性ストレージに格納されている 同時使用ライセンスに対して適用されます。

LINGER *feature*[:*keyword*=*value*] *seconds*

保持ライセンスは、チェックイン後または FLEX 対応アプリケーションの終了後(早く 発生した方)、一定の期間チェックアウトされたままになります。このオプションによっ て、FLEX 対応アプリケーションのベンダーによって設定された既定の保持時間を延長 できます。

注: この機能が動作するために、ベンダーは FLEX 対応アプリケーション内でこの機能を有効に しなければなりません。この機能が実装されているかどうかは、使用しているソフトウェアのベ ンダーに問い合わせてください。

### 表 5-15: LINGER の項目

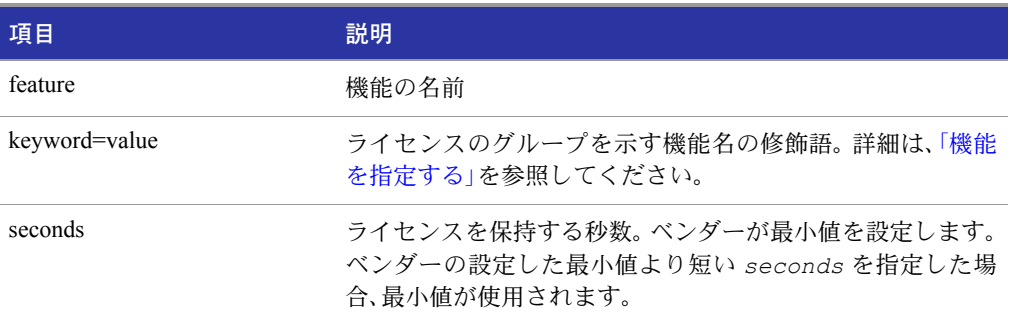

機能 f1 に対する保持時間値を 1 時間(3600 秒)に設定するには、次のように記述します。 LINGER f1 3600

ベンダー デーモンが毎分 1 回だけすべての保持状態のライセンスをチェックするた め、実際の保持時間はある程度変化します。ただし、新しいライセンス要求が拒否され そうになった場合、保持ライセンスのチェックがただちに行われ、新しい要求に対応し ようとします。

### **MAX**

このオプションは、ライセンス ファイルおよび高信頼性ストレージに格納されている 同時使用ライセンスに対して適用されます。

MAX *num\_lic feature*[:*keyword*=*value*] *type* {*name* | *group\_name*}

グループまたはユーザに対して使用を制限します。

#### 表 5-16: MAX の項目

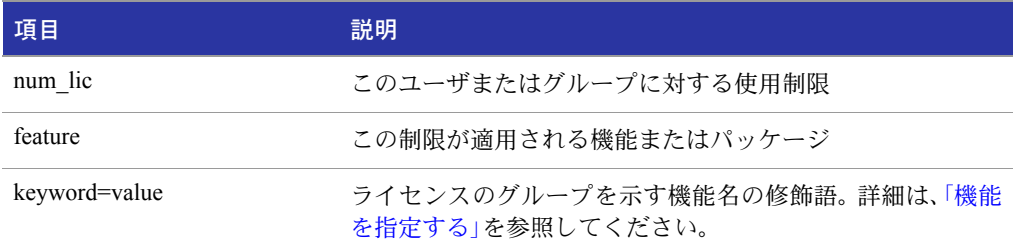

#### 表 5-16: MAX の項目

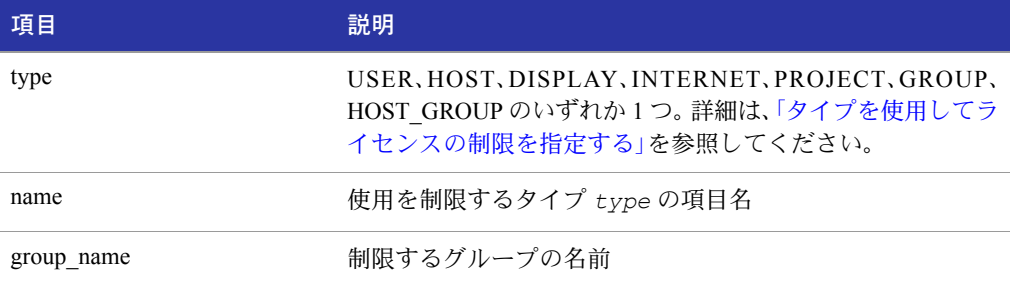

たとえば、ユーザ jan を機能 f1 の 5 ライセンスまで制限する場合は、オプション ファ イルに次の行を記述します。

MAX 5 f1 USER jan

# MAX\_BORROW\_HOURS

このオプションは、ライセンス ファイルに格納されているライセンスに使用されます。 ライセンスが高信頼性ストレージ内で利用可能なときは、通常は BORROW ではなく アクティベーションが提供されます。

MAX\_BORROW\_HOURS *feature*[:*keyword*=*value*] *num\_hours*

ライセンスを借用できる最長期間を、*feature* のライセンス証明に指定された期間か ら変更します。新たに設定する期間はライセンス証明の期間を超えてはいけません。 オプション ファイルに複数の MAX\_BORROW\_HOURS キーワードが現れる場合は、 最後のキーワードが *feature* に適用されます。

### 表 5-17: MAX BORROW HOURS の項目

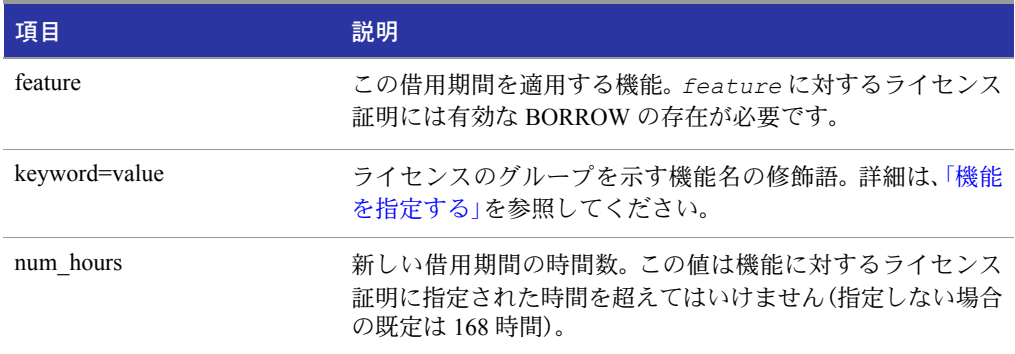

# MAX\_OVERDRAFT

このオプションは、ライセンス ファイルおよび高信頼性ストレージに格納されている 同時使用ライセンスに対して適用されます。

MAX\_OVERDRAFT *feature*[:*keyword*=*value*] *num\_lic*

ライセンスの超過使用(OVERDRAFT)を、ライセンス ファイルによって許可されてい る超過数(OVERDRAFT)より下に制限します。

#### 表 5-18: MAX OVERDRAFT の項目

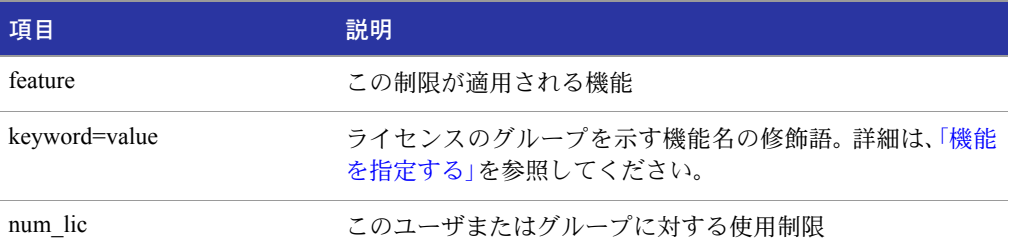

# NOLOG

NOLOG { IN | OUT | DENIED | QUEUED }

デバッグ ログ ファイル内の、選択されたイベント タイプの記録を停止します。

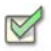

#### 操作手順 チェックインの記録を停止するには

NOLOG IN

チェックアウトの記録とキューに入れられた要求の記録を停止するには、独立した 2 行の NOLOG 行が必要です。

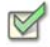

操作手順 チェックアウトの記録とキューに入れられた要求の記録を停止するには

NOLOG DENIED NOLOG QUEUED

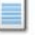

注: ライセンス管理者はこのオプションを使用して、デバッグ ログ ファイルのサイズを減らす ことができます。ただしこれを行うと、ライセンス サーバ システムの問題をデバッグする上で、 デバック ログの効用が低下します。

関連事項: 「[lmswitch](#page-60-0)」

# REPORTI OG

REPORTLOG [+]*report\_log\_path*

REPORTLOG は、このベンダー デーモンに対してレポート ログ ファイルを指定しま す。report\_log\_pathの前に + 記号を付けて、ログ エントリを追加することをお勧めしま す。この記号を付けないと、デーモンが起動されるたびにファイルが上書きされます。

Windows では、スペースを含むパラメータを二重引用符で囲む必要があります。lmgrd をサービスとして開始した場合、完全有効パスが指定されていない限り、レポート ログ ファイルの既定の場所は、c:¥winnt¥System32 フォルダです。

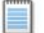

注: Macrovision から別売されている <sup>ΦΛΕΞΝΕΤ MANAΓEP</sup> は、FLEXnet Licensing レポート ログ ファ イルを処理するために使用されます。FLEXnet Manager が処理できるのはレポート ログ ファイ ルのみで、デバッグ ログ ファイルは処理できません。

### LM PROJECT を使用してプロジェクトについて レポートする

FLEXnet Manager レポート ライターは、プロジェクトについてレポートします。同じプ ロジェクト上で作業するすべてのユーザが、プロジェクトを説明する文字列に各自の 環境変数 LM\_PROJECT を設定することで(Windows ではレジストリを設定すること で)、プロジェクトが設定されます。FLEXnet Manager は、アプリケーション実行時の LM\_PROJECT の設定内容による定義に従って、使用状況をプロジェクトごとにグルー プ化します。

### 関連事項:

「Windows [サービスとしてライセンス](#page-131-0) サーバ マネージャを設定する」 「[FLEXnet Licensing](#page-140-0) 環境変数」 「レポート ログ [ファイル」](#page-156-0)

# RESERVE

このオプションは、ライセンス ファイルおよび高信頼性ストレージに格納されている 同時使用ライセンスに対して適用されます。

RESERVE *num\_lic feature*[:*keyword*=*value*] *type* {*name* | *group\_name*} 特定のユーザにライセンスを予約します。

### 表 5-19: RESERVE の項目

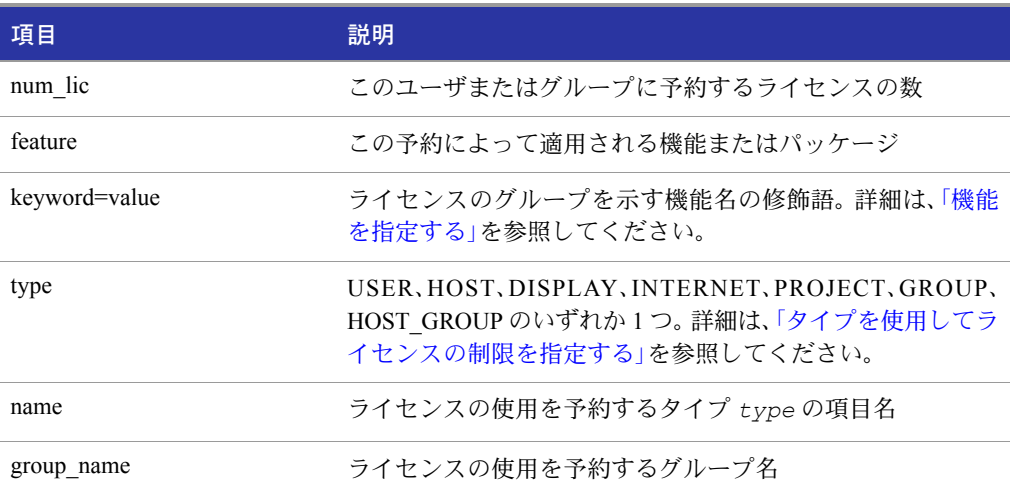

ユーザ mel に機能 f1 のライセンスを 1 つ予約するには、次のように記述します。

RESERVE 1 f1 USER mel

ユーザやグループに、それぞれライセンスを予約する場合、各ユーザやグループごとに RESERVE 行を記述する必要があります。パッケージ名が指定された場合、パッケージ を構成するすべてのコンポーネントが予約されます。

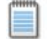

注: ユーザに予約されたすべてのライセンスは、そのユーザ専用です。そのユーザがライセンス を実際に使用していないときであっても、そのライセンスを他のユーザが使用することはできま せん。ただし、RESERVE されたライセンスが実際に使用されていなければ、FLEXnet Manager は その使用をレポートしません。

# TIMEOUT

このオプションは、ライセンス ファイルおよび高信頼性ストレージに格納されている 同時使用ライセンスに対して適用されます。

TIMEOUT *feature*[:*keyword*=*value*] *seconds*

使用されていないライセンスが解放され、ベンダー デーモンによって再利用されるま での時間を設定します。

注: この機能が動作するために、ベンダーは FLEX 対応アプリケーション内でこの機能を有効に しなければなりません。この機能が実装されているかどうかは、使用しているソフトウェアのベ ンダーに問い合わせてください。

### 表 5-20: TIMEOUT の項目

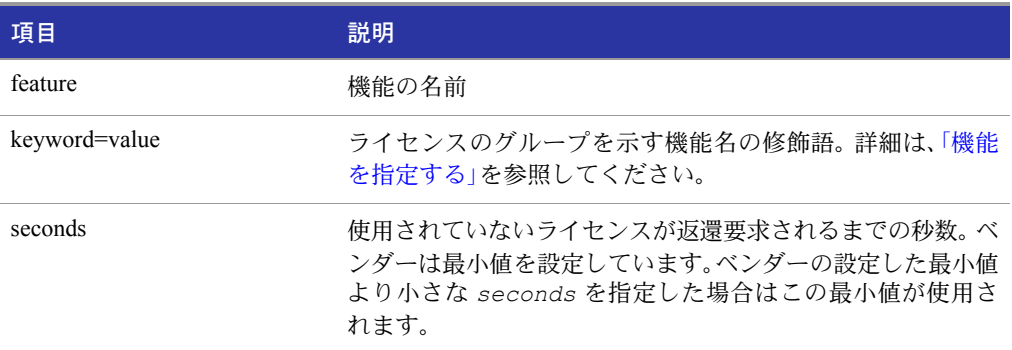

機能 f1 に対するタイムアウト値を 1 時間(3600 秒)に設定するには、次のように記述し ます。

TIMEOUT f1 3600

FLEX 対応アプリケーションの非アクティブな状態が指定された時間以上続いている 場合、TIMEOUT はそのライセンスをチェックインします。アクティブな FLEX 対応ア プリケーションはハートビートを送信するので、逆にデーモンはプロセスからハート ビートの受信がない場合、そのプロセスが非アクティブであると宣言します。

ベンダーが提供するタイムアウト機能を有効にするには、TIMEOUT 行をオプション ファイル内に記述する必要があります。

# TIMEOUTALL

このオプションは、ライセンス ファイルおよび高信頼性ストレージに格納されている 同時使用ライセンスに対して適用されます。

TIMEOUTALL *seconds*

すべての機能に適用される点を除き、TIMEOUT と同じです。

# ベンダー デーモンがオプション ファイルを使用するプロセス

ベンダー デーモンが lmgrd によって起動されるとき、ベンダー デーモンはそのオプショ ン ファイルを読み込みます。ベンダー デーモン 1 つにつきオプション ファイルは 1 つだけです。各ベンダー デーモンはそれぞれ固有のオプション ファイルを必要としま す。オプション ファイルでの変更を有効にするには、ベンダー デーモンがそれぞれの オプション ファイルを必ず読み込む必要があります。lmreread ユーティリティは、ベン ダー デーモンにそのオプション ファイルを再読み込みさせます。

■ ベンダー デーモンにオプション ファイルを再読み込みさせるよう、バージョン 8.0 のベンダー デーモンで lmreread ユーティリティを拡張。旧バージョンをお使い の場合、オプション ファイルを再読み込みさせるためには、ベンダー デーモンを一 旦停止し、再起動してください。

# オプション ファイルにおける優先順位 の規則

INCLUDE 文と EXCLUDE 文が同じオプション ファイル内に出現し、同じ機能(ライセ ンス ファイル内)または同じフルフィルメント レコード(高信頼性ストレージ内)への アクセスをコントロールする場合は、優先順位の規則が機能します。両タイプの文がと もに出現した場合の優先順位は次のように決められています。

- EXCLUDE リストのみ存在する場合、リストに記載されていないすべてのユーザ に、その機能の使用が許可されます。
- INCLUDE リストのみ存在する場合、リストに記載されているユーザのみに、その 機能の使用が許可されます。
- どちらのリストも存在しない場合、すべてのユーザにその機能の使用が許可されます。
- EXCLUDE リストは INCLUDE リストより先にチェックされ、両方のリストに記載 されているユーザは、その機能の使用が許可されません。

INCLUDE リストまたは EXCLUDE リストを作成すると、他のユーザは暗黙的にグルー プ "外" となります。この機能を使用すると、管理者は、アクセスを許可または拒否した い各ユーザを*明示的に*リストに記載しなくても、ライセンスをコントロールできます。 つまり、次に示す 2 つの方法のいずれかを行うことができます。

- ほとんどのユーザにアクセス権を与え、例外のユーザのみをリストに記載する。または、
- アクセスを厳格に制限し、アクセス権を持つユーザのみをリストに記載する。

オプション ファイルの例

ライセンスへのアクセスを有効にコントロールする方法を説明するため、オプション ファイルの例を次にいくつか示します。

# 単純なオプション ファイルの例

RESERVE 1 compile USER robert RESERVE 3 compile HOST mainline EXCLUDE compile USER lori NOLOG QUEUED

このオプション ファイルは、同時使用ライセンスの使用を次のように制限します。

- ユーザ robert に、機能 compile のライセンスを 1 つ予約します。
- ホスト名が mainline であるシステム上のすべてのユーザに、機能 compile のライセ ンスを 3 つ予約します。
- ネットワーク上のすべてのマシンでユーザ lori が、機能 compile を使用できないよ うにします。
- OUEUED(キューに入れられた)メッセージが、デバッグ ログ ファイルに記録され ないようにします。

予約されるライセンスの合計数は、FEATURE 行で指定されたライセンス数以下でなけ ればなりません。上にあげた例では、最低 4 つのライセンスが、機能 compile の FEATURE 行になければなりません。それより少ないライセンス数しか利用できない場合、ライセ ンス数の上限まで、最初からの予約のみが有効です。

このデータがファイル /a/b/sampled/licenses/sampled.opt にある場合、ライセン ス ファイルの VENDOR 行を次のように変更します。

VENDOR sampled /etc/sampled /*sample\_app*/sampled/licenses/sampled.opt

# 複数のユーザに対してアクセスを制限する

INCLUDE、INCLUDEALL、INCLUDE\_BORROW、INCLUDE\_ENTITLEMENT、 EXCLUDE、EXCLUDEALL、EXCLUDE\_BORROW、EXCLUDE\_ENTITLEMENT、MAX、 RESERVE 行にはそれぞれ、1 つのユーザ名(またはグループ)が記載されていなければ なりません。複数のユーザ名に影響を与えるには、GROUP を作成します。たとえば、 bob、howard、james が機能 toothbrush を使用できないようにするには、次のようなオプ ション ファイルを作成します。

EXCLUDE toothbrush USER bob EXCLUDE toothbrush USER howard EXCLUDE toothbrush USER james

しかし、もっと簡単な方法があります。それは、GROUP を作成して、ユーザのリストを 機能の使用から除外する方法です。前の例と同様に、次のオプション ファイルは、bob、 howard、james が機能 toothbrush を使用できないようにします。

#最初にグループ "Hackers" を定義 GROUP Hackers bob howard james #次にそのグループを除外 EXCLUDE toothbrush GROUP Hackers

これで、このグループに対して任意の機能へのアクセスを許可または拒否したい場合、 それを簡単に行えるような別名のリストができました。

複数のホストを、許可、拒否、または予約するには、HOST\_GROUP を使用します。 たと えば、ホスト fred と barney にログインしているすべてのユーザが、機能 f1 を使用でき ないようにするには、次に示す行をオプション ファイルに追加します。

HOST GROUP writers fred barney EXCLUDE f1 HOST GROUP writers

#### 関連事項:

グループの定義についての詳細は、「[HOST\\_GROUP](#page-77-0)」を参照してください。

### EXCLUDE の例

```
#最初にグループ "painters" を定義
GROUP painters picasso mondrian klee
EXCLUDE spell GROUP painters
EXCLUDE spell USER bob
EXCLUDE spell INTERNET 123.123.123.*
```
このオプション ファイルは次のことを行います。

- ネットワーク上のすべてのマシンでユーザ picasso、mondrian、klee が、機能 spell を 使用できないようにします。
- ネットワーク上のすべてのマシンでユーザ bob が、機能 spell を使用できないよう にします。
- IP アドレスが 123.123.123.0 ~ 123.123.123.255 のホストにログインしているすべ てのユーザが、機能 spell を使用できないようにします。
- 他のすべてのユーザが、除外された IP アドレス上に存在せず、*なおかつ* painters GROUP のメンバーでなく、なおかつ bob でもない限り、機能 spell を使用すること を(暗黙的に)許可します。

bob をグループ painters に追加することも可能だったことに注意してください。ただ し、painters は将来他の目的に使用される可能性があるので、ここではライセンス管理 者は、bob を特別な場合として扱うことにしています。この場合、2 つの EXCLUDE 文 は連結して、4 人のユーザのリストを作成します。

### EXCLUDE ENTITLEMENT の例

```
#最初にグループ "admin" を定義
GROUP admin johns adrianp maryt
EXCLUDE ENTITLEMENT qf573k GROUP admin
EXCLUDE_ENTITLEMENT qf573k USER bob
EXCLUDE_ENTITLEMENT qf573k HOST cordelia
```
このオプション ファイルは次のことを行います。

- ネットワーク上のすべてのマシンでユーザ johns、adrianp、maryt が、資格 ID qf573k を使用して取得したフルフィルメント レコードに格納されているすべてのライセ ンスをアクティベーションできないようにします。
- ネットワーク上のすべてのマシンでユーザ bob が、資格 ID qf573k を使用して取得 したフルフィルメント レコードに格納されているすべてのライセンスをアクティ ベーションできないようにします。
- マシン cordelia 上のすべてのユーザが、資格 ID qf573k を使用して取得したフルフィ ルメント レコードに格納されているすべてのライセンスをアクティベーションで きないようにします。
- cordelia 以外のすべてのマシン上の他のすべてのユーザが、資格 ID qf573k を使用 して取得したフルフィルメント レコードに格納されているライセンスを暗黙的に アクティベーションできるようにします。

### INCLUDE の例

INCLUDE paint USER picasso INCLUDE paint USER mondrian INCLUDE paint HOST bigbrush

このオプション ファイルは次のことを行います。

- ネットワーク上のすべてのマシンでユーザ picasso が、機能 paint を使用できるよう にします。
- ネットワーク上のすべてのマシンでユーザ mondrian が、機能 paint を使用できるよ うにします。
- ホスト bigbrush 上のすべてのユーザが、機能 paint を使用できるようにします。

■ picasso、mondrian、またはホスト bigbrush 上のユーザ以外のすべてのユーザに対し て、機能 paint へのアクセスを(暗黙的に)拒否します。

# INCLUDE ENTITLEMENT の例

INCLUDE\_ENTITLEMENT gy7210 USER tom INCLUDE paint USER anthony INCLUDE paint HOST jupiter

このオプション ファイルは次のことを行います。

- ネットワーク上のすべてのマシンでユーザ tom が、資格 ID gy7210 を使用して取得 したフルフィルメント レコードに格納されているすべてのライセンスをアクティ ベーションできるようにします。
- ネットワーク上のすべてのマシンでユーザ anthony が、資格 ID gy7210 を使用して 取得したフルフィルメント レコードに格納されているすべてのライセンスをアク ティベーションできるようにします。
- ホスト jupiter 上のすべてのユーザが、資格 ID gy7210 を使用して取得したフルフィ ルメント レコードに格納されているすべてのライセンスをアクティベーションで きるようにします。
- tom、anthony、またはホスト jupiter 上のユーザ以外のすべてのユーザに対して、資格 ID gy7210 を使用して取得したフルフィルメント レコードに格納されているすべ てのライセンスのアクティベーションを暗黙的に拒否します。

# 6

# モバイル ライセンス管理

エンド ユーザが、FLEXnet ライセンス サーバ システムと常時接続しないコンピュータ 上でアプリケーションを使用したい場合があります。たとえば次のような状況です。

- ラップトップ コンピュータで作業する。
- 職場と自宅の両方でコンピュータを使用する。
- ライセンス サーバ システムに接続されていない複数のコンピュータから作業する。

FLEXnet Licensing は、次にあげるモバイル ライセンス管理の 1 つを許可するライセン スをサポートします。

- ラップトップにノードロック
- FLEX*id* にノードロック (Windows のみ)
- FLOAT OK 付きの FLEX*id* にノードロック (Windows のみ)
- BORROW キーワードによるライセンス借用
- ユーザ名にノードロック
- プリペイド ライセンス プールからのライセンス発行

上記の方法以外でライセンスを移動するには、リホスティングの必要があります。この ことは、新たなクライアント コンピュータそれぞれに対して

# ラップトップ コンピュータにノード ロック

ライセンスが排他的に 1 台のラップトップ コンピュータ上で使用される場合、そのラ イセンスはそのコンピュータに付いているアドレスに単純にノードロックされます。 このライセンス ファイルはラップトップ コンピュータに常駐します。

# FLEX*id* にノードロック (Windows のみ)

異なる Windows マシン間でライセンスを移動しなければならない場合、そのライセン スは FLEX*id*(パラレル ポートまたは USB ポートに接続するドングル)にノードロック されます。このライセンスをマシン間で移動するには、各マシンにライセンス ファイ ルのコピーをインストールし、FLEX*id* をマシン間で移し替えます。ライセンスは FLEX*id* に連結されるため、FLEX*id* を装着したマシンのみがライセンスを使用できます。

# FLOAT\_OK 付きの FLEX*id* にノード ロック(Windows のみ)

このライセンス移動方式には、FLEX*id* がライセンス サーバ マシンに装着されると、そ のライセンスがネットワーク上でフロートするため、単純に FLEX*id* にノードロックす るライセンスよりメリットがあります。 FLEX*id* にノードロックされた FLOAT\_OK 付 きのライセンスは、FLEX 対応アプリケーションとライセンス サーバ システムが Windows 上で起動している場合にのみサポートされます。

ベンダーは、FLEX*id* にノードロックされ、FLOAT\_OK キーワード付きの FEATURE 行 を含むライセンス ファイル、およびその FLEX*id* を発行します。 FLOAT\_OK キーワー ドを含む FEATURE 行と FLEX*id* が、モバイル ライセンスの各インスタンスごとに そ れぞれ 1 つ必要です。 FLEX*id* がライセンス サーバ マシンに装着されると、ライセンス はネットワーク上でフロートします。 FLEX*id* がライセンス サーバ マシンから取り外 されると、ライセンスはスタンドアロン コンピュータ上でしか使用できません。

この方法は、パラレルまたは USB FLEX*id* をサポートしています。コンピュータに複数 の USB ドングルを装着することは簡単なので、USB FLEX*id* の方が好ましいかもしれ ません。

# FLOAT\_OK 付きの FLEX*id* を開始する

ベンダーは、FLEX*id*、FLEX*id* ドライバ のインストーラ、および FLOAT\_OK キーワード を含み、FLEX*id* にノードロックされた FEATURE 行を持つライセンス ファイルを発行 します。エンド ユーザは、それを次の手順で処理します。

- **1.** ライセンス サーバ マシン上にライセンス ファイルをインストールします。
- **2.** すべての FLEX*id* をライセンス サーバ マシンに装着します。
- **3.** ライセンス サーバ マシン上に FLEX*id* ドライバをインストールします。
- **4.** ライセンス サーバ システムを再起動するか、ライセンス ファイルを再読み込みさ せます。

FLEX*id* がライセンス サーバ マシンに装着されると、それに関連付けられたライセン スはネットワーク上でフロートします。 FLOAT\_OK で、カウントされず、かつノード ロックされた状態の各 FEATURE 行は、ネットワーク上で利用できる間は、1 とカウン トされます。エンド ユーザは、次の手順に従います。

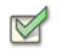

### 操作手順 フローティング ライセンス プールから、接続されていないコンピュータにライセンスを転送す るには

- **1.** FLOAT\_OK のノードロックされた FEATURE 行を含むライセンスファイルを、ラ イセンス サーバ マシン上のライセンス ファイルから、クライアント コンピュータ 上のライセンス ファイルにコピーします。ただしこのコピー先は、FLEX 対応アプ リケーションがそのライセンス ファイルを検索できる場所に存在しなければなり ません。
- **2.** ノードロックされた FEATURE 行 と一致する FLEX*id* を、ライセンス サーバ マシ ンからクライアント コンピュータに移し替えます。 FLEX*id* をライセンス サーバ マシンから除去すると、ライセンスをネットワーク上で使用できなくなります。
- **3.** まだ FLEX*id* ドライバをインストールしていない場合は、クライアント コンピュー タにインストールします。
- **4.** クライアント コンピュータをネットワークから切り離します。これで、コンピュー タがネットワークから切り離されても、FLEX*id* を装着したコンピュータ上でこの ライセンスを使用できます。

# FLOAT\_OK 付きの FLEX*id* を返却する

 $\boxtimes$ 

操作手順 ライセンスをライセンス サーバ マシンに戻し、ライセンスが再びネットワーク上でフロートす るようにするには、エンド ユーザは次のように行います。

- **1.** クライアント マシンから FLEX*id* を取り外し、それをライセンス サーバ マシンに 取り付けます。
- **2.** lmreread を実行し、フローティング バージョンのライセンスを提供するライセン ス サーバ システムのライセンス ファイルを再読み込みします。 FLEX*id* をライセ ンス サーバ マシンに戻しても、再び lmreread が実行されるまで、FLOAT\_OK ラ イセンスはネットワーク上でフロートしません。

### FLOAT\_OK 付きの FLEX*id* の例

次の例は、エンドユーザのサイトに発行されたライセンス ファイルのサンプルです。 2 つの FLEX*id* (FLEXID=7-b28520b9 と FLEXID=7-b2857678)が添付されたとします。

```
SERVER myhost ANY
VENDOR sampled
FEATURE f1 sampled 1.0 permanent uncounted FLOAT OK ¥
        HOSTID=FLEXID=7-b28520b9 SIGN=123456789012
FEATURE f1 sampled 1.0 permanent uncounted FLOAT OK ¥
        HOSTID=FLEXID=7-b2857678 SIGN=ABCDEF123456
```
エンド ユーザは、ライセンス ファイルと 2 つの FLEX*id* をライセンス サーバ マシンに インストールします。ライセンス サーバ マシンに、この 2 つの ID が装着されると、そ れぞれのカウントされない FLOAT\_OK ライセンスはネットワーク上でフロートし、1 つの使用ができるようになります。したがって、最大 2 人のエンド ユーザが、自分の ネットワーク上で f1 を使用できます。ただし、ライセンス サーバ マシンではライセン スを使用できません。

エンド ユーザが自宅で作業したい場合、FLEXID=7-b28520b9 にノードロックされた FEATURE 行を含むライセンス ファイルをインストールします(1 回だけ実行します)。 次に、FLEX*id* FLEXID=7-b28520b9 をライセンス サーバ マシンからクライアント コン ピュータに移し替え、FLEX*id* ドライバをクライアント コンピュータにインストールし ます(これも 1 回だけ実行します)。エンド ユーザは、ネットワークからクライアント コンピュータを切り離し、クライアント コンピュータに転送した FLOAT\_OK ライセ ンスを使用します。ライセンス サーバ システムは、残りの FLOAT\_OK ライセンス 1 つ だけをネットワーク上でフロートさせることができます。

FLEX*id* がライセンス サーバ マシンに戻された後に、エンド ユーザ(またはシステム管 理者)は、lmreread を実行して返却されたライセンスを再びフロートさせます。

■ キーワード FLOAT OK は、v8.0 FLEXlm のクライアント ライブラリ、ライセンス サーバ マネージャ、ベンダー デーモンで導入。 FLOAT\_OK を使用するには、すべ てのコンポーネントが v8.0 以上でなければなりません。

# BORROW によるライセンス借用

ライセンス サーバ システムに不定期に接続されるコンピュータ上でライセンスを使 用しなければならない場合、そのライセンスを BORROW キーワードを含むフローティ ング ライセンスとして発行できます。特殊なチェックアウト方法で BORROW ライセ ンスをライセンス サーバ システムから借用し、そのライセンスを使用して、ライセン ス サーバ システムに接続していないコンピュータ上でアプリケーションを実行する ことができます。これには、エンド ユーザがライセンスを借用する前に、ベンダーがラ イセンス借用を有効に設定しておく必要があります。

ライセンス借用の際に、ベンダーは、BORROW キーワードを含む FEATURE 行を持つ フローティング ライセンスを発行します。エンド ユーザは、ネットワークに接続して いる間に、借用したいライセンスを返却する有効期限を指定し、アプリケーションを実 行します。借用情報は、クライアント コンピュータに書き込まれます。ライセンス サー バ システムは、借用ライセンスのチェックアウト状態を保持します。 FLEX 対応アプリ ケーションは、ローカルの借用データを自動的に使用して、借用期間中にチェックアウ トします。ベンダーによって有効に設定されている場合、借用ライセンスを早期に、つ まり借用期間が終了する前に返却できます。借用期間の終了により、または早期返却と して借用ライセンスを返却すると、ローカルの借用データによるチェックアウトは承 認しなくなり、ライセンス サーバ システムによって借用ライセンスが使用可能なライ センス プールに返却されます。ライセンス サーバ マシンと、FLEX 対応アプリケーショ ンを実行中のマシンとの間で、クロックを同期させる必要はありません。

# ライセンスの借用を開始する

ベンダーが、BORROW キーワードを含む FEATURE 行を持つライセンス ファイルを発 行することでライセンスの借用を有効にした場合、エンド ユーザは次の 3 つのいずれ かの方法でライセンスの借用を開始します。

- アプリケーション内の借用インタフェースを使用する(アプリケーションに提供さ れている場合)。
- lmborrow ユーティリティを実行して LM\_BORROW を設定する。
- 環境変数 LM BORROW を直接設定する。

### アプリケーション インタフェース

アプリケーションが借用インタフェースを提供する場合にのみ、ユーザはこの方法で ライセンスの借用を開始します。この方法に関する詳細は、ベンダーが提供します。

### lmborrow ユーティリティを起動する

lmborrow は、lmutil/LMTOOLS および LMTOOLS ユーティリティの 1 つです。借用を 開始するには、コマンド ラインまたは LMTOOLS から lmborrow を実行します。

lmborrow {*vendor* | all} *enddate* [*time*]

ここで、*vendor* は、借用ライセンスを交付するベンダー デーモンを指定します。また は all により、ライセンス サーバ システム内のすべてのベンダー デーモンを指定しま す。*enddate* はライセンスの返却日を指定し、*dd*-*mmm*-*yyyy* のフォーマットで記述し ます。*time* はオプションです。FLEX 対応アプリケーションのローカル時間の 24 時間 フォーマット(*hh*:*mm*)で指定します。*time* を指定しないと、所定の終了日が満了する までチェックアウトが持続します。

例を次に示します。

lmborrow sampled 20-aug-2001 13:00

### 環境変数 LM\_BORROW を直接設定する。

lmborrow ユーティリティはユーザ インタフェースであり、LM\_BORROW をレジスト リ(Windows)または \$HOME/.flexlmborrow(UNIX)に設定します。LM\_BORROW を、次 のように環境変数として直接設定することもできます。

*today*:{*vendor*|all}:*enddate*[:*time*]

以下に詳細を示します。

#### 表 6-1: LM\_BORROW の環境変数引数

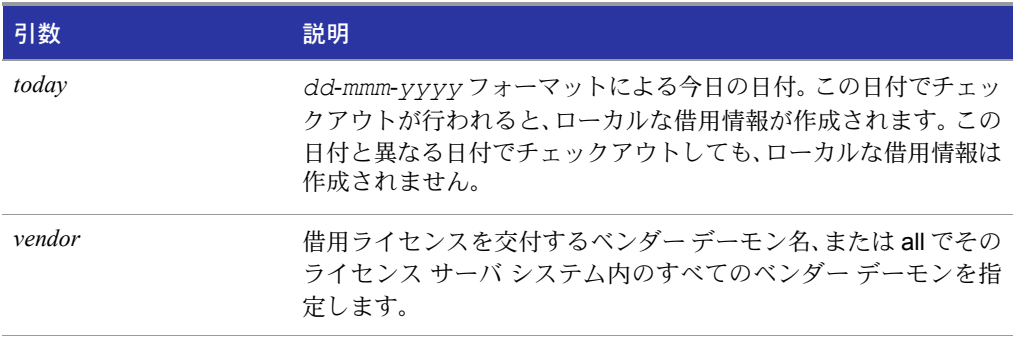

#### 表 6-1: LM BORROW の環境変数引数

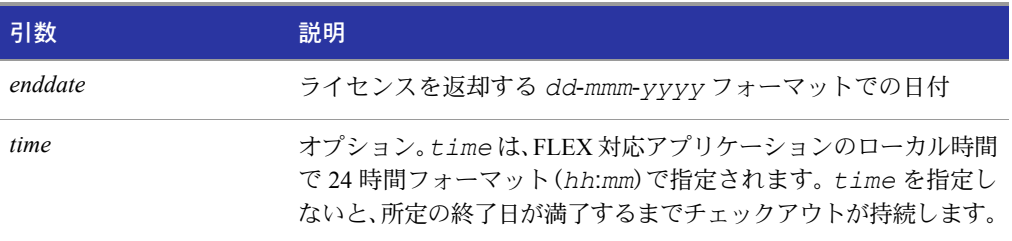

例を次に示します。

LM\_BORROW=15-aug-2006:sampled:20-aug-2006:13:00

この例では、sampled ベンダー デーモンによって交付された 1 つまたは複数のライセ ンスが、2006 年 8 月 15 日に借用され、2006 年 8 月 20 日の午後 1 時に返却されること になっています。

# ライセンスを借用する

必要な機能のライセンスを借用するには、エンド ユーザは lmborrow の実行または LM BORROW の設定を行った同じマシン上でかつ同じ日付に、アプリケーションを実 行し、ライセンスをチェックアウトして借用します(この間ネットワークとは接続)。同 じ日に 2 回以上、そのアプリケーションを実行した場合、重複するライセンスは借用さ れません。開始日に設定された借用日と異なる日にアプリケーションを実行しても、ラ イセンスは借用されません。

たとえば、PageWizard 機能のライセンスを今日から 1 週間借用する必要があるとしま す。 PageWizzard 機能は、ベンダー デーモン sampled が交付します。今日、ネットワーク に接続中に 1mborrowを実行するか、LM\_BORROWを直接設定します。例を次に示します。

lmborrow sampled *enddate* 

今日、lmborrow を実行した後に、ネットワークと接続中に PageWizard 機能のライセン スをチェック アウトするアプリケーションを実行します。そのライセンスをチェック アウトした後に、アプリケーションを終了し、マシンをネットワークから切り離します。 いまチェックアウトしたライセンスは、借用期限がくるまでライセンス サーバ システ ムからチェック アウトされた状態が続きます。つまり、そのライセンスは、サーバと接 続していないマシン上で借用期限がくるまで使用されます。一度チェック アウトされ ると、そのライセンスは借用期間が満了するまでチェック アウトが続きます。その期 間が満了する前に、借用期間を更新することはできません。

# 借用期間をクリアする

環境変数 LM\_BORROW で定義した現在の借用期間で必要なすべてのライセンスを借 用した後は、lmborrow -clear を実行し、その他の機能のライセンスの借用を防止し ます。 Imborrow -clear は、レジストリ内の LM\_BORROW 設定(Windows の場合)、ま たは \$HOME/.flexlmborrow(UNIX の場合)をクリアしますが、既に借用されているラ イセンスに関するローカルの情報はクリアしません。

### 借用のステータスをチェックする

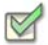

操作手順 借用した機能に関する情報を出力するには:

**1.** 機能を借用したマシンから次のコマンドを発行します。

**lmborrow -status**

ステータスを確認するするために借用システムをネットワークに接続する必要はあり ません。

### 借用したライセンスを期限前に返却する

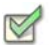

- 操作手順 借用したライセンスを借用期限前に返却するには:
	- **1.** 借用システムをネットワークに再接続します。
	- **2.** 次に借用を開始したマシンと同じマシンから次のコマンドを発行します。 **lmborrow -return [-c** *license\_file\_list***]** *feature*

このオプションは、ベンダーによっては許可されない場合があります。期限前のライセ ンス返却がサポートされているかどうかは、ベンダーに直接問い合わせてください。

期限前のライセンス返却は、返却ライセンスを交付するベンダー デーモンに対して LM BORROW 設定をクリアする効果があります。

# ライセンス借用に対するサポート

ユーティリティと、ライセンス借用をサポートするエンド ユーザのオプションに関す る詳細は、次のセクションを参照してください。

- 「[lmborrow](#page-44-0)」
- 「[lmdown](#page-49-0)」
- $\blacksquare$  [[lmstat](#page-58-0)]
- **「BORROW LOWWATER」**
- **FEXCLUDE BORROW**」
- 「[INCLUDE\\_BORROW](#page-78-0)」

■ キーワード BORROW は、バージョン 8.0 クライアント ライブラリ、ライセンスサー バ マネージャ、ベンダー デーモンで導入。 BORROW を使用するには、すべてのコ ンポーネントがバージョン 8.0 以上でなければなりません。

# ユーザ名にノードロック

ライセンスをさまざまなマシン上で 1 ユーザが排他的に使用する場合、そのユーザの ユーザ名にそのライセンスをノードロックすることができます。ライセンス ファイル は、そのユーザが作業する個々のマシンにコピーされます。ユーザのユーザ名は各マシ ンで一意でなければなりません。この方法を活用するには、組織内の個々のユーザ名が 一意でなければなりません。

# プリペイド ライセンス プールからの ライセンス発行

この方法では、エンド ユーザは、ライセンスの使用日数に応じて支払を済ませたライセ ンスを、ベンダーから購入します。したがってエンド ユーザは、必要な借用期間に応じ てライセンスの全日数の一部を利用し、特定のマシンにノードロックされたライセン スの発行が実行できます。たとえば、出張の準備中に(出張中であっても)、エンド ユー ザは、持って行くラップトップにノードロックされた 5 日間使用できるライセンスの 発行を実行します。各ライセンス発行の実行は異なるマシン(または同一マシンに複数 回)ノードロックすることができます。このようにして、支払済みのライセンスの日数 分だけライセンスを使用するという、ライセンスの可動性を実現します。

このモデルは、各ライセンスを実行するとライセンス日数が減少するという点で、ペイ パー ユースと似ています。しかし、一度マシンにノードロックすると、そのマシンはラ イセンスの有効期限内であればアプリケーションを無制限に使用できるという点で、 ペイ パー ユースとは異なります。この短期間のライセンスは、期限前に返却すること はできません。一度ライセンスの発行が実行されたら、該当ライセンス日数を未実行(未 使用)状態に戻すことはできません。一方、他のペイ パー ユース モデルは、アプリケー ションの使用回数により課金されます。

FLEXnet Licensing がサポート するプラットフォームの ホスト ID

> FLEXnet Licensing は、マシンのアーキテクチャ別に、異なるマシン ID を使用します。 たとえば、Sun Microsystem 社のすべてのマシンには一意のホスト ID が付与されてい ますが、DEC 社のマシンには一切付与されていません。このような理由から、一部のマ シン アーキテクチャには、イーサネット アドレスをホスト ID として使用します。イー サネット アドレスは 6 バイト数で、各バイトは 2 桁の 16 進数で指定されます。イーサ ネット アドレスをホスト ID として使用するときは、12 桁の16 進数をすべて指定しま す。たとえば、イーサネット アドレスが "8:0:20:0:5:ac," であれば、ホスト ID として "0800200005ac" と指定します。

# ホスト ID のフォーマット

32 ビットのホスト ID の番号は、通常 16 進数のフォーマットを使います。あるシステ ムでは、システム コマンドは 10 進数のフォーマットで ID を返します。 10 進数を示す には、ホスト ID の前に **#** を付けます。たとえば、システム コマンドが 2005771344 を返 す場合、FLEXnet Licensing では、#2005771344 と表記すればOKです。または、10 進数の 値を 16 進数に変換します。

7

# FLEXnet Licensing のホスト ID

lmhostid ユーティリティは、任意のマシン上で FLEXnet Licensing が使用すると思わ れる正確なホスト ID を出力します。ホスト ID に、ASCII の A ~ Z、a ~ z、または 0 ~ 9 以外の文字が含まれる場合に、lmhostid の -utf8 オプションを使用します。このホス ト ID が正しいことを確認するには、UTF-8 エンコード文字列を表示できる「メモ帳」な どのユーティリティを使用します。

次の表に、各マシン アーキテクチャで必要なホスト ID を取得する代替方法の一覧を 示します。 FLEXnet Licensing は、いくつかの特殊なホスト ID やベンダー定義のホスト ID もサポートします。

### 表 7-1: ホスト ID を取得する代替方法

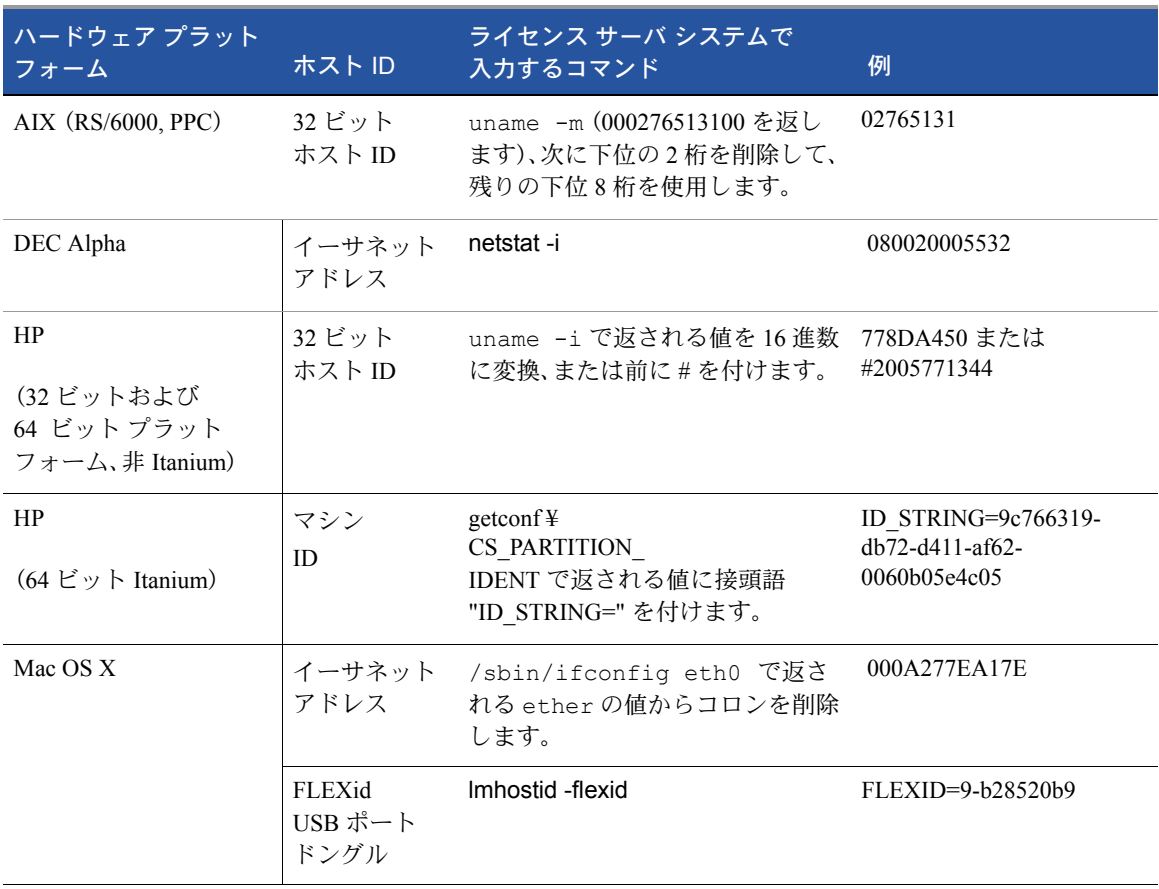

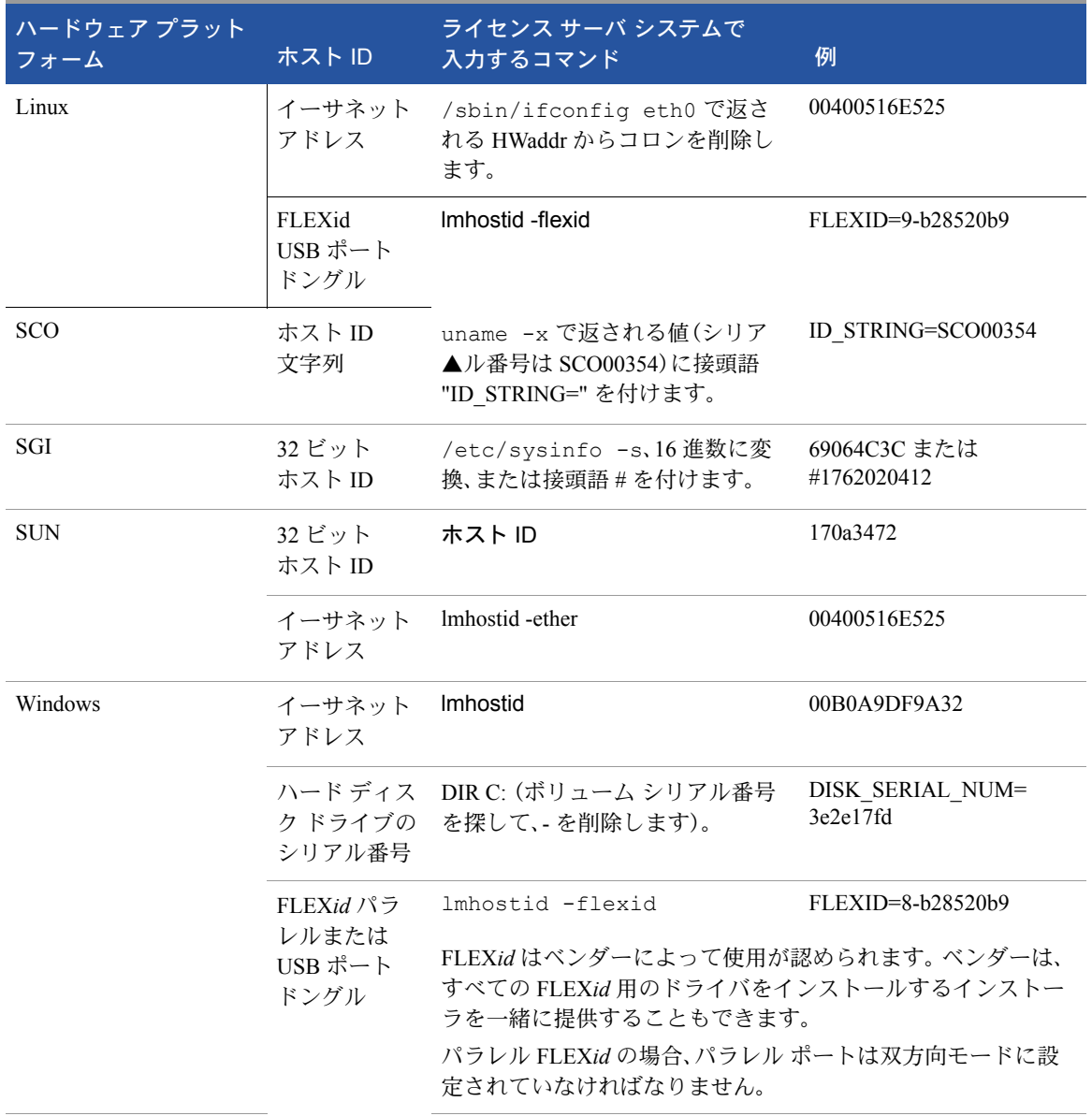

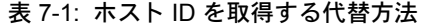

# 特殊な FLEXnet Licensing ホスト ID

FLEXnet Licensing には、すべてのプラットフォームに適用される「特殊な」ホスト ID の タイプがいくつかあります。このタイプのホスト ID は、ホスト ID を必要とする SERVER 行または FEATURE 行のどちらに使用しても有効です。次にそれを示します。

### 表 7-2: 特殊なホスト ID のタイプ

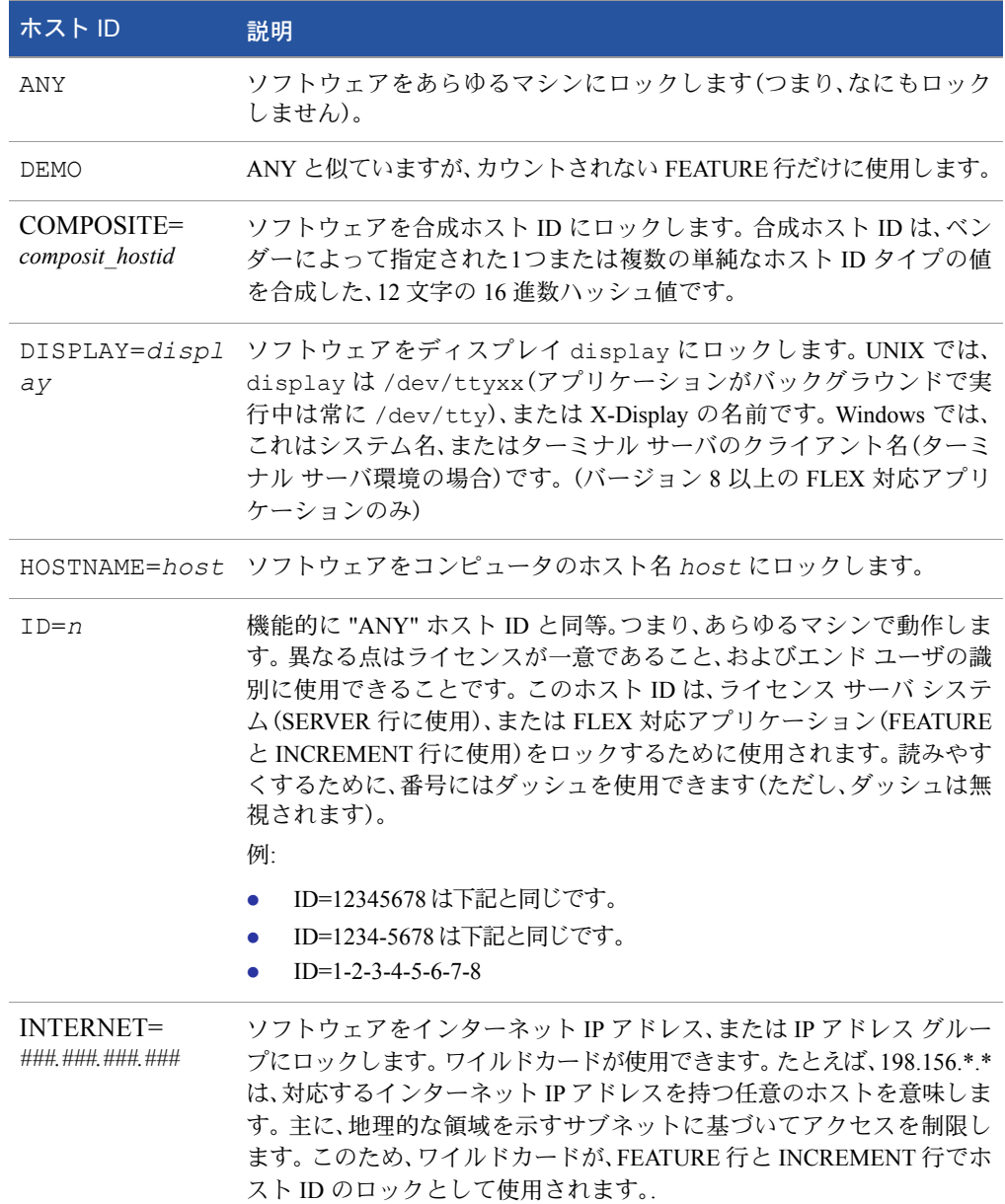

### 表 7-2: 特殊なホスト ID のタイプ

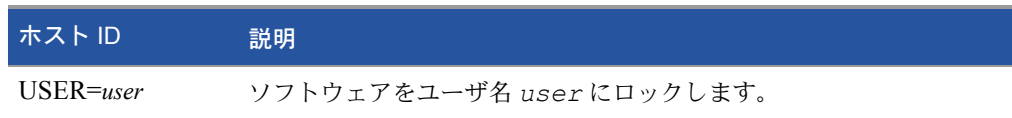

### 例

FEATURE f1 demo 1.0 1-jan-2005 uncounted ¥ HOSTID=FLEXID=6-a6300015f SIGN=AB28E0011DA1

### または次のように記述します。

FEATURE f1 demo 1.0 1-jan-2005 uncounted ¥ HOSTID=INTERNET=10.10.10.\* SIGN=EB78201163B0 第 7 章: FLEXnet Licensing がサポートするプラットフォームの ホスト ID 特殊な FLEXnet Licensing ホスト ID
# 8

## ライセンス ファイルの フォーマット

通常、ライセンス ファイルは先頭に SERVER 行が 1 行(3 サーバによる冗長構成のサー バの場合は 3 行)置かれ、その後に 1 行または複数行の VENDOR 行、さらに 1 行または 複数行の FEATURE 行または INCREMENT 行が続きます。場合によっては、ライセン ス ファイルに SERVER 行も VENDER 行も必要ないことがあります。

ライセンス ファイルで修正できる要素を次に示します。

- SERVER 行のホスト名
- SERVER 行の TCP/IP ポート番号
- SERVER 行の 3 サーバによる冗長構成のサーバ設定
- VENDOR 行のパス
- VENDER 行のオプション ファイルのパス
- VENDOR 行のオプション TCP/IP ポート番号(ファイヤウォールのサポートのみ)
- USE SERVER行
- FEATURE 行の *keyword=value* のペアの値(*keyword* が小文字で指定されてい る場合)

長い行を改行するには、継続行を示す文字 ¥ を使用します。

8 ビットのラテンベース文字は、ライセンス ファイル、オプション ファイル、ログ ファ イル、FLEX 対応アプリケーション環境において、完全にサポートされています。

SERVER 行と VENDOR 行の要件についての詳細は[、「カウントされるライセンスとカ](#page-41-0) [ウントされないライセンス」を](#page-41-0)参照してください。

- USE\_SERVER は バージョン 5.0 の クライアント ライブラリで導入
- 「行継続文字は、バージョン70以前のクライアント ライブラリでは必須
- 8ビットのラテンベース文字へのサポートは、バージョン 8.0 のクライアント ライ ブラリで導入

## ライセンス ファイルの構文

このセクションでは、SERVER 行や VENDOR 行などの基本的なライセンス ファイル フォーマットについて説明します。

## サンプル ライセンス ファイル

次に示すのは、2 つの機能を持つ 1 つのベンダーのライセンス ファイルの例です。

SERVER my\_server 17007ea8 1700 VENDOR sampled FEATURE f1 sampled 1.000 01-jan-2005 10 SIGN=9BFAC0316462 FEATURE f2 sampled 1.000 01-jan-2005 10 SIGN=1B9A308CC0F7

上記のライセンス ファイルにより、ホスト ID が 17007ea8 のライセンス サーバ システ ム my\_server が、ネットワーク上のユーザに機能 f1 および f2 のフローティング ライセ ンスを 10 交付します。

## SERVER 行

SERVER 行は、ライセンス サーバ システムのホスト名とホスト ID、およびライセンス サーバ マネージャ(lmgrd)の TCP/IP ポート番号を指定します。通常、ライセンス ファ イルには SERVER 行が 1 行あります。 SERVER 行が 3 行ある場合は、3 サーバによる冗 長構成のライセンス サーバ システムを使用していることを意味します。 SERVER 行が ない場合は、ライセンス ファイルのすべての FEATURE 行または INCREMENT 行がカ ウントされないことを意味します。

SERVER 行のホスト ID は、すべての FEATURE 行および INCREMENT 行でライセンス キーまたは署名の計算に使用されています。このため、ベンダーから送信されてきた SERVER 行は、FEATURE/INCREMENT 行とともに必ず保存してください。

SERVER 行のフォーマットを次に示します。

SERVER *host hostid* [*port*] [PRIMARY\_IS\_MASTER] [HEARTBEAT\_INTERVAL=*seconds*]

### 以下に詳細を示します。

### 表 8-1: SERVER 行のフォーマット

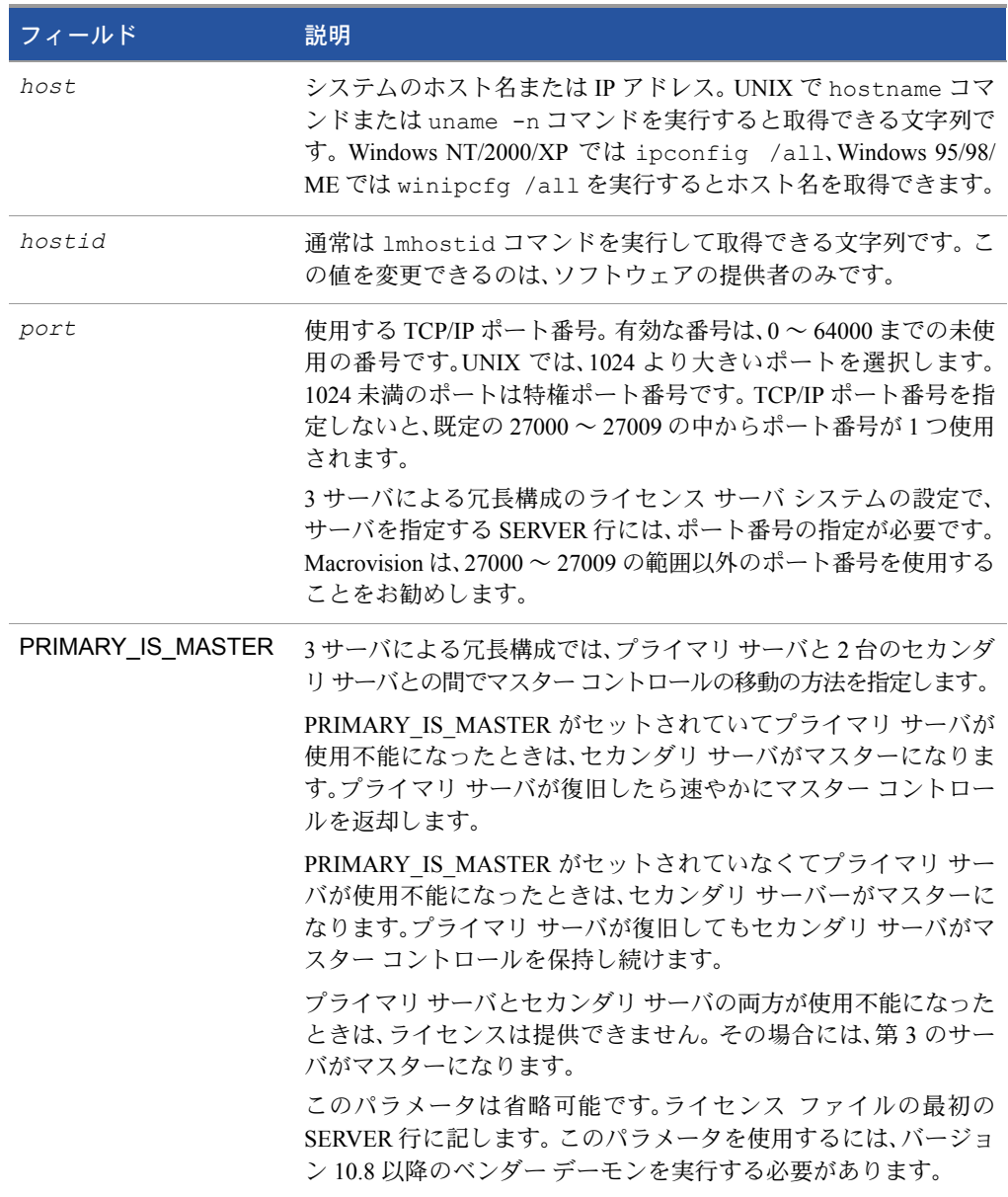

### 表 8-1: SERVER 行のフォーマット

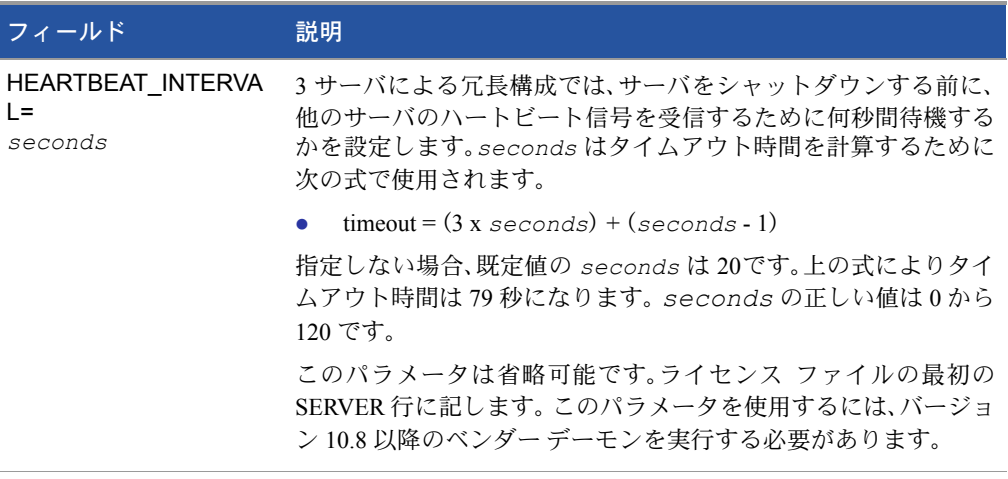

### 例:

SERVER my\_server 17007ea8 21987

## 3 サーバによる冗長構成

3 サーバによる冗長構成は高品質のネットワークが必要です。この形態の冗長構成を 実現するにはサーバがハートビートを定期的に交換する必要があるので、通信が不調 な場合は十分なパフォーマンスを得られない可能性があります。通信速度の遅い通信 回線またはダイアルアップ リンクによってサーバの冗長構成をすべきではありません。

ライセンス ファイルの同一のコピー(lmgrd およびベンダー デーモン バイナリ向け) をファイル サーバではなく各サーバのローカル ディスクに置きます。このような置き 方をしない場合、ライセンス ファイルを置いたファイル サーバが障害ポイントになる ため、冗長サーバを構成する利点がすべて失われてしまいます。

ライセンス ファイルの中に 3 つの SERVER 行があれば、3 サーバによる冗長構成であ ることを示します。すべてのライセンス ファイルで、各サーバを示す 3 つの SERVER 行は同じ順番で記述されていなければなりません。lmgrd は次に示す処理を行うマス ター サーバを常に動作させています。

- ライヤンスを交付
- デバッグ ログに情報を記録
- レポート ログに警告を記録

既定ではプライマリ サーバがマスターになります。プライマリ サーバが使用不能に なったときのマスター サーバの機能の移動方法は PRIMARY\_IS\_MASTER パラメータに よって指定します。

## 冗長性を持たせた構成に 3 つのライセンス サーバが必要な 理由は何ですか?

ライセンス サーバのトラブルに備えるために、複数のコンピュータで構成される冗長 サーバ システムは、それぞれのサーバで、同一のライセンスのセットを提供できるよう にしなければなりません。ソフトウェアのライセンス提供の一貫性とセキュリティを 確保するために、冗長ライセンス サーバ システムでは常に 1 つのサーバだけがライセ ンスの提供を行うように設定されます。

ライセンス ファイルの SERVER 行によって冗長ライセンス サーバのコンピュータを 示す番号であるホスト ID にライセンスのセットが結び付けられます。このようにし て、各ライセンス サーバは同じライセンス セットを持った他の冗長ライセンス サーバ と通信できるようになります。起動時に、それぞれのサーバは他の冗長ライセンス サー バと通信できるかどうかを確認します。グループのすべてのメンバーが同じグループ の中のすべてのメンバーと通信ができる場合に、冗長ライセンス サーバのグループが 形成されます。

いったんライセンス サーバのグループが形成されれば、グループは、複数のライセンス サーバの中の 1 つがいつでもライセンスを提供できることを保障します。しかし FLEXnet Licensing は、複数の冗長ライセンス サーバからグループを 1 つしか形成しません。 1 つのグループしかないことを保障するために、過半数の冗長ライセンス サーバを持っ た 1 つのグループのみがライセンスの提供を許可されます。このライセンス サーバの グループはマジョリティと呼ばれます。マジョリティのメンバーでないライセンス サーバや単一のライセンス サーバは、他の冗長ライセンス サーバと通信できないので ライセンスを提供できません。マジョリティのメンバーでないライセンス サーバを実 行させ続けることもできますが、既存のマジョリティにサーバを参加させるか、マジョ リティが形成されていないときにはマジョリティを形成するために他のサーバと接続 することができます。

ライセンス サーバがマジョリティと通信できなくなることを検出すると、通信できる ようになるまでライセンスの提供を拒否します。マジョリティのメンバーは、他のライ センス サーバとの通信ができなくなると、マジョリティを見失ったとみなして、ライセ ンスの提供を拒否します。

FLEXnet Licensing がライセンスのセットを 2 つの冗長ライセンス サーバに結びつけ ることを許可すれば、上記の規則によって、冗長ライセンス サーバの過半数を含むグ ループにのみ、ライセンスの提供を許可します。グループにサーバが 2 台しかない場 合、両方のライセンス サーバが常に通信できる状態で、どちらにもトラブルが発生して はならないことを意味します。つまり、2 台の過半数は 2 台であるため、これはフェイ ルオーバーのソリューションになりません。

マジョリティの要件によって、冗長ライセンス サーバ システムに必要なコンピュータ の数は奇数になります。ライセンス サーバを偶数にすると、マジョリティになるため に追加のライセンス サーバが要求されてしまいます。単純にするために、FLEXnet Licensing は 3つの冗長ライセンス サーバで構成することだけをサポートします。3 は 1 の次に小さい奇数だからです。

### 関連事項:

カウントされない機能についての詳細は、「FEATURE 行と[INCREMENT](#page-115-0) 行」を参照してください。 冗長構成のサーバについての詳細は、「ライセンス サーバ [マシンの選択」を](#page-36-0)参照してください。 *host* に対する IP アドレスの指定は、バージョン 5.0 の lmgrd、ベンダー デーモン、クライアン ト ライブラリで導入

*port*の指定は、バージョン 6.0 以前の lmgrd、ベンダーデーモン、クライアントライブラリでは必須 PRIMARY IS MASTERと HEARTBEAT\_INTERVALは、バージョン 10.8 の lmgrd とベンダーデー モンで導入

## VENDOR 行

VENDOR 行はデーモン名を指定し、lmgrd はこの行を使用してベンダー デーモンを起 動し、ベンダー デーモンはこの行を使用してオプション ファイルを読み込みます。 VENDOR 行のフォーマットを次に示します。

VENDOR *vendor* [*vendor\_daemon\_path*]¥ [[OPTIONS=]*options\_file\_path*] [[PORT=]*port*]

以下に詳細を示します。

### 表 8-2: VENDOR 行のフォーマット

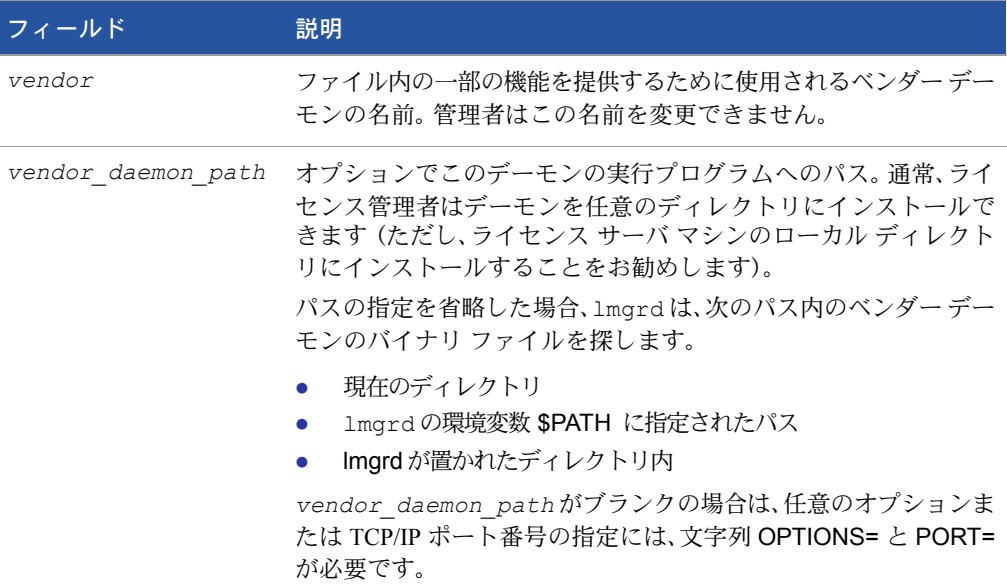

### 表 8-2: VENDOR 行のフォーマット

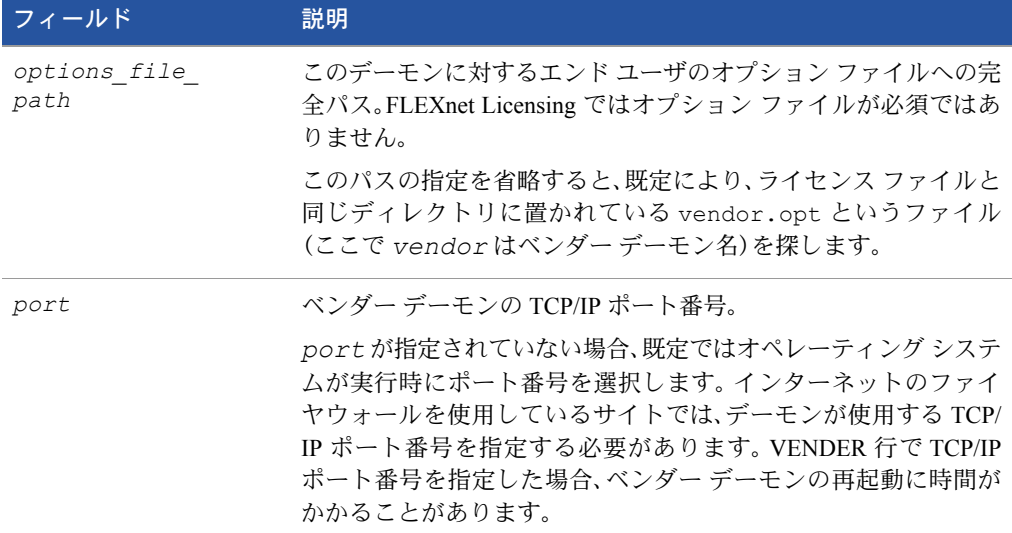

### 関連事項:

オプション ファイルの内容の詳細は[、「オプション](#page-64-0) ファイル」を参照してください。 *vendor\_daemon\_path* は、バージョン 6.0 以前のベンダー デーモンでは必須 *options\_file\_path* は、バージョン 6.0 以前のベンダー デーモンでは必須 VENDOR 行は、バージョン 6.0 以前の lmgrd とベンダー デーモンでは DAEMON 行

## バージョン 6.0 以降の場合を次に示します。

VENDOR sampled

## バージョン 6.0 以前の場合を次に示します。

DAEMON sampled /etc/sampled ¥ /*etc*/sampled/licenses/sampled.opt

■ キーワード options= は、バージョン 5.0 のベンダー デーモンで導入

## USE\_SERVER 行

USE SERVER は引数がなく、サーバには何の影響も与えません。アプリケーションは USE\_SERVER を見つけると、ライセンス ファイルの先行する SERVER 行以外の行をす べて無視し、ベンダー デーモンにチェック アウトの検証を転送します。

ライセンス サーバ システムを使用する場合、性能向上に役立つので USE\_SERVER を使 用することをお勧めします。カウントされない機能に対しては、USE\_SERVER を使用し て強制的にデーモンに使用ログを記録させます。

## <span id="page-115-0"></span>FEATURE 行とINCREMENT 行

FEATURE 行は、製品を使用するために必要なライセンスを記述します。 INCREMENT 行は、ライセンス ファイルの先行する FEATURE 行または INCREMENT 行にライセン スを追加するだけでなく、FEATURE 行の代わりに使用することもできます。

ベンダー デーモンは、指定された機能に対する最初の FEATURE 行のみを処理します。 同一機能の追加コピーを必要とする場合(たとえば、ノードロックされた、カウントさ れる機能を複数使用する場合)、複数の INCREMENT 行を使用する必要があります。 INCREMENT 行は、ライセンス グループまたは「プール」を、次のフィールドに基づい て形成します。

- $\blacksquare$  feature name
- **version**
- DUP GROUP
- **FLOAT** OK
- **HOST BASED**
- **HOSTID**
- **PLATFORM**
- **USER BASED**
- VENDOR\_STRING(プール識別要素としてベンダーによって設定されている場合)

FEATURE/INCREMENT 行の上記のフィールドが 1 つでも異なる場合、「ライセンス プール」と呼ばれる新しいライセンス グループがベンダー デーモンに作成され、同じ 機能名を持つ他のライセンス プールとは別にカウントされます。 INCREMENT 行は常 に追加ライセンス数を指定しますが、FEATURE 行は追加ライセンス数を指定しません。

基本的な FEATURE/INCREMENT 行のフォーマットを次に示します。

{FEATURE|INCREMENT} *feature vendor feat\_version exp\_date* ¥ *num\_lic* SIGN=*sign* [optional\_attributes]

FEATURE/INCREMENT 行のキーワードの後の 6 つのフィールドは必須であり、その順 番は決まっています。これらのフィールドはベンダーによって定義され、変更できませ ん。表 [8-3](#page-115-1) に、これらのフィールドを記述する順番に示します。

### <span id="page-115-1"></span>表 8-3: FEATURE/INCREMENT 行の必須フィールド

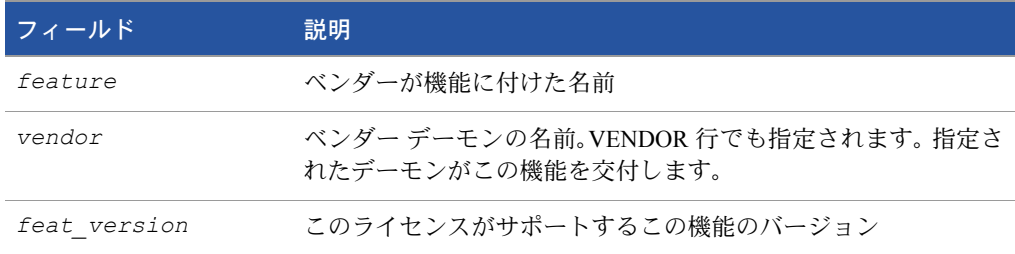

### 表 8-3: FEATURE/INCREMENT 行の必須フィールド (続き)

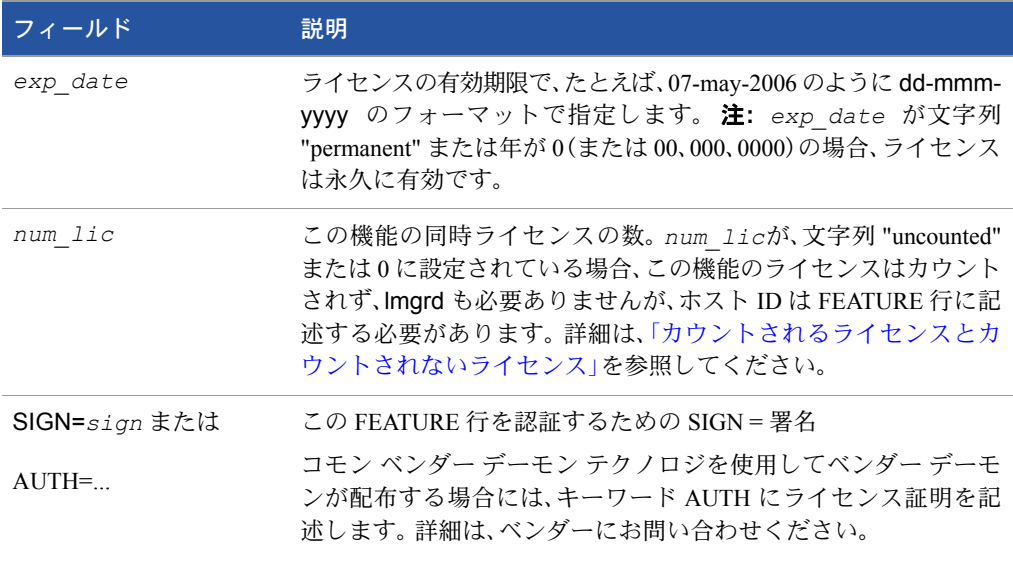

表 [8-4](#page-116-0) に、FEATURE 行または INCREMENT 行で指定される属性の一覧を示します。こ れらの属性はベンダーの裁量で提供され、特定のライセンス交付方式を規定します。 FEATURE 行または INCREMENT 行にそのような属性が存在する場合、それはその行 に存在しなくてはならず、エンド ユーザはそれを変更できません。これらの属性は、 *keyword*=*value* 構文を持っており、ここでの *keyword* が大文字となっています。

*value* が二重引用符("...")で囲まれた文字列の場合、その場所の文字列には引用符以 外のすべての文字が使用できます。

### <span id="page-116-0"></span>表 8-4: ベンダーが交付する属性

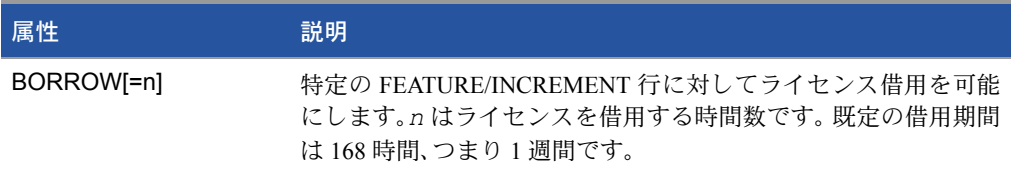

### 表 8-4: ベンダーが交付する属性 (続き)

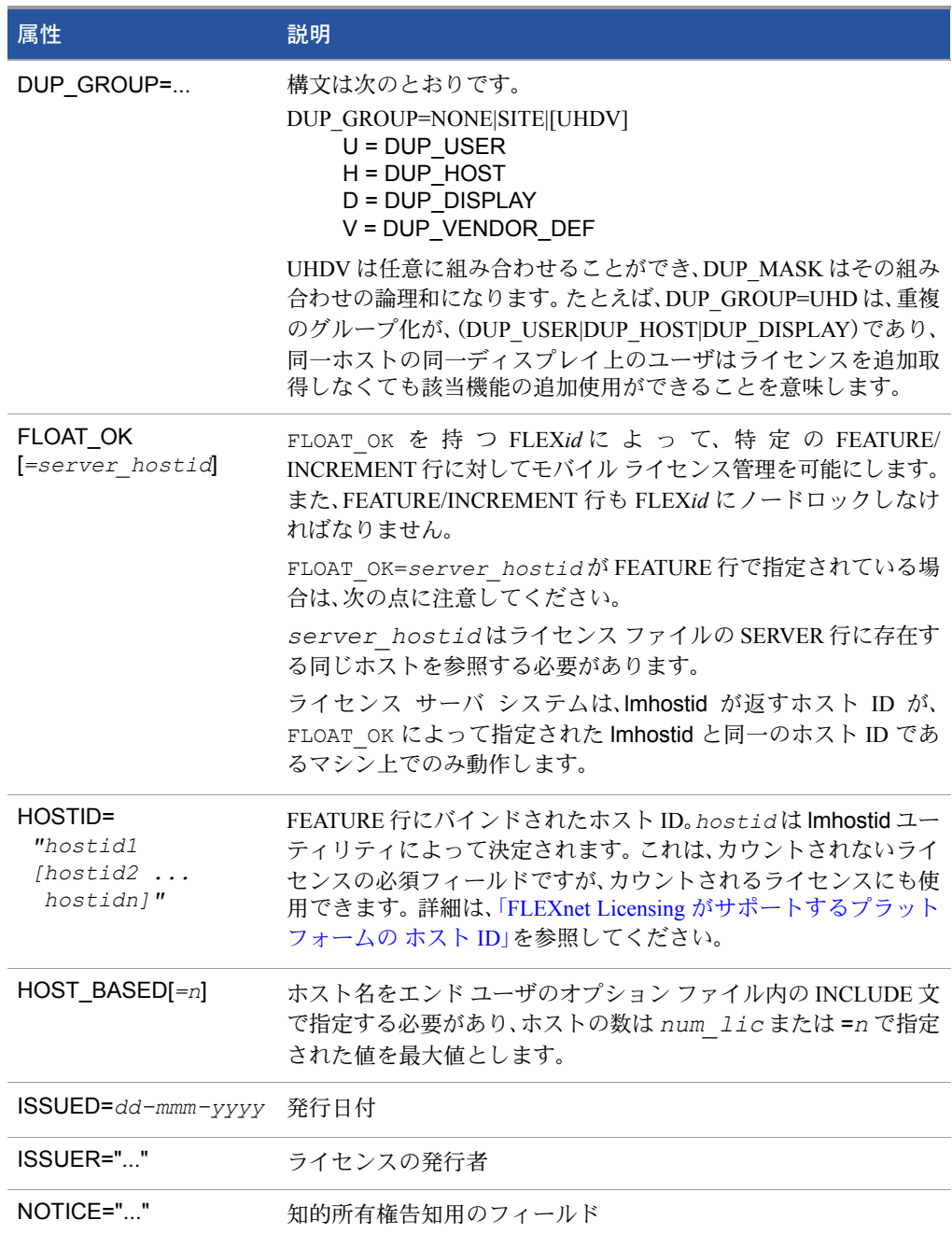

### 表 8-4: ベンダーが交付する属性 (続き)

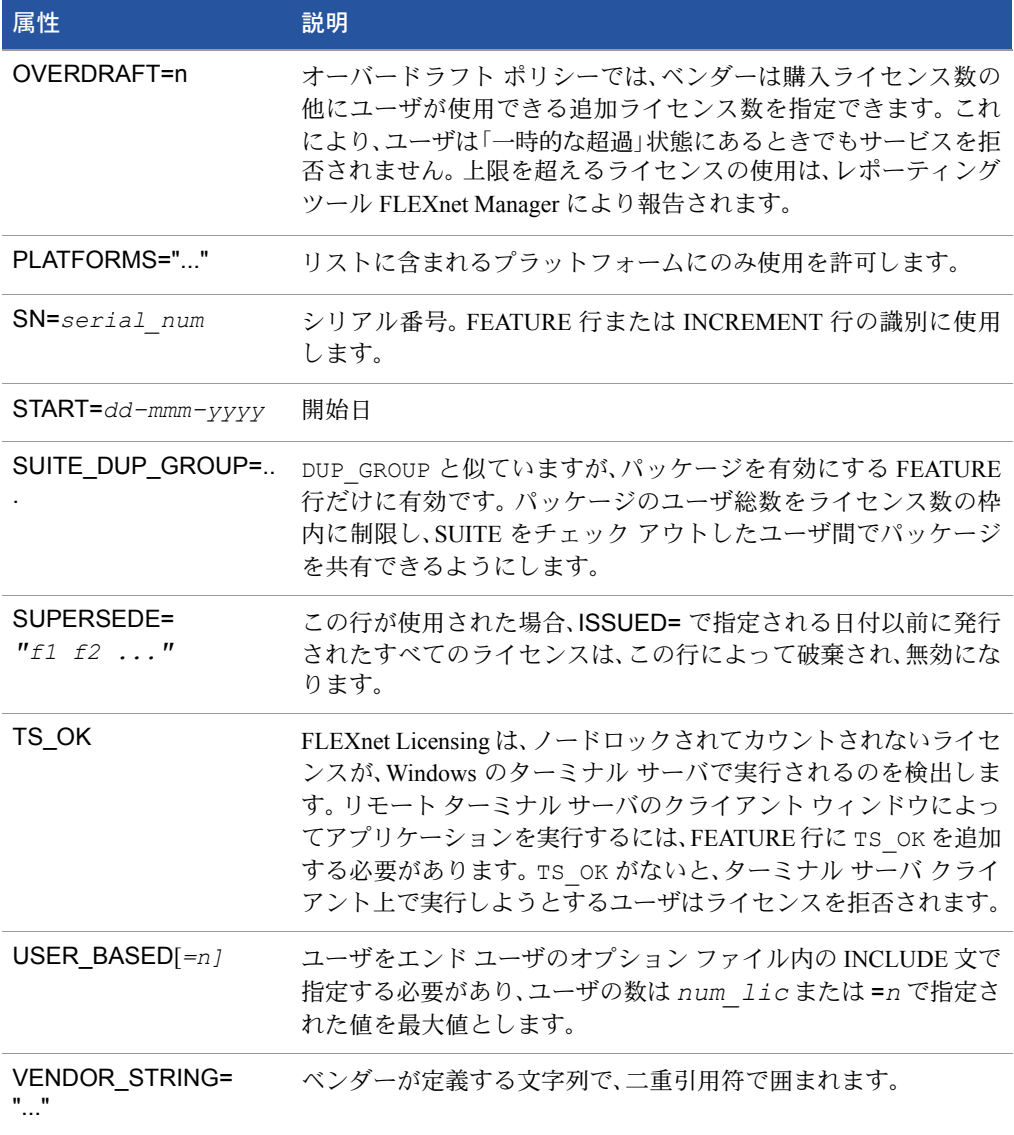

表 [8-5](#page-118-0) にリストされた次の属性はオプションであり、エンド ユーザがコントロールし ます。これらの属性は、*keyword*=*value* 構文を持っており、ここでの *keyword* は小 文字となっています。

### <span id="page-118-0"></span>表 8-5: エンド ユーザの属性

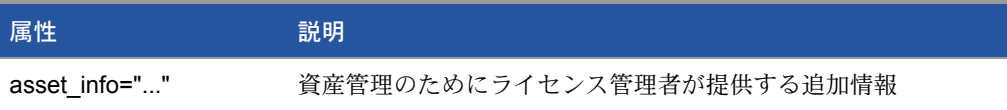

### 表 8-5: エンド ユーザの属性 (続き)

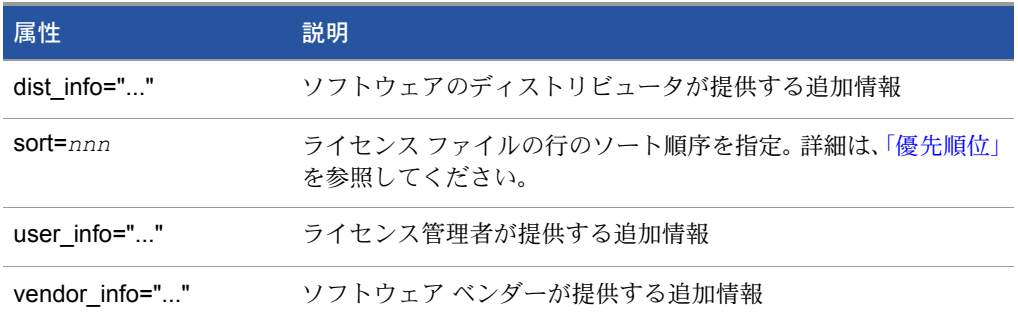

### 例

```
FEATURE sample app sampled 2.300 31-dec-2005 20 ¥
       SIGN=123456789012
INCREMENT f1 sampled 1.000 permanent 5 ¥
       HOSTID=INTERNET=195.186.*.* NOTICE="Licensed to ¥
        Sample corp" SIGN=901234567890
```
## <span id="page-119-0"></span>優先順位

FEATURE/INCREMENT ライセンス ファイルの行は、FLEXnet Licensing によって処理 されるときに、自動的にソートされます。既定のソート規則は次のとおりです。

- **1.** ライセンス ファイル。自動ソートは、ライセンス ファイル リスト内の複数ファイ ルを跨って行われません。
- **2.** 機能名。
- **3.** INCREMENT の前に FEATURE。
- **4.** 「カウントされる」の前に「カウントされない」。
- **5.** バージョン。古いバージョンの前に新しいバージョン。
- **6.** 発行された日付。逆順。最新のデータが先頭。日付は、ISSUED= または START= か ら取得。
- **7.** 以上に該当しなければ、元の順序が保持されます。

自動ソートをオフにするには、FEATURE/INCREMENT 行に sort=*nnn* を記入します。こ こで、*nnn* は、すべての行で同じです。*nnn* は、相対ソート順序を指定します。既定の ソート順序の値は、100 です。100 より小さい値のソート順序の値が指定された行は、こ の属性が指定されていないすべての行の前にソートされます。100 より大きいソート順 序の値が指定された行は、値が指定されていないすべての行の後ろに現れます。同じ番 号が指定された行は、ファイル内と同じ順序になります。

■ バージョン 7.1 以前の FEATURE/INCREMENT 行は次のような *license key* を 使用します。

{FEATURE|INCREMENT} *feature vendor feat\_version exp\_date num\_lic license\_key* [optional\_atributes]

現在の クライアント ライブラリとベンダー デーモンは、バージョン 7.1 以前の フォーマットを読み取ることができます。

- SIGN=キーワードは、バージョン 7.1 クライアント ライブラリとベンダー デーモ ンで導入
- バージョン 7.1 ~ バージョン 8.0 クライアント ライブラリとベンダー デーモンに ついては、FEATURE/INCRIMENT 行には SIGN= 署名が含まれていなければなら ず、バージョン 8.1 以前の後方互換性については、次のような *license\_key* を含める ことができます。

{FEATURE|INCREMENT} *feature vendor feat\_version exp\_date* ¥ *num\_lic* [*license\_key*] SIGN=*sign* ¥ [optional attributes]

- バージョン 8.1 クライアント ライブラリとベンダー デーモンでは、*license\_key* は使用されない。
- *exp\_date* のキーワード "permanent" は、バージョン 6 クライアント ライブラリで 導入
- **■** num\_licのキーワード "uncounted" は、バージョン 6 クライアント ライブラリで導入
- キーワード BORROW は、バージョン 8.0 クライアント ライブラリとベンダー デー モンで導入
- キーワード FLOAT OK は、バージョン 8.0 クライアント ライブラリとベンダー デー モンで導入
- キーワード TS OK は、バージョン 8.0 クライアント ライブラリとベンダー デーモ ンで導入
- キーワード AUTH は、バージョン 10.8 クライアント ライブラリとベンダー デー モンで導入

## PACKAGE 行

PACKAGE 行は、次の 2 つのライセンス管理の必要性に対応します。

- 製品スィートをライセンスする。
- 大量の機能が含まれるライセンス ファイル(そのほとんどが同じ FEATURE 行の 引数を共有)を配布する効率的な方法を提供する。

PACKAGE 行は、それ自体は何もライセンスしません。パッケージ全体をライセンスす る た め に、PACKAGE 行と対応する FEATURE/INCREMENT 行 を 必 要 と し ま す。 PACKAGE 行は、ソフトウェア ベンダーによって、ライセンスとは別個に製品に添付し て提供されます。 後でそのパッケージ用のライセンスを購入したときに、1 つまたは複 数の対応する FEATURE /INCREMENT 行により PACKAGE 行が有効になります。

### 例:

PACKAGE *package vendor* [*pkg\_version*] COMPONENTS=*pkg\_list* ¥ [OPTIONS=SUITE] [SUPERSEDE[="*p1 p2 ...*"] ISSUED=*date*] SIGN=*pkg\_sign* 

表 [8-6](#page-121-0) に PACKAGE 行のフィールドの一覧を示します。これらのフィールドは、表に記 載されている順番に記述されます。

### <span id="page-121-0"></span>表 8-6: PACKAGE 行のフィールド

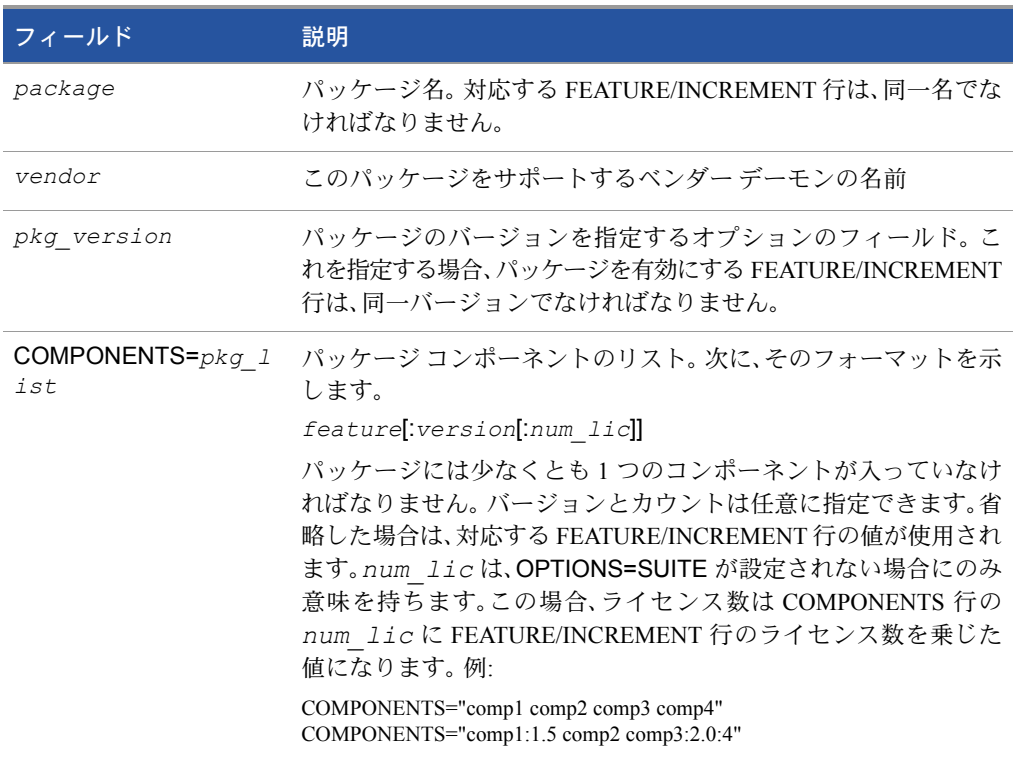

### 表 8-6: PACKAGE 行のフィールド (続き)

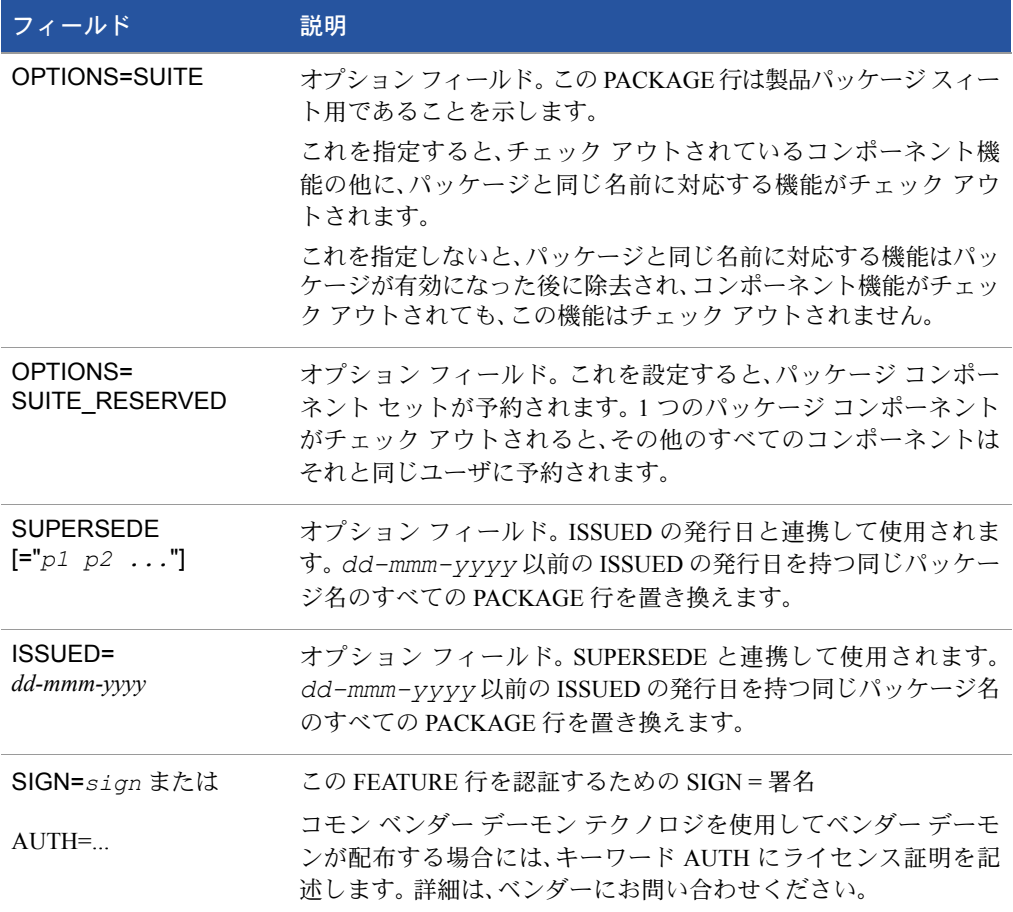

## 例

PACKAGE suite sampled 1.0 SIGN=3B24B2F508CB ¥ COMPONENTS="comp1 comp2" OPTIONS=SUITE FEATURE suite sampled 1.0 1-jan-0 5 SIGN=4193E6ABCCCB

これは典型的な OPTIONS=SUITE の例です。 "comp1"、"comp2" という 2 つの機能があ り、どちらもバージョンが 1.0 です。それぞれには 5 つの無期限ライセンスが付与され ています。 "comp1" または "comp2" がチェック アウトされると、"suite" もチェック ア ウトされます。

```
PACKAGE suite sampled 1.0 SIGN=2CBF44FCB9C1 ¥
       COMPONENTS="apple:1.5:2 orange:3.0:4"
FEATURE suite sampled 1.0 1-jan-2005 3 SIGN=321E78A17EC1 SN=123
```
この例では、コンポーネントのバージョンが機能のバージョンを上書きします。コン ポーネントに対して使用可能なライセンス数は、"suite" の 3 つのライセンスとそのコ ンポーネントに対するライセンス数の積です。結果は、次の定義と等しくなります。

FEATURE apple sampled 1.5 1-jan-2005 6 SIGN=0D3AD5F26BEC SN=123 FEATURE orange sampled 3.0 1-jan-2005 12 SIGN=EB16C5AE61F0 SN=123

- PACKAGE 行を別のファイルに格納する機能は、バージョン 6 クライアント ライ ブラリで導入
- **■** pkg\_version フィールドは、バージョン 7.1 以前のクライアント ライブラリでは 必須
- キーワード AUTHは、バージョン 10.8 クライアント ライブラリとベンダー デー モンで導入

## UPGRADE 行

UPGRADE *feature vendor from\_feat\_version to\_feat\_version* ¥ *exp\_date num\_lic* [options ... ] SIGN=*sign* 

FEATURE 行または INCREMENT 行とまったく同じデータに、*from\_feat\_version* フィールドが追加されています。 UPGRADE 行は、指定されたライセンス数を上限とし て、*from\_feat\_version* で指定されたバージョン以降の旧バージョンのライセンス を削除し、削除されたライセンス数分の新しいバージョンを作成します。

たとえば、次の 2 行は、

INCREMENT f1 sampled 1.000 1-jan-2005 5 SIGN=9BFAC0316462 UPGRADE f1 sampled 1.000 2.000 1-jan-2005 2 SIGN=1B9A308CC0F7

f1 の 3 つの バージョン 1.0 ライセンスと f1 の 2 つの バージョン 2.0 のライセンスを 規定しています。

UPGRADE 行は、先行する FEATURE 行および INCREMENT 行の中で一番近くにあり、 *from\_feat\_version* 以降かつ *to\_feat\_version* より前のバージョン番号を持つ 行に作用します。

注: UPGRADE 行は、ノードロックされ、カウントされないライセンスには作用しません。

## 10 進数のフォーマット

ライセンスを 10 進数のフォーマットで表すことができます。 10 進数には、入力が簡単 であることと、ライセンスを非常に短くできるという利点があります。

可読フォーマットの簡単なデモ ライセンスを次に示します。

FEATURE f1 sampled 1.00 1-jan-2006 0 *key1* HOSTID=DEMO

これを 10 進数で表すと、次のようになります。

sampled-f1-00737-55296-1825

ライセンス ファイルで 10 進数の行と可読フォーマットの行を、必要に応じて一緒に使 用することもできます。 10 進数の行を可読フォーマットに変換するには、lminstall コマ ンドを使用します。

#### 関連事項:

lminstall コマンドの詳細は、「[lminstall](#page-52-0)」を参照してください。 10 進数のフォーマットは、バージョン 6 クライアント ライブラリとベンダー デーモンで導入

## ライセンス ファイルの行順

ライセンス ファイル内の行の順序は重要ではありません。処理されるときにこれらの 行は並べ替えられるので、ほとんどの場合結果に影響しません。ただし、バージョン 7.0 以前の FLEX 対応アプリケーションとライセンス サーバ システムでは、暗黙的にライ センス ファイルの行を順序付けます。ライセンス ファイル内の行の順序付けには、次 の点を注意してください。

■ 同一機能の場合は、FEATURE 行を INCREMENT 行の前に置きます。

FEATURE 行に関しては、ライセンス サーバ システムが有効とするのは最初にカ ウントされる FEATURE 行のみであり、FEATURE 行と INCREMENT 行がある場合 は FEATURE 行を最初に記述する必要があるという規則があります

■ 同一機能にカウントされる FEATURE 行が複数存在する場合、希望する FEATURE 行が最初に記述されていることを確認します。

最初に記述された FEATURE 行以外はすべて無視されます。

- ノードロックされ、カウントされない FEATURE 行を同一機能のフローティン グ FEATURE 行の前に置きます。このような順序にしないと、ノードロックさ れたライセンスを使用できる場合でもフローティング ライセンスが使用され、 他のユーザが拒否されます。
- □ USE SERVER 行の配置が、動作に影響を与えます。 USE SERVER 行を使用す ることをお勧めします。通常、 USE\_SERVER 行は SERVER 行の直後に記述し

ます。ただし、SERVER により交付されず、カウントされないライセンスを、 USE\_SERVER 行の前に置きます。カウントされないライセンスを必要とする 各ユーザが、ライセンス ファイルの最新のコピーに直接アクセスできること を確認してください。 USE\_SERVER 行を SERVER 行の直後に記述する利点は、 ユーザがライセンス ファイルの最新のコピーを必要としないことです。

### 関連事項:

[「優先順位」](#page-119-0)

# 9

## ライセンス サーバ マネージャ

ライセンス サーバ マネージャ lmgrd は、ライセンス サーバ システムを構成する 2 つ の FLEXnet Licensing コンポーネントの 1 つです(もう一方はベンダー デーモンです)。 ライセンス マネージャ デーモンは FLEX 対応アプリケーションと最初に通信し、適切 なベンダー デーモンと接続させます。ライセンス サーバ マネージャ lmgrd は次にあ げる目的で使用されます。

- ライセンス ファイルの VENDOR 行でリストされた、すべてのベンダー デーモン を起動し、保持する。
- アプリケーションのチェックアウト要求(またはその他の要求)を、正しいベンダー デーモンに差し向ける。

新しい lmgrd は、古いベンダー デーモンまたは FLEX 対応アプリケーションと共に使 用できますが、新しいベンダー デーモンまたは FLEX 対応アプリケーションは、古い lmgrd とでは正しく動作しない場合があります。できるだけ最新バージョンの lmgrd を使用してください。これは [www.macrovision.com](http://www.macrovision.com)からダウンロードすることができます。

## lmgrd コマンドライン構文

lmgrd は、FLEXnet Licensing 用のメイン デーモン プログラムです。lmgrd を呼び出す と、lmgrd はベンダーと機能の情報を含むライセンス ファイルを探し、それらのベン ダー デーモンを起動します。

## 次のように使用します。

lmgrd [-c *license\_file\_list*][-l [+]*debug\_log\_path*]  $[-2 -p]$   $[-local]$   $[-x$   $lmdown]$   $[-x$   $lmremove]$   $[-z]$   $[-v]$   $[-help]$ 

以下に詳細を示します。

### 表 9-1: lmgrd コマンドライン構文の使用法

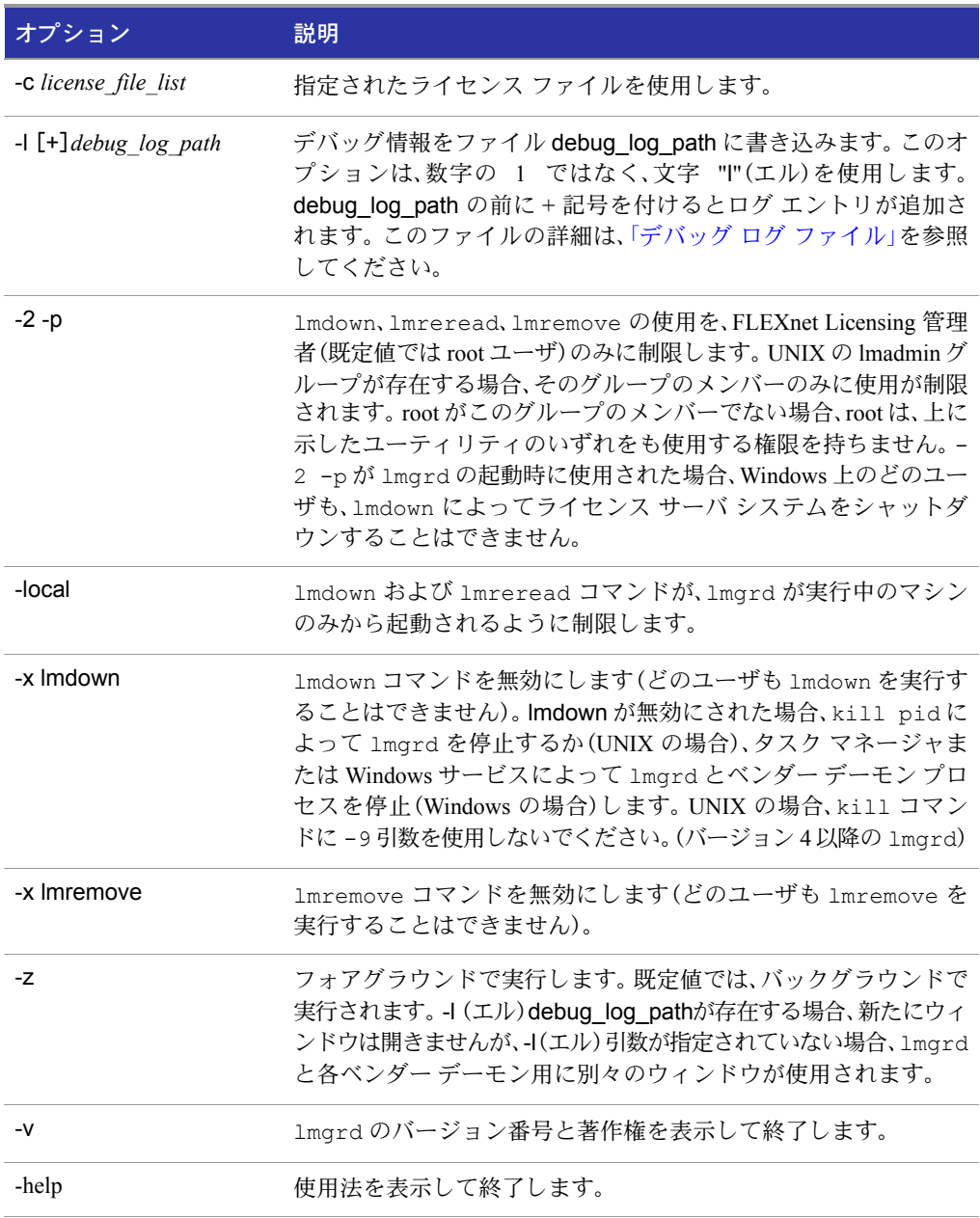

## UNIX プラットフォームでライセンス サーバ マネージャを起動する

ライセンス ファイルにカウントされるライセンスがある場合(ライセンス数 > 0)、先 にライセンス サーバ マネージャを、結果的にライセンス サーバ システムを起動しな いと FLEX 対応アプリケーションを使用することはできません。

ライセンス サーバ マネージャ lmgrd は、コマンド ラインから手動で起動するか、シス テムの起動時に自動的に起動されます。この両方の起動方法を次のセクションで説明 します。

注: lmgrd は、ライセンス ファイルの SERVER 行で指定されたサーバ マシンでのみ起動します。

3 サーバによる冗長構成のライセンス サーバ システムを実行している場合、各ライセンス ファ イルのコピーを、lmgrd とベンダー デーモンのバイナリ ファイルと共に、ファイル サーバではな く、それぞれのサーバ マシンでローカルに維持してください。このような置き方をしない場合、 それらのファイルを置いたファイル サーバが単独の障害ポイントになるため、冗長サーバを構 成する利点がすべて失われてしまいます。

## 手動起動

次の構文を使用して、UNIX のコマンド ラインから lmgrd を起動します。

```
lmgrd -c license file list -L [+]debug log path
```
以下に詳細を示します。

- \_ license\_file\_list には次の 1 つまたは両方が含まれます。
	- □ 1つのライセンス ファイルへの完全パス
	- ディレクトリ。そのディレクトリ内の \*.lic という名前のファイルがすべて使 用されます。
	- □ debug\_log\_pathは、デバッグ ログ ファイルへの完全パスです。

debug\_log\_path の前に + 記号を付けると、ログ エントリが付け足されていきます。

root ユーザから起動したプロセスはセキュリティ上リスクがあるため、"root" ではない ユーザから lmgrd を起動します。lmgrd を root ユーザから起動しなければならないと きは、su コマンドを使用して、lmgrd を特権のないユーザとして実行します。

su *username* -c "lmgrd -c *license\_file\_list* -l *debug\_log\_path*"

ここで、*username* は特権のないユーザです。ライセンス ファイルにリストされたベ ンダー デーモンに、*username* に対する実行許可があることを確認する必要がありま す。すべてのベンダー デーモンへのパスは、ライセンス ファイルの各 VENDOR 行に 示されます。

## 自動起動

UNIX  $\pm \tilde{\mathcal{C}}$ , /etc/rc.boot, /etc/rc.local, /etc/rc2.d/Sxxx, /sbin/rc2.d/Sxxxx などから適切なブート スクリプトを編集します。次の例のようなコマンドを含めます。 詳細については、後述の注意事項を参照してください。

/bin/su daniel -c 'echo starting lmgrd > ¥ /home/flexlm/v5.12/hp700\_u9/boot.log'

```
/bin/nohup /bin/su daniel -c 'umask 022; ¥
/home/flexlm/v5.12/hp700_u9/lmgrd -c ¥
/home/flexlm/v5.12/hp700 u9/license.dat >> ¥
/home/flexlm/v5.12/hp700_u9/boot.log'
```

```
/bin/su daniel -c 'echo sleep 5 >> ¥
/home/flexlm/v5.12/hp700_u9/boot.log'
```
/bin/sleep 5

```
/bin/su daniel -c 'echo lmdiag >>¥
/home/flexlm/v5.12/hp700_u9/boot.log'
```

```
/bin/su daniel -c '/home/flexlm/v5.12/hp700_u9/lmdiag -n -c¥
/home/flexlm/v5.12/hp700 u9/license.dat >> ¥
/home/flexlm/v5.12/hp700_u9/boot.log'
```
/bin/su daniel -c 'echo exiting >>¥ /home/flexlm/v5.12/hp700\_u9/boot.log'

このスクリプトを作成するときは、次のことに注意してください。

- すべてのパスを完全パスで指定します。これはブート時にはパスの仮定ができない ためです。
- パスの仮定ができないので、ベンダー デーモンを 1mgrd と同じディレクトリに置 くか、VENDOR 行にベンダー デーモンへの完全パスが含まれるように編集する必 要があります。
- root 以外のユーザ daniel として 1mgrd を実行するためには su コマンドを使用しま す。 root 権限を必要としないプログラムを "root" として実行するのはセキュリティ リスクになる可能性があるので、lmgrd を "root" として実行しないことをお勧めし ます。lmgrd は root 権限を必要としません。
- daniel は csh にログインするので、daniel として実行するコマンドはすべて csh の 構文で記述する必要があります。daniel として実行しないコマンドはすべて、ブー ト スクリプトが使用する /bin/sh の構文で記述する必要があります。
- HP-UX や Digital UNIX など一部のオペレーティング システムでは、nohup と sleep を使用する必要があります。 Solaris や他のオペレーティング システムではそれら のコマンドを使用する必要はありませんが、どのオペレーティング システムでも 使用する方が安全です。
- lmdiag は、サーバが実行中でライセンスを供給していることを確認するための診 断ツールとして使用します。

注: 上記設定は、ライセンス サーバ マシンを再起動するまではデーモンを起動しません。

## Windows でライセンス サーバ マネー ジャを起動する

これは、Windows プラットフォームで起動するライセンス サーバ マネージャに対する 一般的な方法ではありません。このセクションでは、コマンド ラインから手動で起動 する方法、およびライセンス サーバ マネージャをサービスとして設定する方法を説明 します。

## コマンド ラインから手動で起動する

操作手順 コマンド ラインから lmgrd を起動するには

**1.** Windows のコマンド シェルで次の構文を入力し、lmgrd をアプリケーションとして起 動します。

C:¥flexlm> lmgrd -c *license\_file\_list* -L [+]*debug\_log\_path*

以下に詳細を示します。

- □ license file listには次の 1 つまたは両方が含まれます。
	- 1 つのライセンス ファイルへの完全パス
	- ディレクトリ。そのディレクトリ内の \*.lic という名前のファイルがすべて 使用されます。
- □ debug\_log\_pathは、デバッグ ログ ファイルへの完全パスです。

*debug\_log\_path* の前に + 記号を付けると、ログ エントリが付け足されてい きます。

パス名内にスペースが存在する場合は、パスの前後に二重引用符を付ける必要があります。

Windows では、lmgrd をサービスとしてインストールすることができます。その結果、 lmgrd がバックグラウンドで実行されますが、ユーザ インタフェースから起動、停止で きるようになります。

## <span id="page-131-0"></span>Windows サービスとしてライセンス サーバ マネージャを設定する

ライセンスサーバシステムをサービスの 1 つとして設定するには、管理者権限が必要です。

### 操作手順 ライセンス サーバ システムをサービスとして設定するには

- **1.** LMTOOLS を実行します。
- **2.** [Configuration using Services]ボタンをオンにし、[Config Services]タブをクリッ クします。
- **3.** [Service Name]テキスト ボックスに、定義するサービスの名前、たとえば Myvendor License Manager と入力します。
- **4.** [Path to the lmgrd.exe file]フィールドで、このライセンス サーバ システム用の lmgrd.exe のパスを直接入力するか、または参照してこれを入力します。
- **5.** [Path to the license file]フィールドで、このライセンス サーバ システムのライセ ンス ファイルを直接入力するか、または参照してこれを入力します。
- **6.** [Path to the debug log file]フィールドで、このライセンス サーバ システムのデバッ グ ログ ファイルを直接入力するか、または参照してこれを入力します。デバッグ ログ ファイル名の前に + 記号を付けると、ログ エントリが付け足されていきます。 デバッグ ログ ファイルの既定値の場所は、c:¥winnt¥System32 フォルダです。別 の場所を指定するには、完全パスを指定する必要があります。

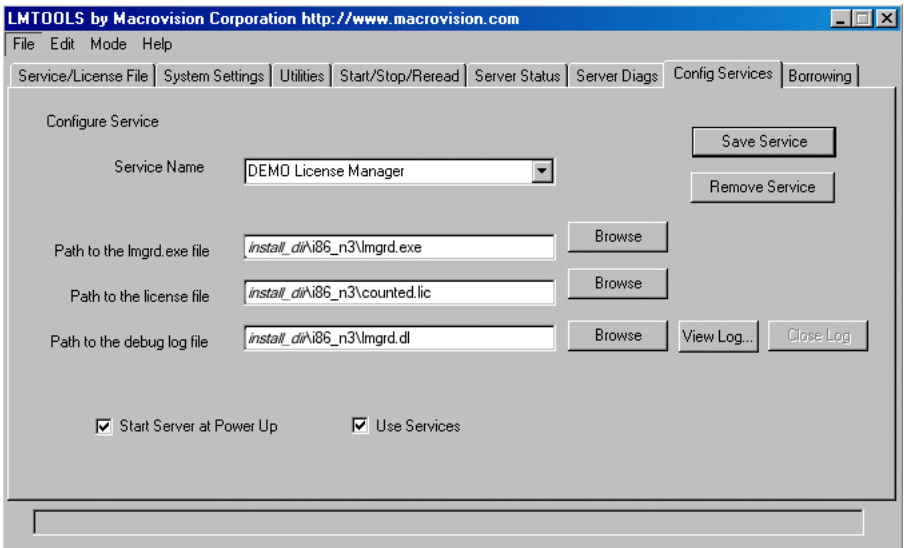

図 9-1: 設定が完了した LM\_TOOLS の画面

**7.** 新しい Myvendor License Manager サービスを保存するには、[Save Service]をクリッ クします。

## LMTOOLS から手動で起動する

ライセンス サーバ マネージャ ツールのグラフィカル ユーザ インタフェースは、LMTOOLS という名前で提供されています。LMTOOLS には主に次のような機能があります。

- FLEXnet ライセンス サーバ システムの起動、停止、設定
- ホスト ID を含むシステム情報の取得
- サーバ ステータスの取得

lmgrd の操作を LMTOOLS ユーザ インタフェースからコントロールするには、はじめに これをライセンス サーバ マネージャ サービスとして設定する必要があります。設定 をはじめる前に、「Windows [サービスとしてライセンス](#page-131-0) サーバ マネージャを設定する」 の手順に従ってください。

ライセンス サーバ マネージャ サービスを設定すると、LMTOOLS インタフェースから lmgrd を起動したり停止することができます。

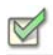

### 操作手順 LMTOOLS インタフェースからサービスを起動するには

**1.** LMTOOLS を起動します。

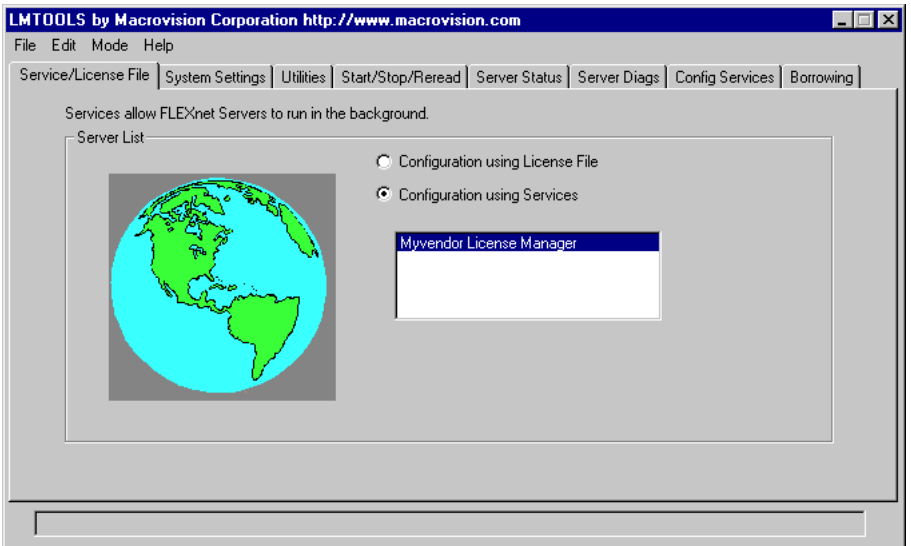

図 9-2: [Service/License File]タブが開いた LMTOOLS が表示されます。

- **2.** [Configuration using Services]ボタンをオンにします。
- **3.** 選択ボックス内のリストからサービス名を選択します。この例では、サービス名は Myvendor License Manager です。
- **4.** [Start/Stop/Reread]タブをクリックします。

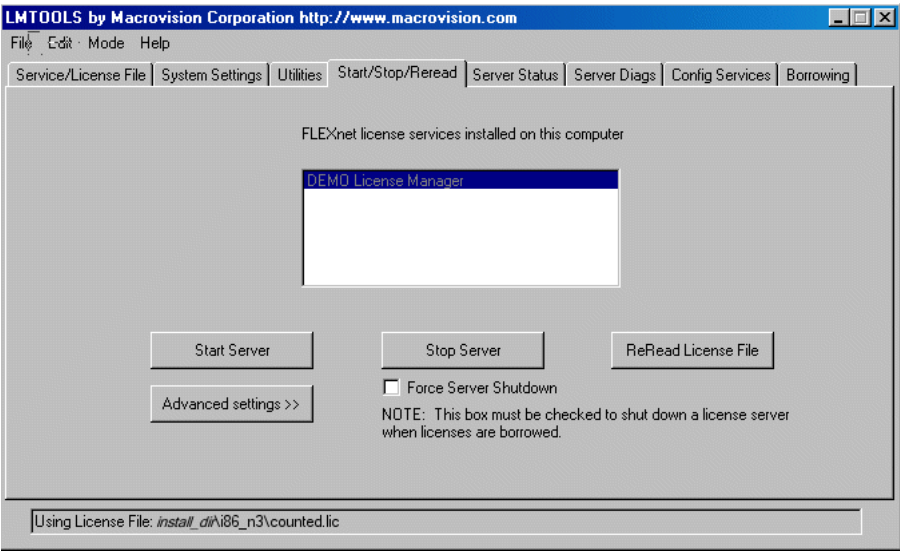

図 9-3: LMTOOLS の [Start/Stop/Reread] タブ

**5.** Myvendor License Manager サービスを起動するには、[Start Server]をクリックしま す。

Myvendor License Manager ライセンス サーバ システムが起動し、そのデバッグ ログ出 力を c:¥flexlm¥lmgrd.dl に書き込みます。

## システム起動時に自動的に起動する

システムの起動時に lmgrd を起動し、そこからライセンス サーバ システムを自動的に 起動するには、これをライセンス サーバ マネージャ サービスとして設定する必要があ ります。設定をはじめる前に、「Windows [サービスとしてライセンス](#page-131-0) サーバ マネージャ [を設定する」の](#page-131-0)手順に従ってください。

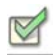

### 操作手順 ライセンス マネージャ サービスとして lmgrd を設定するには

**1.** LMTOOLS を起動し、サービス名を選択して、[Config Services]タブをクリックします。

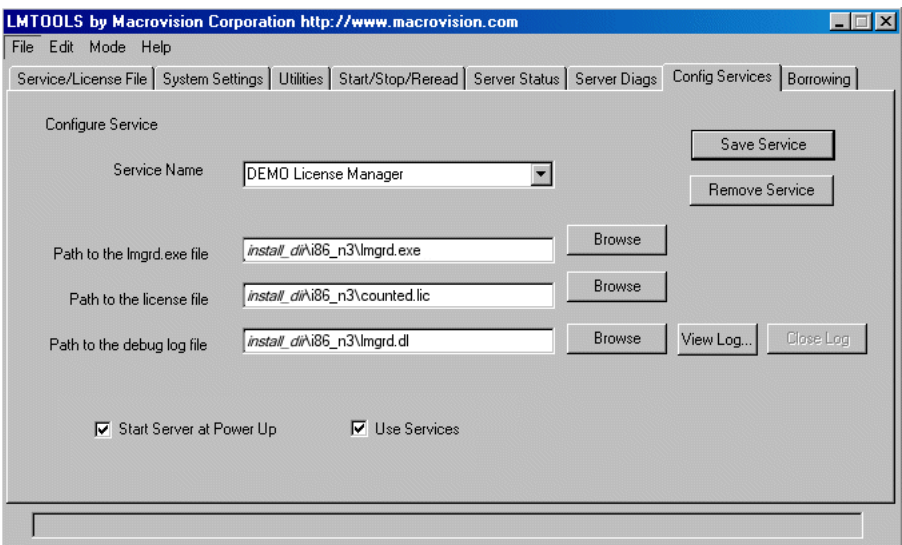

図 9-4: LMTOOLS の [Config Services] タブ

- **2.** このライセンス サーバ マネージャを Windows のサービスにするには、次の手順で 行います。[Use Services]チェック ボックスをオンにします(さもないと、FLEXnet Licensing サービスとなってしまいます)。
- **3.** [Start Server at Power Up]チェック ボックスをオンにして、システムの起動時に このサービスが起動するように設定します。

これ以降、マシンを再起動すると、ライセンス サーバ マネージャが Windows サービス として自動的に起動します。

# A

# トラブルシューティング ガイド

この付録では、これまでユーザが直面してきた FLEXnet Licensing に関する問題につい て説明します。

## 一般的なトラブルシューティングの ヒント

以下に、一般的なデバッグ情報を示します。

- ライセンス サーバ システムを起動するときに、後で検証できるよう、ログ ファイ ルをローカルに出力するように設定してください。ログ ファイルには役立つ情報 が含まれていることがよくあります。問題があるときはよく調査し、サポート要員 に説明するときに質問に答えられるように準備をしてください。
- - ライヤンス サーバ システムが正しく立ち上がっている場合は(ログ ファイルを調 べて確認できます)、lmstat -a および lmdiag の実行を試み、使用中のアプリケー ションと同じ問題があるかどうかを調べます。
- アプリケーションがバージョン 4.1 以降(Windows の場合は、バージョン 5 以降)で あれば、環境変数 FLEXLM\_DIAGNOSTICS を使用できます。FLEXLM\_DIAGNOSTICS を 1、2、または 3 に設定します。3 に設定すると、2 よりも多くの情報が、2 に設定す ると 1 よりも多くの情報(特に、拒否された機能名)が得られます。 詳細は、 「[FLEXLM\\_DIAGNOSTICS](#page-137-0)」を参照してください。
- サポート担当者に説明するときは、次の質問に対する答えを準備しておいてください。
	- □─どのような種類のマシンでライセンス サーバ システムを実行していますか?
	- オペレーティング システムのバージョンはなんですか?
	- どのようなマシンとオペレーティング システムで、アプリケーションを実行 していますか?
	- どのバージョンの FLEXnet Licensing を、FLEX 対応アプリケーションで使用し ていますか?

lmver スクリプトを使用するか、または UNIX 上で次のコマンドを lmgrd、ベン ダー デーモン、およびアプリケーションに対して実行します。

```
strings binary name | grep Copy
```
この代わりとして lmgrd -v は、lmgrd のバージョンを知らせます。これはベン ダー デーモンでも動作します。

- ローログ ファイルには、どんなエラーや警告メッセージがありますか?
- サーバは正しく起動しましたか? 次のようなメッセージを探してください。 server xyz started for: feature1 feature2.
- □ Imstat -a を実行した結果、どのように出力されましたか?
- **ロ 他の FLEX 対応製品を実行していますか?**
- □ 結合したライセンス ファイルを使用していますか、それとも個々のライセン ス ファイルを使用していますか?
- 3 サーバによる冗長構成のライセンス サーバ システム(ライセンス ファイル 内の複数の SERVER 行)を使用中ですか?

## <span id="page-137-1"></span><span id="page-137-0"></span>FLEXLM\_DIAGNOSTICS

注: FLEXnet Licensing が診断出力を生成する機能は、使用しているソフトウェアのベンダーに よって管理されています。

FLEXLM\_DIAGNOSTICS は、チェックアウトが拒否されたときに、アプリケーションに 診断情報を作成させる環境変数です。時代とともに診断情報のフォーマットが変わる 可能性があります。

UNIX では、診断の出力先は stderr です。

Windows では、出力は flexpid.log という現在のディレクトリにあるファイルです。 pid は、アプリケーションのプロセス ID です。

## レベル 1 の内容

FLEXLM\_DIAGNOSTICS を 1 に設定すると、アプリケーションが使用しようとしたすべ てのライセンス ファイルのリストの他に、標準の FLEXnet Licensing エラー メッセー ジが出力されます。例を次に示します。

```
setenv FLEXLM DIAGNOSTICS 1
FLEXlm checkout error: Cannot find license file (-1,73:2) No such file
or directory
license file(s): /usr/myproduct/licenses/testing.lic license.lic
```
## レベル 2 の内容

FLEXLM\_DIAGNOSTICS を 2 に設定すると、レベル 1 の出力に加え、チェックアウト引 数が出力されます。例を次に示します。

```
setenv FLEXLM_DIAGNOSTICS 2
FLEXlm checkout error: No such feature exists (-5,116:2) No such file
or directory
license file(s): /usr/myproduct/licenses/testing.lic license.lic
lm_checkout("f1", 1.0, 1, 0x0, ..., 0x4000)
```
エラー メッセージに、チェックアウト中に起きた 2 つの別々の問題が実際に含まれる ことに注目してください。

- 見つかったライセンスには、該当する機能はありません。
- その他のライセンス ファイルは見つかりませんでした。メッセージは、**No such file or directory** となります

次に、Im\_checkout に対する引数について説明します。

lm\_checkout(*feature*, *version*, *num\_lic*, *queue\_flag*, *...*, *dupgroup\_mask*) 以下に詳細を示します。

### 表 A-1: Im\_checkout の引数

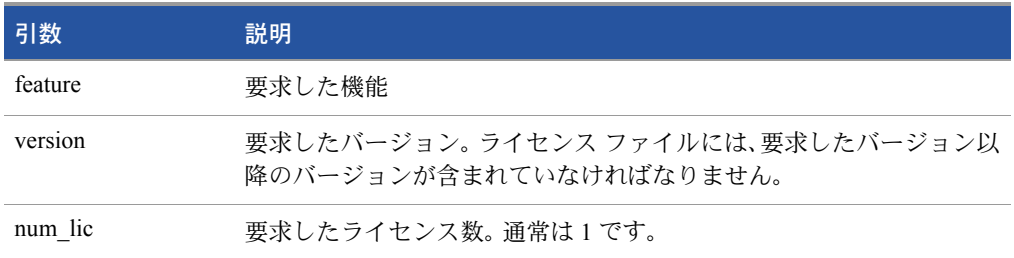

### 表 A-1: Im\_checkout の引数

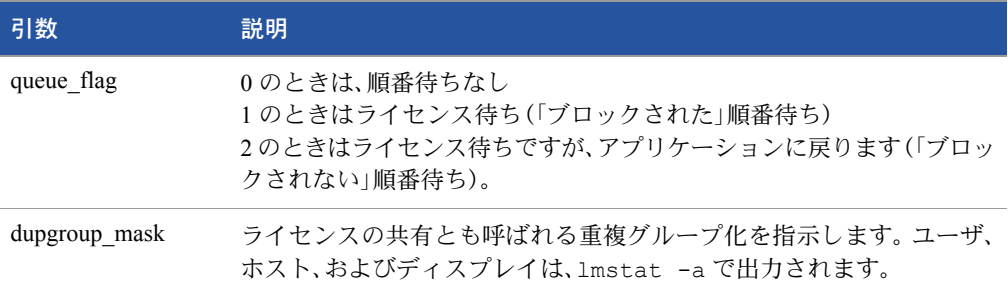

## レベル 3 の内容(バージョン 6.0 以降のみ)

FLEXLM\_DIAGNOSTICS を 3 に設定すると、レベル 1、2 の出力に加えて、チェックアウ トが正常に行われた場合には、ライセンスがどのように認可されたかを説明する情報 が出力されます。

```
setenv FLEXLM_DIAGNOSTICS 3
app
Checkout succeeded: f0/14263EAEA8E0
License file: ./servtest.lic
No server used
app2
Checkout succeeded: f1/BC64A7B120AE
License file: @localhost
License Server System: @localhost
app3
Checkout succeeded: f1/BC64A7B120AE
License file: servtest.lic
License Server System: @speedy
```
機能名、ライセンス キーが、ライセンス ファイルの位置(または @*host* が使用されて いたときはホスト名)およびサーバのホスト名(利用されれば)と共に出力されること に注目してください。

B

## FLEXnet Licensing 環境変数

FLEX 対応アプリケーションを使用するときは、環境変数が必須ではありません。環境 変数は、通常、デバッグするとき、またはライセンスの既定の場所を変更するときに使 用します。

## 環境変数の設定方法

FLEXnet Licensing 環境変数は、次の 2 つの方法で設定されます。

- プロヤス環境内で設定
- レジストリ(Windows でバージョン 6 以降)、または UNIX 上で FLEXnet Licensing レジストリのように機能する \$HOME/.flexlmrc(UNIX でバージョン 7 以降)内で設定

## レジストリ

Windows では、FLEXnet Licensing レジストリは次の場所にあります。

HKEY LOCAL MACHINE¥ Software¥ FLEXlm License Manager

UNIX では、同様の情報は \$HOME/.flexlmrc に格納されています。このファイルでは、 構文は *variable*=*value* です。

## 優先順位

変数が LM\_LICENSE\_FILE または VENDOR\_LICENSE\_FILE のときは、環境変数とレジス トリの両方が使用され、環境変数はパスの先頭に、レジストリは後ろに付けられます。 他の変数の場合、環境変数が設定されると環境変数だけが使用され、その他の場合はレ ジストリが使用されます。つまり、レジストリは環境変数が設定されない場合にのみ使 用されます。

## 環境変数

下の表に FLEXnet Licensing の環境変数とその定義を示します。

### 表 B-1: FLEXnet Licensing 環境変数

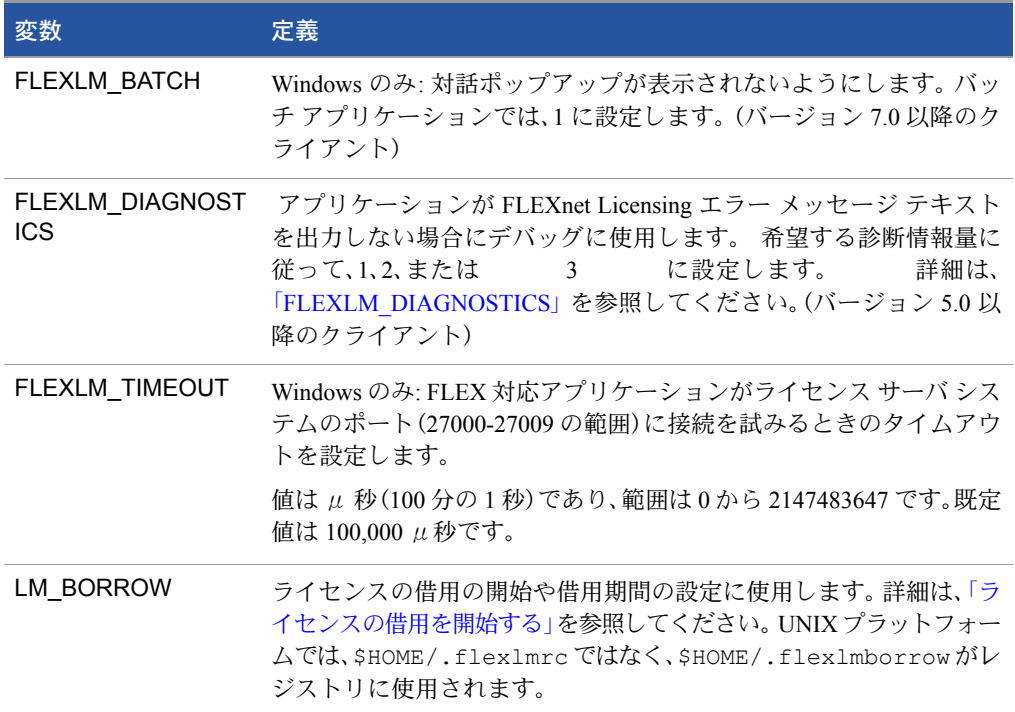

### 表 B-1: FLEXnet Licensing 環境変数

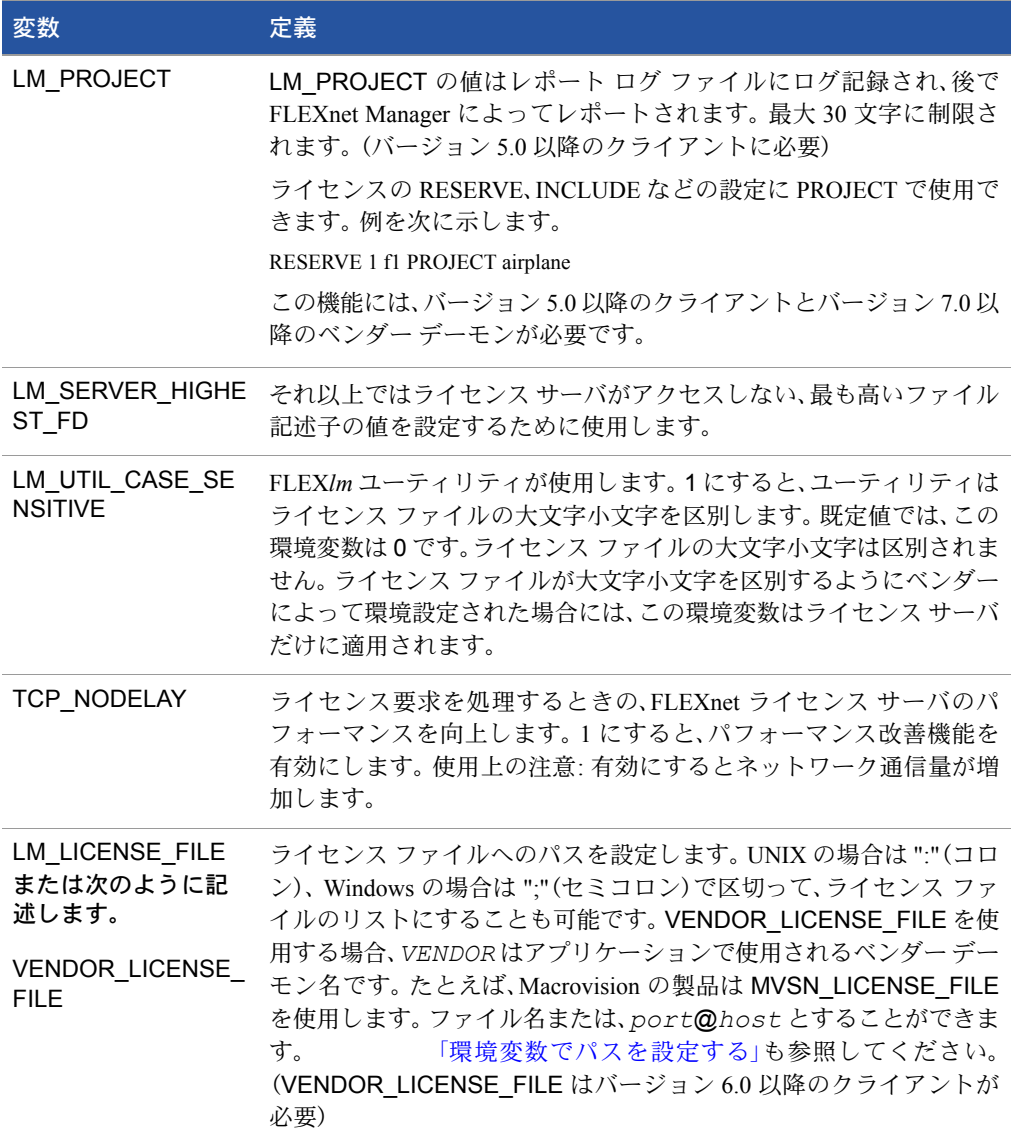

付録 B: FLEXnet Licensing 環境変数 環境変数
# FLEXnet Licensing のエラー コード

<span id="page-144-0"></span>このセクションでは、FLEXnet Licensing のエラー メッセージについて、一般的なフォー マットとエラー メッセージの内容を説明します。

# エラー メッセージのフォーマット

アプリケーションが提示する FLEXnet Licensing エラー メッセージには、次の要素があ ります。

- FLEXnet Licensing のエラー番号は、-1 から始まる負の番号です。
- FLEXnet Licensing のエラーテキストは、短文(80 文字未満)で、問題を要約しています。
- FLEXnet Licensing のエラー説明(オプション)は、短い段落(3-5 行)で、問題および可能な 解決方法、または回避策を説明しています。
- FLEXnet Licensing のマイナー エラー番号は、1 から始まる正の番号です。この番号は、 一意のエラー識別子で FLEXnet Licensing ベンダーにより高度なサポート支援に使 用されます。その意味については、文書化されていません。
- システム エラー番号(オプション)は、UNIX または Windows OS のエラーコードで、オ ペレーティング システムで設定された最新のものです。
- システム エラー説明(オプション)は、短文(80 文字未満)で、システム エラーを説明し ています。
- その他のサポート情報(オプション)

C

エラー メッセージは、バージョン 6 で改良されました。FLEXnet Licensing のエラー説 明、およびサポート情報は、バージョン 6.0 以降を使用するアプリケーションのみが利 用できます。

このエラー メッセージは、FLEXnet Licensing で利用できる 次の 2 つの フォーマット で表示されるか、またはアプリケーションでカスタマイズされたフォーマットで表示 されます。

# フォーマット 1 (短文)

FLEXlm error text (-*lm\_errno*, *minor\_num*[:*sys\_errno*]) [*sys\_error\_text*] システム エラー情報はないことがあります。

#### 例:

Can't connect to license server system (-15,12:61) Connection refused

# フォーマット 2 (長文、バージョン 6 以降)

```
FLEXlm error text
FLEXlm error explanation
[Optional Supporting information]
FLEXlm error: -lm errno, minor num. [System Error: sys_errno] 
["system_error_text"]
```
#### 例:

Cannot connect to license server system The server (lmgrd) has not been started yet, or the wrong port@host or license file is being used, or the port or hostname in the license file has been changed. Feature: f1 Server name: localhost License path: @localhost:license.dat:./\*.lic FLEXlm error: -15,12. System Error: 61 "Connection refused"

# <span id="page-146-0"></span>エラー コードの説明

次の表に、FLEX 対応製品が出力する一般的なエラーの一覧を示します。

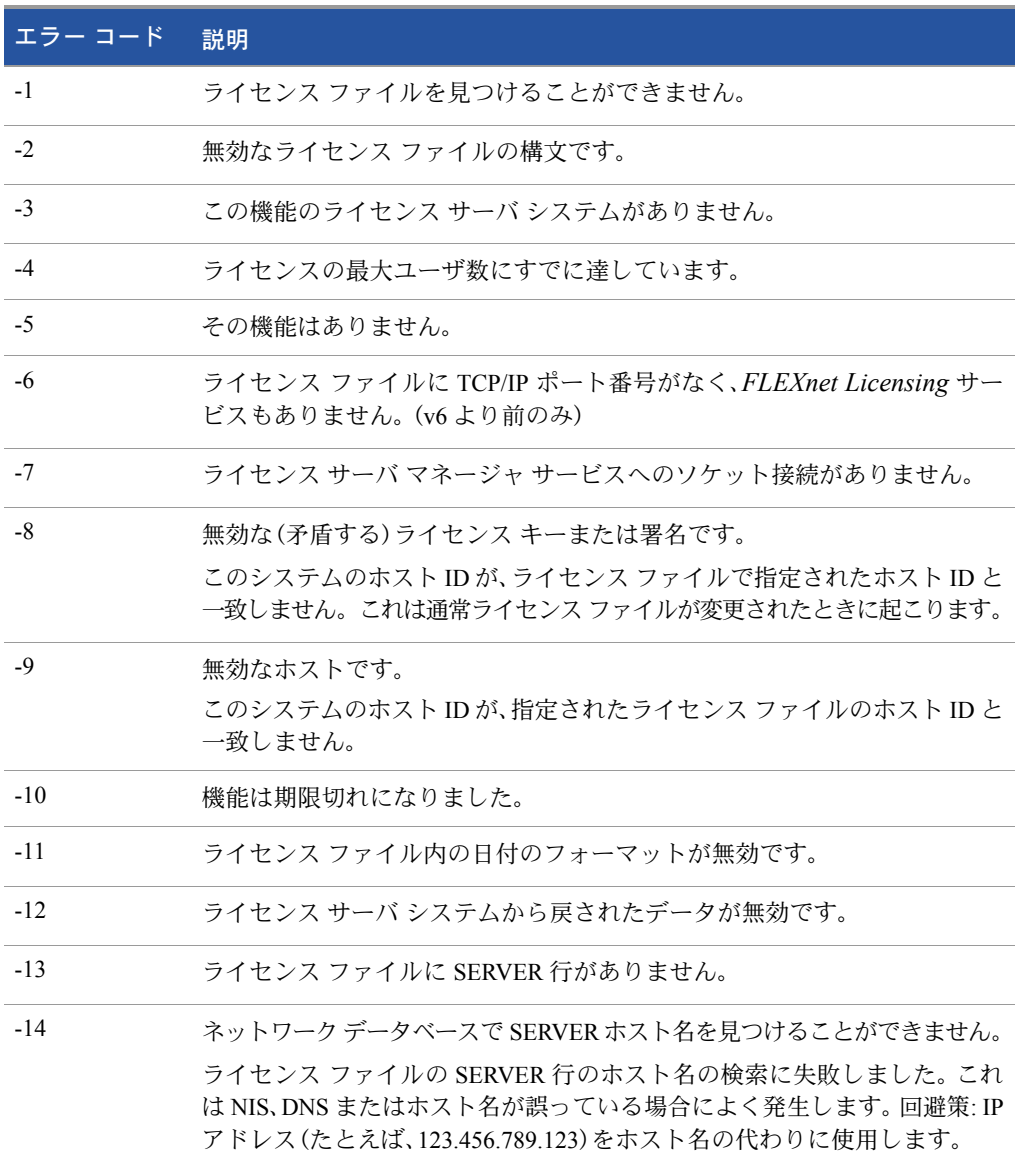

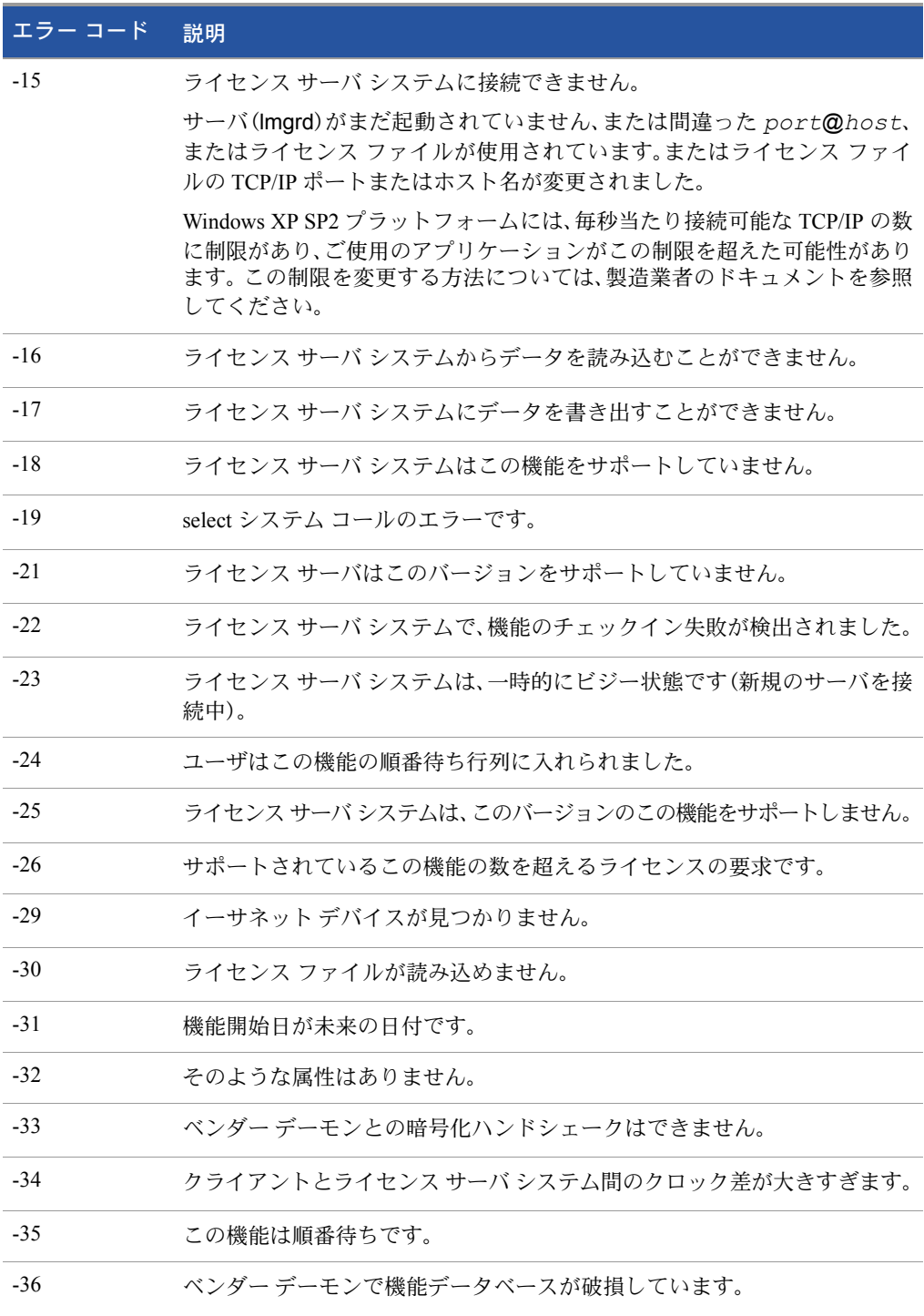

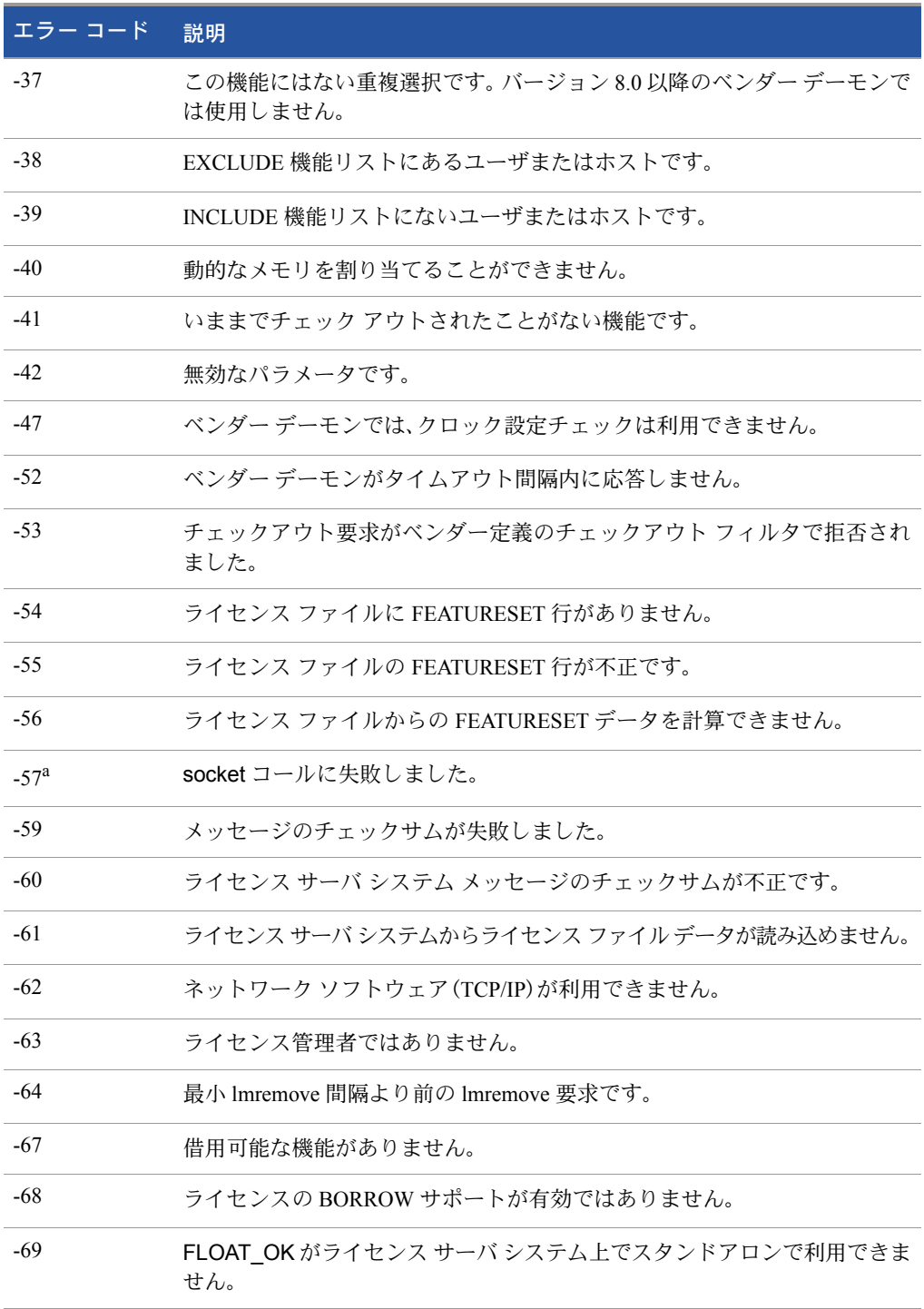

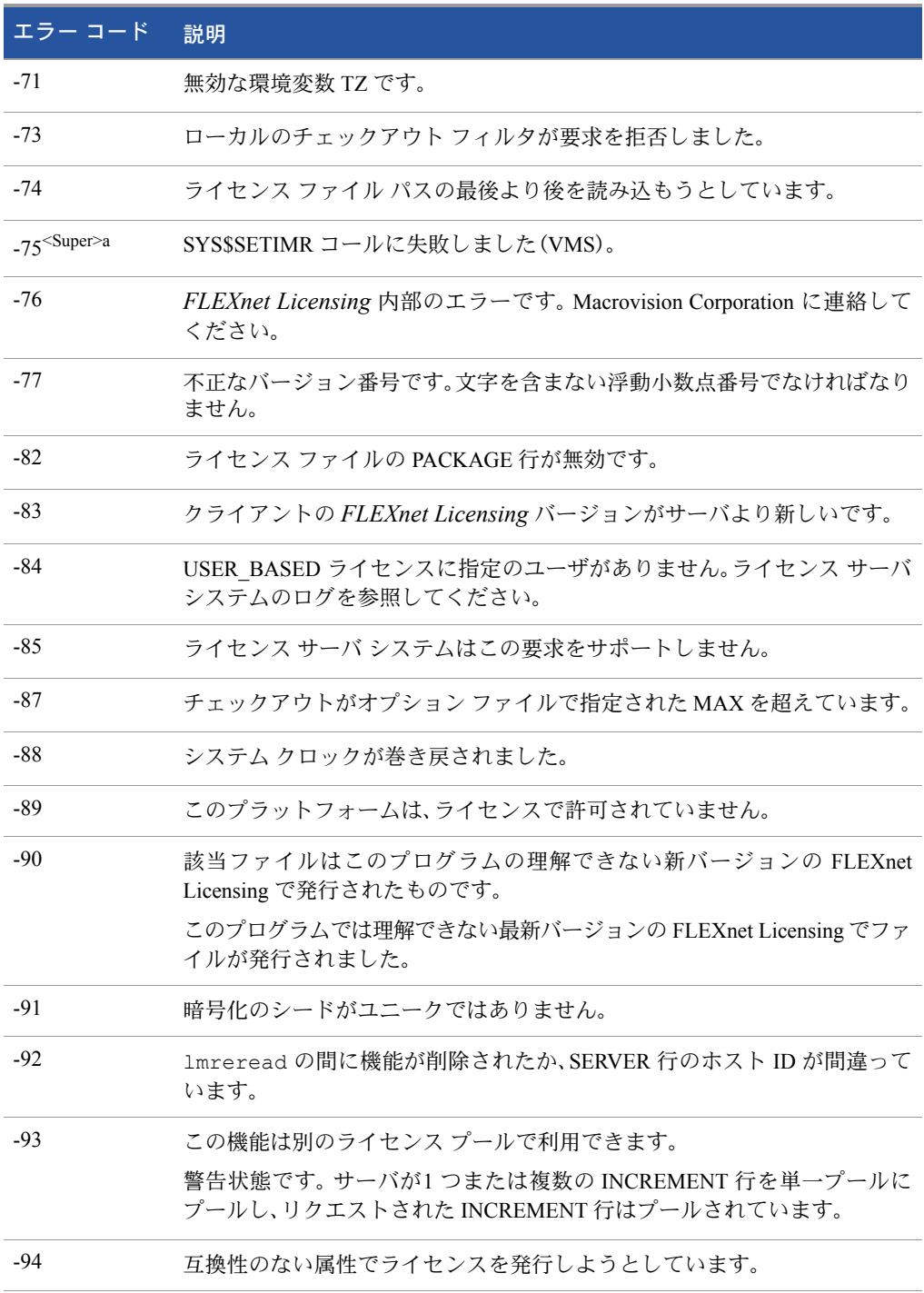

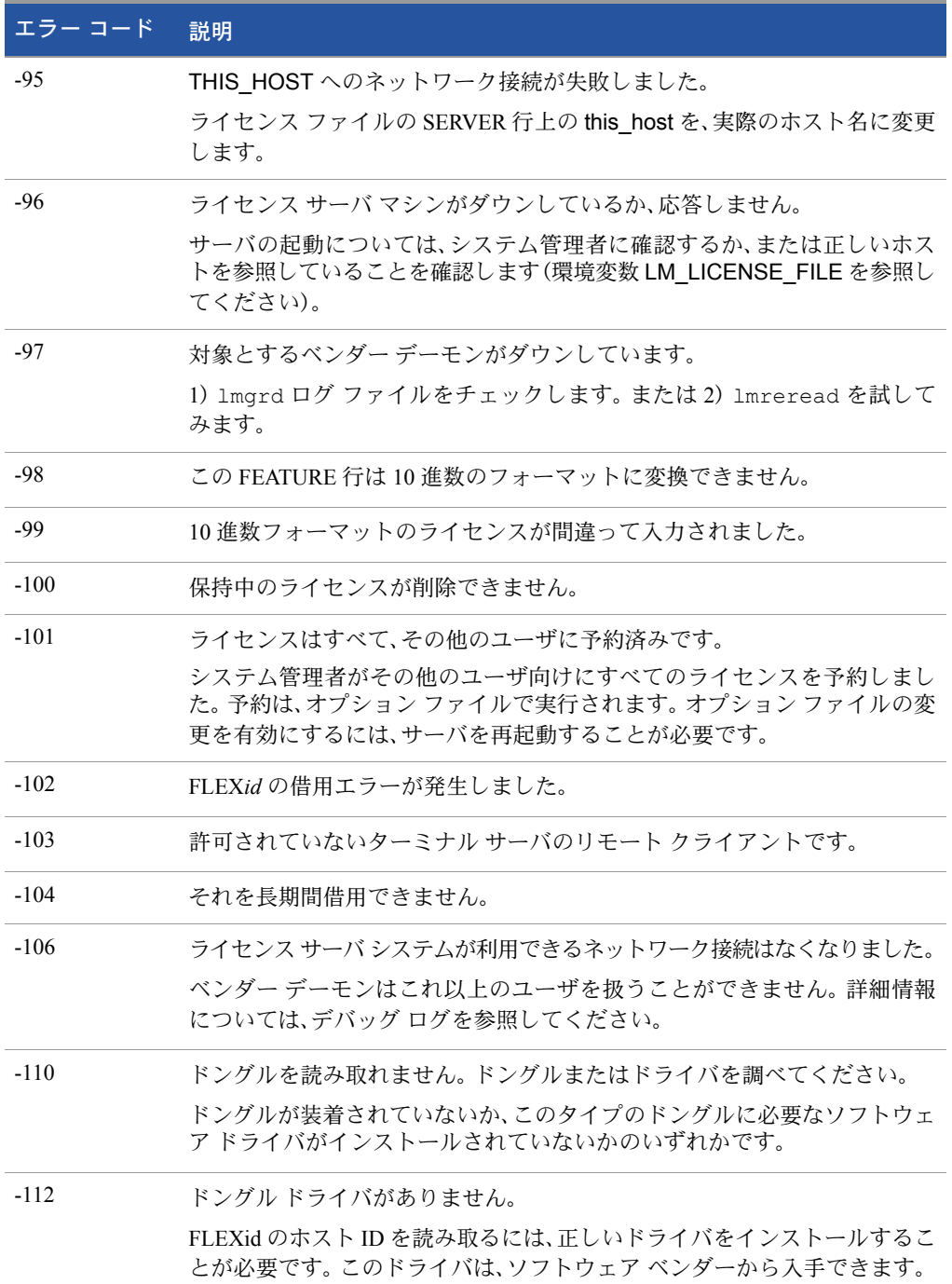

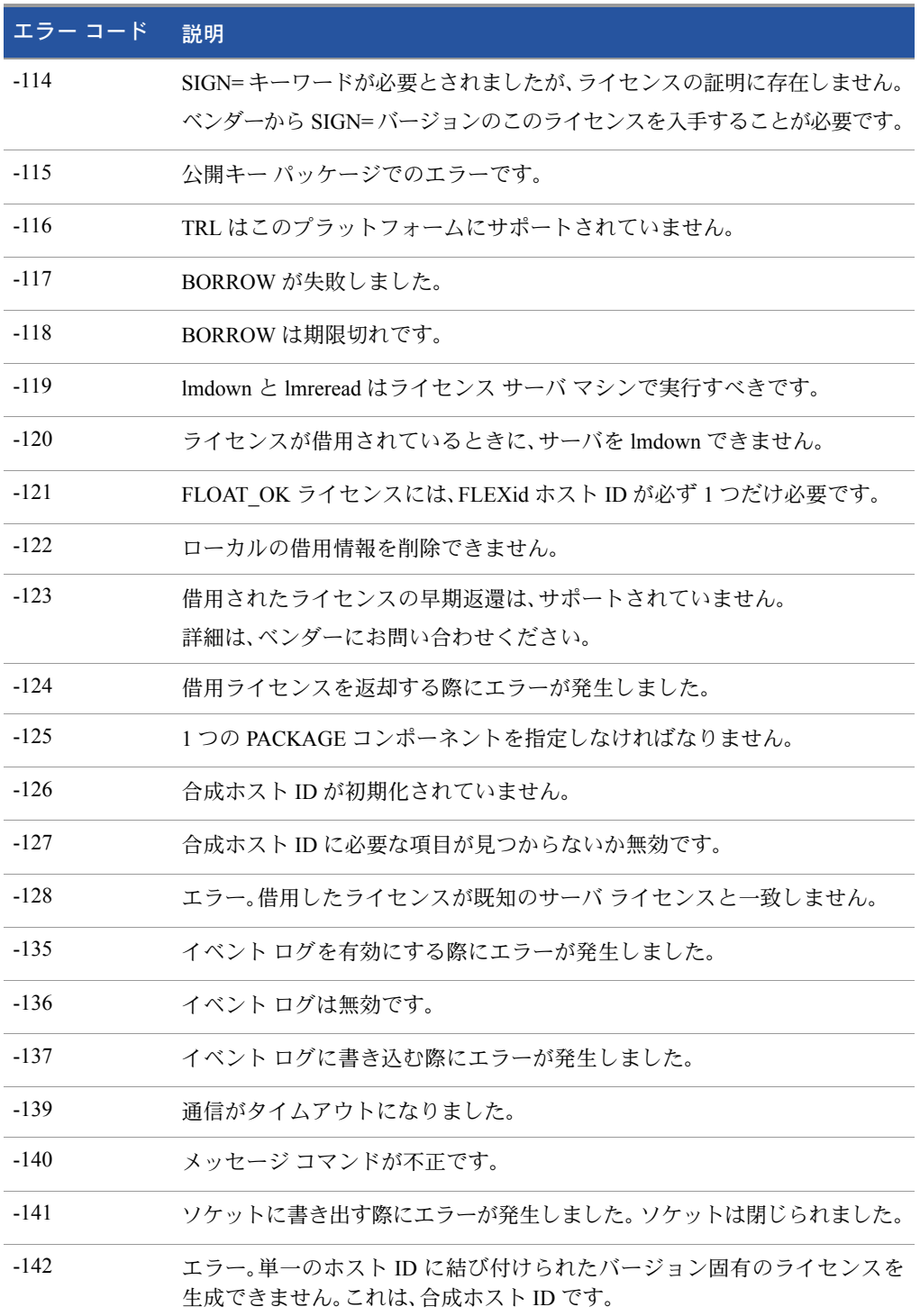

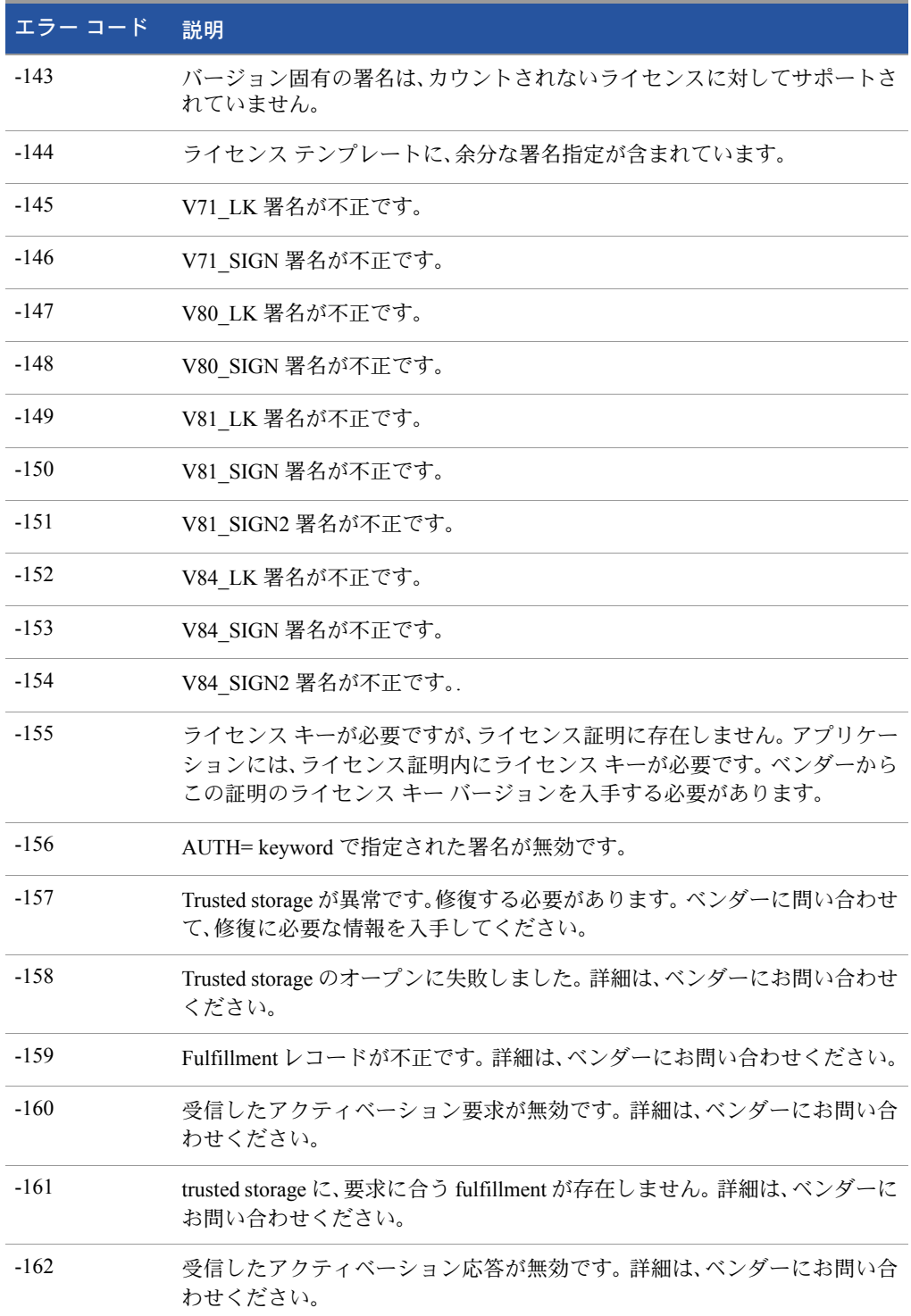

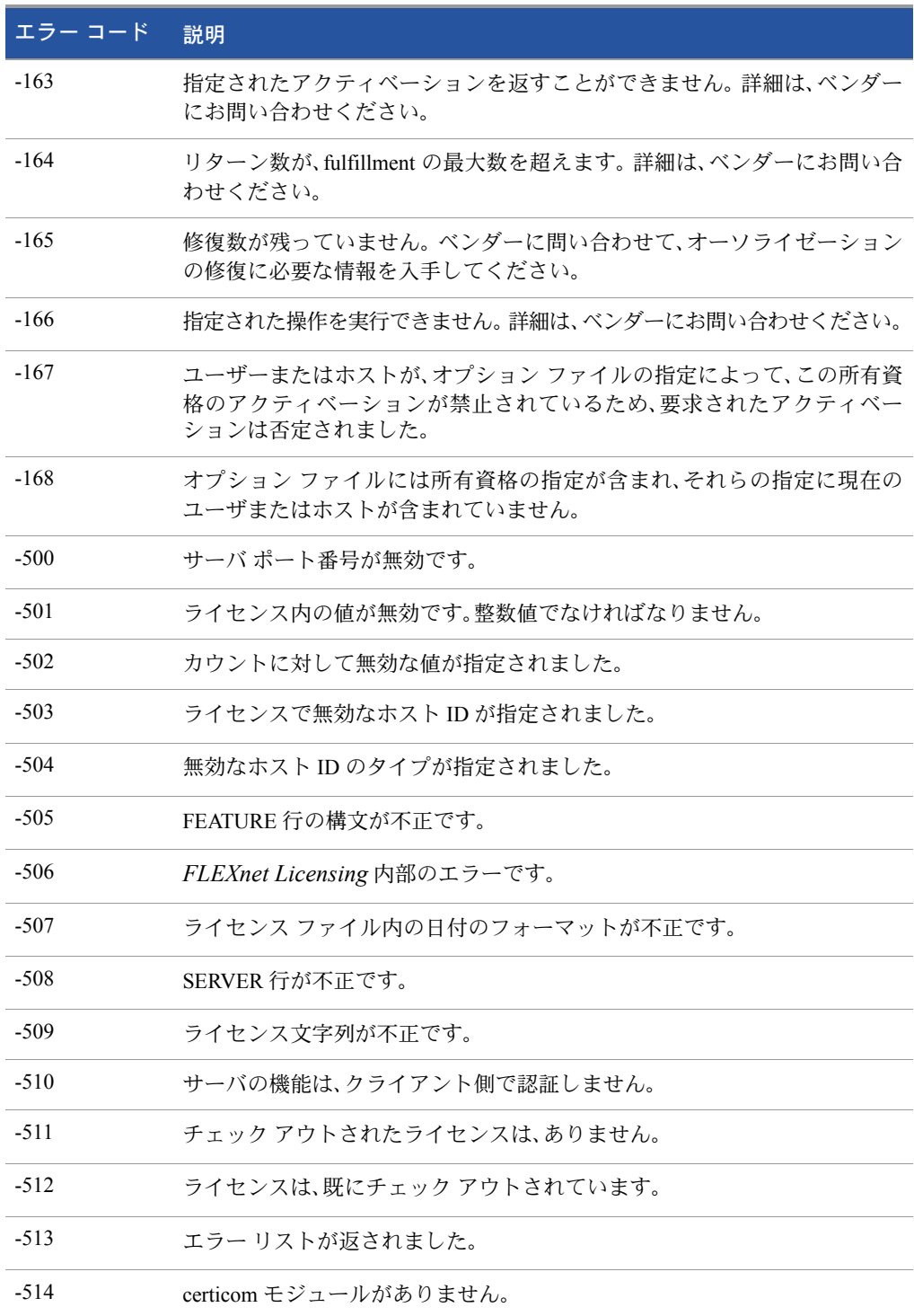

表 C-1: FLEXnet Licensing のエラー コード (続き)

| エラー コード | 説明                                            |
|---------|-----------------------------------------------|
| $-515$  | certicom モジュールが不正、または破損しています。                 |
| $-516$  | ライセンス証明には、SIGN または SIGN2 が必要です。               |
| $-517$  | 機能オブジェクトにライセンス ソースがありません。                     |
| $-518$  | 同じライセンスが、このライセンス ソース上で既にチェック アウトされて<br>います。   |
| $-519$  | このライセンスのチェックアウトは、非同期の順番待ち状態になっています。           |
| $-521$  | ネイティブ ホスト ID のライブラリをロードできません。                 |
| $-522$  | 既に他のベンダーデーモンに接続されています。                        |
| $-523$  | そのようなユーザ、ホスト、ディスプレイはありません。                    |
| $-524$  | ライセンス サーバ システムのシャットダウンに失敗しました。                |
| $-525$  | シャットダウンに失敗しました。既にライセンス サーバ システムに接続さ<br>れています。 |
| $-526$  | 無効なライセンス ソース文字列です。                            |
| $-527$  | ログ ファイル スイッチ エラー。                             |

<span id="page-154-0"></span>a. オペレーティング システムの障害によるエラーを示しています。

付録 C: FLEXnet Licensing のエラー コード エラー コードの説明

# D

# <span id="page-156-0"></span>レポート ログ ファイル

ライセンス サーバ システムは、レポート ログ ファイルとデバッグ ログ ファイルの両 方を作成します。この付録ではレポート ログ ファイルを説明します。デバッグ ログ ファイルの詳細は、「デバッグ ログ [ファイル」を](#page-158-0)参照してください。

レポート ログ ファイルは機能の使用状況に関する情報を格納し、このファイルはベン ダー デーモンによって生成されます。ただし、既定値では、ベンダー デーモンはレポー ト ログを書き出しません。この動作を有効にする必要があります。レポート ログのデー タは圧縮、暗号化されており、リポジトリ で管理できます。

Macrovision のソフトウェア ライセンス管理ソリューションである FLEXnet Manager を使用して、ライセンス使用データに対する優れた視点を提供し、ライセンスの有効性 や使用法などの重要な情報に関する有益なレポートを作成します。 FLEXnet Manager は、スケジュールに基づいて、これらのレポートの実行を完全に自動化でき、Windows NT、Linux、UNIX サーバを含む異種ネットワークでのライセンス サーバと使用状況の 追跡に使用することができます。ユーザ企業の FLEXnet Manager の評価版を入手する 方法の詳細については、Macrovision (<www.macrovision.com>)に問い合わせてください。

# レポート ログ出力を管理する

ベンダー デーモンをある程度の時間実行すると、レポート ログの量が増加します。ラ イセンス動作が頻繁に発生する場合、これらのログ ファイルのサイズが非常に大きく なります。したがって、これらのファイルの保存場所や、ローテーション頻度、保存頻度 を検討する必要があります。したがって、レポート ログの出力先を途中から別のファ イルにローテーションしたり切り換えたりする必要があることがあります。各ファイ ルには、それぞれ別の期間のライセンス アクティビティのログが含まれます。

レポート ログ データは、ベンダー デーモンによって収集され、出力ファイルにフラッ シュされるまで、内部データ バッファ領域に置かれます。デーモンの内部バッファは、 毎分、または先に一杯になったたびにフラッシュされます。最新のデータをレポート ログ ファイルで入手できるようにするには、lmreread コマンドを使用してデーモン のバッファをフラッシュします。標準のファイル圧縮ツールを使用して、書き込みが終 わった時点でレポート ログ ファイルのサイズを小さくします。

破損を回避し、パフォーマンスを向上させるために、ベンダー デーモンが、ベンダー デーモンを実行中のシステムに対してローカルなディスク上のファイルにそのレポー ト ログを書き込むことをお勧めします。各ベンダー デーモンは、それぞれ独自のレポー ト ログ ファイルに書き込む必要があります。

# ベンダー デーモンのレポート ログ出力 を有効にする

特定のベンダー デーモンのレポートログの記録を、ライセンスサーバ システムの起動 前(または起動後)に有効にするには、2 つの方法があります。

- REPORTLOG 行をベンダー デーモンのオプション ファイルに追加します。詳細 は、「[REPORTLOG](#page-84-0)」を参照してください。
- ベンダー デーモンに対して [lmswitchr](#page-61-0) を起動します。詳細は、「lmswitchr」を参照 してください。

# ベンダー デーモンのレポート ログ出力 先を変更する

特定のベンダー デーモンのレポート ログ出力を別のファイルに変更することができ ます。各ファイルは別の時間帯の動作を表します。これを実行するには、ベンダー デー モンが実行中かどうかによって、3 通りの方法があります。

- ベンダー デーモンのオプション ファイルの REPORTLOG 行を変更し、1mreread を起動するか(バージョン 8.0 以降のベンダー デーモン)、または再起動して、その オプション ファイルを再読み込みします。
- ベンダー デーモンに対して [lmswitchr](#page-61-0) を起動します。詳細は、「Imswitchr」を参照 してください。
- ベンダー デーモンに対して 1mnewlog を起動します。 これには、バージョン 7.1 以 降のベンダーデーモンが必要です。詳細は、「Imnewlog」を参照してください。

# E

# <span id="page-158-0"></span>デバッグ ログ ファイル

ライセンス サーバ システムは、デバッグ ログ ファイルとレポート ログ ファイルの両 方を作成します。この付録ではデバッグ ログ ファイルを説明します。レポート ログ ファイルの詳細は、「レポート ログ [ファイル」を](#page-156-0)参照してください。

デバッグ ログ ファイルには、ライセンス サーバ システムをデバッグするときに役に 立つステータスやエラー メッセージが含まれます。ライセンス サーバ システムは常 にデバッグ ログ出力を生成します。デバッグ ログの出力には、lmgrd 固有のイベント を記述するものや、各ベンダー デーモン固有のイベントを記述するものがあります。

# デバッグ ログ出力を管理する

lmgrd とベンダー デーモンが一定時間起動すると、この出力の量が増加します。ログが 古くなるとデバッグ ログ出力の価値が減少します。したがって、古いデバッグ ログ出 力を現在の出力から切り離し、その古い出力を記録するか、削除する必要があります。

パフォーマンスのために、lmgrd とそのベンダー デーモンが実行されているマシンに対 してローカルとなるディスクに、各デバッグ ログ ファイルを置くことをお勧めします。 ただし、デバッグ ログ ファイルをリモートにマウントされたディスクに置かなければ ならず、しかもライセンス サーバ システムの実行速度が非常に遅い場合は、パフォー マンスを改善するために、-nfs\_log オプションを付けて lmgrd を起動します。

デバッグ ログ出力フォーマットの説明は、「デバッグ ログ [メッセージ」](#page-160-0)を参照してくだ さい。

# ライセンス サーバ システムのデバッグ ログ 出力をキャプチャする

既定値では、lmgrd と lmgrd が管理するベンダー デーモンはデバッグ ログ出力を標準 の出力へ書き込みます。このデバッグ ログ出力をファイルに書き込むには、ライセン ス サーバ システムの出力をファイルにリダイレクトするか、-1 debug\_log\_path オ プションを付けて、lmgrd を起動します。

# 特定のベンダー デーモンのデバッグ ログ出力 をキャプチャする

同じライセンス サーバ システムがコントロールする異なるベンダー デーモンからの デバッグ ログ出力を、それぞれのベンダー デーモン独自のファイルに書き込むことが できます(バージョン 8.0 以降のベンダーデーモン)。これを実現する方法は 2 つあります。

- DEBUGLOG 行をベンダー デーモンのオプション ファイルに追加します。詳細は、 「[DEBUGLOG](#page-70-0)」を参照してください。
- ベンダー デーモンに対して [lmswitch](#page-60-0) を起動します。詳細は、「lmswitch」を参照し てください。

lmgrd が、自身のデバッグ ログ出力を標準出力に書き込みます。

# 実行中のベンダー デーモンのデバッグ ログの 出力先を変更する

個々のベンダー デーモンに対するデバッグ ログの出力先を別のファイルに変更する ことができます。これを実現する方法は 2 つあります。

- DEBUGLOG 行を ベンダー デーモンのオプション ファイルに変更し、1mreread を 起動して、そのオプション ファイルを再読み込みします。詳細は、「[DEBUGLOG](#page-70-0)」を 参照してください。
- ベンダー デーモンに対して 1mswitch を起動します。詳細は、「Imswitch」を参照し てください。

# ベンダー デーモンのデバッグ ログ出力を制限 する

既定では、デバッグ ログ出力にはすべてのイベントが含まれます。特定のベンダー デー モンのために記録されるイベントを制限するには、NOLOG 行を対象のベンダー デー モンのオプション ファイルに追加します。 記録するイベントを制限する理由のひとつ は、デバッグ ログ出力のサイズを小さくすることです。

#### 関連事項:

「[NOLOG](#page-83-0)」

# <span id="page-160-0"></span>デバッグ ログ メッセージ

FLEXnet Licensing 処理は、次のフォーマットでデバッグ ログ ファイルを生成します。 *hh*:*mm*:*ss*(*daemon*)*message*

以下に詳細を示します。

表 E-1: デバッグ ログ メッセージ

<span id="page-160-2"></span><span id="page-160-1"></span>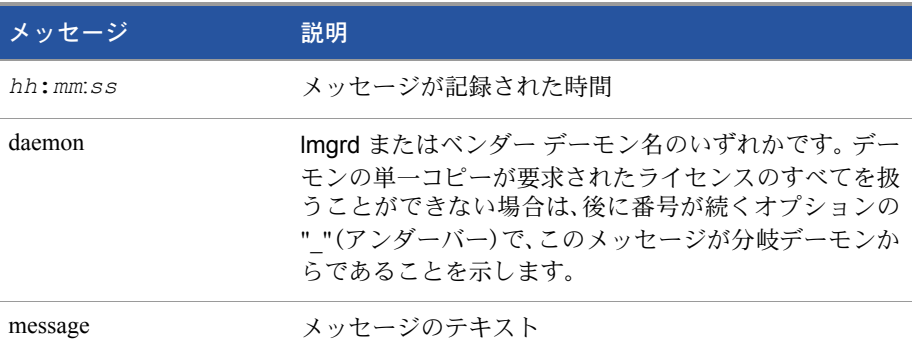

デバッグ ログ ファイルは次の目的に使用します。

- 設定の問題の診断
- デーモン ソフトウェア エラーの診断

注: デバッグ ログ ファイルは、FLEXnet Manager による使用状況のレポートには使用できません。

# 情報メッセージ

表 [E-2](#page-161-0) に FLEXnet Licensing で使用される情報メッセージの一覧を示します。

#### <span id="page-161-0"></span>表 E-2: FLEXnet Licensing の情報メッセージ

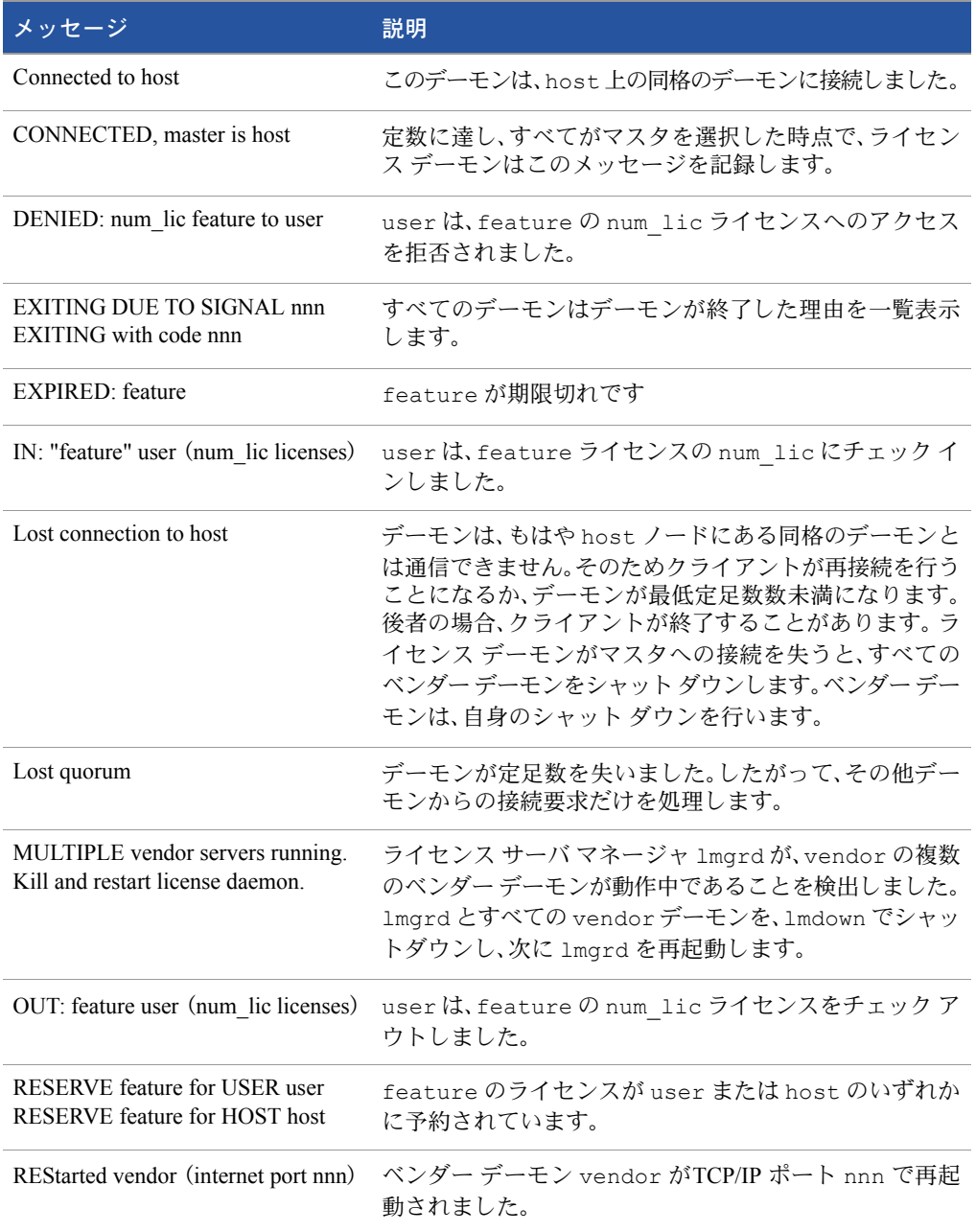

#### 表 E-2: FLEXnet Licensing の情報メッセージ

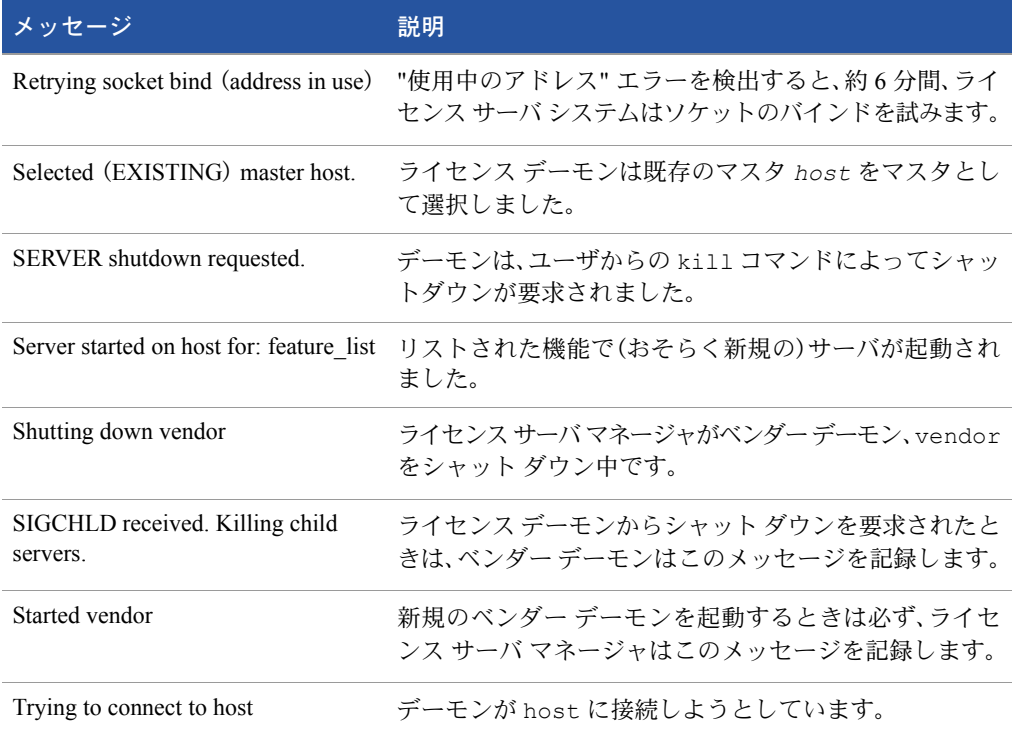

# 設定の問題のメッセージ

表 [E-3](#page-162-0) に FLEXnet Licensing に現われる設定の問題のメッセージの一覧を示します。

<span id="page-162-0"></span>表 E-3: FLEXnet Licensing の設定の問題のメッセージ

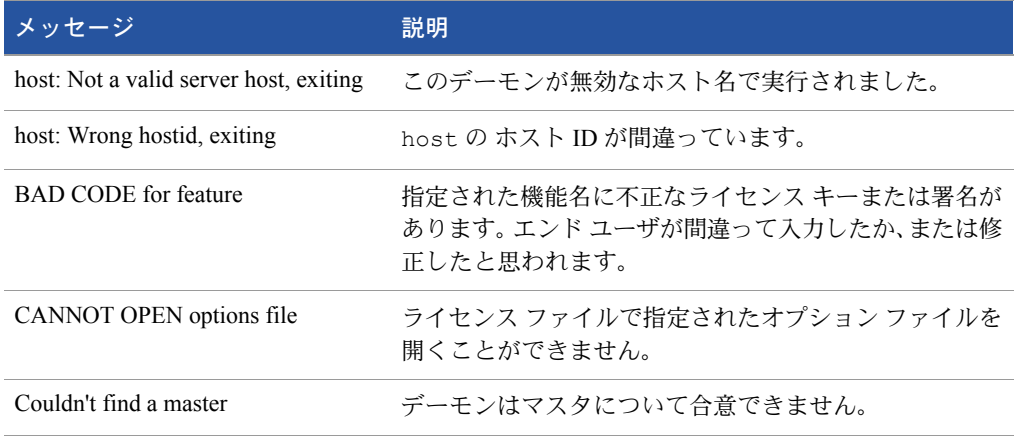

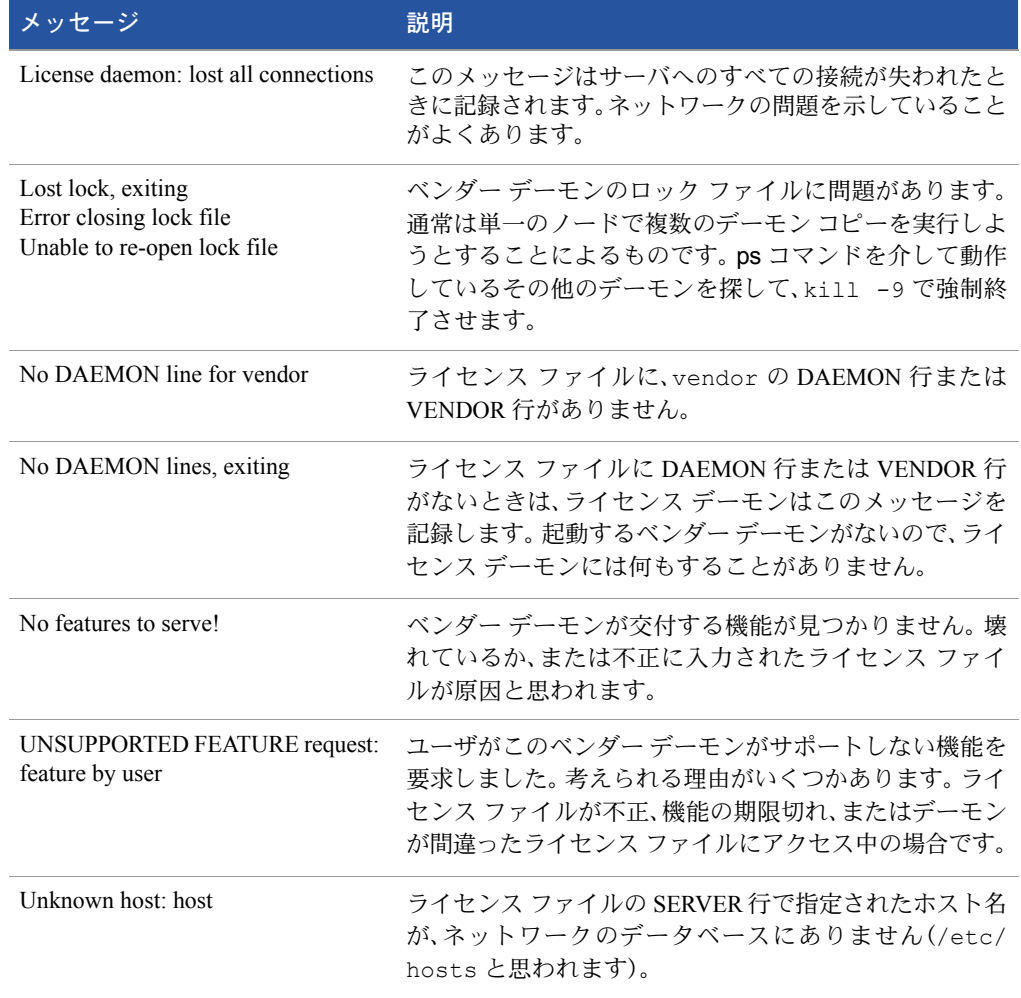

#### 表 E-3: FLEXnet Licensing の設定の問題のメッセージ

# デーモン ソフトウェアのエラー メッセージ

表 [E-4](#page-163-0) にデーモン ソフトウェアのエラー メッセージの一覧を示します。

#### <span id="page-163-0"></span>表 E-4: デーモン ソフトウェアのエラー メッセージ

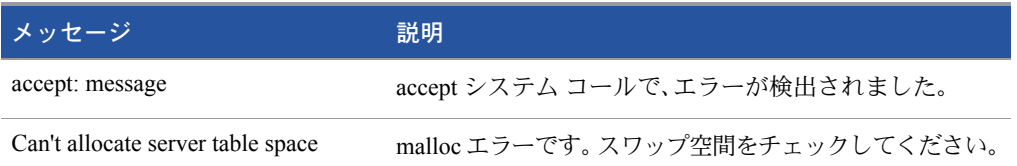

#### 表 E-4: デーモン ソフトウェアのエラー メッセージ

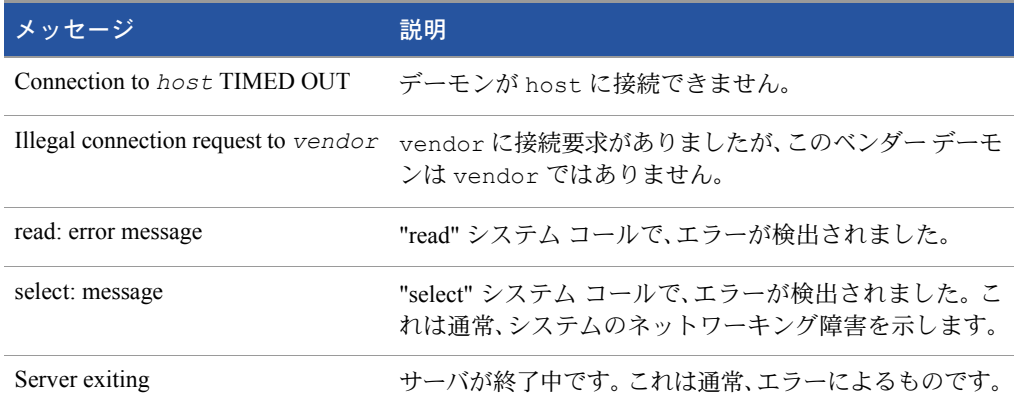

付録 E: デバッグ ログ ファイル デバッグ ログ メッセージ

# F

# FLEXnet Licensing の バージョン

# FLEXnet Licensing コンポーネントの バージョンの互換性

<span id="page-166-0"></span>一般的に、[www.macrovision.com](http://www.macrovision.com) から入手できる常に最新の lmgrd および lmutil/ LMTOOLS を使用すると、FLEXnet Licensing の最新バージョンで利用できる多くの拡張 機能を自動的に使用することができます。ただし、拡張機能には、最新バージョンの FLEXnet Licensing でビルドされたベンダーデーモン、さらには最新バージョンの FLEXnet Licensing でビルドされた FLEX 対応アプリケーションが必要なものもあります。ベン ダー デーモンの最新バージョンについては、ソフトウェア ベンダーにお問い合わせく ださい。

FLEXnet Licensing のバージョンの互換性についての規則は、次のように要約すること ができます。

- lmutil/LMTOOLS のバージョン >=
- lmgrd のバージョン >=
- ベンダー デーモンのバージョン >=
- FLEX 対応アプリケーションにリンクされたクライアント ライブラリのバージョン >=
- ライヤンス ファイル フォーマットのバージョン

ライセンス ファイルを除いては、lmver を使用すると、これらすべての FLEXnet Licensing のコンポーネントのバージョンを知ることができます。ベンダー デーモン、lmgrd、お よび lmutil では、-v 引数を使用して、バージョンを出力することもできます。

# ライセンス ファイルのバージョンの 見分け方

次の規則が個々の FEATURE 行、INCREMENT 行、または UPGRADE 行に適用されま す。 1 つのファイルに、さまざまなバージョンを含めることは可能です。特定のアプリ ケーションのチェックアウト機能により、その機能のライセンスバージョンが決まります。

#### 表 F-1: ライセンス ファイルのバージョンの見分け方

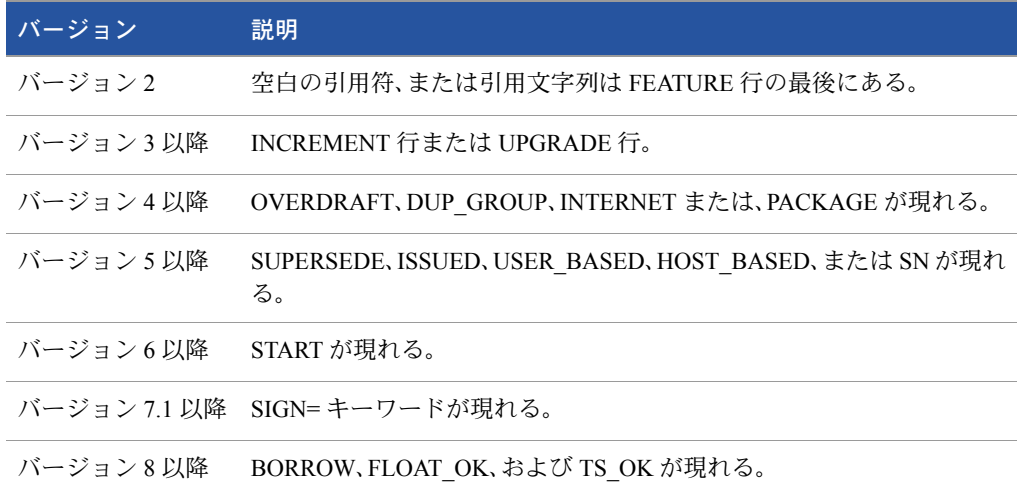

# バージョンのまとめ

バージョン 1.0-1988 年

基本的な FLEX*lm* 機能のすべてを含む、最初の FLEX*lm* リリース

#### バージョン 1.5-1990 年 2 月

初めて広く使用された DEMO を含むバージョン

#### バージョン 2.1-1991 年 3 月

- TIMEOUT サポート改良
- イーサネット ホスト ID サポート改良

#### バージョン 2.21-1991 年 11 月

- 多くのプラットフォームのサポート、およびホスト ID など、いくつかのプラット フォーム固有の改良点を追加
- ホスト ID "ANY"の追加

#### バージョン 2.26-1992 年 3 月(Sun 専用)

■ ライセンス保持機能の追加

#### バージョン 2.4-1992 年 12 月

- 差分ライセンス配布用に、"use-all-feature-lines" 機能の追加
- ベンダー カスタマイズ ルーチンの強化
- エンドユーザ オプション ファイルの強化
- 新規ホスト ID タイプ USER、HOSTNAME、および DISPLAY の追加
- ライセンス ファイル検索のための *port*@*host* の追加(サーバからライセンス ファイルをダウンロード)

#### バージョン 2.61-1993 年 3 月(Sun 専用)

■ ライセンス ファイルに INCREMENT 行、UPGRADE 行の追加

#### バージョン 3.0-1994 年 5 月

- INCREMENT 動作、UPGRADE 動作の変更と改良
- UDPプロトコル サポートを追加
- HP向けに uname -i ホスト ID を追加
- ライセンス ファイル リストとしての環境変数 LM LICENSE FILE のサポートを強 化するために複数のジョブを追加
- オプションの新機能用の *keyword*=*value* 構文による新しいオプションのライセ ンス ファイル フォーマット。 asset\_info、ISSUER、および NOTICE、"" ライセンス ファイルの行継続文字、1 機能あたり 2,048 文字の制限

#### バージョン 4.0-1994 年 12 月

- 信頼性向上のために、浮動小数点の使用取り止め
- FEATURE 行の属性追加: ck、OVERDRAFT、DUP\_GROUP、INTERNET ホストID
- PACKAGE 行
- ライセンス ファインダ

■ エンドユーザの診断用の Imdiag および FLEXLM\_DIAGNOSTICS

#### バージョン 4.1-1995 年 5 月

■ パフォーマンスの向上、新規プラットフォームのサポート

#### バージョン 4.1-Patch Release 6、1995 年 10 月

■ 各種のパフォーマンス向上をもたらす Windows 95 用の Windows パッチ リリース

#### バージョン 5.0-1996 年 3 月

- **■** port@host 動作の改良(FLEX 対応アプリケーションは、ライセンス ファイルを 読み込まない)
- ライセンス ファイル内の USE\_SERVER 行による自動 port@host
- ホスト ID リスト(機能を複数のホスト ID にロックする)
- 新規 FEATURE 属性▲ : SN (シリアル番号)、USER\_BASED、HOST\_BASED、 MINIMUM、SUPERSEDE、ISSUED(発行日)、CAPACITY(システム性能を基に請求)
- ホスト名の代わりに IP アドレスを使用することで、NIS および DNS を迂回するオ プション
- レポート ログ ファイル フォーマットの改良
- サーバは起動時に 2 週間以内に期限切れとなるライセンスを通知する
- エンドユーザ オプション ファイルの機能性の改良

#### バージョン 5.11-1997 年 2 月

- SUPERSEDE リスト、PLATFORMS=ライセンス属性
- 新規エンドユーザ オプション MAX、TIMEOUTALL
- Windows コントロールパネルの追加
- Windows ライセンス ジェネレータ GENLIC の追加

#### バージョン 5.12-1997 年 4 月

■ パフォーマンスの向上、新規プラットフォームのサポート

#### バージョン 6.0-1997 年 9 月

- – Imgrd は、複数のライセンス ファイルの読み込み可能
- **FLEX***lm* **ライセンス ディレクトリのサポート: \*.lic を自動で使用**
- エンドユーザ側での使用時、ライセンス ファイルの編集不要
- DAEMON/VENDOR 行でのオプションのパス; 環境変数 \$PATH の使用
- ライセンスの10 進数フォーマットとライセンス入力用の 1minstall ユーティリティ
- 短く、理解と入力が容易な FEATURE 行
- PACKAGE 行は、ユーザ編集をまったく必要としない別ファイルでの出荷が可能
- SERVER 行のポート番号をオプションとする既定値の TCP/IP ポート番号
- 既定値のエンドユーザ オプション ファイル パス
- SERVER 行上でサポートされる this\_host ホスト名
- VENDOR LICENSE FILE をサポート(たとえば、MVSN LICENSE FILE)
- 既定のポート番号を使用する @host をサポート
- Windows のみ: ユーザにライセンス ファイルまたはライセンス サーバ名を入力要求
- オプションにより、大文字、小文字を区別しないライセンス ファイル
- lmdown および lmreread の -vendor *vendor* 引数の受け入れ
- START=dd-mmm-yyyy のオプション ライセンス属性

#### バージョン 6.1-1998 年 6 月

■ パフォーマンスの向上

#### バージョン 7.0-1999 年 8 月

- 自動ライセンス発行の実行をサポートする License Certificate Manager(ライセンス 認証マネージャ)
- 「試用」ライヤンスのサポート
- メールに挿入された改行に対応するライセンス ファイル
- ライセンス行の最適な自動ソート
- Windows 用 LMTOOLS のインタフェースの改良
- Windows のコマンド ラインで実行時、既定値ではバックグラウンドで実行する 1mgrd
- 3サーバによる冗長構成の信頼性の改良(バージョン 7.0 ベンダー デーモンおよび lmgrd)
- すべての 1mgrds をシャット ダウンまたは再読み込みする 1mreread および 1mdown の -all 引数の受け入れ
- FLEX*lm* の環境変数用にレジストリ(Windows)および \$HOME/.flexlmrc(UNIX)のサ ポート
- チェックアウト正常終了後のレジストリまたは \$HOME/.flexlmrc への自動ライセン ス パスの自動インストール
- PROJECTに伴う LM\_PROJECTに対するオプションのサポート
- 特に Windows NT でのパフォーマンス向上
- Intel Pentium III CPU-ID (1999年11月のバージョン 7.0d以降)

#### バージョン 7.1-2000 年 8 月

- セキュリティの強化
- SIGN=キーワードの属性
- lmnewlog ユーティリティ (v7.1 以降のベンダー デーモン)

#### バージョン 7.2-2000 年 12 月

■ パフォーマンスの向上

#### バージョン 8.0-2001 年 10 月

- lmborrow(バージョン 8.0 以降のコンポーネント)、lmpath(バージョン 8.0 以降 のベンダー デーモン)、および 1mswitch (バージョン 8.0 以降のベンダー デーモ ン)ユーティリティ
- エンドユーザのオプション ファイルと SERVER のホスト名を読み込む 1mreread
- BORROW キーワードによるライセンス借用

#### バージョン 8.1-2002 年 1 月

■ CRO セキュリティの強化

#### バージョン 8.2-2002 年 8 月

■ Windows XP 対応のためのサポート追加

#### バージョン 8.3-2002 年 10 月

■ 借用ライセンスの早期返却のサポート追加

#### バージョン 8.4-2003 年 1 月

■ 製品パッケージの予約サポート

#### バージョン 9.0-2003 年 3 月

■ COMPOSITE=ホスト ID タイプのサポート

#### バージョン 9.2-2003 年 1 月■July?

■ オプションファイルのキーワード GROUPCASEINSENSITIVE および MAX\_BORROW\_HOURS の追加

#### バージョン 9.5-2004 年 12 月

■ 新しい環境変数: LM\_UTIL\_CASE\_SENSITIVE

#### バージョン 10.0-2004 年 4 月

- FLEXnet Licensing としてリリース
- 完全修飾ドメイン名(FQDN)のサポート

#### バージョン 10.1-2004 年 11 月

■ USB ドングルに対応した追加の FLEXid ドライバのサポート

#### バージョン 10.8-2005 年 4 月

- ホスト ID に対応した IPv6 アドレスのサポート
- 強化された 3 サーバによる冗長構成のサーバ設定のサポート
- 共通ベンダー デーモンのサポート

#### バージョン 11.1-2005 年 11 月

- trusted storage でのライセンス権のサポート
- このリリースで復帰したホスト ID に対する IPv6 のサポート

付録 F: FLEXnet Licensing のバージョン バージョンのまとめ

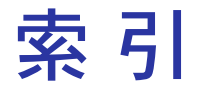

# 数字

10 進フォーマットのライセンス [53](#page-52-0) 3 サーバによる冗長構成 [41](#page-40-0)

# A

ANY ホスト ID [106](#page-105-0) asset info [119](#page-118-0) AUTH [117,](#page-116-0) [123](#page-122-0)

## B

BORROW\_LOWWATER [70](#page-69-0)

# $\mathsf{C}$

**COMPOSITE** ホスト ID [106](#page-105-1)

## $\mathsf D$

DAEMON 行 [115](#page-114-0) DEBUGLOG [71](#page-70-1) DEMO ホスト ID [106](#page-105-2) DISPLAY タイプ [70](#page-69-1) ホスト ID [106](#page-105-3) dist info [120](#page-119-0)

DUP\_GROUP [118](#page-117-0)

### E

EXCLUDE [72](#page-71-0) EXCLUDE\_BORROW [72](#page-71-1) EXCLUDEALL [74](#page-73-0)

## F

FEATURE 行 [116](#page-115-0) asset\_info [119](#page-118-0) AUTH [117](#page-116-0) dist info [120](#page-119-0) DUP GROUP [118](#page-117-0) FLOAT\_OK [118](#page-117-1) HOST\_BASED [118](#page-117-2) HOSTID [118](#page-117-3) ISSUED [118](#page-117-4) ISSUER [118](#page-117-5) NOTICE [118](#page-117-6) OVERDRAFT [119](#page-118-1) PLATFORMS [119](#page-118-2) SIGN [117](#page-116-1) SN [119](#page-118-3) START [119](#page-118-4) SUPERSEDE [119](#page-118-5) **TS\_OK [119](#page-118-6)** USER\_BASED [119](#page-118-7) user\_info [120](#page-119-1)

#### 索 引

vendor\_info [120](#page-119-2) VENDOR STRING [119](#page-118-8) 機能のバージョン [116](#page-115-1) 構文 [121](#page-120-0) 署名 [117](#page-116-1) シリアル番号 [119](#page-118-3) ソート [120](#page-119-3) ソート順序 [120](#page-119-4) ベンダー デーモン名 [116](#page-115-2) 有効期限 [117](#page-116-2) 優先順位 [120](#page-119-4) ライセンス数 [117](#page-116-3) Feature 行 SUITE\_DUP\_GROUP [119](#page-118-9) FLEXid, FLOAT OK 付きの [94](#page-93-0) FLEXLM\_BATCH [142](#page-141-0) FLEXLM\_DIAGNOSTICS [138](#page-137-0) レベル 1 [139](#page-138-0) レベル 2 [139](#page-138-1) レベル 3 [140](#page-139-0) FLEXLM\_TIMEOUT [142](#page-141-1) FLEXnet Manager [85](#page-84-1) FLOAT\_OK [118](#page-117-1)

# G

GROUP タイプ [77](#page-76-0) GROUPCASEINSENSITIVE [77](#page-76-1)

# H

HOST タイプ [69](#page-68-0) HOST\_BASED [118](#page-117-2) HOST\_GROUP タイプ [78](#page-77-0) HOSTID<sub>118</sub> HOSTNAME ホスト ID [106](#page-105-4) http //www.macrovision.com/services/education/ index.shtml [15](#page-14-0)

# I

ID ホスト ID [106](#page-105-5) INCLUDE [78](#page-77-1) INCLUDE\_BORROW [79](#page-78-0) INCLUDEALL [81](#page-80-0) INCREMENT 行 [116](#page-115-3) INTERNET タイプ [70](#page-69-2) ホスト ID [106](#page-105-6) ISSUED [118](#page-117-4)

ISSUER [118](#page-117-5)

## L

LINGER [81](#page-80-1) LM\_BORROW [142](#page-141-2) LM\_LICENSE\_FILE [143](#page-142-0) LM\_PROJECT [143](#page-142-1) 使用 , オプション ファイルで [70](#page-69-3) 報告 , プロジェクトの [85](#page-84-2) LM\_SERVER\_HIGHEST\_FD [143](#page-142-2) lmdiag 構文 [48](#page-47-0) トラブルシューティング [48](#page-47-0) lmdown 構文 [50](#page-49-0) 制限 , アクセスの [128](#page-127-0) 無効にする [128](#page-127-1) lmgrd 開始 , デバッグ ログを [128](#page-127-2) 概要 [127](#page-126-0) 起動 [127,](#page-126-1) [129](#page-128-0) 構文 [127](#page-126-1) 互換性 , バージョン間の [127](#page-126-2) シャットダウン [50](#page-49-1) 使用 , 最新版を [167](#page-166-0) 冗長サーバと [112,](#page-111-0) [129](#page-128-1) デバッグ ログ ファイル [161](#page-160-1) メモリの使用量 [38](#page-37-0) lmhostid 構文 [51](#page-50-0) lmhostid, 構文 [51](#page-50-0) lminstall 構文 [53](#page-52-1) ライセンス ファイル フォーマット [53](#page-52-0) lmnewlog, 構文 [54](#page-53-1) lmremove 構文 [56](#page-55-0) 制限 , アクセスの [128](#page-127-0) 無効にする [128](#page-127-3) lmreread 構文 [57](#page-56-0) 制限 , アクセスの [128](#page-127-0) lmstat 構文 [59](#page-58-0) 出力 , lmreread 用 [59](#page-58-0) lmswitch, 構文 [61](#page-60-1) lmswitchr, 構文 [62](#page-61-0) LMTOOLS [63](#page-62-0) lmutil lmdiag [48](#page-47-0)

lmdown [50](#page-49-0)

lmhostid [51](#page-50-0) lminstall [53](#page-52-1) lmnewlog [54](#page-53-1) lmremove [56](#page-55-0) lmreread [57](#page-56-0) lmstat [59](#page-58-0) lmswitch [61](#page-60-1) lmswitchr [62](#page-61-0) lmver [63](#page-62-1) lmver, 構文 [63](#page-62-1)

# M

```
 13
 コンサルティング サービス 16
 サポートの Web サイト 17
 製品 13
 15
 テクニカル サポート 17
 トレーニング 15
 プロフェッショナル サービス 15
 連絡先 18
 連絡先情報 16
MAX 82
 83
84
```
# N

NOLOG [84](#page-83-0) NOTICE [118](#page-117-6)

# $\cap$

OPTIONS=SUITE [123](#page-122-1) OPTIONS=SUITE\_RESERVED [123](#page-122-2) OVERDRAFT [119](#page-118-1)

## P

PACKAGE 行 [121](#page-120-1) AUTH [123](#page-122-0) OPTIONS=SUITE [123](#page-122-1) OPTIONS=SUITE\_RESERVED [123](#page-122-2) SIGN [123](#page-122-3) 構文 [122](#page-121-0) 署名 [123](#page-122-3) PLATFORMS [119](#page-118-2) PROJECT タイプ [70](#page-69-3)

## R

REPORTLOG [85](#page-84-0) RESERVE [85](#page-84-3)

# S

SERVER 行 [110](#page-109-0) 既定のポート番号 [111](#page-110-0) 結合 , ライセンス ファイルを [35](#page-34-0) 構文 [110](#page-109-1) 冗長構成のサーバ [110](#page-109-2) ホスト [111](#page-110-1) ホスト ID [111](#page-110-2) ポート番号 [111](#page-110-3) SIGN [117](#page-116-1), [123](#page-122-3) SN [119](#page-118-3) START [119](#page-118-4) SUITE\_DUP\_GROUP [119](#page-118-9) SUPERSEDE [119](#page-118-5)

## T

TIMEOUT [86](#page-85-0) TIMEOUTALL [87](#page-86-0) **TS\_OK [119](#page-118-6)** 

# U

UPGRADE 行 , 構文 [124](#page-123-0) USE\_SERVER 行 [115](#page-114-1) USER タイプ [69](#page-68-1) USER ホスト ID [107](#page-106-0) USER\_BASED [119](#page-118-7) user\_info [120](#page-119-1)

# V

VENDOR 行 [114](#page-113-0) オプション ファイルのパス [115](#page-114-2) ベンダー デーモンのパス [114](#page-113-1) ベンダー デーモン名 [114](#page-113-2) ポート番号 [115](#page-114-3) vendor.opt [66,](#page-65-0) [115](#page-114-4) vendor\_info [120](#page-119-2) VENDOR\_LICENSE\_FILE [23](#page-22-0), [143](#page-142-3) VENDOR\_STRING [119](#page-118-8)

# え

エラー コード 説明 [147](#page-146-0) フォーマット [145](#page-144-0)

# お

オプション ファイル BORROW\_LOWWATER [70](#page-69-0) DEBUGLOG [71](#page-70-1) DISPLAY タイプ [70](#page-69-1) EXCLUDE [72](#page-71-0) EXCLUDE\_BORROW [72](#page-71-1) EXCLUDEALL [74](#page-73-0) GROUP タイプ [77](#page-76-0) GROUPCASEINSENSITIVE [77](#page-76-1) HOST タイプ [69](#page-68-0) HOST\_GROUP タイプ [78](#page-77-0) INCLUDE [78](#page-77-1) INCLUDE\_BORROW [79](#page-78-0) INCLUDEALL [81](#page-80-0) INTERNET タイプ [70](#page-69-2) LINGER [81](#page-80-1) MAX [82](#page-81-0) MAX\_BORROW\_HOURS [83](#page-82-0) MAX\_OVERDRAFT [84](#page-83-1) NOLOG [84](#page-83-0) PROJECT タイプ [70](#page-69-3) REPORTLOG [85](#page-84-0) RESERVE [85](#page-84-3) TIMEOUT [86](#page-85-0) TIMEOUTALL [87](#page-86-0) type 引数 [69](#page-68-2) USER タイプ [69](#page-68-1) 規則 , 優先順位の [88](#page-87-0) 作成 [66](#page-65-1) 要件, HOST\_BASED の [118](#page-117-7) 要件, USER BASED の [119](#page-118-10) 読み込む, ベンダー デーモンにより [88](#page-87-1) 例 [89](#page-88-0) オプション ファイルのパス [115](#page-114-2) オンライン コミュニティ ヘルプ [17](#page-16-2)

## か

環境変数 FLEXLM BATCH [142](#page-141-0) FLEXLM\_DIAGNOSTICS [142](#page-141-3) FLEXLM\_TIMEOUT [142](#page-141-1)

LM\_BORROW [142](#page-141-2) LM\_LICENSE\_FILE [143](#page-142-0) LM\_PROJECT [143](#page-142-1) LM\_SERVER\_HIGHEST\_FD [143](#page-142-2) VENDOR\_LICENSE\_FILE [143](#page-142-3) 設定 [141](#page-140-0)

# き

起動 , lmgrd を [129](#page-128-0) 機能 バージョン [116](#page-115-1) 切り替え , デバッグ ログを lmswitch [61](#page-60-1) 切り替え , レポート ログを lmnewlog [54](#page-53-1) lmswitchr [62](#page-61-0)

#### こ

混在ライセンス [26](#page-25-0)

# さ

作成、オプション ファイルを [66](#page-65-1)

# し

指定 , ライセンス ファイルの場所を [21](#page-20-0) 借用 [97](#page-96-0) 署名 [117,](#page-116-1) [123](#page-122-3) 診断 , チェックアウトの問題を トラブルシューティング チェックアウト [48](#page-47-1) 順序 , ライセンス ファイルの行の [26](#page-25-1), [125](#page-124-0) 冗長構成のサーバ 3 サーバによる冗長構成 [41](#page-40-0) SERVER 行 [110](#page-109-2) 選択 サーバ ノードを [39](#page-38-0) 別々のライセンス ファイル [129](#page-128-2) ライセンス ファイル リストによる [40](#page-39-0)

## す

ステータス , ライセンス サーバの [59](#page-58-0)

#### せ

制限 , アクセスの

lmdown [128](#page-127-4) lmremove [128](#page-127-0) lmreread [128](#page-127-0) 製品サポート Macrovision [15](#page-14-1) 設定 , 環境変数を [141](#page-140-0)

# そ

ソート [120](#page-119-3) ソケット 使用数 , ライセンス サーバによる [37](#page-36-0)

# て

テクニカル サポート Macrovision [17](#page-16-1) デバッグ , ライセンス サーバ システムの [137](#page-136-0)

# と

トラブルシューティング FLEXLM\_DIAGNOSTICS [138](#page-137-0) lmdiag [48](#page-47-1) トレーニング Macrovision [15](#page-14-2) 同時使用ライセンス [25](#page-24-0)

# な

ナレッジ ベースの項目 ヘルプ [17](#page-16-3)

# ね

ネットワーク帯域幅と FLEXnet Licensing [39](#page-38-1) ネットワーク ライセンス [25](#page-24-0)

## $\sigma$

ノードロックされたライセンス [25](#page-24-1)

# は

パッケージ一式 [123](#page-122-1)

## ふ

フローティング ライセンス [25](#page-24-0) プロフェッショナル サービス Macrovision [15](#page-14-3)

#### へ

ヘルプ オンライン コミュニティ [17](#page-16-2) サポートの Web サイト [17](#page-16-0) ナレッジ ベースの項目 [17](#page-16-3) ヘルプ ライブラリの表記規約 [11](#page-10-0) 変換 , ライセンス形式を [53](#page-52-1) ベンダー デーモン lmnewlog [54](#page-53-2) lmreread [57](#page-56-1) lmswitchr [62](#page-61-1) VENDOR\_LICENSE\_FILE [143](#page-142-4) オプション ファイル [66](#page-65-0) カウントされないライセンス [42](#page-41-0) 冗長サーバと [112,](#page-111-1) [129](#page-128-3) デバッグ ログ ファイル [161](#page-160-2) バージョンの互換性 [127](#page-126-3) メモリの使用量 [38](#page-37-1) ベンダー デーモンのパス [114](#page-113-1) ベンダー デーモン名 FEATURE 行 [116](#page-115-2) VENDOR 行 [114](#page-113-2)

## ほんしょう

報告 , プロジェクトの [85](#page-84-2) ホスト ID ANY [106](#page-105-0) COMPOSITE [106](#page-105-1) DEMO [106](#page-105-2) DISPLAY [106](#page-105-3) HOSTNAME [106](#page-105-4) ID [106](#page-105-5) INTERNET [106](#page-105-6) SERVER 行 [111](#page-110-2) USER [107](#page-106-0) 特殊 [106](#page-105-7) ホスト , SERVER 行 [111](#page-110-1) ポート番号 SERVER 行 [111](#page-110-3) VENDOR 行 [115](#page-114-3) サーバの既定の範囲 [111](#page-110-0)

# す

無効にする lmdown [128](#page-127-1) lmremove [128](#page-127-3)

## め

メモリの使用法 , デーモン [38](#page-37-2)

# も

モバイル ライセンス FLEXid, FLOAT OK 付きの [94](#page-93-0) 借用 [97](#page-96-0) ノードロック , FLEXid に対する [94](#page-93-1) ノードロック , ユーザ名に対する [102](#page-101-0) ノードロック , ラップトップに対する [94](#page-93-2) プリペイド ライセンス プールからのライセン ス発行 [102](#page-101-1)

## ゆ

有効期限 [117](#page-116-2) 有効にする , レポート ログを [85](#page-84-0) 優先順位 , FEATURE 行の [120](#page-119-4)

# ら

ライセンス 混在 [26](#page-25-0) 借用 [97](#page-96-0) 同時使用 [25](#page-24-0) ネットワーク ライセンス [25](#page-24-0) ノードロック [25](#page-24-1) フローティング [25](#page-24-2) ライセンス サーバ インストール , Windows サービスとして [64](#page-63-0) 決定 , ノードの数 [39](#page-38-2) ソケット , 使用される [37](#page-36-0) ディスク スペース, 使用される [38](#page-37-3) デバッグ [137](#page-136-0) ライセンス サーバ マネージャ [127](#page-126-0) ライセンス数 [117](#page-116-3) ライセンス ディレクトリ [129,](#page-128-4) [131](#page-130-0) ライセンス ファイル 10 進数のフォーマット [125](#page-124-1) DAEMON 行 [115](#page-114-0) FEATURE 行 [116](#page-115-0) INCREMENT 行 [116](#page-115-3)

lminstall [53](#page-52-0) PACKAGE 行 [121](#page-120-1) SERVER 行 [35](#page-34-0) UPGRADE 行 [124](#page-123-0) USE\_SERVER 行 [115](#page-114-1) VENDOR 行 [114](#page-113-0) 結合方法 [35](#page-34-1) 互換性 , 異なるバージョン間の [35](#page-34-2) 再読み込み , 更新後の [57](#page-56-2) 指定 , 場所を [21](#page-20-0) 種類 [24](#page-23-0) 順序 , 行の [26](#page-25-1), [125](#page-124-0) フォーマット [24](#page-23-1) 複数のサーバ [112,](#page-111-2) [129](#page-128-5) ライセンス ファイル リスト [32](#page-31-0) ライセンス ファイル リストによる冗長構成 [40](#page-39-0) ライセンス プール [68,](#page-67-0) [116](#page-115-4) ライセンス リホスティング [93](#page-92-0)

## り

リホスティング , ライセンス [93](#page-92-0) リモート ディスク , 使用の指針 [39](#page-38-3)

# れ

レポート ログ ファイル [38](#page-37-4) 連絡先情報 Macrovision [16](#page-15-1)